МИНИСТЕРСТВО ОБРАЗОВАНИЯ И НАУКИ РОССИЙСКОЙ ФЕДЕРАЦИИ

Федеральное государственное автономное образовательное учреждение высшего образования

«**НАЦИОНАЛЬНЫЙ ИССЛЕДОВАТЕЛЬСКИЙ ТОМСКИЙ ПОЛИТЕХНИЧЕСКИЙ УНИВЕРСИТЕТ**»

**М.В. Андреев**

## **ЛАБОРАТОРНЫЙ ПРАКТИКУМ ПО ДИСЦИПЛИНЕ «МИКРОПРОЦЕССОРНАЯ РЕЛЕЙНАЯ ЗАЩИТА»**

Томский политехнический университет 2021

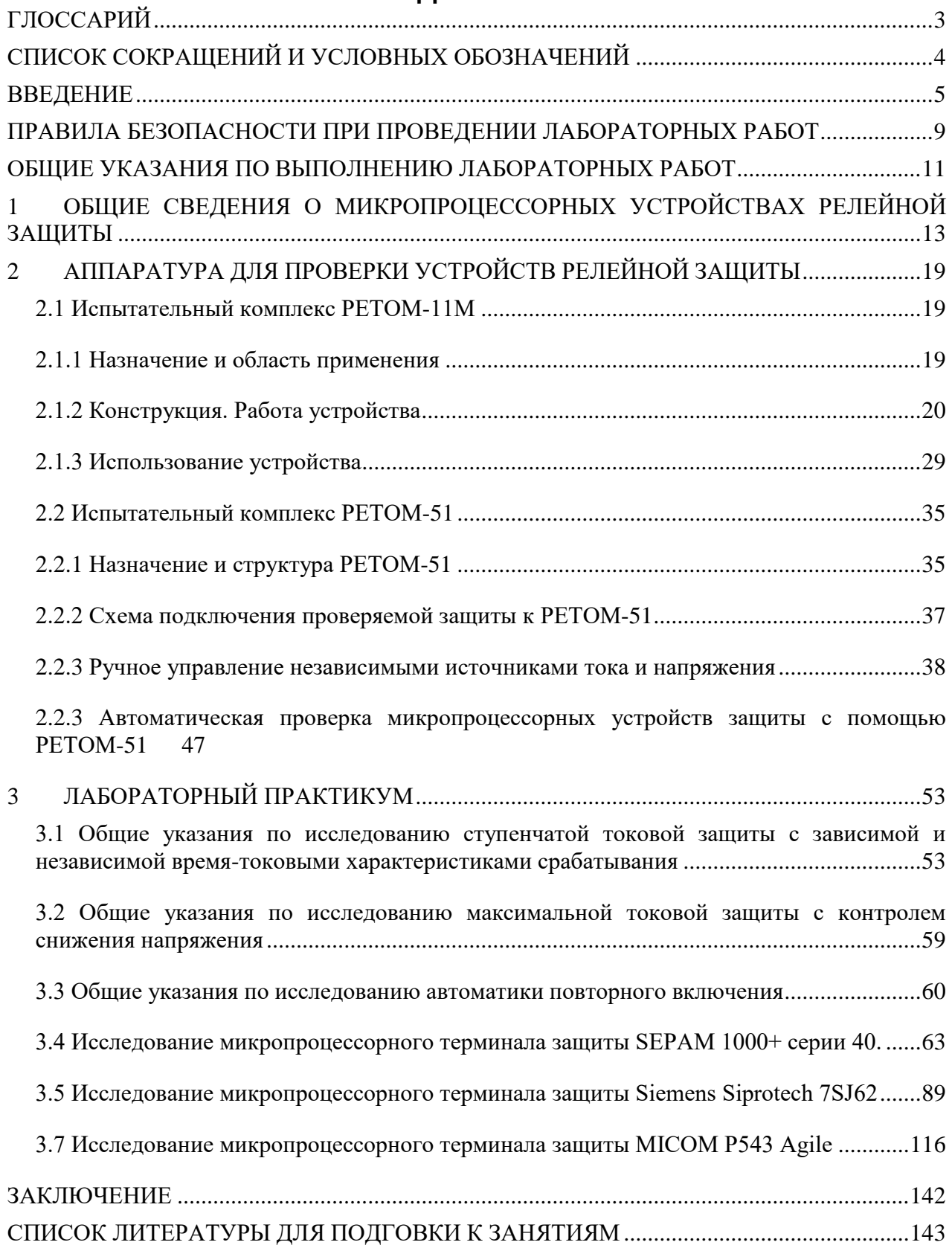

### **СОДЕРЖАНИЕ**

### **ГЛОССАРИЙ**

**Короткое замыкание** – возникают в электрических сетях, машинах, аппаратах и характеризуются существенным увеличением тока в поврежденном оборудовании и одновременным снижением напряжения.

**Нейтральный (нулевой рабочий) провод** – провод, соединяющий между собой нейтрали электроустановок в трёхфазных электрических сетях.

**Релейная защита** – это совокупность специальных автоматических устройств, предназначенных для предотвращения развития аварий в электроэнергетической системе и ее элементах.

**Переходный процесс** – процесс, возникающий в электрических цепях при различных воздействиях, приводящих их из стационарного состояния в новое стационарное состояние, то есть, при действии различного рода коммутационной аппаратуры, например, ключей, переключателей для включения или отключения источника или приёмника энергии, при обрывах в цепи, при коротких замыканиях отдельных участков цепи и т. д.

### **СПИСОК СОКРАЩЕНИЙ И УСЛОВНЫХ ОБОЗНАЧЕНИЙ**

АЦП – аналого-цифровой преобразователь.

ЗЗЗ – защита от замыканий на землю.

ЗМН – защита минимального напряжения.

ВЧ – высокочастотный.

ДЗ – дистанционная защита.

ДФЗ – дифференциально-фазная защита.

ИТТ – измерительный трансформатор тока.

ИТН – измерительный трансформатор напряжения.

КЗ – короткое замыкание.

ЛЭП – линия электропередачи.

МТЗ – максимальная токовая защита.

МТЗ БН – максимальная токовая защита с блокировкой по напряжению.

МТЗН – максимальная токовая направленная защита.

МУТ – механизм управления турбиной.

ОИК – оперативно-информационный комплекс.

ПА – противоаварийная автоматика.

ПЭВМ – персональная электронно-вычислительная машина.

РЗ – релейная защита.

РЗА – релейная защита и автоматика.

СТЗ – ступенчатая токовая защита.

ТО – токовая отсечка.

ФНЧ – фильтр низких частот.

ХС – характеристика срабатывания.

ЦАП- цифро-аналоговый преобразователь.

ЦРЗ – цифровая релейная защита.

ЭДС – электродвижущая сила.

ЭЭС – электроэнергетическая система.

#### **ВВЕДЕНИЕ**

Уникальностью и отличительной особенностью электроэнергетической системы (ЭЭС) является неразрывная взаимосвязь всего электрооборудования (генераторы, трансформаторы, линии электропередачи, электрические двигатели и т.д.) её образующего в едином непрерывном процессе производства, транспортировки, распределения и потребления электрической энергии. Вся эта совокупность оборудования подавляющую часть времени работает в нормальном режиме, который принято называть установившимся или квазиустановившимся.

Тем не менее, в ЭЭС весьма часто возникают различного рода аварийные ситуации (рисунок 1), наиболее опасной из которых является короткое замыкание. Короткие замыкания (КЗ) - возникают в электрических сетях, машинах, аппаратах и характеризуются существенным увеличением тока в поврежденном оборудовании и одновременным снижением напряжения. При этом в месте КЗ обычно возникает электрическая дуга с высокой температурой, которая вызывает механическое и термическое разрушение изоляции, токоведущих частей и электрических аппаратов.

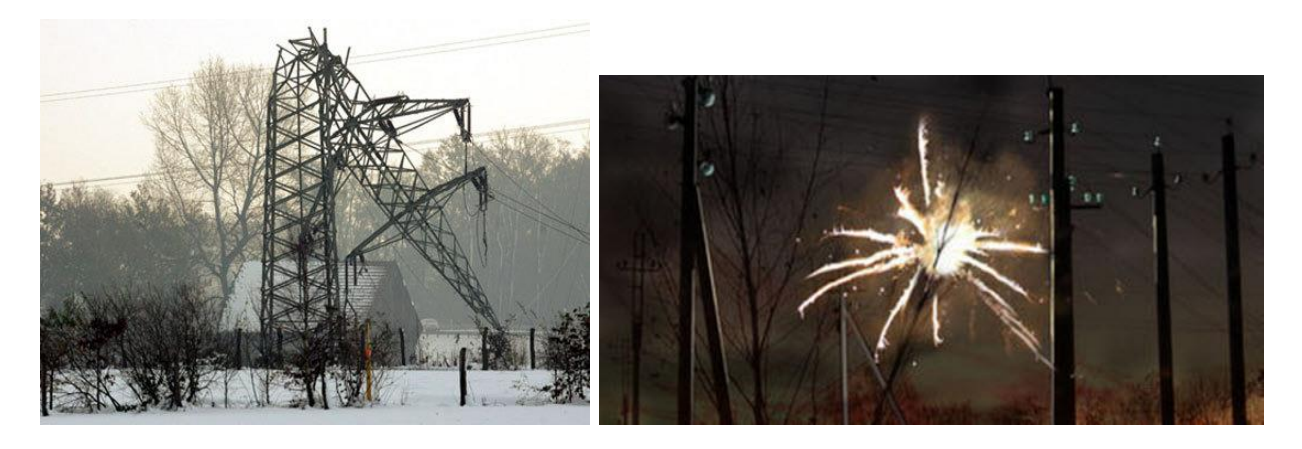

Рисунок 1 - Аварии в ЭЭС

Основные виды КЗ (рисунок 2): однофазные, междуфазные КЗ - двухфазные и трёхфазные - возникают в сетях как с заземлённой нейтралью, так и с изолированной нейтралью. Основными причинами, вызывающими повреждения на линиях электропередачи, являются перекрытия (пробой) изоляции во время грозы, схлёстывания и обрывы проводов при гололёде, набросы, перекрытие загрязнённой и увлажнённой изоляции, ошибки персонала и др.

Как уже говорилось, КЗ характеризуется повышением тока в поврежденном объекте. Этот факт поясняет рисунок 3. При КЗ возникает так называемый *переходный процесс* (в момент *t*=0 на рисунке 3), в начальный момент которого ток достигает своего максимума. Этот ток называется ударным  $i_{\text{vn}}$ . Суммарный ток КЗ і складывается из двух составляющих - свободная апериодическая  $i_a$  и периодическая  $i_{\scriptscriptstyle\rm II}$ . Появление апериодической составляющей обусловлено наличием в сети индуктивных сопротивлений, препятствующих мгновенному изменению тока при возникновении КЗ, значение тока нагрузки не изменяется скачком, а нарастает по определённому закону от нормального до аварийного значения. Собственно, «бросок» тока обусловлен именно апериодической составляющей, которая как видно на графике со временем затухает до нуля (при этом переходный процесс заканчивается) и ток КЗ становится установившемся. Время затухания зависит от множества факторов: параметры оборудования, режим работы ЭЭС, переход тока через ноль и т.д.

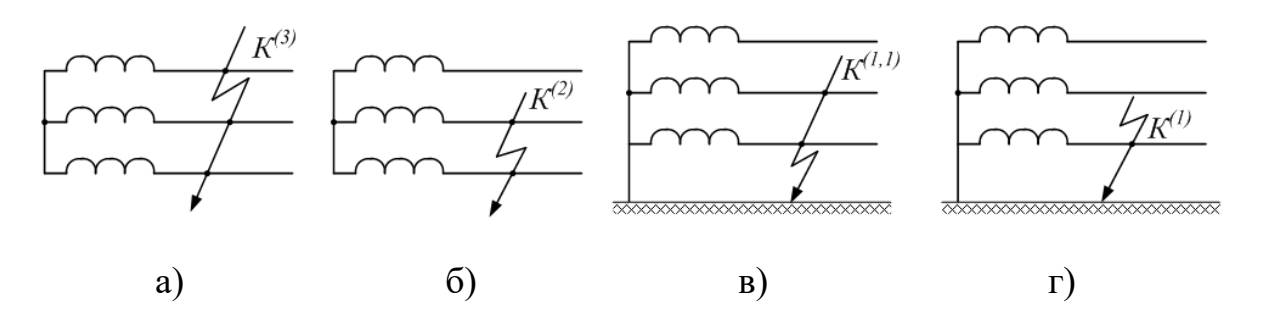

Рисунок 2 – Основные виды КЗ: а) трехфазное КЗ; б) двухфазное междуфазное КЗ; в) двухфазное КЗ на землю; г) однофазное КЗ

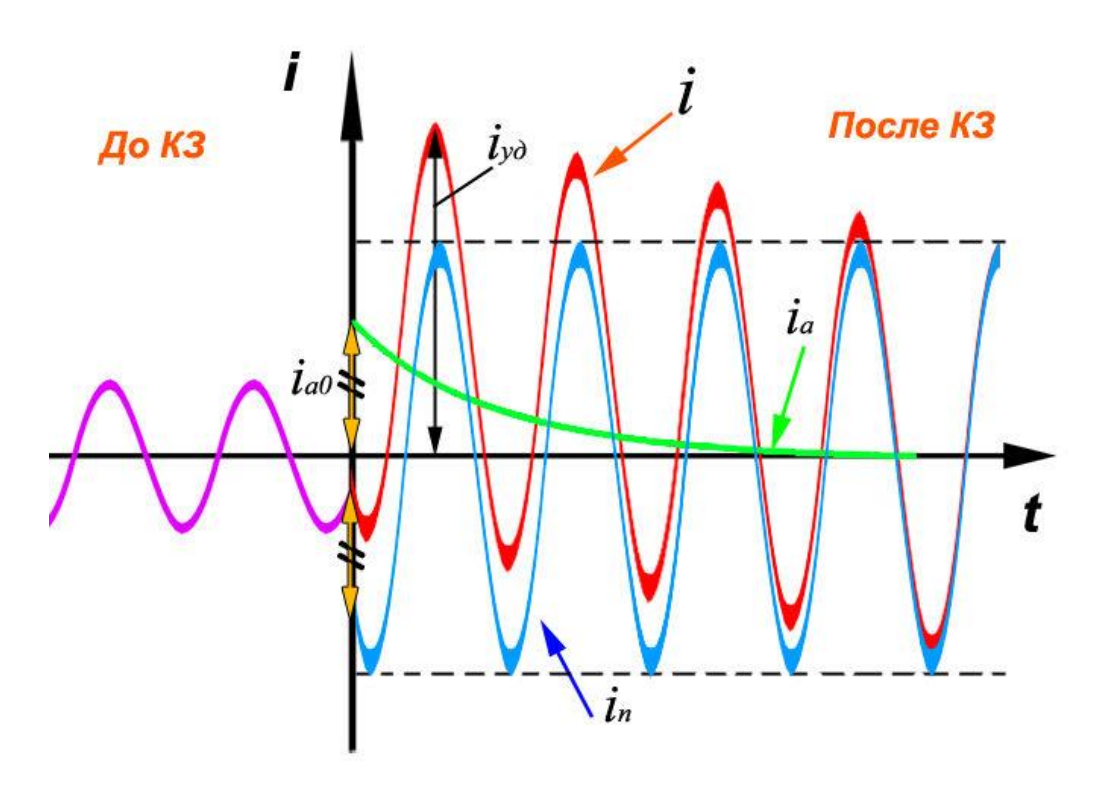

Рисунок 3 - Составляющие тока КЗ

Виды КЗ можно также условно разделить на симметричные, к которым относятся только трехфазные КЗ, и не симметричные - все остальные виды КЗ. Что касается симметричных КЗ, то название здесь говорит само за себя все токи и напряжения в фазах в идеальном случае изменяются абсолютно одинаково. Соответственно при расчете токов КЗ трехфазная схема ЭЭС заменяется однолинейной схемой для одной фазы. Результаты такого расчета можно с минимальной погрешностью распространить и на другие фазы. Иная ситуация возникает при несимметричных КЗ, поскольку токи на напряжения в оборудовании изменяются априори неодинаково. Для различных видов КЗ можно определить следующие граничные условия (1)-(3) по напряжениям и токам:

- двухфазное междуфазное КЗ (КЗ между фазами В и С):

$$
\begin{cases}\nI_A = 0; \\
I_B = -I_C; \\
U_B = U_C;\n\end{cases}
$$
\n(1)

- двухфазное КЗ на землю (КЗ между фазами В и С):

$$
\begin{cases}\nI_A = 0; \\
U_B = U_C = 0;\n\end{cases}
$$
\n(2)

- однофазное КЗ (КЗ фазы А):

$$
\begin{cases}\nU_A = 0; \\
I_B = 0; \\
I_C = 0;\n\end{cases} (3)
$$

Для определения несимметричных токов КЗ был разработан метод, используемый во всем мире и в настоящее время - метод симметричных составляющих, являющийся одним из основных методов, применяемых для расчета несимметричных режимов в линейных электрических системах. В его основе лежит возможность представления несимметричной системы ЭДС, напряжений или токов суммой трех симметричных систем и замена по принципу наложения расчета несимметричного режима работы трехфазной цепи расчетом трех симметричных режимов. В соответствии с методом симметричных составляющих любую несимметричную трехфазную систему ЭДС, напряжений или токов можно представить суммой трех симметричных трехфазных систем (4): прямой, обратной и нулевой последовательности (рисунок 4). Эти системы называют симметричными составляющими данной несимметричной трехфазной системы.

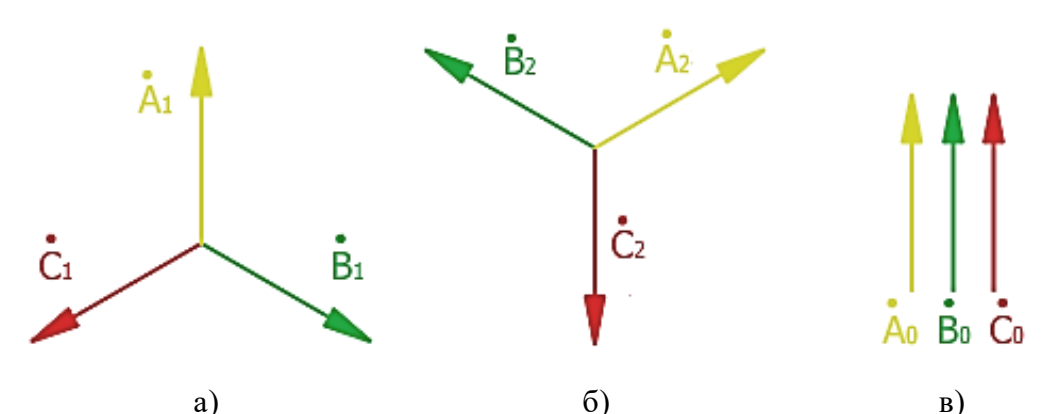

Рисунок 4 - Вектрые диаграммы симметричных составляющих: а) прямая; б) обратная; в) нулевая

$$
\begin{cases}\n\dot{I}_A = \dot{I}_{A1} + \dot{I}_{A2} + \dot{I}_{A0}; \\
\dot{I}_B = \dot{I}_{B1} + \dot{I}_{B2} + \dot{I}_{B0}; \\
\dot{I}_C = \dot{I}_{C1} + \dot{I}_{C2} + \dot{I}_{C0};\n\end{cases} (4)
$$

Рассчитав ток для одной фазы, можно с использованием специального оператора *а* рассчитать токи КЗ и в других фазах (5), (6).

$$
\begin{cases}\nI_A = I_{A1} + I_{A2} + I_{A0}; \\
\dot{I}_B = a^2 \cdot \dot{I}_{A1} + a \cdot \dot{I}_{A2} + \dot{I}_{A0}; \\
\dot{I}_C = a \cdot \dot{I}_{A1} + a^2 \cdot \dot{I}_{A2} + \dot{I}_{A0}; \\
a = e^{j120^\circ} \\
a^2 = e^{-j120^\circ}\n\end{cases} (5)
$$

Помимо обозначенного выше механического и термического воздействия, КЗ оказывают существенное влияние на устойчивость работы ЭЭС в целом. В связи со снижением напряжения вблизи места КЗ устройства автоматического управления, в частности автоматические регуляторы возбуждения, инициируют выработку большей реактивной мощности генераторами ЭЭС, что в общем случае только увеличивает токи КЗ и ухудшает режимную ситуацию в энергосистеме. Чтобы этого не допустить, а также снизить влияния токов КЗ, поврежденное оборудование ЭЭС должно быть максимально быстро локализовано (отключено).

За выявление и локализацию КЗ отвечает особый класс противоаварийной автоматики – релейная защита (P3). Именно об этих автоматических устройствах пойдет речь в данном учебном пособии.

### **ПРАВИЛА БЕЗОПАСНОСТИ ПРИ ПРОВЕДЕНИИ ЛАБОРАТОРНЫХ РАБОТ**

Ответственными за безопасное ведение работ являются преподаватели, проводящие занятия в лаборатории, лаборанты, ассистирующие при проведении работ, а также студенты – члены бригад, выполняющие лабораторные работы (соблюдение положений инструктажа, настоящих правил, правил внутреннего распорядка и устава университета). К работе допускаются студенты после прохождения ими инструктажа по технике безопасности, а также изучения инструкций лаборатории с отметкой в журнале инструктажа под роспись.

**В лаборатории необходимо выполнять следующие правила:** 

– работать только на специально оборудованных рабочих местах;

– всегда помнить о том, что работы выполняются на стендах с рабочим напряжением 220 В;

– не касаться токоведущих частей электрической сети, аппаратов, установок, оборудования, приборов лаборатории. Необходимые по программе работы пересоединения схемы с прикосновением к токоведущим частям производить только по распоряжению или с разрешения преподавателя, после снятия напряжения с токоведущих частей и проверки отсутствия на них напряжения;

– операции, связанные с прикосновением к токоведущим частям лабораторной установки, находящимся под напряжением, выполнять по распоряжению и с разрешения преподавателя с применением диэлектрических защитных средств, инструментов с изолированными рукоятками и под наблюдением другого члена бригады. При этом касание токоведущих частей допускается только в одной точке за исключением операций по проверке напряжения двухполюсным индикатором напряжения или вольтметром. В последнем случае производится одновременное прикосновение щупами этих приборов в двух точках токоведущих частей или к токоведущей части и заземленной или зануленной проводящей части этой же установки;

– не касаться металлической части свободного конца проводника, если второй конец проводника подсоединен к клеммам или к измерительным приборам;

– при использовании инструмента с изолированными рукоятками не захватывать их рукоятки за ограничительными кольцами;

– не касаться отопительных батарей, других заземленных или зануленных инженерных конструкций и частей здания и одновременно про-водящих частей электроприемников: металлических корпусов приборов, кожухов оборудования, аппаратов и т. п.;

– не считать отсутствие показаний стационарных измерительных приборов или отсутствие свечения стационарно установленных сигнальных ламп

абсолютным признаком отсутствия напряжения в контролируемых ими электрических цепях;

– не приближать голову к стендам на расстояние меньше 300 мм во избежание получения механических травм;

– по окончании работы или занятия приводить в исходное состояние рабочее место.

**При проведении лабораторных работ запрещается:**

– оставлять в собранной на стенде схеме соединительные провода, подсоединенные только с одного конца;

– работать без схемы;

– размыкать вторичные обмотки трансформаторов тока;

– пользоваться неисправным инструментом и оборудованием;

– включать под напряжение схему без предварительной проверки и разрешения преподавателя;

– производить присоединение в электрических схемах под напряжением; производить рассоединение цепей, по которым протекает ток (независимо от уровня напряжения этих цепей);

– оставлять без наблюдения схему, находящуюся под напряжением;

– снимать и перевешивать предупреждающие или запрещающие

– плакаты или знаки, снимать или перемещать ограждения;

– загромождать рабочее место посторонними вещами;

– проникать за лицевые части стендов, ограждения и дверки оборудования, снимать кожухи и защитные ограждения электроустройств;

– ходить без дела по лаборатории и отвлекать товарищей;

– оставлять схемы включенными после окончания работы.

**Если произошел несчастный случай, необходимо:**

– освободить пострадавшего от действия электрического тока путем снятия напряжения со схемы или иным безопасным способом;

– оказать первую помощь пострадавшему после устранения иных воздействий, наносящих вред его здоровью;

– сообщить о случившемся преподавателю;

– вызвать скорую помощь;

– указанные действия проводятся как можно быстрее. По возможности необходимо участие нескольких человек, не мешающих друг другу.

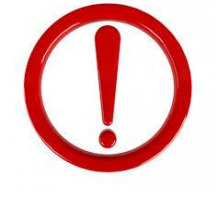

**Необходимо помнить, что отсутствие видимых тяжелых повреждений от воздействия электрического тока или других причин еще не исключает возможности последующего ухудшения состояния пострадавшего. Окончательный вывод о состоянии его здоровья может сделать только врач.**

### **ОБЩИЕ УКАЗАНИЯ ПО ВЫПОЛНЕНИЮ ЛАБОРАТОРНЫХ РАБОТ**

Лабораторная работа выполняется в два этапа: дома и непосредственно в лаборатории.

**Работа дома.** Перед выполнением очередной лабораторной работы необходимо произвести предварительную подготовку. Для этого необходимо ознакомиться с содержанием предстоящей работы, уяснить ее цель; повторить теоретический материал по рекомендуемой литературе; ответить на контрольные вопросы, изучить план проведения работы, приведенный в «Методических указаниях...»; составить предварительный отчет со схемами, таблицами, расчетными формулами и предварительными расчетами, если они требуются. При отсутствии предварительного отчета студент к работе не допускается.

Если во время аудиторных занятий в лаборатории студент не успел обработать полученные результаты и закончить оформление отчёта в окончательном виде, то эта часть работы также выполняется дома.

**Работа в лаборатории.** На основе предварительного отчета, конкретного задания и кратких методических указаний проводится сборка схемы и сам эксперимент. При этом рекомендуется: выполнить параллельные цепи проводами различных цветов; главную последовательную цепь выполнять сначала, а затем производить параллельные включения; сборку схемы вести от одного полюса источника питания и заканчивать на другом его полюсе; проверку схемы делать вначале по главному контуру цепи, а затем по параллельным соединениям. Переключения и другие операции по управлению собранной схемой производит один человек. Остальные члены бригады наблюдают за правильностью выполнения их, руководствуясь планом проведения работы, фиксируют получаемые результаты, производят необходимые вычисления и графические построения, заполняют бланки предварительных отчетов, выполняют указания лица, производящего операции управления, по его требованию.

Перед подачей напряжения должны быть проверены и установлены в исходное положение и состояние регулирующие устройства (ручки, рукоятки и пр.) регуляторов и сами регуляторы стенда (рабочее место); проверены и при необходимости установлены в нулевые положения арретирами и другими имеющимися устройствами стрелки измерительных приборов.

Собранную и проверенную схему следует предъявить для проверки руководителю лабораторных работ и только после его разрешения включать установку. При включении схемы под напряжение надо внимательно следить за поведением приборов, если они используются; при зашкаливании стрелок приборов схема должна быть немедленно отключена от источника питания для последующего определения и устранения причин такого явления.

По окончании работы и согласования с руководителем результатов испытаний схема должна быть разобрана и рабочее место подготовлено для работы другой бригады.

Во время занятий в лаборатории полученные результаты должны быть обработаны в максимально возможном объеме с целью сокращения внеаудиторной работы по окончательному оформлению отчета.

### **1 ОБЩИЕ СВЕДЕНИЯ О МИКРОПРОЦЕССОРНЫХ УСТРОЙ-СТВАХ РЕЛЕЙНОЙ ЗАЩИТЫ**

Микропроцессорные (цифровые) РЗ (ЦРЗ) (рисунки 1.1 и 1.2) являются самыми современными и активно замещают другие элементные базы.

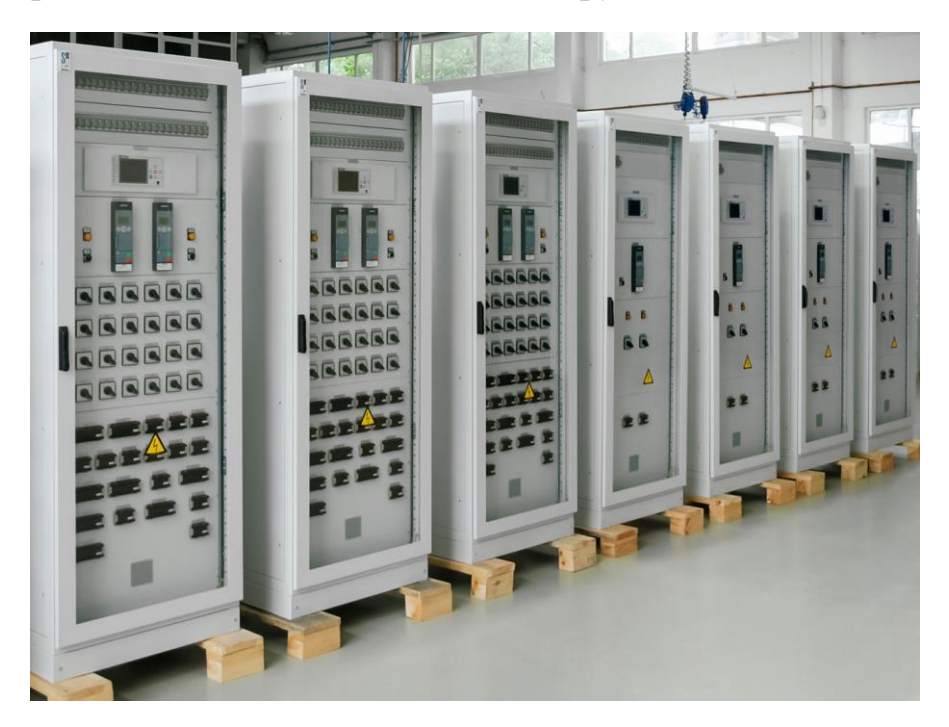

Рисунок 1 – Микропроцессорные РЗ

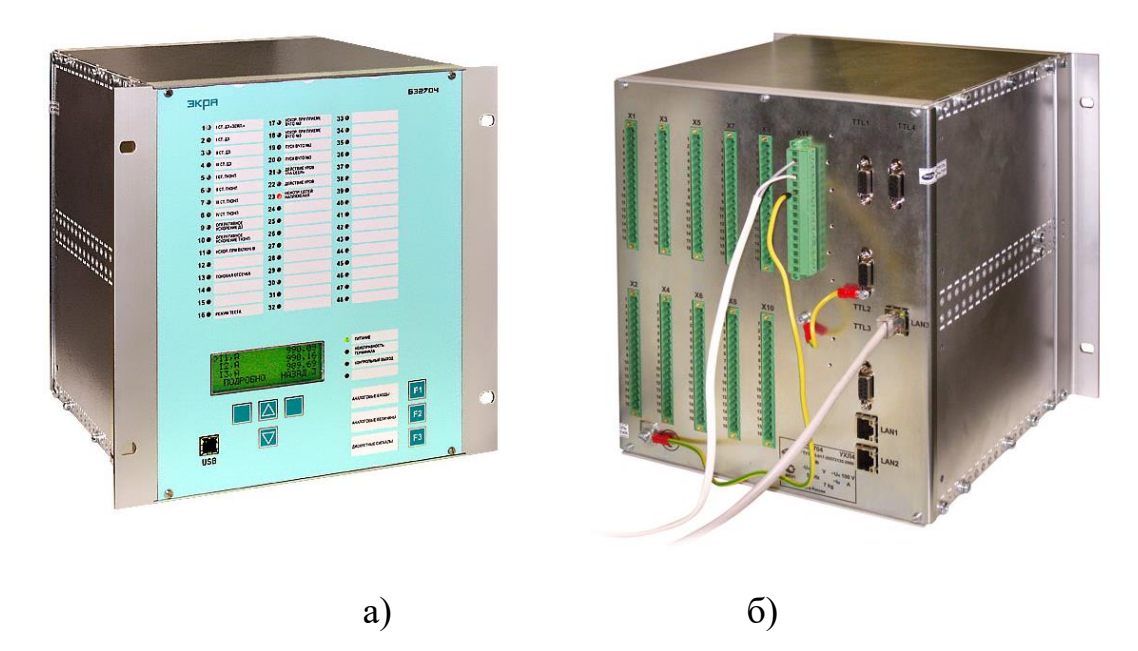

Рисунок 2 – Микропроцессорный терминал защиты фирмы НПП «ЭКРА»: а) вид спереди; б) вид сзади

Главное отличие - использование микропроцессоров (МП) для реализации алгоритма функционирования защиты. Быстродействие современных МП и возможности их структуры в части решения в процессе реального времени различных легко перепрограммируемых задач позволяют обеспечить одновременно функции многих измерительных органов, различных по принципу действия, и проведение большого числа логических операций. Дополнительно возможно решение задач самоконтроля исправности, регистрации уставок РЗ в текущий момент времени, автоматизации проверок РЗ, адаптации ЦРЗ к изменяющемуся состоянию ЭЭС. Благодаря этому один терминал ЦРЗ может заменить достаточно большую группу электромеханических реле, выполнявших строго определенную функцию: контроль электрических величин, реализацию выдержки времени, сигнализации и т.д. В любом устройстве ЦРЗ можследующие части (рисунок измерительная, выделить  $1.3)$ : HO преобразовательная, вычислительно-логическая, передающая и исполнительная.

Измерительная часть ЦРЗ (рисунок 1.4) содержит измерительные трансформаторы тока и напряжения (TA, TV), промежуточные трансформаторы тока и напряжения (TAL, TVL) и частотные фильтры (ZF), как правило, фильтры низких частот (ФНЧ).

Принцип действия и назначение измерительных трансформаторов общеизвестен. Следует отметить, что подавляющее большинство используемых входных преобразователей основано на электромагнитном принципе. С этим связаны некоторые особенности выполнения ЦРЗ: в связи с насыщением ИТТ, бросками токов намагничивания и т.д. алгоритмы ЦРЗ предполагают отстройку от этих явлений. В настоящее время очень активно разрабатываются оптические трансформаторы тока, которые лишены обозначенных недостатков и являются более точными. Они, однако, пока не нашли широкого применения ввиду слабой помехозащищенности и очень высокой (в с равнении с электромагнитными) стоимостью.

Промежуточные трансформаторы TAL и TVL используются для гальванического разделения первичных и вторичных цепей. Аналоговые ФНЧ, задерживающие свободные колебательные и принужденные гармонические составляющие входных напряжений и токов с частотами выше частоты среза, определяемой шагом дискретизации преобразовательной части, и необходимые в связи с периодичностью амплитудно-частотных характеристик программных цифровых фильтров.

Алгоритмы ЦРЗ работают с векторными величинами, вычисляемыми в микропроцессоре. Однако для осуществления данной операции необходимо преобразование аналоговых сигналов в цифровые. Для реализации данной функции предназначена преобразовательная часть. Основные элементы преобразовательной части ЦРЗ управляемый переключатель (коммутатор) и АЦП. Управляемый переключатель (коммутатор) служит для преобразования многих входных аналоговых информационных процессов. АЦП соответственно оцифровывает аналоговые дискретизованные сигналы.

Основными элементами вычислительно-логической (рисунок 1.5) части являются: микропроцессоры и микроконтроллеры.

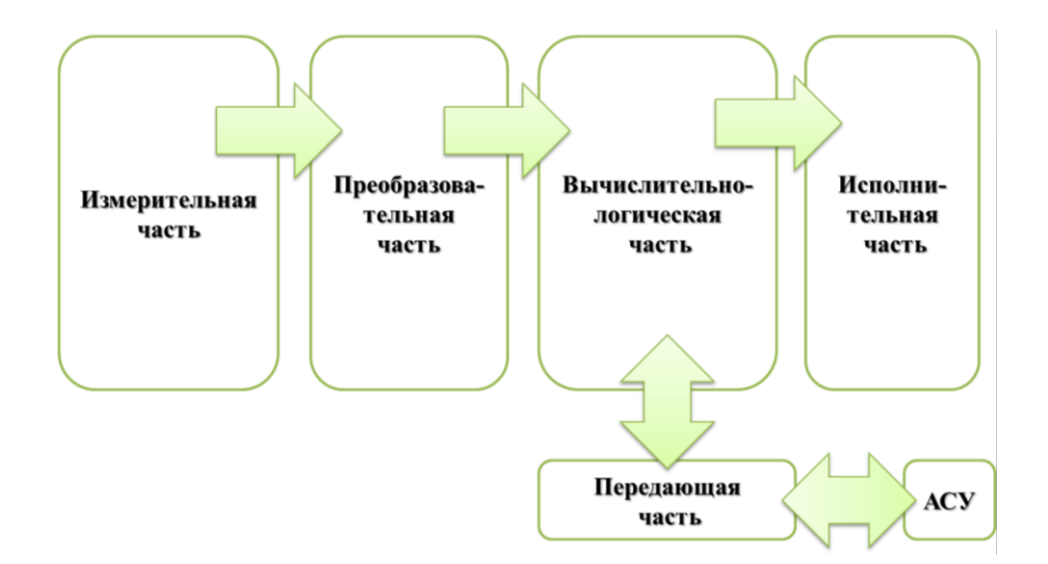

Рисунок 1.3 – Обобщенная структура микропроцессорных РЗ: АСУ – автоматизированная система управления

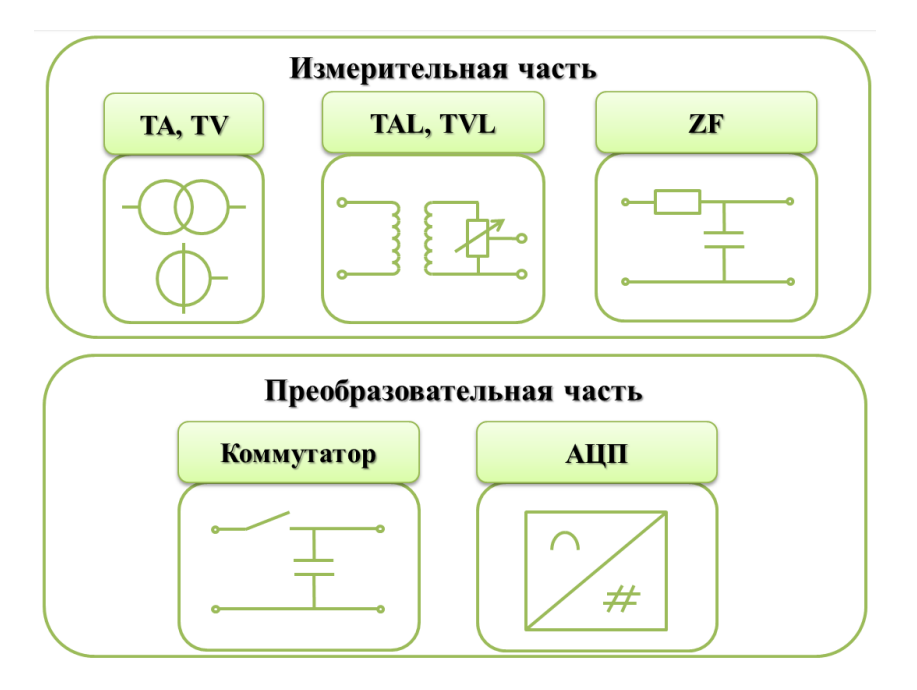

Рисунок 1.4 – Измерительная часть микропроцессорных РЗ

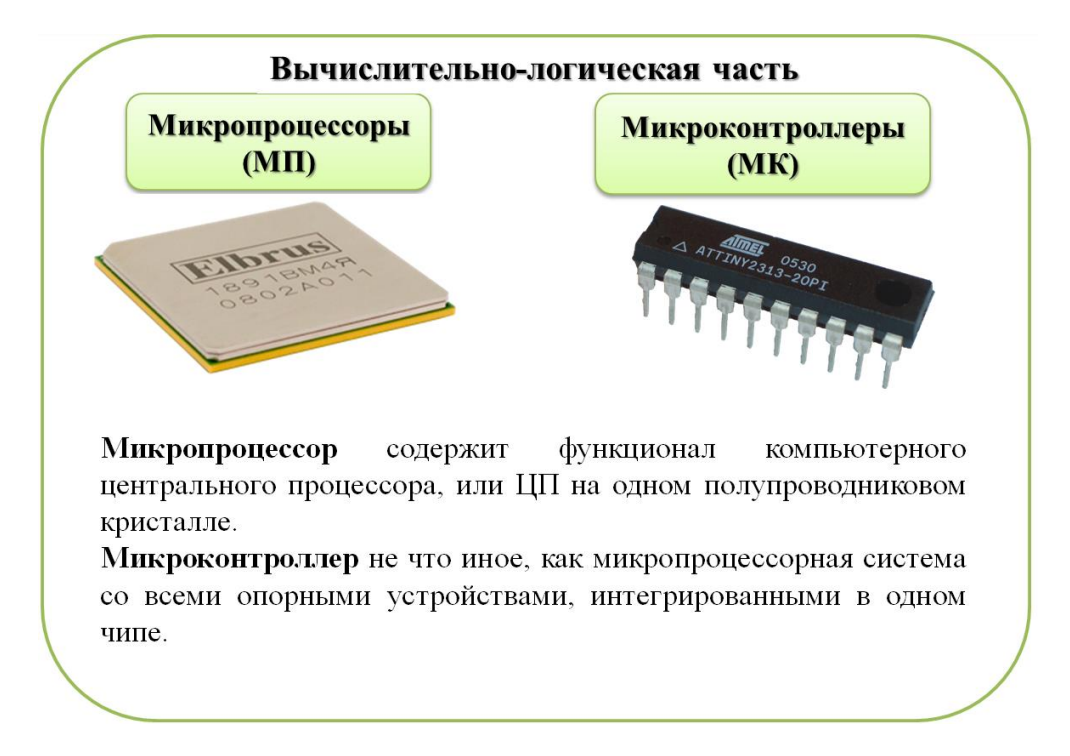

Рисунок 1.5 – Вычислительно-логическая часть микропроцессорных РЗ

Передающая часть ЦРЗ (рисунок 1.6) – это интерфейсы с ПЭВМ и волоконно-оптическая линия связи (ВОЛС) с автоматизированной системой управления (АСУ) электростанцией и ЭЭС, предполагающие некоторое координирующее участие человека в управлении процессом производства, передачи и распределения электроэнергии.

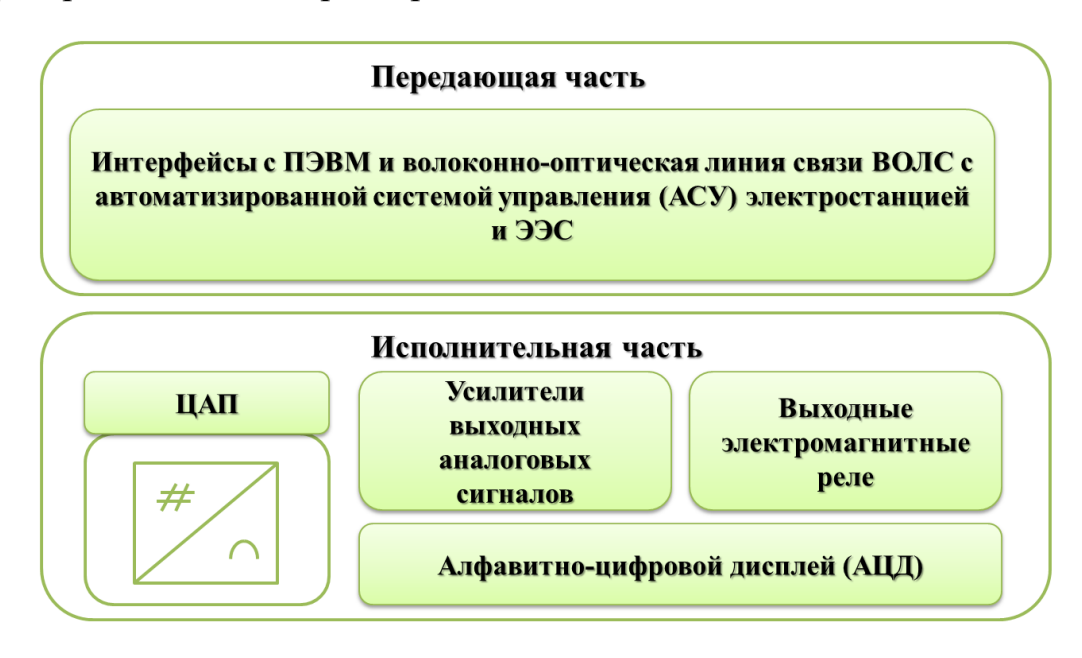

Рисунок 1.6 – Передающая часть микропроцессорных РЗ

Исполнительную часть ЦРЗ образуют формирователи управляющих воздействий:

- цифроаналоговый преобразователь (ЦАП);
- усилители выходных аналоговых сигналов позволяют усилить сигналы с ЦАП до уровня, необходимого для корректной работы выходных электромагнитных реле;
- комплект выходных электромагнитных реле, которые непосредственно осуществляют управление коммутационной аппаратурой.

К исполнительной части относятся и элементы отображения информации: алфавитно-цифровой дисплей и светодиодные индикаторы.

Достоинства ЦРЗ:

- 1. Многофункциональность помимо основных функций, а именно реализации защиты оборудования и работы автоматических устройств, микропроцессорные терминалы осуществляют замер электрических величин.
- 2. Отсутствует необходимость установки дополнительных измерительных приборов, так как значения основных электрических величин можно фиксировать на ЖК-дисплее терминалов защит.
- 3. На дисплее терминала указываются точные значения электрических величин, в том числе пофазно.
- 4. Компактность. При использовании ЦРЗ общее количество панелей для защит, автоматики и управления оборудованием, установленных на общеподстанционном пункте управления, существенно сокращается.
- 5. Удобство фиксации возникших неисправностей. При возникновении аварийной ситуации, на терминале защит загораются светодиоды, сигнализирующие о том или иной событии. Кроме того, время и дата, а также краткая информация об аварии хранятся в энергонезависимой памяти ЦРЗ.
- 6. Некоторые ЦРЗ позволяют отображать на дисплее схему-макет (мнемосхему), на которой изображается фактическое положение всех коммутационных аппаратов, в том числе стационарных заземляющих устройств, защищаемого объект.
- 7. Кроме того, почти все современные ЦРЗ имеют возможность подключения к системе SCADA (Supervisory Control And Data Acquisition – диспетчерское управление и сбор данных – программный пакет, предназначенный для разработки или обеспечения работы в реальном времени систем сбора, обработки, отображения и архивирования информации об объекте мониторинга или управления) или ОИК (оперативно-информационный комплекс – российский аналог SCADA).

Недостатки ЦРЗ:

- 1. Названная ранее в качестве преимущества многофункциональность имеет и другую сторону. Интеграция в ЦРЗ несвойственных релейной защите функций, например, некоммерческий учет энергии, определение места повреждения и т.д., усложняет их настройку и эксплуатанию.
- 2. Использование в ЦРЗ так называемой свободно-программируемой логики, обуславливает опасность потери контроля над действиями РЗ, увеличением процента ошибок персонала и, как следствие, неправильных действий защит.
- 3. Усложнение проверок исправности и вообще эксплуатации ЦРЗ по мере накопления в одной энергосистеме множества типов микропроцессорных устройств релейной защиты разных производителей, закупаемых по тендерам и отличающихся между собой как конструкцией, так и программным обеспечением.
- 4. Отсутствие стандартов, оговаривающих единые универсальные требования к конструкции и к программному обеспечению микропроцессорных устройств релейной защиты, увеличивает интеллектуальную нагрузку на персонал и приводит к значительным экономическим потерям.
- 5. Существенное ослабление электромагнитной защищенности ЦРЗ и в целом энергосистемы по мере расширения использования микропроцессорных устройств релейной защиты.
- 6. Повышение уязвимости энергосистем к хакерским атакам по мере расширения применения микропроцессорной техники и при использовании более дешевых сетей Ethernet и Wi-Fi вместо относительно защищенных оптоэлектронных кабелей в системах релейной защиты.
- 7. Электромеханические РЗ достаточно неприхотливы и могут работать в широком диапазоне рабочих температур. В то время как для обеспечения корректной работы ЦРЗ необходимо устанавливать дополнительное климатическое оборудование.
- 8. Следует отметить такой недостаток ЦРЗ, как периодические сбои в программном обеспечении. Не смотря на заявления производителей микропроцессорных защит об их стабильной работе, очень часто наблюдается сбой в работе программного обеспечения (например, периодическая перезагрузка терминала). Если в момент сбоя программного обеспечения произойдет короткое замыкание, то это может привести к повреждению оборудования, так как в этот момент присоединение находится без защиты

### **2 АППАРАТУРА ДЛЯ ПРОВЕРКИ УСТРОЙСТВ РЕЛЕЙНОЙ ЗА-ЩИТЫ**

### **2.1 Испытательный комплекс РЕТОМ-11М**

### **2.1.1 Назначение и область применения**

Испытательная система PETОM-11M не предусматривает использование компьютера и возможности автоматизации процесса проверки.

Устройство предназначено для следующих целей:

 воспроизведения регулируемого однофазного переменного тока или напряжения сетевой частоты, постоянного напряжения/тока;

 измерения формируемых токов и напряжений, а также внешних напряжений с помощью двух встроенных цифровых мультиметров;

 измерения временных характеристик различных реле и коммутационных аппаратов с помощью встроенного цифрового секундомера.

 РЕТОМ-11М дает возможность проводить проверку и настройку практически всех типов простых реле (тока, напряжения, времени, указательных, промежуточных) и другого электрооборудования в схемах релейной защиты:

 проверку тока срабатывания и возврата, времени срабатывания и возврата реле тока типа РТ 40, РТ-140, РТ-81...РТ-86, РТ-91, РТ-95, РТ-351, РТФ-8, РТФ-9, РСТ-11...РСТ-14 и др.;

 проверку напряжения срабатывания и возврата, времени срабатывания и возврата реле напряжения типа РН-53, РН-54, РН-153, РН-154, РН-51, РНН-57, РНФ-1М, РСН-11...РСН-18 и другие;

 определение времени срабатывания, возврата, разновременности срабатывания контактов, длительности замкнутого состояния контактов (на замыкающих и размыкающих контактах) для реле времени серии РВ-100, РВ-200, РВ-01, РВ-03, РСВ-13, РСВ-14, РСВ-01-1 и другие;

 проверку работоспособности и временных характеристик промежуточных и указательных реле типа РП-23, РП-25, РП-251...РП-255, РП-256, РП-321, РП-361, РП-362, РП-8...РП-12, РП-16-1...РП 16 7, РП-17-1...РП-17-5, РП-18-0...РП-18-9, РУ-21 и другие;

 проверку тока срабатывания дифференциальных реле типа РНТ-565, РНТ-566, РНТ-567;

 проверку основных характеристик блоков питания серии БП-11, БП-1002, БПЗ-401, БПЗ-402;

 проверку основных характеристик комплектов защит типа КЗ-9, КЗ-12...КЗ-15, КЗ-17, КЗ 35...КЗ 37;

проверку характеристик блок-реле типа КИВ-500Р;

 проверку широкой номенклатуры низковольтных аппаратов управления (реле управления, контакторы и электромагнитные пускатели до 200 А).

### **2.1.2 Конструкция. Работа устройства**

Устройство испытательное РЕТОМ-11М выполнено в корпусе типа «чемодан» со съемной крышкой. Рабочим положением прибора может быть как горизонтальное, так и вертикальное. Крышка либо откидывается, либо снимается. Все органы управления находятся на лицевой панели. Внешний вид лицевой панели устройства с обозначением основных узлов приведен на рисунке 2.1.

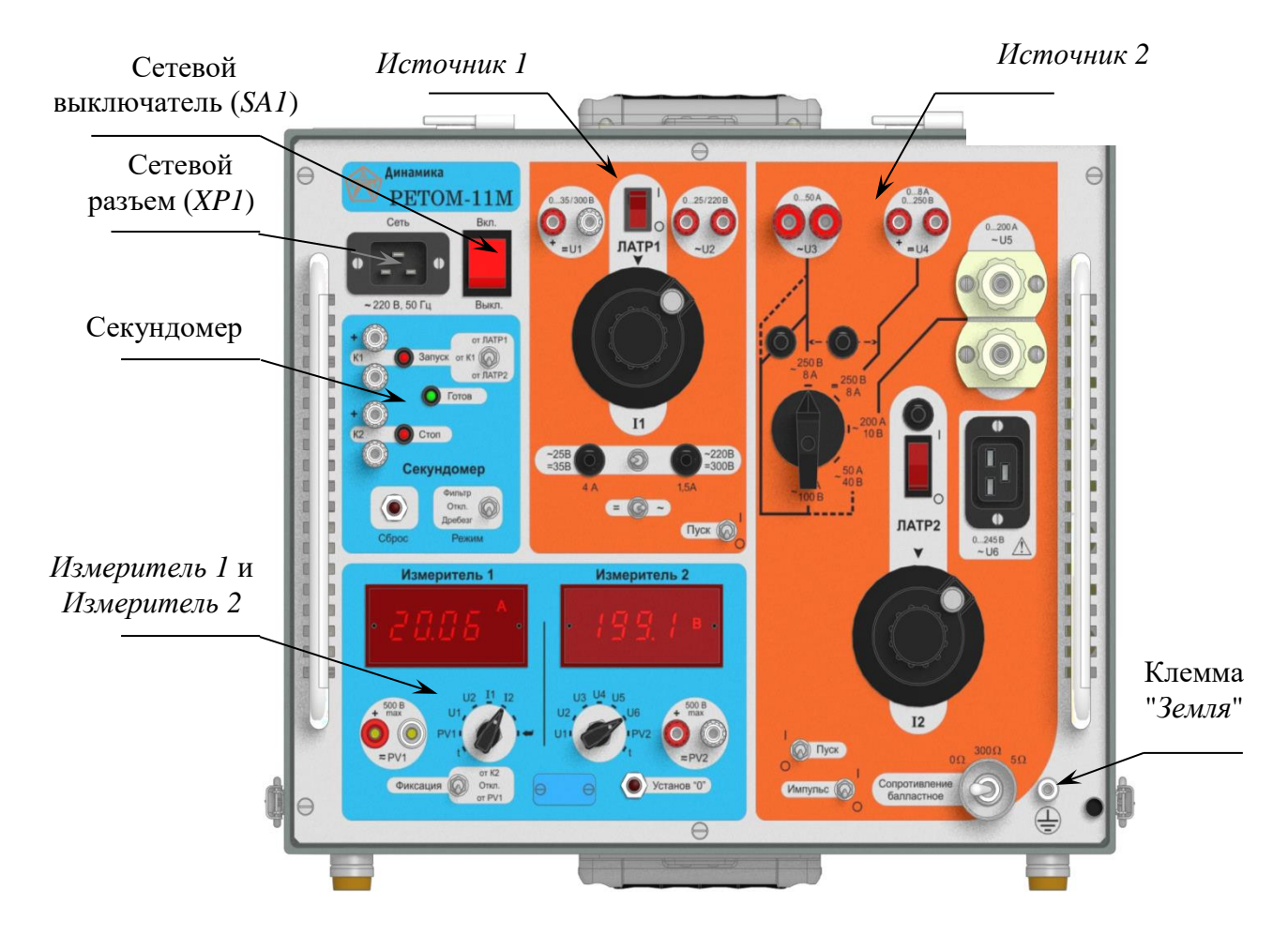

Рисунок 2.1 – Панель лицевая РЕТОМ-11М

На внутренней поверхности крышки изображена функциональная схема устройства, наложенная на рисунок лицевой панели (рисунок 2.2). Схема дает представление о назначении всех клемм, переключателей и регулировочных элементов устройства.

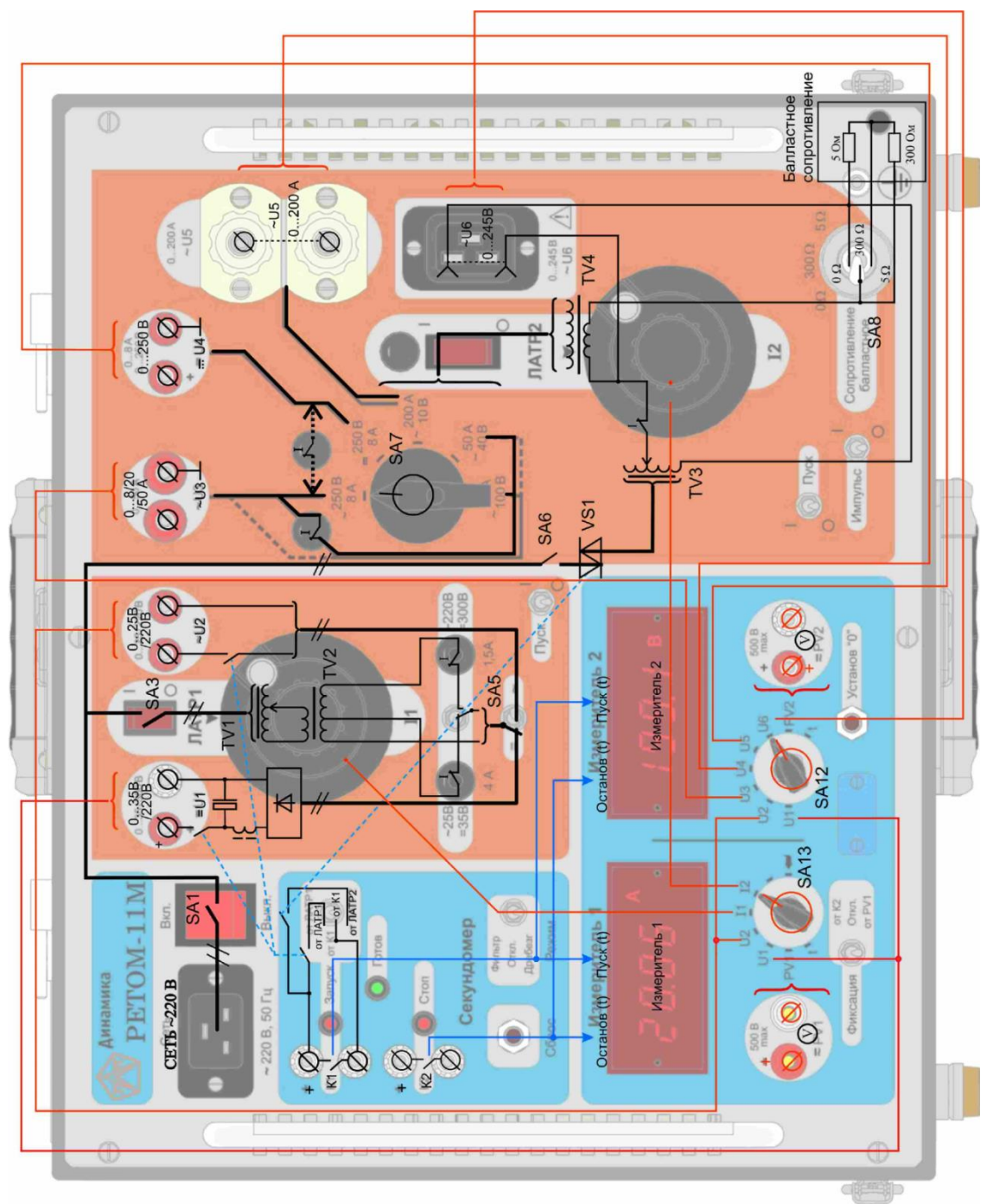

Рисунок 2.2 – Функциональная схема устройства РЕТОМ-11М

Принцип работы устройства базируется на двух основных операциях, выполняемых при проверке реле защиты:

- определение параметра (напряжение, ток, мощность) срабатывания/возврата реле;

- определение времени замыкания/размыкания контактов реле при воздействии известного параметра.

Для определения параметра срабатывания/возврата используется источники с возможностью плавного изменения измеряемого параметра – тока или напряжения. В устройстве – это *Источник 1,* который организован на *ЛАТР1* и *Источник 2 –* на *ЛАТР2* (рисунки 2.3 и 2.4).

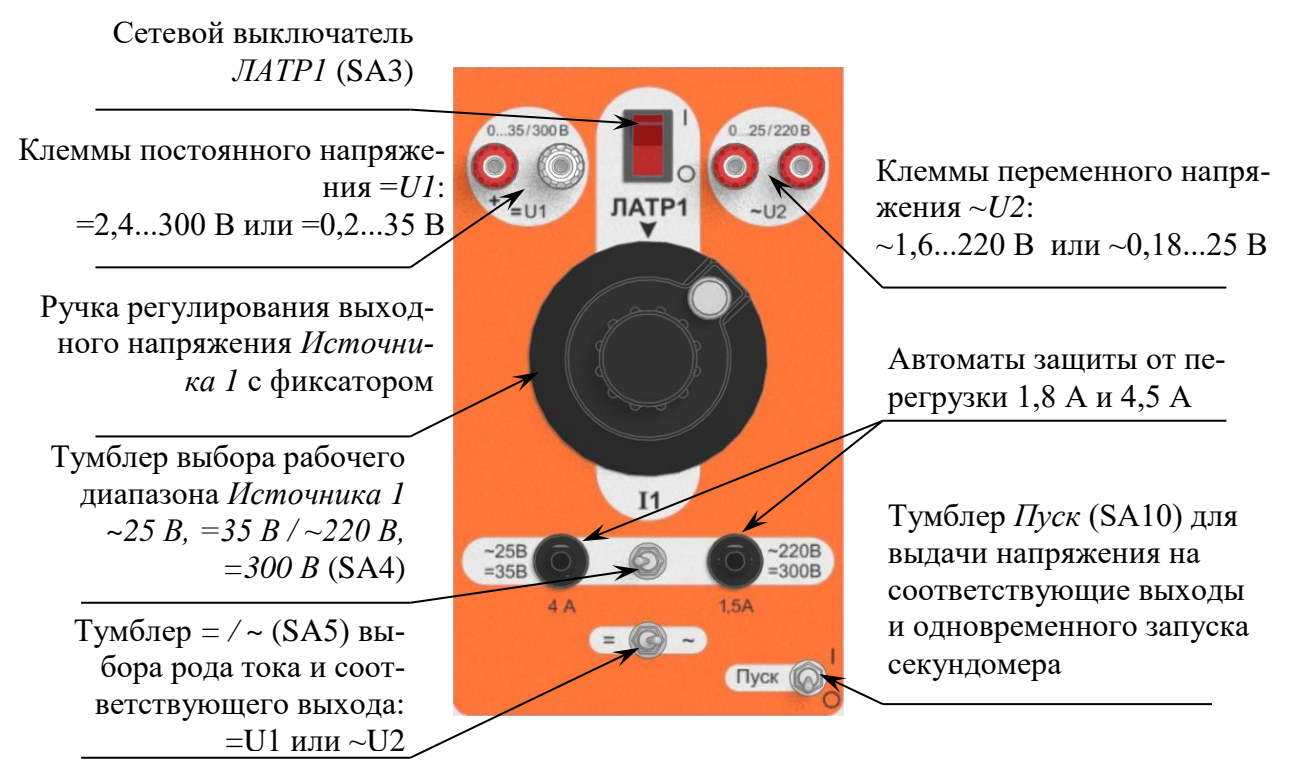

Рисунок 2.3 – Источник 1 с описанием функциональных элементов

Для измерения временных параметров имеется секундомер, который начинает отсчет времени либо от момента изменения входного параметра (переключение тумблера *Пуск ЛАТР1* или *ЛАТР2*)*,* либо от изменения состояния контакта *К1* (*Запуск*), а останавливается в момент изменения состояния контакта *К2* (*Стоп*). При измерении времени срабатывания или возврата проверяемого устройства воздействующий параметр на него подается или снимается скачком.

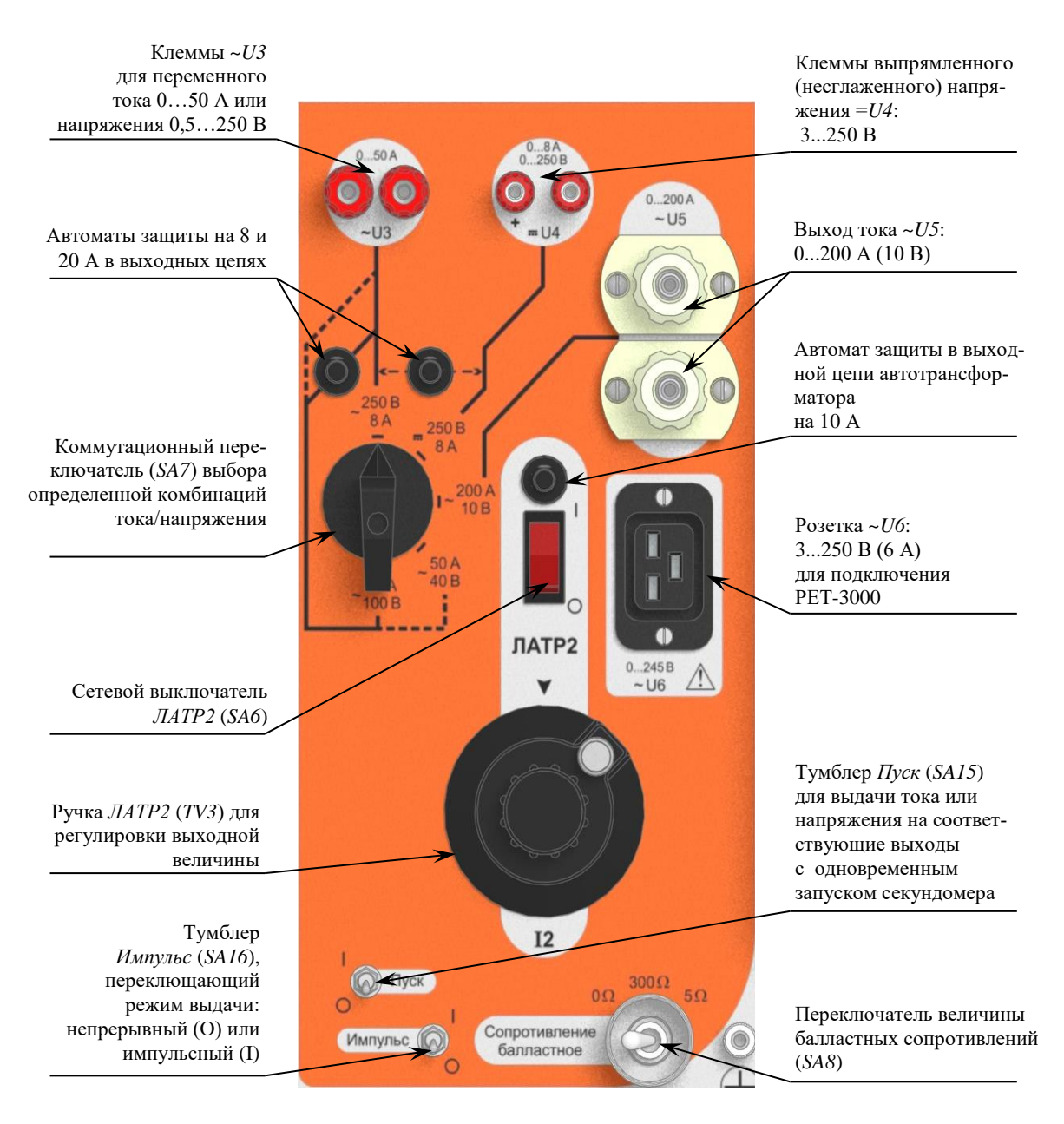

Рисунок 2.4 – Источник 2 с описанием функциональных элементов

Рабочее поле прибора состоит из трех функциональных зон, выделенных цветом: зона сетевого питания – серая, силовая зона – оранжевая и информационная зона – голубая.

### **2.1.2.1 Силовая зона (оранжевая)**

Оранжевым цветом выделены две области: *ЛАТР1* и *ЛАТР2.* Эти зоны независимы по управлению и имеют гальваническую развязку как между собой так и от сети. В каждом случае оранжевым цветом обведены все элементы,

которые относятся к управлению соответствующей силовой части: регуляторы, коммутаторы и пусковые выключатели и т.д.

### **Источник 1**

Имеет два выхода = U1 и  $\sim U$ 2. Выход = U1 предназначен для использования в качестве источника оперативного тока. Выход ~*U2* используется как вспомогательный источник переменного напряжения. Для обоих выходов имеются два диапазона работы:

*=U1*: 1) 0,2 - 35 В, выходной ток до 4 А;

2) 2,4 - 300 В, выходной ток до 1,5 А;

~*U2*: 1) 0,18 - 25 В, выходной ток до 4 А;

2) 1,6 - 220 В, выходной ток до 1,5 А.

На рисунке 2.3 изображены функциональные элементы *Источника 1* с их кратким описанием.

Подключение источника к сети осуществляется сетевым выключателем *ЛАТР1* (*SA3*).

Для осуществления выдачи напряжения необходимо: выбрать род тока (постоянный или переменный) при помощи тумблера *=/~* (*SA5*), установить рабочий диапазон тумблером *~25 В, =35 В / ~220 В, =300 В* (SA4) и включить тумблер *Пуск ЛАТР1* (*SA10*). Тумблер *Пуск* управляет реле, контакты которого коммутируют выходные цепи по обоим выходам и подают сигнал *Запуск* на секундомер. Величина выходного сигнала регулируется при помощи ручки *ЛАТР1* (*TV1*). Если необходимо зафиксировать установленную величину, то для этого предназначен фиксатор, расположенный на ручке привода автотрансформатора.

#### **Источник 2**

Имеет четыре выхода *~U3*, *=U4, ~U5* и *~U6*. Они предназначены для выдачи испытательных токов и напряжений на проверяемые устройства. На них возможно получение нескольких комбинаций номинальных выходных токов и напряжений. К выходам *~U3*, *~U5* подключаются разные обмотки встроенного нагрузочного трансформатора. Выход *=U4* подключается к этому трансформатору через выпрямительный мост, без сглаживающего конденсатора. Выбор режима выходного сигнала производится с помощью коммутационного пакетного переключателя *SA7*.

На рисунке 2.4 изображены функциональные элементы *Источника 2*.

Выход *~U3* является комбинированным выходом. Он служит для получения переменного тока в трех диапазонах 0 - 8 А, 0 - 20 А и 0 - 50 А, или напряжения: 0,5 - 40 В, 1,2 - 100 В и 3 - 250 В.

С выхода *=U4* снимается регулируемое выпрямленное (несглаженное) напряжение для проверки реле постоянного тока: диапазон 3 - 250 В, выходной ток до 8 А.

С выхода *~U5* снимается регулируемый переменный ток 0 - 200 А, выходное напряжение до 10 В. Этот выход постоянно подключен к нагрузочному трансформатору и при использовании *Источника 2* на нем имеется напряжение.

Разъем (розетка) *~U6* (*XS2*) предназначен для увеличение выходной мощности прибора, так как он подключен непосредственно к выходу автотрансформатора *ЛАТР2.* Это приводит к появлению гальванической связи между сетью питания и выходом *~U6*. Напряжение на выходе *~U6* появляется при включении питания *Источника 2* и тумблера *Пуск ЛАТР2* и не зависит от положения коммутационного переключателя *SA7*. Балластные резисторы к этому выходу не подключаются, поэтому использование низкоомной нагрузки нежелательно. Измерение тока и напряжения на выходе *ЛАТР2* осуществляется при положении переключателей *Измерителя 1* и *Измерителя 2* в позициях *I2* и *U6* соответственно. Диапазон регулировки напряжения составляет 3 - 250 В, а выходной ток в длительном режиме не более 6 А.

Для расширения диапазона регулирования тока имеется возможность включения в цепь первичной обмотки нагрузочного трансформатора двух балластных сопротивлений, которые размещены внутри корпуса. Выбор номинала резистора (0, 300 Ом, 5 Ом) осуществляется тумблером *Сопротивление балластное* (*SA8*) (рисунок 2.4, более подробно описано в п. 6.4).

Для *Источника 2* имеется возможность ограничения времени выдачи выходного тока или напряжения, которое включается тумблером *Импульс* (*SA16*). Более подробна эта функция описана в п.6.7.4.

Включение осуществляется сетевым выключателем *ЛАТР2* (*SA6*), который подает напряжение 220 В на автотрансформатор. Для защиты его от перегрузки в этой цепи стоит автомат на 10 А.

Тумблер *Пуск* управляет симистором, который подает сетевое напряжение на вход автотрансформатора, а также сигнал *Запуск* на секундомер.

Для осуществления выдачи напряжения необходимо: выбрать рабочий канал (*SA7*) и номинал балластного сопротивления (*SA8*), установить тумблер *Импульс* (*SA16*) в положение "О" (длительный режим), включить *ЛАТР2* (*SA6*) и тумблер *Пуск ЛАТР2* (*SA15*). Величина выходного сигнала регулируется при помощи ручки *ЛАТР2* (*TV3*). Если необходимо зафиксировать установленную величину, то для этого предназначен фиксатор, расположенный на ручке привода автотрансформатора. Если тумблер *Импульс* (*SA16*) находится в положении "I", то источник включается только на заранее заданное время.

### **Совместное использование** *Источника 1* **и** *Источника 2*

В общем случае каждый источник работает самостоятельно, но в зависимости от особенностей проверяемых реле возможно одновременное использование *Источника 1* и *Источника 2* при проведении проверочных работ. Поскольку оба канала гальванически развязаны между собой, то имеется

возможность сложения напряжения двух источников *~U2* и *~U3*. Это позволит получить напряжение на выходе до 500 В, но измерение необходимо проводить через вход внешнего вольтметра *PV1* или *PV2*. Максимальный ток в этом случае ограничивает выход *~U2* и составляет не более 1,5 А.

### **2.1.2.2 Информационная зона (голубая)**

Устройство имеет в своем составе контроллер, который управляет прибором и выполняет функции мультиметра и секундомера. Мультиметр позволяет измерять ток и напряжение по любым выходам, а также напряжение по двум дополнительным входам. Секундомер предназначен для контроля всех временных параметров работы проверяемых реле. Результаты измерений отображаются на двух четырехразрядных цифровых индикаторах *Измеритель 1* и *Измеритель 2*.

На рисунке 2.5 изображены функциональные элементы измерителей с их кратким описанием.

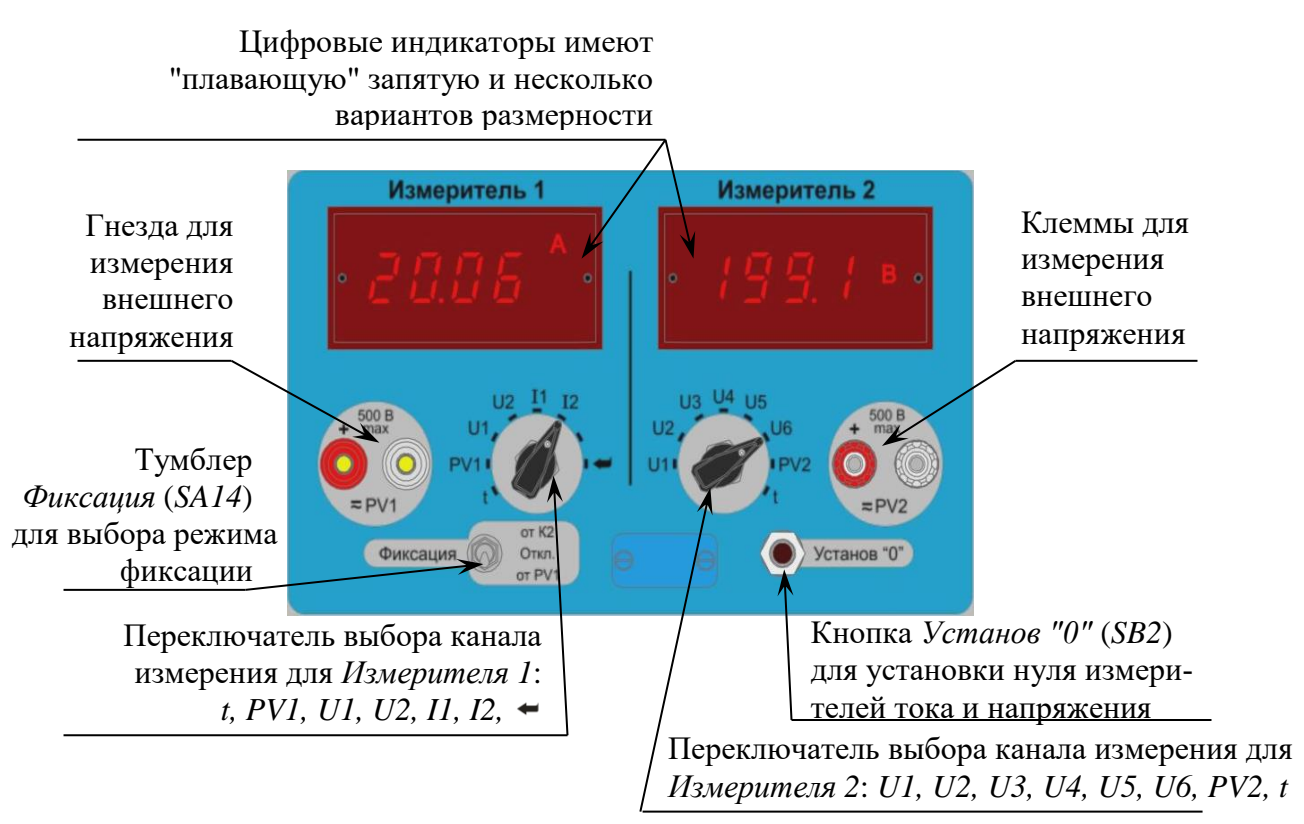

Рисунок 2.5 – Функциональные элементы Измерителя 1 и Измерителя 2

Выбор отображаемой информации для каждого индикатора осуществляется своим переключателем. Так переключатель *Измерителя 1* (*SA13*) имеет следующие положения: *t*, *PV1*, *U1*, *U2*, *I1*, *I2*,  $\leftrightarrow$ , а переключатель *Измерителя 2* (*SA12*) – *U1*, *U2*, *U3*, *U4*, *U5*, *U6*, *PV2*, *t*,

где:

*t* – включение режима измерения временных параметров (секундомер);

*PV1*, *PV2* – входы измерения внешнего напряжения, при этом *PV1* обычно используется для датчика тока "петля Роговского", входящего в комплект РЕТ-3000;

*U1* - *U6* – измерение напряжения на соответствующих выходах;

*I1 и I2* измерение тока с любых выходов по каналам *ЛАТР1* и *ЛАТР2*;

 $\bullet$  – переход в режим настройки внутренних параметров (п.6.7).

Мультиметр измеряет действующее (среднеквадратичное) значение. Он имеет автоматическое переключение пределов работы: по напряжению – 2,5; 25; 250; 500 В, по току – 0,25; 2,5; 10; 50; 300 А.

При превышении пределов измерения (305 А для *Источника 2*, 10,5 А для *Источника 1* по току и 505 В по напряжению) на индикаторе отображается переполнение (светится единица на крайнем левом индикаторе) и появляется звуковой сигнал (короткие гудки с коротким интервалом). При уменьшении величины измерительного сигнала переполнение индикатора и звуковой сигнал автоматически снимаются.

В связи с возможным уходом нуля измерителей тока и напряжения, необходимо периодически устанавливать измерители в начало шкалы. Для этого используется кнопка *Установ "0".* Коррекция датчиков тока происходит при разомкнутых выходных клеммах (на холостом ходу) и включенном тумблере *Пуск* соответствующего источника. Датчики напряжения обнуляются при замкнутых входах (на к.з.) *PV1*, *PV2,* при этом необходимо установить переключатель *Измеритель 1* в положение *PV1,* а переключатель *Измеритель 2* в положение *PV2*. Коррекция проводится независимо для каждого входа.

Установку нуля рекомендуется проводить при измерении малых величин: тока на пределе 250 мА, 2,5 А, напряжения на пределе 2,5 В. При измерении больших величин тока и напряжения уход нуля на показания мультиметра не сказывается.

Измеритель временных параметров (секундомер) является логическим продолжением регулируемых источников при измерении временных характеристик проверяемых устройств. Он функционально связан с ними логикой работы и может ими управлять. Он предназначен для измерения времени замыкания/размыкания контактов проверяемых реле и коммутационных аппаратов. Секундомер реагирует на изменение состояния испытуемых контактов и поэтому не требует предварительной установки типа контакта – *НЗ* или *НО*.

Пределы измерения: 999,9 мс; 99,99; 999,9; 9999 с. Разрешающая способность - не хуже 1 ед. счета младшего разряда.

На рисунке 2.6 изображены функциональные элементы секундомера с их кратким описанием.

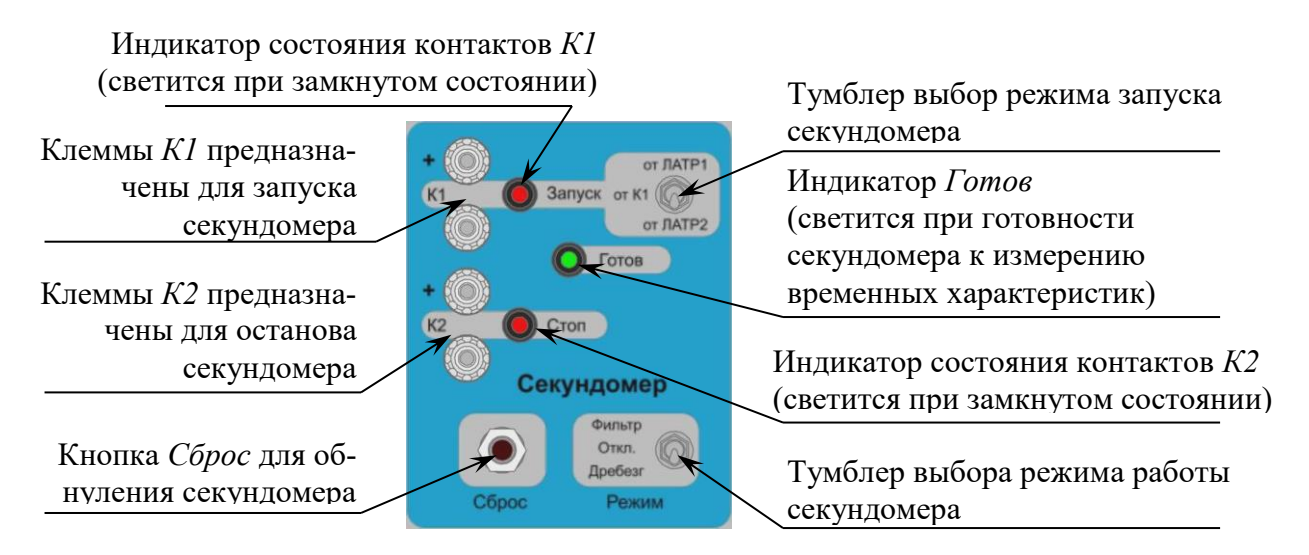

Рисунок 2.6 – Функциональные элементы секундомера

Секундомер имеет три режима работы. Выбор осуществляет тумблером *Режим*:

- *стандартный* (тумблер *Режим* в положении *Откл*.) – измерение основных временных характеристик: время срабатывания, возврата и разновременность;

- *фильтр длительности* (тумблер *Режим* в положении *Фильтр*) – измерения длительности замкнутого или разомкнутого состояния;

- *дребезг* (тумблер *Режим* в положении *Дребезг*) *–* измерение времени вибрации (дребезга) контактов.

В режиме *стандартный* измерение времени начинается или от момента изменения входного параметра (переключение тумблер *Пуск ЛАТР1* или *ЛАТР2*)*,* или от изменения состояния контакта на входе *К1* (*Запуск*), а останавливается в момент изменения состояния контакта на входе *К2* (*Стоп*) и сопровождается звуковым сигналом.

В режиме *фильтр длительности* измерение времени начинается от первого момента изменения состояния контакта на входе *К1*, а останавливается в момент второго его изменения и сопровождается звуковым сигналом.

В режиме *дребезг* измерение времени начинается от первого момента изменения состояния контакта на входе *К1*, а останавливается в момент начала устойчивого его срабатывания (п. 6.7.2) и сопровождается звуковым сигналом.

Состояние контактов *К1* и *К2* индицируется светодиодами *Запуск* и *Стоп* соответственно.

Подготовка секундомера к работе производится кнопкой *Сброс*. Готовность секундомера индицируется светодиодом *Готов*.

Результаты измерений отражаются на индикаторах *Измеритель 1* или *Измеритель 2* при положении соответствующего переключателя в положении *t*, причем запуск и останов счета происходит вне зависимости от положения переключателей.

### **2.1.3 Использование устройства**

### **2.1.3.1 Проверка реле напряжения с потреблением от** *Источника 1*

Для проверки реле напряжения постоянного тока используется выход *=U1*, а для проверки реле напряжения переменного тока используется выход ~*U2*. Все манипуляции осуществляются посредством тумблера *Пуск ЛАТР1* и ручкой привода автотрансформатора. При этом тумблер *Пуск ЛАТР1* запускает секундомер и обеспечивает подачу или снятие напряжения с обмотки проверяемого реле.

Проверяются: напряжение срабатывания и возврата, коэффициент возврата, время срабатывания и возврата, длительность замкнутого или разомкнутого состояния, разновременность работы выходных контактов и мощность потребления рабочей катушки.

Для измерения *напряжения срабатывания* необходимо:

- подключить катушку реле к соответствующему выходу *=U1* или *~U2*, а контакты реле к входу *К2*;

- тумблером = / ~ выбрать род тока: постоянный (*=U1*) или переменный (*~U2*);

- установить рабочий диапазон ~25 В/=35 В (4 А) или ~220 В/=300 В (1,5 А);

- установить переключатель режима работы *Измерителя 2* в положение *U1* или *U2* соответственно, переключатель *Измеритель 1* может быть в любом положении;

- тумблер *Запуск* секундомера установить в положение от *ЛАТР1*;

- установить тумблер *Фиксация* в положение от *К2* (не обязательно);

- подать питание на *ЛАТР1*;

- вывести ручку *ЛАТР*а в начальное положение;

- включить тумблер *Пуск*;

- плавным вращением ручки *ЛАТР*а повысить напряжение до срабатывания;

- при срабатывании изменится состояние контакта на *К2*, что приведет к изменению состояния индикатора *Стоп*. Если контакт замкнут, то индикатор светится красным светом, если разомкнут, то индикатор погашен;

- если *Фиксация от К2* включена, то на *Измерителях* запоминаются данные на момент срабатывания;

- результат необходимо записать в протокол испытаний.

Для измерения *напряжения возврата* необходимо:

- вначале поднять напряжение до заданного значения, а затем плавно его уменьшать до возврата реле;

- если перед этим результаты были зафиксированы, то необходимо сбросить *Фиксацию*.

*Коэффициент возврата* рассчитывается самостоятельно после измерения срабатывания и возврата.

Для измерения *тока потребления* переключатель *Измеритель 1* должен быть установлен в положении *I1*, а *Фиксация* должна быть отключена.

Для расчета *мощности потребления* необходимо измерить ток и напряжение.

Для измерения *времени срабатывания* необходимо:

- выключить *Фиксацию от К2*;

- включить тумблер *Пуск*;
- вращая ручку *ЛАТР*а установить напряжение проверки;
- выключить тумблер *Пуск*;

- переключатель режима работы *Измерителя 1* установить в положении *t*, проверить что выходной контакт реле подключен к входу *К2* (*Стоп*) (это необходимо для останова счета секундомера);

- нажать на кнопку *Сброс* (должен загореться зеленый светодиод *Готов)*;

- при включении тумблера *Пуск* подается напряжение на обмотку реле и одновременно с ним запускается секундомер, при срабатывании реле изменяется состояние входа *К2* и счет секундомера останавливается;

- результаты измерений отражаются на индикаторах: *Измеритель 1* – время срабатывания, *Измеритель 2* – напряжение проверки.

Порядок проверки других временных параметров описан в п.6.5.

### **2.1.3.2 Проверка реле напряжения с большим потреблением от**  *Источника 2*

Для проверки реле напряжения постоянного тока используется выход выпрямленного напряжения *=U4*, а для проверки реле напряжения переменного тока используется выход ~*U3*. Все манипуляции осуществляются посредством тумблера *Пуск ЛАТР2* и ручкой привода автотрансформатора. При этом тумблер *Пуск* обеспечивает подачу или снятие напряжения с обмотки проверяемого реле и запускает секундомер.

Проверяется напряжение срабатывания и возврата, коэффициент возврата, время срабатывания и возврата, разновременность работы выходных контактов и мощность потребления рабочей катушки.

Для измерения *напряжения срабатывания* необходимо:

- подключить катушку реле к соответствующему выходу *~U3* или *=U4*, а контакты реле к входу *К2*;

- выбрать выходной канал при помощи коммутационного переключателя;

- выключить импульсный режим – тумблер *Импульс* в положение "О";

- установить переключатель режима работы *Измерителя 2* в положение *U3* или *U4* соответственно, переключатель *Измеритель 1* может быть в любом положении;

- тумблер *Запуск* секундомера установить в положение *от ЛАТР2*;

- установить тумблер *Фиксация* в положение *от К2* (не обязательно);

- подать питание на *ЛАТР2*;
- вывести ручку *ЛАТР*а в начальное положение;
- включить тумблер *Пуск*;

- плавно вращая ручку *ЛАТР*а повысить напряжение до срабатывания реле;

- при срабатывании изменяется состояние контакта на входе *К2*, что приведет к изменению состояния индикатора *Стоп*. Если контакт замкнут, то индикатор светится красным светом, если разомкнут – погашен;

- если *Фиксация* включена, то на *Измерителях* запоминаются данные на момент срабатывания;

- результат необходимо записать в протокол испытаний.

Порядок работы при проведении остальных измерений аналогичен п. 6.1, только используется тумблер *Пуск ЛАТР2* и положение *I2* переключателя *Измеритель 1*.

### **2.1.3.3 Проверка реле тока**

Проверяемое реле подключается к одному из выходов ~*U3*, *=U4* или ~*U5* в зависимости от рода тока и величины уставки (реле постоянного тока подключается к *=U4,* но необходимо учесть, что максимальный ток по этому каналу не более 10 А). С помощью коммутационного переключателя (*SA7*) выбирается канал и рабочий диапазон.

*Внимание! Силовой коммутационный переключатель (SA7) можно переключать только при выключенном Источнике 2 (тумблер Пуск ЛАТР2 в положении "О").* 

Порядок работы при проверке реле тока практически ничем не отличается от проверки реле напряжения, только *Измеритель 1,* должен работать с каналами *I2* или *I1*. Обратить внимание на применение балластных сопротивлений (п. 2.1.3.4).

### **2.1.3.4 Применение балластных сопротивлений**

При проверке реле тока с малым сопротивлением обмотки необходимо в ее цепь включить дополнительное сопротивление, что позволяет расширить диапазон регулирования и повышает точность проводимых измерений. Такую возможность дает подключение нескольких балластных резисторов на 5 и 300 Ом.

Переключателем *Сопротивление балластное* (*SA8*) в первичную обмотку выходного трансформатора включаются специальные резисторы (рисунок 2.4), что позволяет приблизить его нагрузочную характеристику к характеристике источника тока и растянуть шкалу регулирования тока. В таблице 1 приведены параметры выходов *~U3* и *~U5* при использовании балластных резисторов и нулевом сопротивлении на выходе.

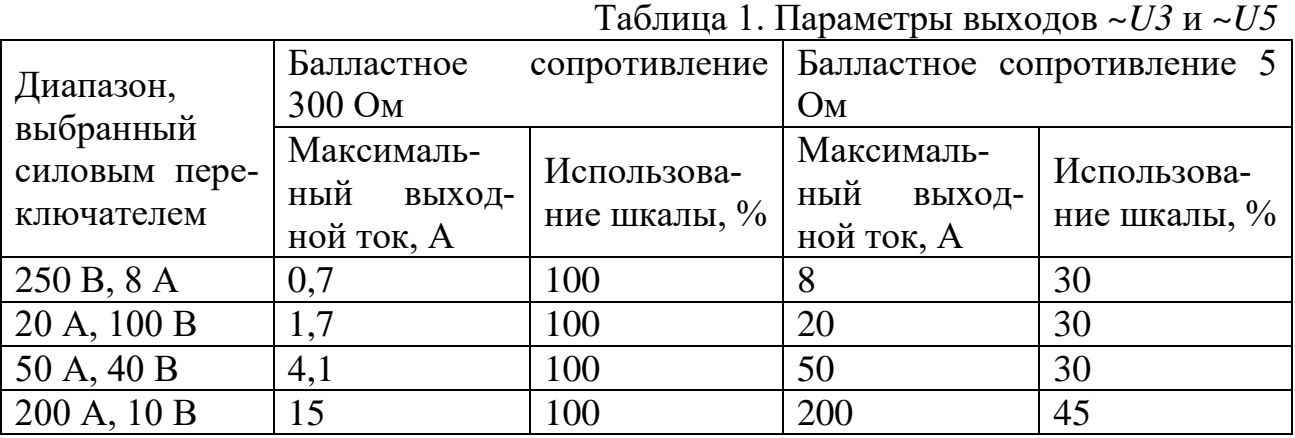

Пользуясь приведенной таблицей, можно правильно выбрать режим работы устройства при проверке устройств с малым внутренним сопротивлением.

На балластных резисторах рассеивается мощность до 300 Вт, что при длительной работе может привести к их перегреву. В таблице 2 для каждого диапазона и величины балластного резистора даны максимальные значения выходного тока и допустимое время работы с последующей паузой не менее 5 минут.

Во время паузы рекомендуется отключить только источник (тумблер *Пуск* в положение "О"), а само устройство оставить во включенном состоянии, чтобы работали внутренние вентиляторы.

Для измерения температуры внутри прибора (на автотрансформаторе и блоке сопротивлений) размещены температурные датчики. Если температура блока сопротивлений превысит допустимый порог, то на *Измерителе 2,* помимо измеряемых величин, появляется мерцающий знак "Т1", а при перегреве *ЛАТР2* – знак "*Т2*". Появление знаков перегрева сопровождается звуковым сигналом SOS.

Для обеспечения защиты как проверяемого, так и проверяющего устройств от перегрева при длительном потреблении от Источника 2 большой мощности, в первичной цепи трансформатора установлена биметаллическая токовая защита типа "термобрейкер" (FP3). Он работает с выдержкой времени, определяемой его характеристикой.

Внимание! При величине балластного сопротивления в 300 Ом срабатывание токовой защиты исключено.

| работы для каждого диапазона и величины балластного резистора                     |                                               |          |        |                                    |                  |                 |
|-----------------------------------------------------------------------------------|-----------------------------------------------|----------|--------|------------------------------------|------------------|-----------------|
| Диапа-<br><b>30H</b>                                                              | 5 <sup>5</sup><br>Балластное<br>сопротивление |          |        | Балластное<br>300<br>сопротивление |                  |                 |
|                                                                                   | O <sub>M</sub>                                |          |        | OM                                 |                  |                 |
|                                                                                   | $3$ MH $\overline{)$                          | $10$ MHH | 30 мин | $3$ MH $\overline{)$               | $10$ мин         | $30$ MHH        |
| 250 B, 8                                                                          |                                               |          |        |                                    |                  |                 |
| A                                                                                 | 7 A                                           | 4,8A     | 3,6A   | $0.7 A*$                           | 0,55 A           | 0.4 A           |
| 20<br>А,                                                                          |                                               |          |        |                                    |                  |                 |
| 100B                                                                              | 17A                                           | 11,8A    | 9 A    | $1,6 A*$                           | $1,36 \text{ A}$ | $1,0 \text{ A}$ |
| 50 A, 40                                                                          |                                               |          |        |                                    |                  |                 |
| B                                                                                 | 42 A                                          | 28,8 A   | 21,6A  | $4A*$                              | 3,3 A            | 2,4A            |
| 200<br>A,                                                                         |                                               |          |        |                                    |                  |                 |
| 10B                                                                               | 160A                                          | 110 A    | 83 A   | $15A*$                             | 12,7A            | 9,2 A           |
| $*$ Mountain was proved as $\pi\pi$ for comparison and comparison $200$ Out $\pi$ |                                               |          |        |                                    |                  |                 |

Таблица 2. Максимальные значения выходного тока и допустимое время natorly the caw horo highazous is pensusual partiactuoro pesserona

\* Максимальные значения токов для балластного сопротивления 300 Ом даны при нулевом сопротивлении нагрузки (на к.з.) и напряжении сети 220 В.

#### 2.1.3.5 Измерение временных параметров

При проверке различных временных параметров необходимо измерить интервал времени между началом и окончанием процесса. Началом отсчета времени (запуск счета) может быть или скачкообразное изменение (увеличение или уменьшение) выходного параметра (тока или напряжение) - переключение тумблера  $\Pi$ уск или замыкание/размыкание контакта на входе  $KI$ . Окончанием этого процесса (останов счета) может быть или замыкание контакта на входе К2 или обрыв тока.

Исходные положения переключателей:

- установить тумблер Режим секундомера в положение Откл;

- установить переключатель Запуск в зависимости от используемого варианта старта счета секундомера: от ЛАТР1 или от ЛАТР2, или от К1;

- установить переключатель любого Измерителя в положение t;

- выходные контакты реле подключить к входам  $KI$  и/или  $K2$ .

Для приведения секундомера в готовность проводить измерения необходимо нажать на кнопку Сброс - горит зеленый светодиод Готов.

Для обеспечения срабатывания проверяемого реле необходимо предварительно выставить необходимое значение управляемого параметра. Например, для реле тока – выставить ток, при котором проверяется время срабатывания, а для реле напряжения – напряжение.

Дальнейшие действия будут зависеть от вида измерений.

#### **Измерение времени срабатывания**

Исходные положения переключателей: установить тумблер *Режим* секундомера в положение *Откл.*, тумблер *Запуск* в положение *от ЛАТР1* или *от ЛАТР2*.

Подать управляющее воздействие (ток или напряжение) соответствующим тумблером *Пуск*.

Пример схемы подключения при проверке времени срабатывания от изменения параметра на *U3* показан на рисунке 2.7а.

### **Измерение времени возврата**

Исходные положения переключателей: установить тумблер *Режим* секундомера в положение *Откл.*, тумблер *Запуск* в положение *от ЛАТР1* или *от ЛАТР2*.

Снять управляющее воздействие (ток или напряжение) соответствующим тумблером *Пуск*, дождаться срабатывания реле, нажать на кнопку *Сброс*.

Пример схемы подключения при проверке времени возврата от изменения параметра на *U3* показан на рисунке 2.7а.

# **Измерение разновременности срабатывания двух контактов**

Исходные положения переключателей: установить тумблер *Режим* секундомера в положение *Откл.*, тумблер *Запуск* в положение *от К1*.

Подать управляющее воздействие (ток или напряжение) соответствующим тумблером *Пуск*, дождаться срабатывания реле, нажать на кнопку *Сброс* и выключить тумблер *Пуск*.

Схема подключения показана на рисунке 2.7б.

## **Измерение разновременности возврата двух контактов**

Исходные положения переключателей: установить тумблер *Режим* секундомера в положение *Откл.*, тумблер *Запуск* в положение *от К1*.

Снять управляющее воздействие (ток или напряжение) соответствующим тумблером *Пуск*, дождаться срабатывания реле, нажать на кнопку *Сброс*.

*Внимание! Время срабатывания запускающего контакта (К1) должно быть меньше, чем останавливающего (К2). В противном случае секундомер не остановится.*

Схема подключения показана на рисунке 2.7б.

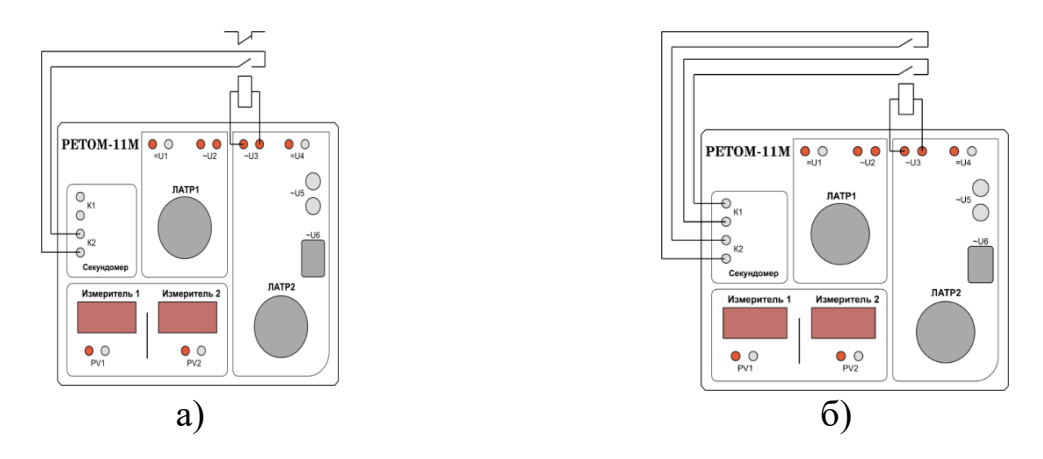

Рисунок 2.7 – Схема измерения: а) времени срабатывания/возврата контактов реле; б) разновременности срабатывания/отпускания контактов

**Измерение длительности замкнутого/разомкнутого состояния контакта**

Исходные положения переключателей: установить тумблер *Режим* секундомера в положение *Фильтр*, а переключатель *Запуск* в положение *от К1*.

Длительность замкнутого/разомкнутого состояния контактов измеряется на основе того факта, что схемы пуска и останова секундомера реагируют на изменение состояния контактов *К1*. При этом один и тот же контакт *К1* является в начале запускающим счет времени, а затем останавливающим.

Схема подключения показана на рисунке 2.8.

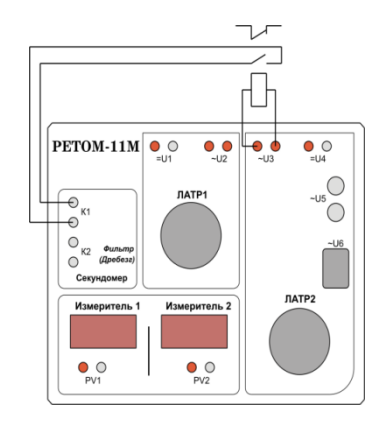

Рисунок 2.8 – Схема измерения длительности замкнутого/разомкнутого состояния контактов и длительности

### **2.2 Испытательный комплекс РЕТОМ-51**

### **2.2.1 Назначение и структура РЕТОМ-51**

Комплекс программно-технический измерительный РЕТОМ-51 предназначен для:

- измерения величины напряжения постоянного и переменного тока;

- измерения временных характеристик устройств релейной защиты при помощи программного секундомера;

- воспроизведения независимых и регулируемых трехфазного тока и трехфазного напряжения;

- выдачи постоянного тока и напряжения;

Комплекс применяется для проверки характеристик и параметров настройки электромеханических, полупроводниковых и микропроцессорных реле и панелей релейной защиты, и их проверки в режимах реальных повреждений в различных отраслях промышленности.

На рисунке 2.9 приведена структурная схема РЕТОМ-51.

Пользователь с помощью персонального компьютера (ПК) задает необходимые ему режимы работы, ПК рассчитывает эти режимы и передает всю необходимую информацию в РЕТОМ-51, на внутренний контроллер (ВК). По полученной информации ВК рассчитывает цифровые выборки токов и напряжений и передает их в интерфейсный модуль (ИМ), откуда эти выборки подаются на цифро-аналоговые преобразователи (ЦАП), а сформированный ими сигнал - на соответствующие усилители. На схеме связка ЦАП и его усилитель обозначены как «Силовые ЦАП». Силовые ЦАП масштабируют аналоговые сигналы токов  $I_A$ ,  $I_B$ ,  $I_C$  и напряжений  $U_A$ ,  $U_B$ ,  $U_C$  до заданных величин и обеспечивают необходимый уровень мощности. Указанные сигналы подаются на входы проверяемой защиты.

Выходы проверяемого устройства защиты (контактные или потенциальные) подключается к дискретным входам РЕТОМ-51 через ИМ и передаются в ВК, где проводится их первичная обработка и синхронизация с реальным временем. Потом эта информация передается в ПК для окончательного анализа и оформления протокола испытаний, который может быть выведен на дисплей или печатающее устройство.

ВК управляет также реле, установленными в РЕТОМ-51 (Выходы контактные), и обрабатывает информацию, полученную от АЦП (Входы аналоговые).
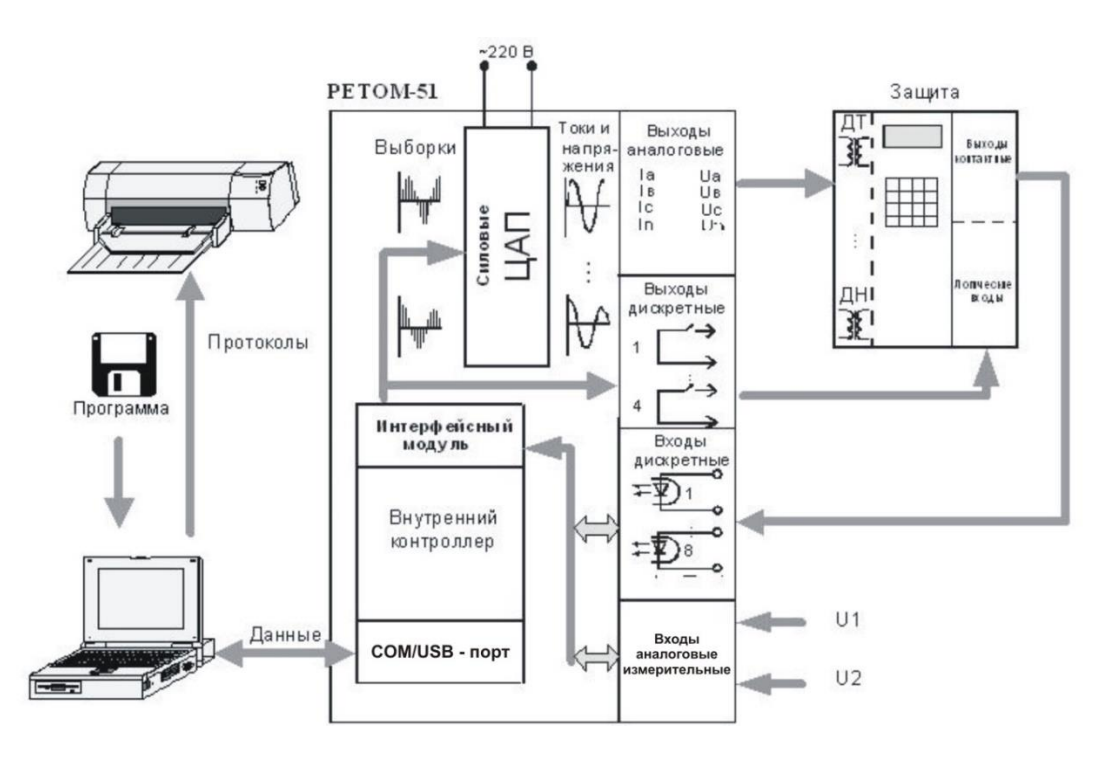

Рисунок 2.9 – Структурная схема РЕТОМ-51

#### **2.2.2 Схема подключения проверяемой защиты к РЕТОМ-51**

На рисунке 2.10 приведено расположение соединительных клемм на лицевой панели РЕТОМ-51, а на рисунке 2.11 - схема подключения проверяемой защиты (устройства РЗиА) к РЕТОМ-51.

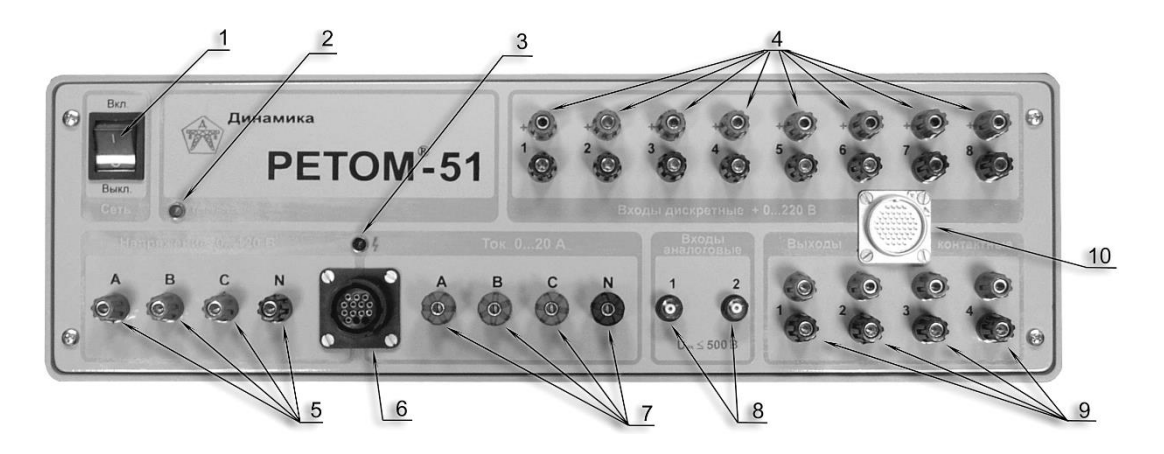

Рисунок 2.10 – Лицевая панель РЕТОМ-51, где: 1 – выключатель «Сеть»; 2 – индикатор

готовности; 3 – индикатор высокого напряжения; 4 – клеммы дискретных входов (8 входов); 5 – клеммы выходов источников напряжения (UN, UA, UB,UC) 6 – разъем для подключения внешнего силового кабеля КС-51.01, гальванически связан с выходами источников тока и напряжения (поз. 5 и 7); 7 – клеммы выходов источников тока (IN, IA, IB, IC); 8 – разъёмы аналоговых входов; 9 – клеммы контактных выходов; 10 – разъем для подключения внешнего информационного кабеля КИ-51.01 (гальванически связан с поз. 4, 9)

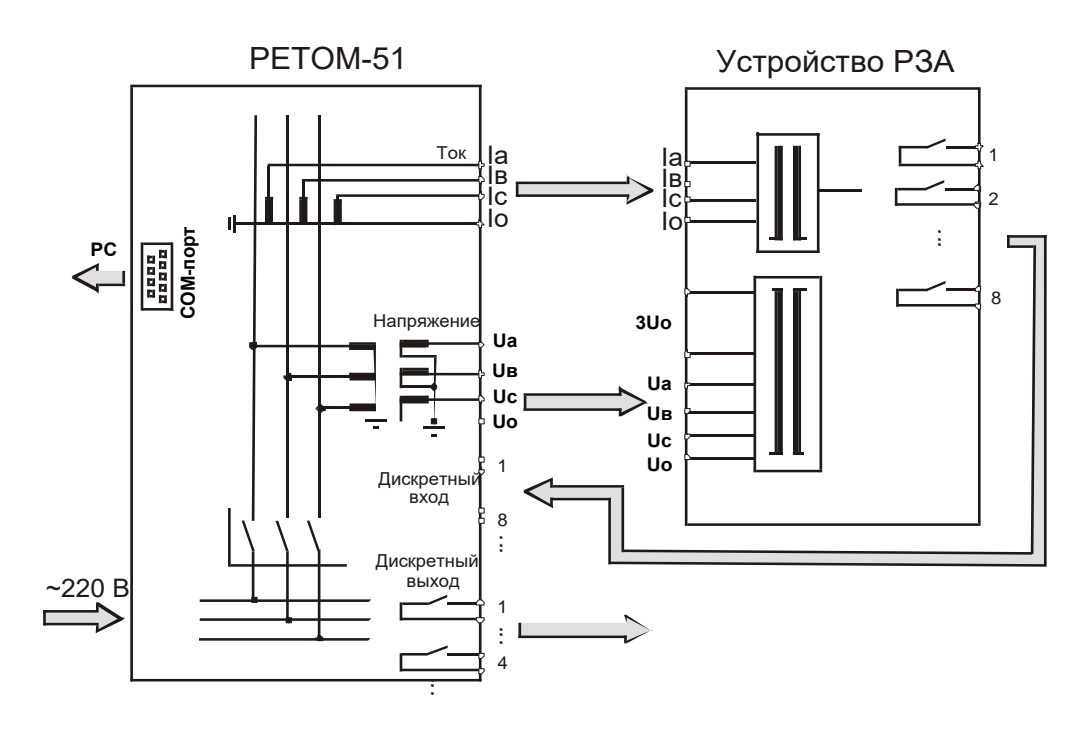

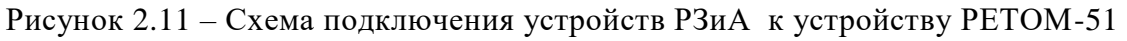

Подключение РЕТОМ-51 к компьютеру (РС) осуществляется при помоши:

- USB-порта;

- СОМ-порта.

Разъемы для подключения соответствующих кабелей размещены на задней панели устройства. Программное обеспечение (ПО) поддерживает оба канала. Выбор канала осуществляется через меню настроек.

## 2.2.3 Ручное управление независимыми источниками тока и напряжения

Программа позволяет в ручном и автоматическом режиме в широких пределах независимо управлять тремя источниками тока и напряжения, автоматически фиксировать срабатывание и возврат тестируемой защиты по различным признакам, воздействовать на логику защиты с помощью дискретных выходов, измерять и осциллографировать напряжения, подводимые к аналоговым входам (АЦП).

Программа построена таким образом, что в отдельно взятый момент времени можно управлять только одной величиной, которая может быть фазной, линейной, симметричной составляющей, углом сдвига фаз или частотой. Окно программы представляет собой стандартное WINDOWS-окно, общий вид которого показан на рисунке 2.12.

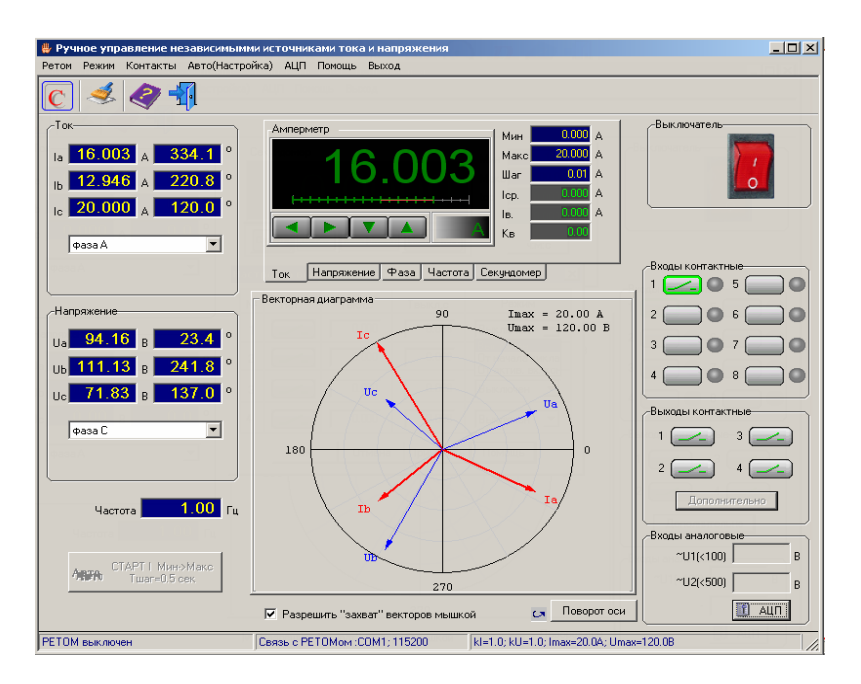

Рисунок 2.12 – Главное окно программы Ручное управление источниками I и U

В верхней части программы, ниже строки заголовка, расположено меню, состоящее из следующих пунктов:

• РЕТОМ-51 - предназначен для программного включения и выключения РЕТОМ-51 (подпункты Вкл и Выкл);

• Режим – подпункты: Фазные составляющие I, Симметричные составляющие I, Фазные составляющие U, Симметричные составляющие U. Режимы фазных составляющих для токов и напряжений позволяют задавать соответствующие фазные величины, а режимы симметричных составляющих позволяют задавать составляющие прямой, обратной и нулевой последовательности токов и напряжений с последующим программным пересчетом в фазные значения для выдачи РЕТОМ-51. Подпункты Амперметр, вольтметр, фазометр и Секундомер частично дублируют переключения, осуществляемые закладками виртуального прибора, расположенного в верхней центральной части главного окна программы. Подпунктом Синхронизация с сетью можно включить ( $B_{KZ}$ ) или выключить ( $B_{bKZ}$ ) синхронную с частотой питающей сети выдачу токов и напряжений, которая может потребоваться для синхронизации токов и напряжений выдаваемых двумя и более РЕТОМ-51, в том числе и удаленных друг от друга (находящихся на подстанциях по разным концам линии, например, при снятии фазной характеристики защиты ДФЗ-201).

• Контакты - дублирует управление четырьмя контактными выходами (подпункт Выходы контактные), доступными в группе Контакты выходные главного окна программы, и восемью дискретными входами (подпункт Входы дискретные), доступными в группе "Контакты входные" главного окна программы. Каждый их выходных контактов можно разомкнуть или замкнуть, а у дискретных входов установить их нормальное состояние – открытый или закрытый.

 *Авто (Настройка)* – предназначен для вызова окна диалога Время шага при автоматической проверке, у которого в редактируемом поле задается время удержания на каждом шаге при автоматическом поиске срабатывания или возврата, а также определяется направление поиска от минимальной величины к максимальной Мин->Макс и наоборот, от максимальной к минимальной Макс $\rightarrow$ Мин. Значения максимальной и минимальной величины, а также шаг приращения берутся из соответствующих полей виртуального прибора, расположенного в центральной верхней части главного окна программы. Изменению подлежит та величина (ток, напряжение, фазовый угол или частота), которая активна в текущий момент времени. Запуск проверки производится нажатием кнопки *Авто*, расположенной в левом нижнем углу главного окна программы. Режим автоматического изменения тока, напряжения, фазы или частоты введен для ускорения поиска параметра срабатывания/возврата реле;

 *АЦП* – служит для включения или отключения 1-го или 2-го канала АЦП, выбора их рабочего диапазона – 500 В, 100 В, 50 В и 5 В. Подпункт Осциллограф предназначен для вывода на экран одноименного прибора – графического представления измеряемых значений;

- *Помощь* вызов Службы Помощи;
- *Выход*  служит для выхода из программы.

Ниже строки меню расположены кнопки Панели инструментов:

- $\lceil \mathbf{C} \rceil$ - вызов секундомера;
	- обнуление всех величин (токи, напряжения, углов);
	- вызов Службы Помощи;
	- выход из программы.

Включение и выключение РЕТОМ-51 осуществляется программным рубильником  $\begin{bmatrix} 1 \\ 2 \end{bmatrix}$ , расположенным в правой верхней части главного окна программы в группе *Выключатель*.

Задание выдаваемых величин производится в левой части главного окна программы. Редактируемые поля этих величин объединены в две группы *Ток* и *Напряжение*, ниже которых расположено поле установки частоты. Для задания выдаваемой величины необходимо подвести курсор «мыши» к нужному полю и после нажатия левой кнопки «мыши» ввести нужное число. В нижней

части каждой из групп расположены выпадающие списки для определения режима выдачи.

Режимы каналов тока:

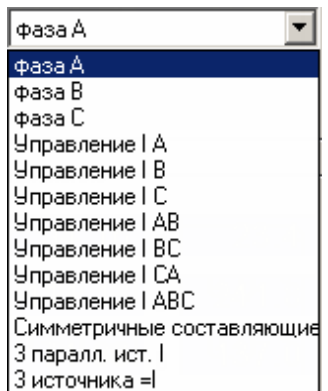

*фаза А, фаза В, фаза С* – выдача токов по каналам AN, BN и CN. Переключение на эти режимы происходит автоматически при активации "мышкой" соответствующих полей тока или фазового угла. Таким образом, осуществляется независимое управление (независимые источники);

*Управление I A, Управление I B, Управление I C* – выдача токов отдельно по каждому из каналов AN, BN или CN (имитация тока однофазного КЗ – AO, BO, CO). При переключении на один из этих режимов происходит

обнуление и блокировка выдачи токов у неактивных каналов, ниже появятся два новых редактируемых поля (однофазный ток и фазовый угол) для управления по выбранному каналу;

*Управление I AB, Управление I BC, Управление I CA* – выдача токов по каналам AB, BC или CA (имитация токов двухфазного КЗ – AB, BC или CA). При переключении на один из этих режимов происходит обнуление и блокировка выдачи тока у неактивного канала, ниже появятся два новых редактируемых поля (двухфазный ток и фазовый угол) для управления по выбранным каналам;

Управление I ABC – выдача токов по каналам AN, BN и CN (имитация токов трехфазного КЗ – ABC). При переключении на этот режим происходит обнуление полей выдачи тока, а ниже появятся два новых редактируемых поля (трехфазный ток и фазовый угол) для соответствующего управления;

*Симметричные составляющие* – выдача токов прямой, обратной и нулевой последовательности (I1, I2, I0) и их комбинаций;

*3 паралл. ист. I* – режим выдачи токов по каналам AN, BN и CN для трехкратного увеличения выходного тока (до 60 А). Выходные клеммы источников тока А, В, С должны быть соединены параллельно. При переключении на этот режим ниже появятся два новых редактируемых поля (однофазный ток и фазный угол) для соответствующего управления;

*3 источника =I* – режим выдачи однофазного постоянного тока по каналам AN, BN и CN. Выходные клеммы источников тока А, В, С должны быть соединены параллельно. Объединенным клеммам A-B-C соответствует положительный потенциал – "+", а клемме N отрицательный – "-"

#### Режимы каналов напряжения:

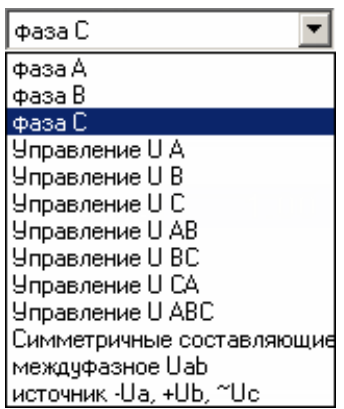

*фаза А, фаза В, фаза* С – выдача напряжений по каналам AN, BN и CN. Переключение на эти режимы происходит автоматически при активации "мышкой" соответствующих полей напряжения или фазного угла. Таким образом осуществляется независимое управление (независимые источники);

*Управление U A, Управление U B, Управление U C* – выдача напряжений отдельно по каждому из каналов AN, BN или CN (имитация напряжения однофазного КЗ – AO, BO или CO). При переключении на один из этих

режимов происходит обнуление поля выдачи и блокировка изменения напряжений у неактивных каналов c установкой по ним напряжения холостого хода, ниже появятся два новых редактируемых поля (однофазное напряжение и фазовый угол) для управления по выбранному каналу. При превышении напряжения активного канала значения холостого хода, дальнейшее приращение будет осуществляться симметрично по всем трем каналам;

*Управление U AB, Управление U BC, Управление U CA* – выдача напряжений по каналам AB, BC или CA (имитация напряжения двухфазного КЗ – AB, BC или CA). При переключении на один из этих режимов у неактивного канала устанавливается напряжение холостого хода, ниже появятся два новых редактируемых поля (двухфазное напряжение и фазовый угол) для управления по выбранным каналам;

*Управление U ABC* – выдача напряжений по каналам AN, BN и CN (имитация напряжения трехфазного КЗ – ABC). При переключении на этот режим происходит обнуление полей выдачи напряжения, а ниже появятся два новых редактируемых поля (трехфазное напряжение и фазный угол) для соответствующего управления;

*Симметричные составляющие* – выдача напряжений прямой, обратной и нулевой последовательности (U1, U2, U0) и их комбинаций;

*Междуфазное Uаb* – однофазный режим выдачи в противофазе напряжений по каналам AN и BN для двукратного увеличения выходного значения (до 240 В). При переключении на этот режим ниже появятся два новых редактируемых поля (однофазное напряжение и фазный угол) для управления по каналам A-B. Редактируемые поля канала CN остаются доступными для модификации;

*Источник –Ua, +Ub, ~Uc* – режим выдачи постоянного напряжения по каналам AN и BN и переменного по каналу CN. Клемме A соответствует положительный потенциал – "+", а клемме B отрицательный – "–". Максимальное напряжения постоянного тока - до 339 В, а переменного по каналу CN - до 120 В.. Режим предусмотрен для удобства работы с электронными реле, требующими подачи оперативного питания, а также для определения в режиме Секундомер времен возврата промежуточных реле постоянного тока. Для исключения шунтировки проверяемых реле внутренним сопротивлением канала напряжения при определении времени возврата со сбросом постоянного напряжения в ноль на выходе всех каналов напряжения РЕТОМ-51 установлены реле, осуществляющие "подрыв" обмотки проверяемого реле. При этом происходит размыкание контактов внутренних реле, установленных в каналах Ua и Ub. При установке в поле Мин виртуального прибора значения напряжения, отличного от нуля, управления внутренними реле каналов Ua и Ub не происходит, и их контакты постоянно остаются в замкнутом состоянии.

В центральной верхней части главного окна расположен основной управляющий орган (рисунок 2.13) – комбинированный виртуальный прибор, совмещающий функции секундомера, источника токов и напряжений, задатчика фазных углов и частоты.

Переключение режимов устройства осуществляется при помощи закладок *Ток*, *Напряжение*, *Фаза*, *Частота* и *Секундомер*, расположенных в его нижней части, либо при активации, например "мышкой", полей токов, напряжений, фазных углов или частоты, расположенных в левой части окна программы. После переключения в режим секундомера процесс его запуска и останова будет определяться полем выдачи, активным в предыдущий момент времени (ток, напряжение, фазовый угол, частота), а также состоянием активного контакта.

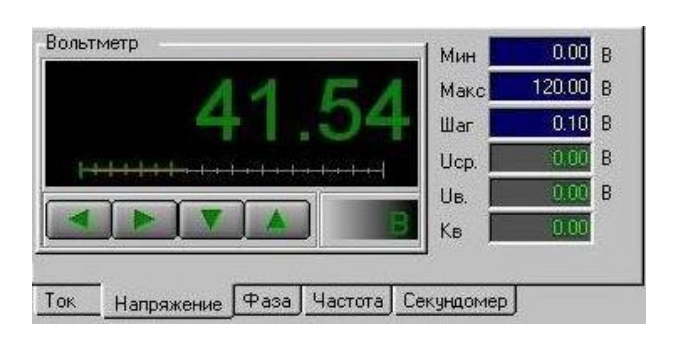

Рисунок 2.13 – Комбинированный виртуальный прибор

В правой части виртуального прибора расположены поля, условно разделенные на две группы – задающую и индицирующую.

К задающей группе относятся:

- Мин установка минимального значения выдаваемой величины.
- Макс установка максимального значения выдаваемой величины.
- Шаг приращение выдаваемой величины (поле отсутствует в режиме секундомера, так как при его запуске осуществляется скачок от минимального значения к максимальному или наоборот).

К индицирующей группе относятся:

- Измеренная величина срабатывания ( $I$ ср,  $U$ ср, фср,  $F$ ср,  $t$ ср).
- Измеренная величина возврата ( $I$ в,  $U$ в,  $\varphi$ в,  $F$ в,  $t$ в).
- *К*в вычисленный коэффициент возврата (поле отсутствует в режиме секундомера).

Поля срабатывания, возврата и коэффициента возврата заполняются при изменении состояния выбранного (активного) дискретного входа, подключенного к выходным контактам защиты.

Назначение полей *Мин* и *Макс.* Для исключения возможности вывода из строя тестируемого оборудования эти параметры имеют два разные значения – одно, "глобальное", задается из панели инструментов, другое, локальное, задаётся в описанных ранее полях. Причем, значения локального минимума и максимума не могут превышать глобальные. Ниже окна для вывода текущей выдаваемой величины в виртуальном приборе расположены четыре кнопки со стрелками (отсутствуют в режиме секундомера). Нажатие или удержание кнопок при помощи "мышки" приводит к уменьшению или увеличению шага, а кнопок **- к** уменьшению или увеличению выдаваемой величины. Кнопки дублируются клавишами клавиатуры для управления курсором  $\sqrt{\uparrow}$  и  $\leftarrow/\rightarrow$ .

После активизации секундомера (рисунок 2.14) соответствующей закладкой, кнопки замещаются на *Старт*, *Стоп*, *Мин*—*Макс* — — и *Макс*—*Мин*, имеющие следующее функциональное назначение:

*Старт* – запуск секундомера;

*Стоп* – принудительный останов секундомера (если он не произошел от реакции на изменение состояния активного контакта);

*МинМакс* – определяет переход после нажатия на кнопку *Старт* от минимальной величины, установленной в поле *Мин*, к максимальной, заданной в поле *Макс*;

*МаксМин* – определяет переход в обратном направлении.

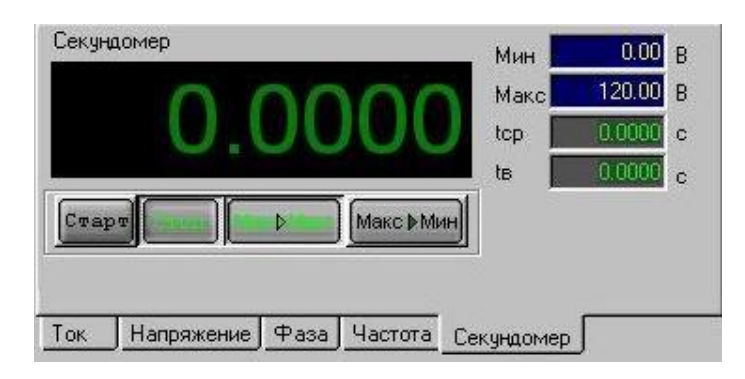

Рисунок 2.14 – Секундомер

Значения времен срабатывания и возврата заносятся в поля *tср, tв.*

Ниже виртуального прибора расположено поле векторной диаграммы, предназначенной для индикации выдаваемых РЕТОМ-51 векторов тока и напряжения (в действующих значениях). За положительное направление отсчета угла принято направление против часовой стрелки. Диаметр окружности векторной диаграммы соответствует полю *Макс* виртуального прибора. После установки ключа *Разрешить "захват" векторов мышкой* в нижней части векторной диаграммы возможно задание и вращение векторов, если установить курсор "мыши" на поле диаграммы и удерживать её левую кнопку в нажатом состоянии. Нажатие на расположенную рядом кнопку *Поворот оси* приведет к повороту осей векторной диаграммы на угол 90 против часовой стрелки. При этом нулевая ось примет вертикальное положение. Повторное нажатие на эту же кнопку возвра- тит нулевую ось в горизонтальное положение. По умолчанию ось действительных значений направлена вправо.

Справа от векторной диаграммы в группе *Входы дискретные* расположены восемь полей дискретных входов. Каждое поле, соответствующее контакту, состоит из двух элементов – кнопки с изображением контакта и лампочкииндикатора. Выбор активного контакта, по которому будет производиться фиксация срабатывания или возврата, осуществляется однократным щелчком "мышки" по кнопке с изображением контакта. При этом контур кнопки и контакт внутри нее окрасятся в зеленый цвет. Повторный щелчок (или последующие щелчки) по кнопке активного контакта приведет к инверсии нормального состояния контакта – нормально открытого (НО) на нормально закрытый (НЗ) или наоборот. После включения устройства программным рубильником, лампочка-индикатор будет окрашена в зеленый цвет при разомкнутом состоянии подведенного к РЕТОМ-51 контакта тестируемой защиты или красный при замкнутом.

Ниже полей дискретных входов, в группе *Контакты выходные*, расположены четыре кнопки контактных выходов, нажатие на которые приводит к включению или выключению выходных реле РЕТОМ-51. Состояние этих реле отображается схематичным изображением контакта, расположенным внутри каждой кнопки.

Имеется возможность воздействовать на логику защиты, замыкая или размыкая выходные контакты РЕТОМ-51. Настройка выходных контактов становится доступной только в режиме секундомера после нажатия на кнопку *Дополнительно*, расположенную ниже кнопок с изображениями контактов. В результате появляется окно диалога *Настройка выходных контактов* (рисунок 2.15)*,* позволяющее устанавливать для каждого из четырех выходов тип нормального состояния контакта, время включения и выключения, а также один из режимов работы:

 *Выключен* – логика работы не определена, и состояние контакта выходного реле соответствует его положению в группе *Контакты выходные.* Поля *Твкл* и *Твыкл* недоступны для редактирования;

 *От начала цикла* – контакт выходного реле сменит свое состояние на противоположное через время *Твкл* и вернется в исходное через время *Твыкл*, относительно нажатия кнопки *Старт* секундомера;

 *От актив. вх. контакта* – контакт реле дискретного выхода сменит свое состояние на противоположное через время *Твкл* и вернется в исходное через время *Твыкл* относительно момента переключения активного входного контакта.

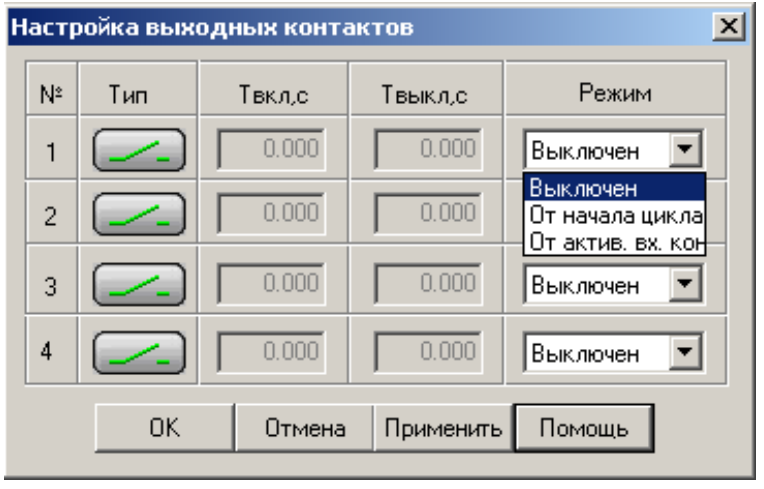

Рисунок 2.15 – Окно настройки выходных контактов

В режиме секундомера логика функционирования выходных реле является приоритетной по отношению к установкам, определенным в группе *Контакты выходные* главного окна программы.

Ниже полей выходных контактов расположена группа *Входы аналоговые* с кнопкой *АЦП* и полями *U1* и *U2*, отображающими действующие значения напряжений, подведенных к аналоговым входам РЕТОМ-51. При выключенном АЦП поля *U1* и *U2* загашены.

Включение измерительных входов становится возможным после нажатия на кнопку *АЦП* или выбора соответствующего пункта меню, в результате чего появится окно диалога *Режим АЦП (*рисунок 2.16*)*.

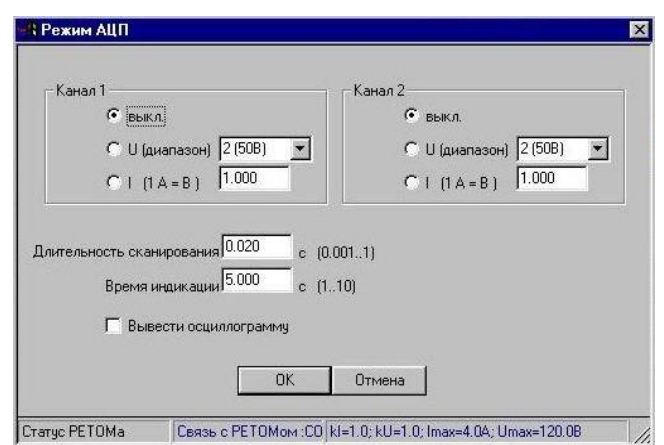

Рисунок 2.16 - Диалоговое окно Режим АЦП

Далее можно включить или выключить каналы АЦП, выбрать необходимый диапазон подводимого напряжения, либо (при наличии токоизмерительных клещей) установить режим измерения тока с заданием в соответствующем редактируемом поле коэффициента пропорциональности ампер/вольт. Режим осциллографирования включается установкой флага в поле Вывести осииллограмму или при выборе в меню АЦП подпункта Осииллограф. После этого рабочее окно осциллографа появится поверх главного окна программы. Поле Длительность сканирования задает интервал времени осциллографирования, в течение которого будет проводиться измерение, а с помощью поля Время индикации можно задать периодичность обновления сигналов (либо в осциллографе, при его активности, либо в полях измеряемых действующих значений U1 или U2).

#### 2.2.3 Автоматическая проверка микропроцессорных устройств зашиты с помошью РЕТОМ-51

Схема подключения представлена для терминала Sepam 1000+ (рисунок  $2.17$ ).

Подробно рассмотрим алгоритм процедуры задания воздействующих величин. При определении параметров срабатывания поиск осуществляется от 0,8УСТАВКИ до 1,2УСТАВКИ с шагом 1/5 от этого диапазона, т.е. диапазон проверки разбивается на 5 окон, после определения срабатывания в какомлибо окне проводится уточнение с шагом 0.5 от заданной допустимой точности. Допустимая точность для каждого параметра задается согласно техническому описанию устройства. Перед каждым шагом выдерживается бестоковая пауза и выдается режим холостого хода (XX), в который по контакту происходит сброс терминала в исходное состояние.

Определение Іср для каждой ступени МТЗ (логическая схема работы трехфазной МТЗ приведена на рисунке 2.18) проводится при симметричном трехфазном коротком замыкании АВС (рисунок 2.19). Это необходимо, чтобы избежать cрабатывания других органов защиты. Как описывалось выше, ток выдается скачком до значения 0,8УСТАВКИ. Если защита не сработала, то выдерживается бестоковая пауза, после которой выдается режим холостого хода. То есть, в этот момент выдается номинальный ток и напряжение, соответствующее нормальному режиму сети. Это напряжение подбирается, исходя из уставок. При этом подразумевается, что уставки защит по напряжению и вольтметровая блокировка МТЗ не перекрывают и не блокируют друг друга. Во время холостого хода с помощью контактов «Внешний сброс» осуществляется сброс защиты. После этого снова имитируется КЗ, выдается ток 0,9УСТАВКИ и так повторяется до срабатывания. После чего происходит уточнение тока *I*ср с меньшим шагом, например, если допустимая точность по току срабатывания равна 5%, то шаг определяется как половина от допуска, то есть 0,025*I*ср.

Время паузы между итерациями выбирается исходя из уставок времени удержания всех ступеней токовой защит. Для определения времени паузы выбираются включенные ступени защиты с меньшим током срабатывания, чем у проверяемого органа, и среди них находится максимальное время удержание, которое принимается за время паузы при проведении теста.

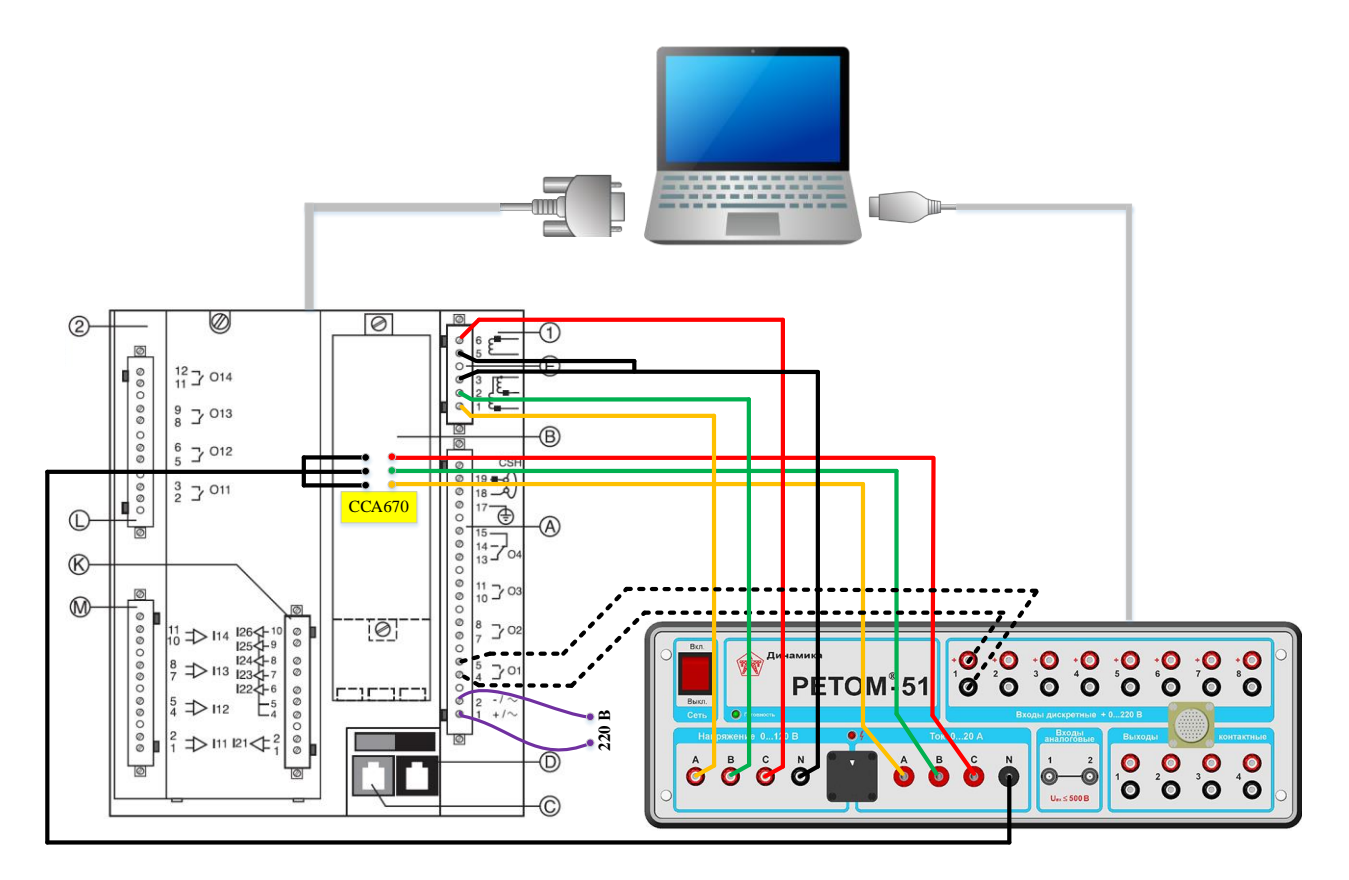

Рисунок 2.17 – Схема подключения защиты к РЕТОМ-51

Проверка времени удержания (принцип работы данного органа поясняет рисунок 2.20) проводится следующим образом. Определяется время паузы между двумя импульсами тока, величины которых больше в 1,2 раза уставки МТЗ или защиты от замыкания на землю (ЗЗЗ), в зависимости от того, ступень какой защиты проверяется. Время выдачи тока берётся равным 0,7 от времени срабатывания ступени. Срабатывание фиксируется по контакту соответствующему проверяемому органу.

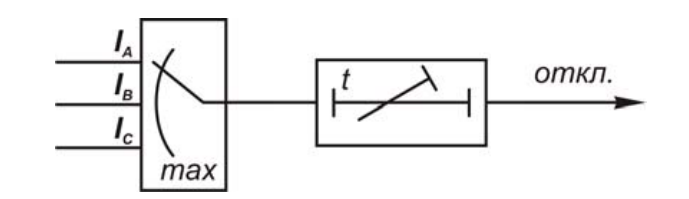

Рисунок 2.18 – Логическая схема работы МТЗ

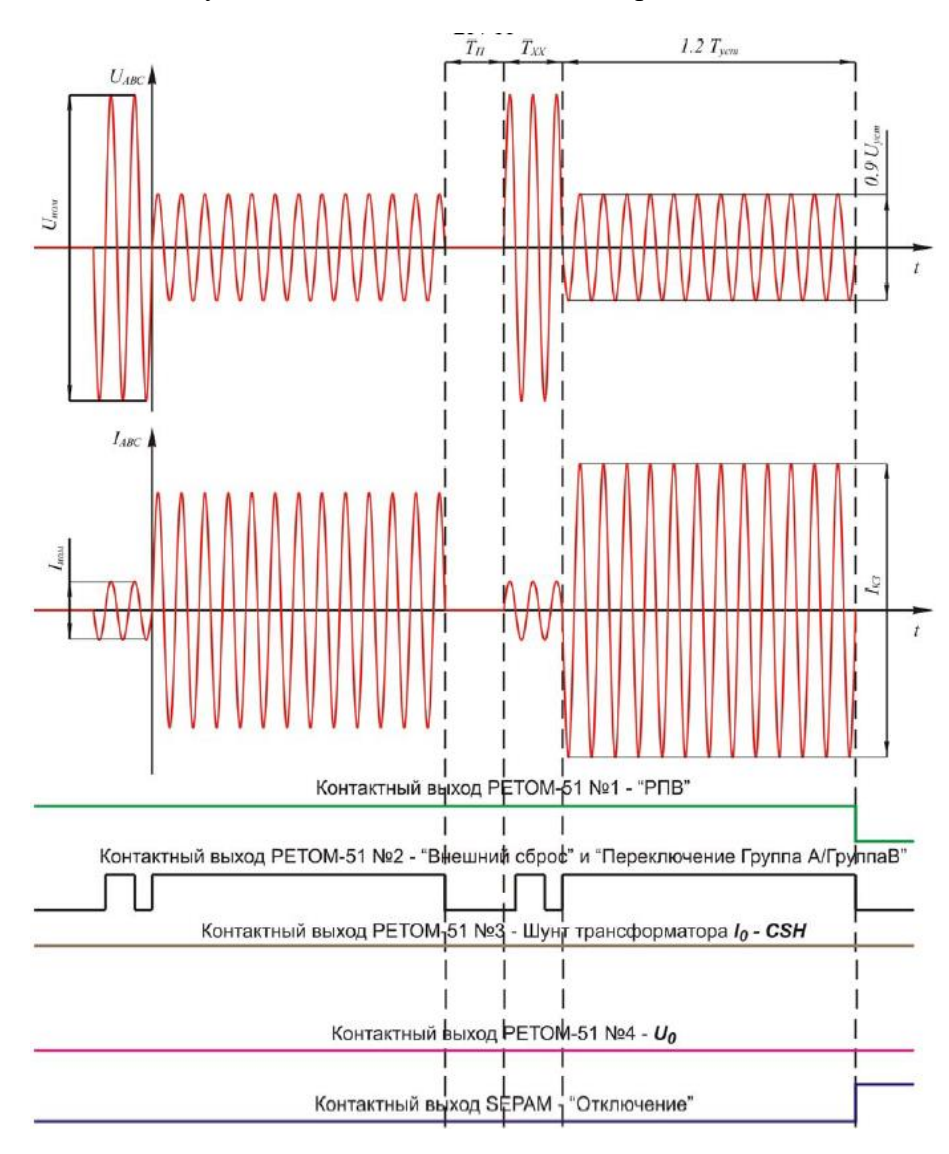

Рисунок 2.19 – Временные диаграммы поиска Icр МТЗ

Время паузы между итерациями выбирается исходя из уставок времени удержания всех ступеней токовой защит. Для определения времени паузы выбираются включенные ступени защиты с меньшим током срабатывания, чем у проверяемого органа, и среди них находится максимальное время удержание, которое принимается за время паузы при проведении теста.

Проверка времени удержания (принцип работы данного органа поясняет рисунок 2.20) проводится следующим образом. Определяется время паузы между двумя импульсами тока, величины которых больше в 1,2 раза уставки МТЗ или защиты от замыкания на землю (ЗЗЗ), в зависимости от того, ступень какой защиты проверяется. Время выдачи тока берётся равным 0,7 от времени срабатывания ступени. Срабатывание фиксируется по контакту соответствующему проверяемому органу.

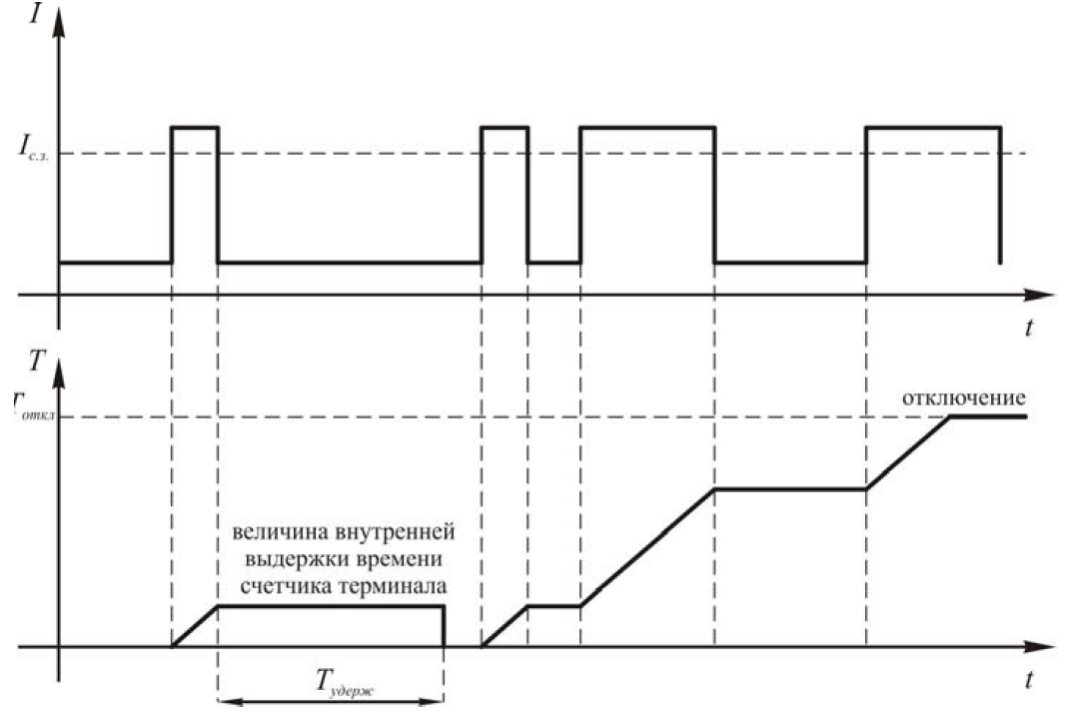

Рисунок 2.20 – Накопление выдержки времени при времени удержания большем нуля

В случае, если ступень какой-либо токовой защиты (МТЗ, ЗЗЗ и т.д.) выбрана с зависимой от тока характеристикой срабатывания, то снимается времятоковая характеристика *t*ср=f(*I*) по умолчанию для 10 точек (рисунок 2.21), при этом диапазон построения графика ограничивается в зависимости от выбранных уставок предыдущих и последующих ступеней, и других токовых защит. Также имеется возможность изменения количества снимаемых точек и диапазона проверки.

| Характеристика              |       | МЭК стандартная обратно зависимая характеристика Iycт = 12 A, Tycт = 0.1 с |                  |                   |          |     |   |                                       |                    |            |                 |      |
|-----------------------------|-------|----------------------------------------------------------------------------|------------------|-------------------|----------|-----|---|---------------------------------------|--------------------|------------|-----------------|------|
| ⊽ Дополнительные<br>условия |       | 14.1<br>Минимальный ток:                                                   |                  | Максимальный ток: |          |     |   |                                       | 18<br>Кол-во точек |            |                 | 10   |
| I, A                        | T, c  | dT, %                                                                      | <b>Результат</b> | 1.4               | It n     |     |   |                                       |                    |            |                 |      |
| 18.000                      | 0.603 | 4.16                                                                       | норма            | 1.2               |          |     |   |                                       |                    |            |                 |      |
| 17.567                      | 0.647 | 5.02                                                                       | ?не в норме      |                   |          |     |   |                                       |                    |            |                 |      |
| 17.133                      | 0.688 | 4.32                                                                       | норма            |                   |          |     |   |                                       |                    |            |                 |      |
| 16.700                      | 0.732 | 2.99                                                                       | норма            |                   |          |     |   |                                       |                    |            |                 |      |
| 16.267                      | 0.799 | 3.45                                                                       | норма            | 3.8               |          |     |   |                                       |                    |            |                 |      |
| 15.833                      | 0.879 | 3.66                                                                       | норма            | 3.6               |          |     |   |                                       |                    |            |                 |      |
| 15.400                      | 1.001 | 6.21                                                                       | ?не в норме      |                   |          |     |   |                                       |                    |            |                 |      |
| 14.967                      | 1.117 | 4.94                                                                       | норма            | 3.4               |          |     |   |                                       |                    |            |                 |      |
| 14.533                      | 1.289 | 4.94                                                                       | норма            |                   |          |     |   |                                       |                    |            |                 |      |
|                             |       |                                                                            |                  | 3.2               |          |     |   |                                       |                    |            |                 |      |
|                             |       |                                                                            |                  |                   |          |     |   |                                       |                    |            |                 |      |
|                             |       |                                                                            |                  |                   |          |     |   |                                       |                    |            |                 | ЦA   |
|                             |       |                                                                            |                  |                   | $\Omega$ | 2.5 | 5 | 7.5                                   | 12.5<br>10         | 17.5<br>15 | $\overline{20}$ | 22.5 |
| Допуск                      |       |                                                                            |                  |                   |          |     |   | класс точности 5 или от -10 до +25 мс |                    |            |                 |      |

Рисунок 2.21 – Снятие времятоковой характеристики

Если ступени МТЗ работают с пуском по напряжению (либо по снижению напряжения ниже уставки, либо по превышению уставки напряжения обратной последовательности), проводится быстрый тест напряжения. То есть, в случае проверки пуска по напряжению прямой последовательности выдается ток 1,2*I*ср и проверяется срабатывание и несрабатывание защиты при 0,9 и 1,1*U*уставки соответственно. При этом время каждого цикла проверки ограниченно  $1,2T$ <sub>VCТавки</sub>.

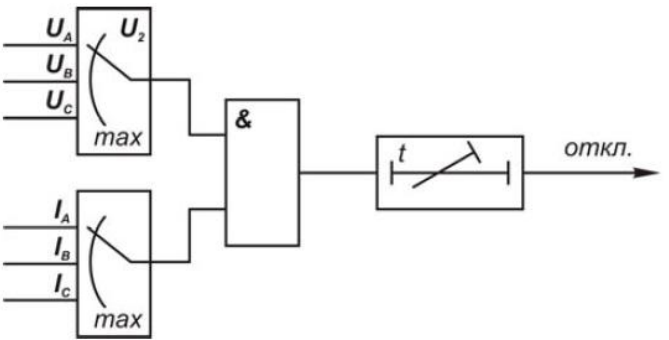

Рисунок 2.22 – Логическая схема работы МТЗ с пуском по *U*2

В случае, если проверяются ступени направленной защиты (логическая схема направленной защиты от замыканий на землю на рисунке 2.23), то вместе с током выдается напряжение необходимой последовательности.

В случае проверки направленной защиты от замыканий на землю выдается напряжение в канал  $U_{\rm B}$ , которое в зависимости от конфигурации защиты через контакт заводится на входы датчика напряжения нулевой последовательности Sepam или служит для определения нулевой последовательности по сумме фазных значений. Величина выдаваемого напряжения больше, чем минимальное значение, определяющее чувствительность органа направления мощности (ОНМ). Угол между напряжением и током равен углу  $\varphi_{M}$  (рисунок  $2.24$ ).

Проверка защиты от замыканий на землю по току аналогична проверке МТЗ. Чтобы избежать возможного пересечения уставок между 333 и МТЗ (т.к. при достаточно больших уставках по току срабатывания 333 могут срабатывать младшие ступени МТЗ, что затруднит анализ результата), выдается трехфазная система токов, одинаковых по фазе и амплитудой равной 1/3 от устав**ки МТЗ.** 

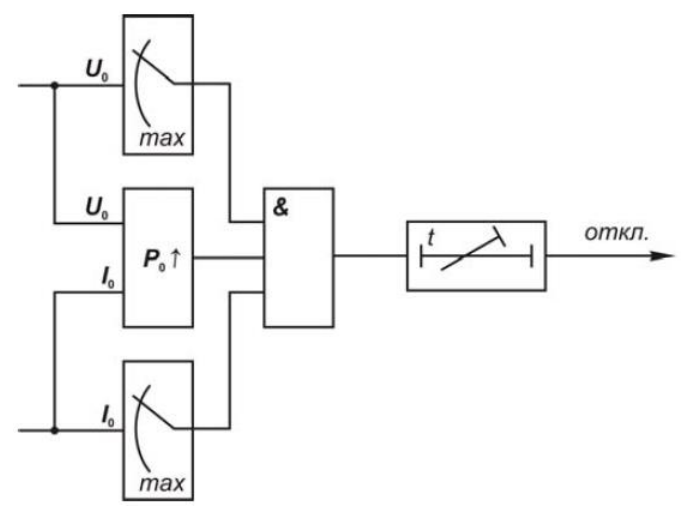

Рисунок 2.23 - Логическая схема работы направленной защиты от замыканий на землю

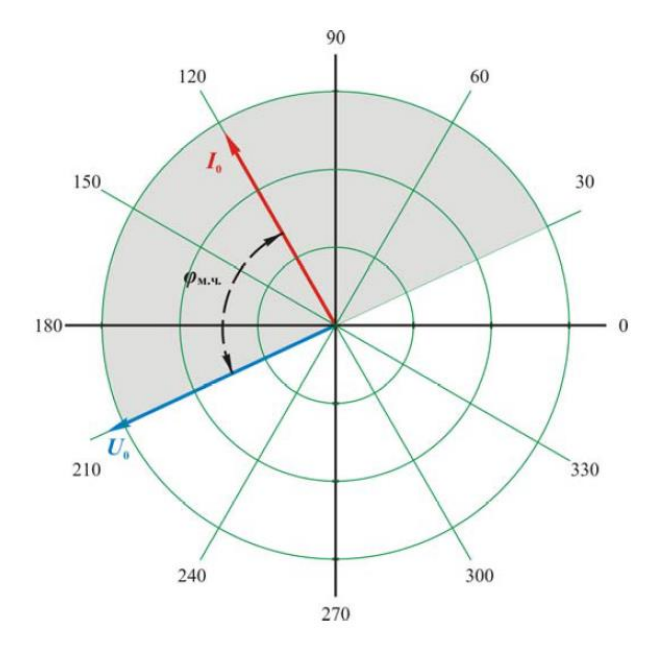

Рисунок 2.24 – Векторная диаграмма поиска параметров направленной 333

# 3 ЛАБОРАТОРНЫЙ ПРАКТИКУМ

# 3.1 Общие указания по исследованию ступенчатой токовой защиты с зависимой и независимой время-токовыми характеристиками срабатывания

Токовая зашита со ступенчатой характеристикой выдержки времени представляет собой сочетание максимальной токовой защиты (МТЗ) и токовой отсечки (ТО).

В качестве первой ступени используется ТО. Второй ступенью защиты является ТО с выдержкой времени. Третья ступень представляет собой МТЗ с выдержкой времени.

При превышении любым из фазных токов I<sub>A</sub>, I<sub>B</sub>, I<sub>C</sub> уставки I> соответствующего компаратора (блоки 1-3) возникает сигнал «Пуск I >», и при отсутствии блокирующих сигналов запускается элемент выдержки времени 5 или 6 (рисунок 3.1): 5 - независимая от тока выдержка времени; 6 - обратнозависимая время-токовая характеристика (рисунок 3.2). Через время выдержки ступени Т на выходе схемы I> возникает сигнал отключения.

Ускорение ступени МТЗ (сигнал от блока 14) заключается в исключении выдержки времени Т с помощью элемента 7. Ускорение используется в основном при ручном включении выключателя. В этом случае программируется один из дискретных входов защиты, который по наличию или отсутствию напряжения фиксирует команду на включение выключателя. Ускорение возможно применить также и в циклах АПВ, когда при повторном включении выключателя на КЗ программа АПВ генерирует сигнал на отключение без выдержки времени.

Блокирование любой ступени (элемент 4) может быть осуществлено как внешним контактом, так и в цикле АПВ. Указанное расширяет конкретные возможности применения защиты. Блокирование при броске намагничивающего тока (элемент 12) обеспечивает запрет срабатывания при возрастании тока вследствие включения силового трансформатора.

Блоки 1 и 2 (рисунок 3.3) обеспечивают измерение цифровыми методами, например с помощью алгоритма Фурье, амплитуд первой и второй гармонических составляющих в токе  $i_A$ . Уставка по коэффициенту блокирования кбл задается блоком 3. Компаратор 4 обеспечивает выявления режима включения трансформатора по условию  $i_{A2f}/I_A \ge k_{6n}$ . Для повышения надежности функционирования при токах IA, больших, чем максимально возможный бросок тока намагничивания, используется параметр  $I_{6n \text{ max}}$  (блок 7) и компаратор 8. Это обеспечивает сигнал «Бросок тока намагничивания» и последующее блокирование только в диапазоне токов  $I_A < I_{6a \text{ max}}$ . Блок 6 обеспечивает отсечение токов снизу, позволяя распознавать включение трансформатора границы только в случае, если произошел пуск токовой ступени (сообщение 9 «Пуск

IA»). Блокирующее сообщение о выявлении режима включения трансформатора поступает в тракт отключения МТЗ.

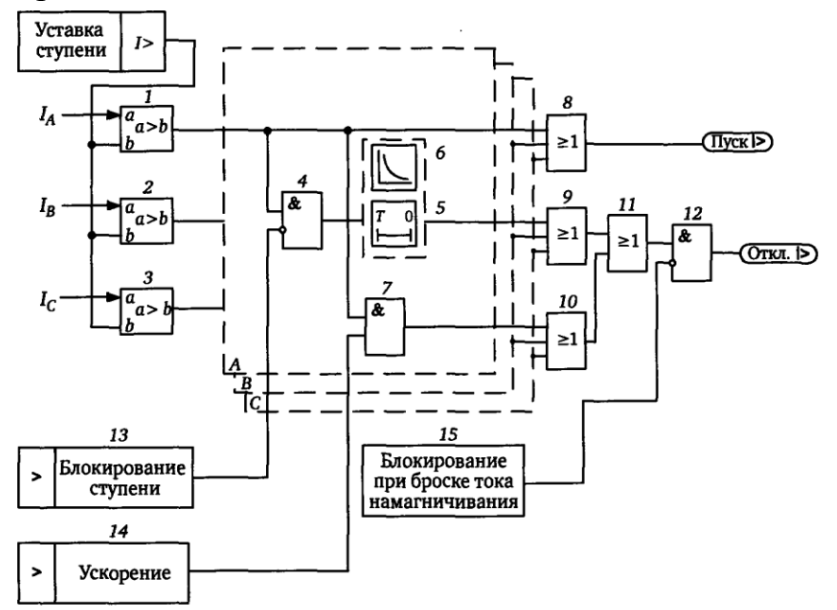

Рисунок 3.1 - Максимальная токовая защиты

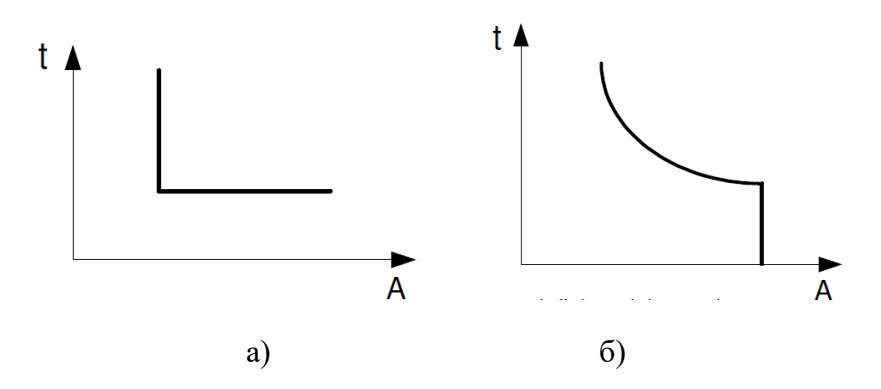

Рисунок 3.3 - Характеристики МТЗ: а) независимая; б) обратнозависимая время-токовая характеристика

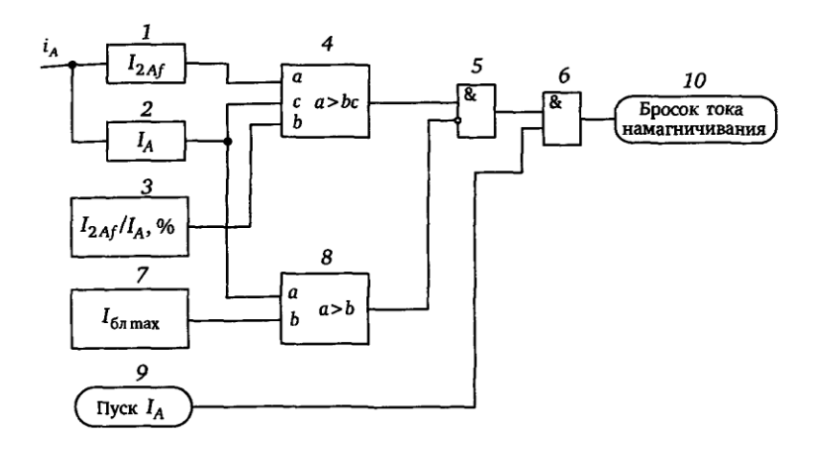

Рисунок 3.3 - Алгоритм выявления броска тока намагничивания

При использовании любых токовых защит с обратнозависимыми времятоковыми характеристиками их согласование традиционно производится с помощью графиков. Характеристики защит строятся в осях координат «токвремя», причем ординаты представляют время, а абсциссы – ток. На шкале токов должны быть указаны первичные токи, причем соответствующие какойто одной ступени напряжения.

Согласование характеристик зависимых защит по времени начинается с определения расчетной точки повреждения и соответствующего ей расчетного тока КЗ, что зависит от типов и уставок защит последующего и предыдущего элементов.

Как правило, токовые защиты реагируют на одни и те же величины: на токи в фазах защищаемых линий. В редких случаях одна из защит может иметь другое исполнение, например, использовать разность двух фазных токов (так называемая «восьмерка»).

Времятоковые характеристики разных типов имеют различную степень крутизны. Для семейства характеристик SEPAM по стандарту МЭК время срабатывания вычисляется по формуле:

$$
t_{c.s}(I_{*}) = \frac{k}{I_{*}^{\alpha} - 1} \cdot \frac{T}{\beta},
$$
 (1)

где постоянные коэффициенты  $\alpha$ ,  $\beta$ ,  $k$  определяют крутизну зависимых времятоковых характеристик и имеют следующие значения (таблица 1).

Коэффициент Т позволяет выбрать кривую, проходящую через определенную точку (I\*, tc, 3). Значение Т равно времени срабатывания защиты tc, при токе КЗ, превышающем уставку в 10 раз: при  $I^* = 10$  время срабатывания  $t_{c,3}=T$ .

При выборе наиболее подходящей характеристики в России следует начинать со стандартной обратнозависимой характеристики по стандарту МЭК. Далее следует определить относительное значение расчетного тока (кратность)  $I_* = I_{\kappa}/I_{c.3}$ .

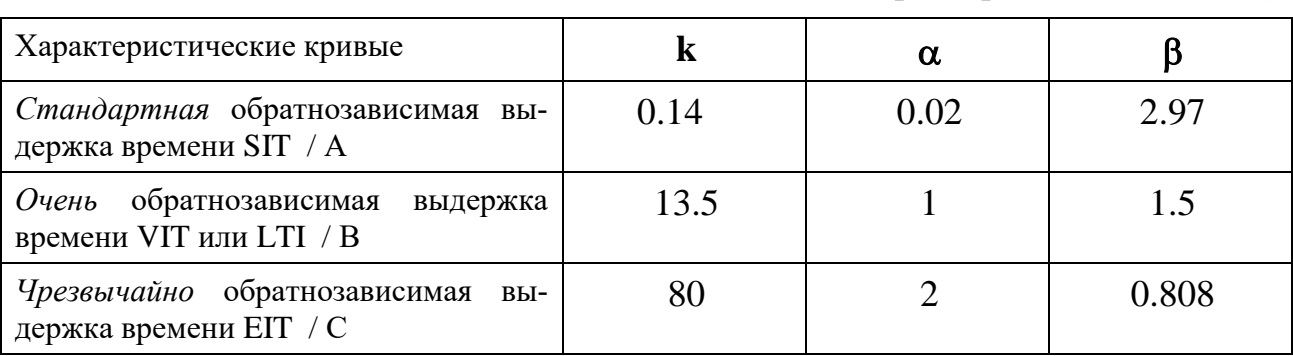

Таблица 1 - Стандартные коэффициенты для расчета время-токовых характеристик IEC (МЭК)

Необходимое время срабатывания защиты *tс.з* выбирается по условию (1). Для вычисления «временного» коэффициента *T* используется выражение (2):

$$
T = \frac{t_{c,3}(I_*) \cdot (I_*^{\alpha} - 1) \cdot \beta}{k}.
$$
 (2)

В момент КЗ время срабатывания защиты при выбранном типе характеристики, известном *Iс.з* и выбранном по выражению (2) коэффициенте *T* определяется автоматически по выражению (3):

$$
t = \frac{k}{I_*^{\alpha} - 1} \cdot \frac{T}{\beta}.
$$
 (3)

Вместо коэффициента *T* можно использовать так называемый "коэффициент усиления" TMS, равный отношению *Т/В*. Тогда формулы (2) и (3) примут вид:

$$
TMS = \frac{t_{c,3}(I_*) \cdot (I_*^{\alpha} - 1)}{k} \tag{4}
$$

$$
t = \frac{k}{I_*^{\alpha} - 1} \cdot \text{TMS} \,. \tag{5}
$$

Терминалы SEPAM позволяют выбрать одну из 16 обратнозависимых времятоковых характеристик:

6 кривых, совместимых с предыдущими сериями Sepam 15, Sepam 1000 и Sepam 2000:

- Standard inverse time (SIT);
- Long time inverse (LTI);
- Very inverse time (VIT);
- Extremely inverse time (EIT);
- Ultra inverse time (UIT);
- RI curve.

Для кривых SIT, LTI, VIT, EIT, UIT приняты формулы МЭК (IEC 60255- 3), но при токе менее  $1,2 \cdot I_{c3}$  защита не работает.

7 кривых по стандартам МЭК (IEC 60255-3) и IEEE:

- IEC SIT/A;
- $\bullet$  IEC LTI/B;
- IEC VIT/B;
- IEC EIT/C;
- IEEE Moderately inverse/D;
- IEEE very inverse/E;
- IEEE extremely inverse/F.

Для этих кривых защита начинает срабатывать при токе равном *Iс.з*.

3 кривые по стандарту IAC:

- IAC inverse (IAC IT);
- IAC very inverse (IAC VIT);
- IAC extremely inverse (IAC EIT).

Коэффициент TMS (Time Multiplier Setting) выбирается ближайшим из стандартных рядом:

- Inverse (SIT) и IEC SIT/A:  $0.04 \div 4.20$
- Very inverse (VIT) и IEC VIT/B:  $0.07 \div 8.33$
- Long inverse (LTI) и IEC LTI/B:  $0.01 \div 0.93$
- Ext inverse (EIT) и IEC EIT/C:  $0.13 \div 15.47$
- IEEE moderately inverse:  $0.42 \div 51.86$
- $\bullet$  IEEE very inverse: 0.73 ÷ 90.57
- $\bullet$  IEEE extremely inverse: 1.24 ÷ 154.32
- $\bullet$  IAC inverse: 0.34  $\div$  42.08
- IAC very inverse:  $0.61 \div 75.75$
- IAC extremely inverse: 1.08 ÷ 134.4

Ниже приводятся формулы времятоковых характеристик SEPAM по стандартам IEEE и IAC.

**IEEE:** 
$$
t(I_*) = (\frac{A}{I_*^P - 1} + B) \cdot \frac{T}{\beta}
$$
 (6)

Таблица 2 – Стандартные коэффициенты для расчета время-токовых характеристик IEEE

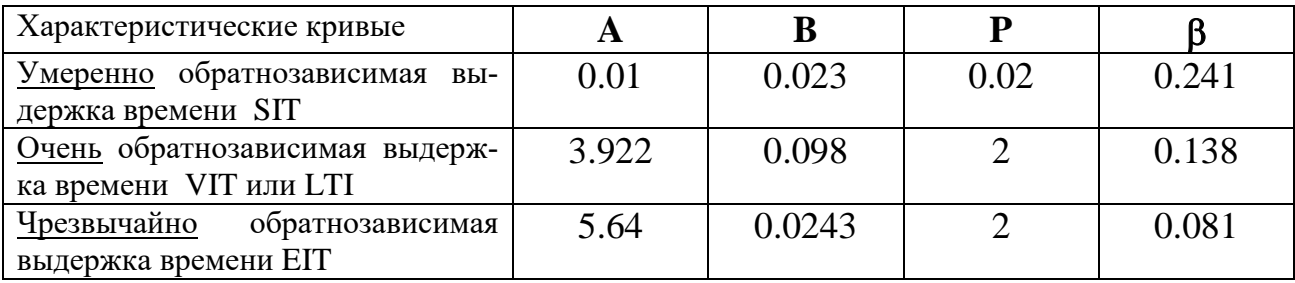

**IAC:** 
$$
t(I_*) = (A + \frac{B}{I_* - C} + \frac{D}{(I_* - C)^2} + \frac{E}{(I_* - C)^3}) \cdot \frac{T}{\beta}
$$
 (7)

| Характеристические кривые                                   |       | B     |      |          |       |       |
|-------------------------------------------------------------|-------|-------|------|----------|-------|-------|
| Обратнозависимая<br>выдержка<br>времени SIT                 | 0.208 | 0.863 | 0.8  | $-0.418$ | 0.195 | 0.297 |
| обратнозависимая вы-<br>Очень<br>держка времени VIT или LTI | 0.09  | 0.795 | 0.1  | $-1.288$ | 7.958 | 0.165 |
| Чрезвычайно обратнозависимая<br>выдержка времени ЕІТ        | 0.004 | 0.638 | 0.62 | 1.787    | 0.246 | 0.092 |

Таблица 3 – Стандартные коэффициенты для расчета время-токовых характеристик IAC

Выбор тех или иных характеристик зависит от типа и характеристики защитного устройства как на предыдущем (нижестоящем), так и на последующем (вышестоящем) элементах, а также от существующих или заданных уставок на одном из этих элементов.

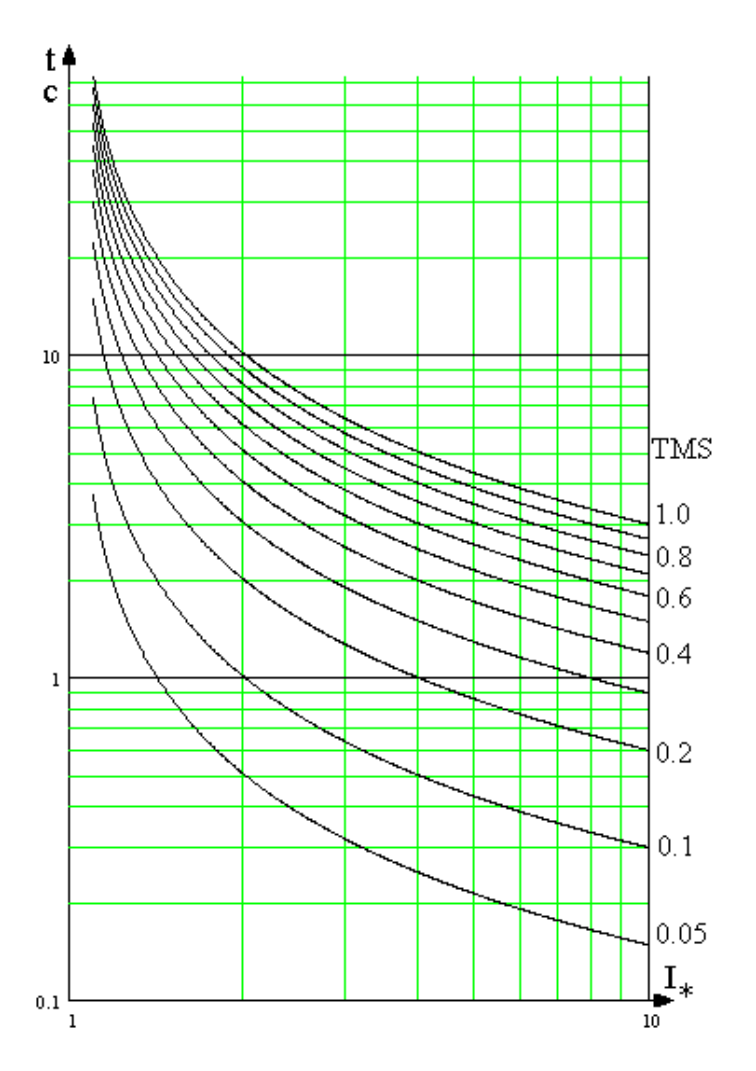

Рисунок 3.4 – Стандартная ("нормальная") обратнозависимая характеристика SEPAM по МЭК (SIT/A) при разных значениях TMS

# 3.2 Общие указания по исследованию максимальной токовой защиты с контролем снижения напряжения

Данная защитная функция является объединением двух функций: максимальной токовой защиты (ANSI 50/51) и защит минимального напряжения (ANSI 27) (рисунок 3.5).

Фиксация понижения напряжения необходима прежде всего в силу сле-ДУЮЩИХ ПРИЧИН:

а) понижение напряжения ввиду возрастания нагрузки в ЭЭС. В этом случае защита по напряжению с выдержкой времени может действовать на отключение части нагрузки с целью восстановления напряжения;

6) понижение напряжения при КЗ. В определенных случаях совместное использование фиксации превышения тока и снижения напряжения позволяет получить необходимую селективность защиты;

в) контроль исчезновения (отсутствия) напряжения для устройств автоматического повторного включения.

фазные и линейные напряжения этом случае выделяется наименьшее из<br>напряжений) или напряжение прямой последовательности. Компараторы K1 и К2 обеспечивают фиксацию уменьшения измеряемого параметра для каждой из ступеней срабатывания соответственно с выдержками времени T1 и T2. Во избежание неправильных действий каждая ступень должна блокироваться при отключении автоматического выключателя в цепях измерительного трансформатора напряжения ТН или при срабатывании устройств контроля исправности цепей напряжения. В случае расположения измерительного трансправности целен напряжения на линии необходимо обеспечить возврат защиты<br>минимального напряжения после отключения выключателя линии, когда напряжение на входе защиты становится равным нулю. Для этой цепи состояние выключения контролируется фиксацией протекания тока (блок I>). Значение уставки  $I$  должно быть достаточно малым, обеспечивая действия защиты при всех возможных видах повреждений.

В защите от повышения напряжения для контроля обычно используется одно из линейных напряжений, так как повышение напряжения обычно происходит в симметричном режиме (может быть использовано напряжение прямой последовательности).

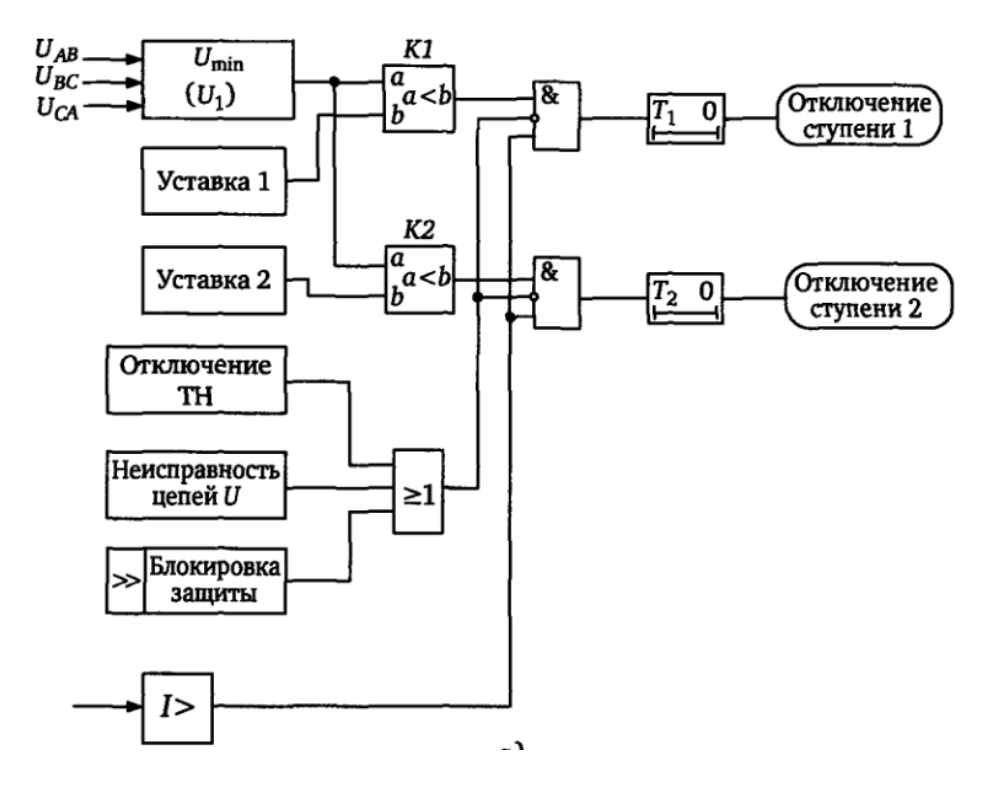

Рисунок 3.5 – Защита минимального напряжения

#### **3.3 Общие указания по исследованию автоматики повторного включения**

Преобладающая часть аварийных отключений воздушных линий электропередачи является следствием неустойчивых повреждений, самоустраняющихся после снятия напряжения, т.е. после отключения линии. Подобные нарушения возникают при перекрытиях изоляции из-за атмосферных перенапряжений, схлестывании и по другим причинам. После обратного включения под напряжение линии, на которой произошло неустойчивое повреждение, восстанавливается нормальный режим ее работы. Такое включение называется повторным включением, а специальные автоматические устройства, выполняющие данную операцию, – устройствами автоматического повторного включения (АПВ). АПВ, после которого восстанавливается нормальный режим работы, называется успешным.

Устойчивые повреждения происходят на воздушных линиях значительно реже и не устраняются после ее отключения. В таких случаях АПВ оказывается неуспешным и линия вновь отключается.

АПВ позволяет быстро ликвидировать аварию и восстановить нормальную схему сети не только при самоустраняющихся повреждениях, но и после ложного действия релейных защит, самопроизвольного отключения выключателей или ошибочных действий персонала.

Согласно ПУЭ, применение АПВ является обязательным для линий всех напряжений выше 1000 В.

Наибольшее распространение получило однократное АПВ. Двукратное АПВ применяется значительно реже, обычно на тупиковых линиях, когда его применение диктуется требованиями повышенной надежности электроснабжения потребителей.

Самоустраняющиеся повреждения помимо линий электропередачи зачастую имеют место на сборных шинах электростанций и подстанций, на трансформаторах и электрических аппаратах. В связи с этим применяется АПВ шин и трансформаторов.

АПВ может оказаться успешным (питание потребителя восстановится) или неуспешным (при котором снова сработает РЗ). Из-за высокой эффективности АПВ, этот вид автоматики обязателен к установке на всех линиях, напряжением большим 1 кВ.

Критерии запуска АПВ. Исходя из назначения функции АПВ, пуск АПВ происходит при фиксации возникновения КЗ на ВЛ. При этом критерием пуска может являться возникновение команды на отключение выключателя или же отключение выключателя, фиксируемое состоянием его вспомогательных контактов.

Дополнительное качество, повышающее эффективность АПВ, можно получить, фиксируя не только отключение выключателя, но и выдержку времени, с которой возникшее КЗ было устранено (выдержку времени между пуском защиты и командой отключения). Указанное определяется тем, что вероятность устранения КЗ (погасания электрической дуги во время бестоковой паузы АПВ) тем больше, чем быстрее отключается линия, т.е. меньше время для разгорания дуги и увеличения ионизации окружающего дугу пространства. С учетом изложенного, целесообразен контроль времени *t<sup>k</sup>* существования КЗ – промежутка времени между пуском защиты и командой отключения.

При этом, если *t<sup>k</sup>* ≤ *Tk*, где *T<sup>k</sup>* – уставка контроля времени существования КЗ, то АПВ может быть разрешено, а при  $t_k > T_k$  происходит запрет АПВ после отключения КЗ, так как успешное АПВ маловероятно.

АПВ в общем случае может обеспечивать несколько циклов с различными длительностями бестоковых пауз *T***п**. С увеличением длительности *T***<sup>п</sup>** растет вероятность успешного включения линии в цикле АПВ.

Учитывая, что чем больше время существования КЗ *t<sup>k</sup>* тем больше должна быть бестоковая пауза АПВ для обеспечения деионизации, возможно наличие одновременно нескольких уставок *T<sup>k</sup>* по времени существования КЗ, соответствующих циклам АПВ с различными длительностями *T***<sup>п</sup>** бестоковых пауз.

В зависимости от значения *t<sup>k</sup>* автоматически осуществляется переход к циклу АПВ с соответствующей бестоковой паузой *T***п**.

Для устройств, имеющих функции однофазного и трехфазного АПВ, допустимые времена существования КЗ  $T_k$  для отдельных циклов и длительности бестоковых пауз, а также число циклов в общем случае могут быть различными в зависимости от вида КЗ, определяющего однофазное или трехфазное отключение.

Времена возврата и блокирования АПВ. Каждый цикл АПВ состоит из отключения, бестоковой паузы и включения выключателя. После генерации команды включения «Вкл.» возможны два состояния - успешное включение (самоустранение КЗ в предыдущем состоянии) или включение линии на КЗ, которое может отключится защитой как мгновенно, так и с выдержкой времени  $t_k$ . Поэтому необходима фиксация предельного времени  $T_B$  контроля включения после генерации устройством команды включения «Вкл.», позволяющего определить, успешно данное включение или нет.

Указанное означает, что если после генерации сигнала включения защита не фиксирует наличие КЗ в течение времени  $t_{\rm B} \leq T_{\rm B}$ , то произошло успешное АПВ и дальнейшие циклы АПВ прекращаются. В этом случае после истечения времени  $T_B$  контроля включения АПВ приходит в исходное состояние, и последующее срабатывание РЗ фиксируется как новое КЗ. Если же в течение времени  $t \leq T_B$  происходит действие P3, то включение воспринимается как неуспешное и осуществляется переход к новому (последующему) циклу АПВ.

Срабатывание же защиты в заключительном цикле АПВ при  $t \leq T_B$  воспринимается как неуспешная результирующая операция АПВ, в результате чего формируется команда «Окончательное отключение». После этой команды новые циклы АПВ блокируются на заданное время  $T_s$ , после истечения которого АПВ снова готово к действию.

В необходимых случаях возможно блокирование функции АПВ или отдельных ее циклов от внешних сигналов. В частности, появление команды отключения от РЗ при ручном включении свидетельствует о включении на устойчивое КЗ, при котором АПВ неэффективно. Поэтому в этом режиме АПВ может быть заблокировано на заданное время  $T_{\text{3amp}}$ , и при отключении от защиты, возникшем в течение времени  $t \leq T_{\text{3amp}}$ , формируется команда «Окончательное отключение».

Контроль готовности включения при АПВ. В устройствах АПВ, особенно многократного, силовые выключатели подвергаются значительным нагрузкам и должны быть готовы к проведению последующих циклов отключения и включения. Поэтому как при однократном, так и особенно при многократном АПВ необходимо контролировать готовность выключателя (например, давление воздуха или сжатие пружины) к дальнейшему функционированию. С учетом этого целесообразно вводить в защиту информацию о готовности выключателя (через внешний дискретный вход). При отсутствии готовности выключателя последующие циклы АПВ должны запрещаться. При этом время

бестоковой паузы *T***<sup>п</sup>** может быть увеличено автоматически, если к его истечению сигнал готовности не пришел. Это увеличение ограничивается предельным значением, после которого осуществляется запрет АПВ

## **3.4 Исследование микропроцессорного терминала защиты SEPAM 1000+ серии 40.**

#### **Управление SEPAM 1000+ серии 40.**

Человеко-машинный интерфейс (рисунок 3.6).

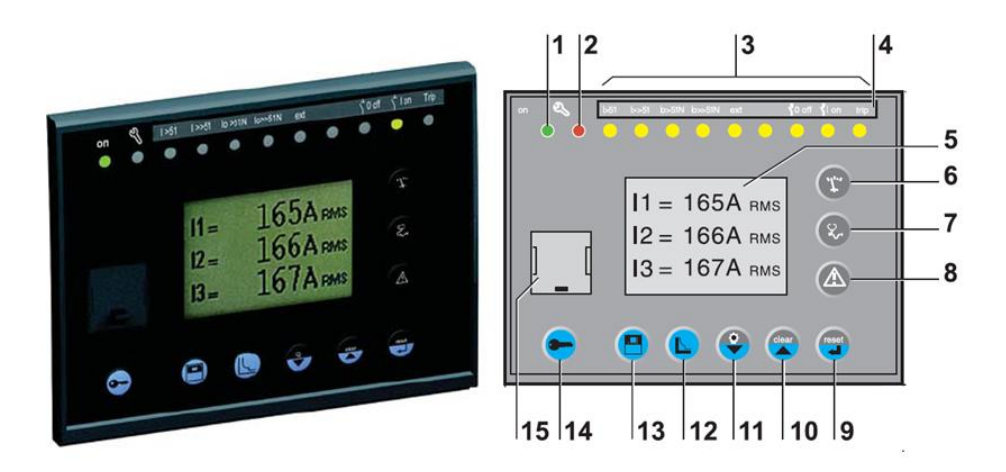

Рисунок 3.6 – Человеко-машинный интерфейс SEPAM 1000+

1 – Зеленый светодиодный индикатор, указывающий, что SEPAM включен.

2 – Красный светодиодный индикатор:

- ровное свечение: модуль в нерабочем состоянии;
- мигание: нет связи с SEPAM.
- 3 9 желтых светодиодных индикаторов.
- 4 Маркировка светодиодных индикаторов.
- 5 Графический ЖК дисплей.
- 6 Кнопка отображения результатов измерений.

7 – Кнопка отображения состояния распределительного оборудования, электросети и электродвигателя.

8 – Кнопка отображения аварийных сообщений.

9 – Кнопка возврата SEPAM в исходное состояние (или подтверждения ввода).

10 – Кнопка подтверждения и сброса аварийных сообщений (или перемещения курсора вверх).

11 – Кнопка проверки светодиодных индикаторов (или перемещения курсора вниз).

12 – Кнопка входа в меню настроек защиты.

13 – Кнопка входа в меню задания параметров устройства SEPAM.

14 – Кнопка ввода двух паролей.

15 – Порт для подключения к компьютеру.

16 – Защелка.

17 – Уплотнение для обеспечения степени защиты NEMA 12 (уплотнение входит в комплект DSM303 и устанавливается при необходимости).

Для установки информационной связи с терминалом защиты необходимо подключить кабель к ПЭВМ и интерфейсу на лицевой панели терминала защиты (рисунок 3.7).

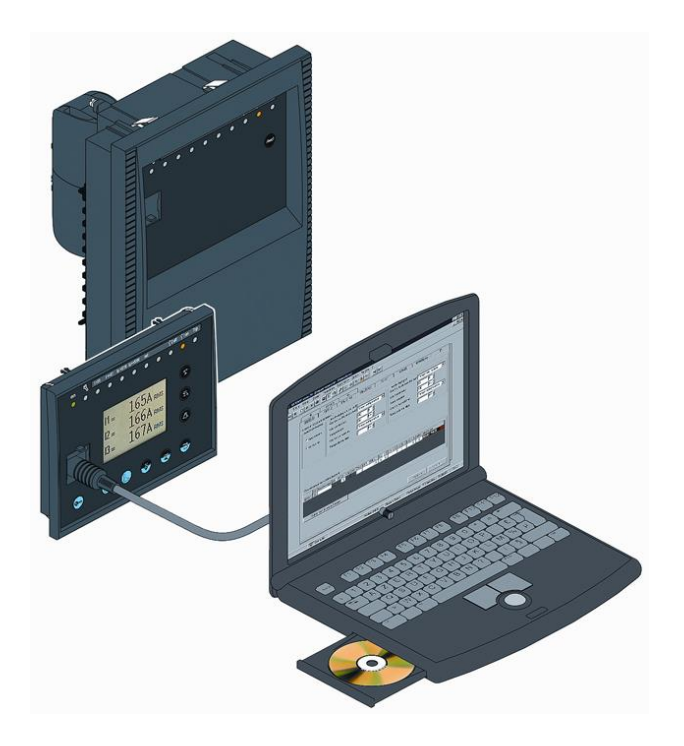

Рисунок 3.7 – Подключение к пользовательскому интерфейсу

При запуске ПО SEPAM 1000+ SFT 2841 появляется главное окно (рисунок 3.8).

В этом окне пользователю предлагается выбрать язык, используемый в программе (русский, английский, французский или испанский), а также режим, в котором будет осуществляться связь компьютера с терминалом. Это может быть или фронтальное подсоединение ПК к порту RS 232 на передней панели терминала (1) или подсоединение ПК к Sepam через компьютерную сеть (2). Выбираем фронтальное подсоединение к ПК (1).

После выбора режима фронтального подсоединения программа начинает процесс считывания конфигурации терминала, к которому подключен ПК.

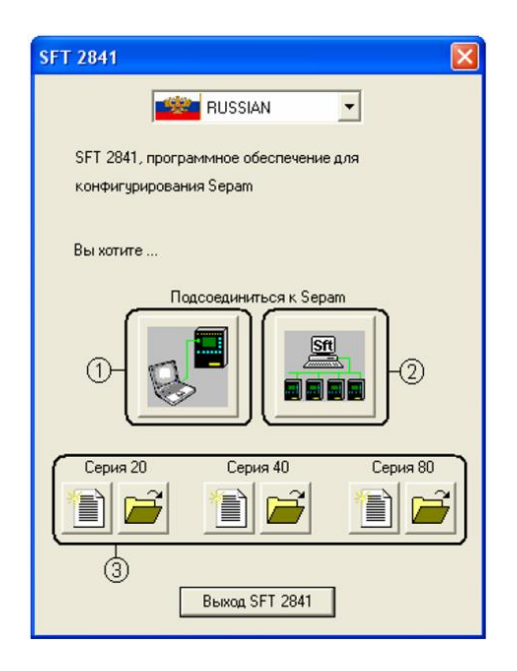

Рисунок 3.8 – Запуск программы SFT 2841

После завершения данного процесса открывается окно программы SFT 2841, имеющее графический интерфейс, характерный для классической системы Windows. На экране имеется:

- зона заголовка с названием приложения, идентификацией отображенного документа Sepam и кнопками управления окном;

- главное меню для доступа ко всем функциям программного обеспечения SFT 2841;

- панель инструментов, содержащая набор пиктограмм для быстрого доступа к основным функциям (которые также доступны через главное меню);

- рабочая зона пользователя с закладками экранов настройки терминала;

- панель состояния с информацией, касающейся активного документа.

Рассмотрим более подробно функции пиктограмм, находящихся в панели инструментов (рисунок 3.9).

|               | <b>В Фе</b> д Файл Правка Эксплуатация Sepam Параметрирование Опции Окно ? |  |                  |  |  |  |  |
|---------------|----------------------------------------------------------------------------|--|------------------|--|--|--|--|
|               | ▎░▏D▗▆▐▊▟▒▏█▁▙▗▆▝▛▆▏▞░░░░░░░░░░░░░                                         |  |                  |  |  |  |  |
| $\frac{1}{2}$ |                                                                            |  | 3 4 5 6 7 8 9 10 |  |  |  |  |

Рисунок 3.9 – Панель инструментов программы SFT 2841.

 1 – Ввод пароля для идентификации пользователя. Если пароль не введен, возможен только просмотр настроек и уставок терминала, но любое их изменение запрещено. Ввод пароля дает право доступа к режиму параметрирования и регулировки терминала. Через пять минут после ввода пароля автоматически происходит отмена доступа, и для возврата к режиму параметрирования и регулировки необходимо снова ввести пароль. По умолчанию пароль доступа – 0000 (четыре нуля).

 2 – Возврат в рабочий режим. Отменяет право доступа к режиму параметрирования и регулировки терминала.

3 – Общие настройки (General configuration).

4 – Защиты.

5 – Матрица управления.

6 – Диагностика SEPAM (Operations).

7 – Измерения.

8 – Диагностика сети.

9 – Диагностика выключателя.

10 – Сообщения.

11 – Запись осциллограмм.

12,13 – Предыдущий/Следующий экран.

Пиктограммы 3 – 11 вызывают на рабочую область пользователя соответствующие экраны параметрирования, регулировки и отображения состояния терминала. При настройке SEPAM может осуществляться последовательный переход от одного экрана к другому (пиктограммы 12 и 13) или непосредственно вызов нужных экранов.

Параметры измерительных преобразователей вводятся в окне основных характеристик (рисунок 3.10).

На этом экране устанавливаются следующие характеристики терминала:

а) установка номинальных параметров ТТ: номинал. тока (ТС 1А или ТС 5А) – номинальный вторичный ток ТТ; число ТТ (I<sub>1</sub>, I<sub>2</sub>, I<sub>3</sub> или I<sub>1</sub>, I<sub>3</sub>) – схема установки ТТ: в трех или в двух фазах; номинальный ток – первичный номинальный ток ТТ; базовый ток – используется для расчета времени срабатывания максимальной токовой защиты обратной последовательности с зависимой выдержкой времени; ток нулевой последовательности (сумма  $3 \cdot I_0$  и др.) – выбор способа вычисления тока нулевой последовательности;

б) выбор активной группы уставок (группа А, группа B, группы А и В и выбор по телеуправлению);

в) значение промышленной частоты сети (50 Гц или 60 Гц);

г) разрешение телеуправления (Да/Нет);

д) параметрирование записи осциллограмм: здесь указывается количество периодов, записываемых терминалом до аварийного события;

е) рабочий язык SEPAM, а также время и дата SEPAM.

*Примечание.* Очень важно здесь и в других защитах задать коэффициенты трансформации, поскольку терминал отображает и реагирует на контролируемый сигнал с учетом коэффициентов трансформации первичных измерительных преобразователей.

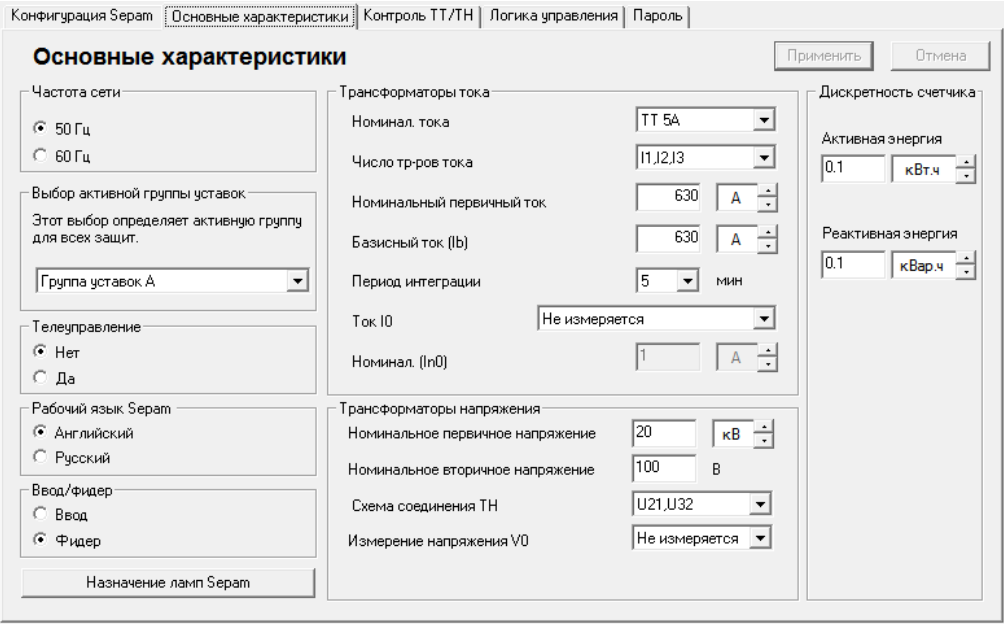

Рисунок 3.10 - Основные характеристики

#### Подключение к РЕТОМ-51.

Пользователь с помощью персонального компьютера (ПК) задает необходимые режимы работы, ПК рассчитывает эти режимы и передает всю необинформацию на внутренний контроллер (ВК) устройства ХОЛИМУЮ РЕТОМ-51. По полученной информации ВК рассчитывает цифровые выборки токов и напряжений и передает их в интерфейсный модуль (ИМ), затем на силовые цифро-аналоговые преобразователи (Силовые ЦАП), а сформированный ими сигнал - на соответствующие усилители. Силовые ЦАП масштабируют аналоговые сигналы токов  $I_A$ ,  $I_B$ ,  $I_C$  и напряжений  $U_A$ ,  $U_B$ ,  $U_C$  до заданных величин и обеспечивают необходимый уровень мощности. Указанные сигналы передаются на входы проверяемой защиты.

Выходы проверяемого устройства защиты (контактные или потенциальные) подключаются к дискретным входам устройства РЕТОМ-51 через ИМ. Полученные сигналы передаются в ВК, где проводится первичная обработка и синхронизация с реальным временем. Полученная информация передается в ПК для окончательного анализа и оформления протокола испытаний, который может быть выведен на дисплей или печатающее устройство. ВК управляет также реле, которые установлены в устройстве РЕТОМ-51 (выходы контактные), и обрабатывает информацию, полученную от АЦП (входы аналоговые).

Подключаем SEPAM 1000+ к РЕТОМ-51 (рисунок 3.11).

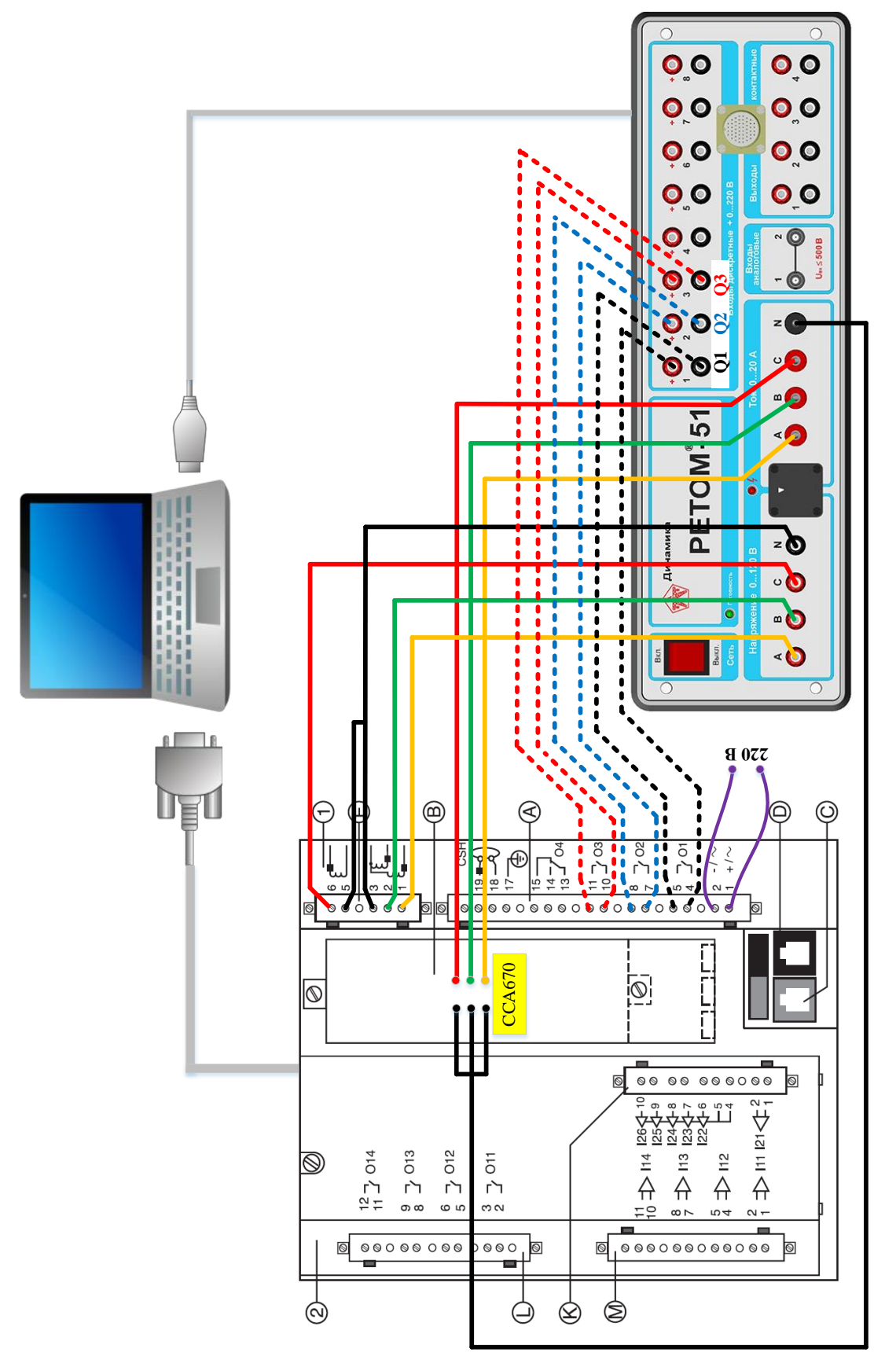

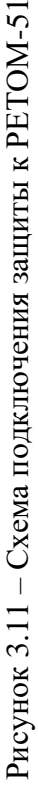

# Лабораторная работа № 1. Ступенчатая токовая защита с зависимой и независимой время-токовыми характеристиками срабатывания

# Цель работы.

Исследование ступенчатой токовой защиты с независимой и зависимой время-токовой характеристикой срабатывания в составе микропроцессорного терминала защиты SEPAM 1000+ серии 40.

# План работы.

Изучить описание SEPAM 1000+ серии 40 [http://www.schneider- $1<sub>1</sub>$ spb.ru/sepam-1000.html]: схемы подключения к цепям тока и напряжения, основные настройки, человеко-машинный интерфейс, программное обеспечение **SFT 2841** 

 $2^{\circ}$ Выбрать исходные данные в соответствии с заданным вариантом.

Выполнить расчёт время-токовых характеристик срабатывания в  $\overline{3}$ . соответствии с заданным вариантом.

Установить настройки.  $\overline{4}$ .

 $5<sub>1</sub>$ Выполнить исследование защиты в режимах, имитирующих аварийные, зафиксировать время срабатывание защиты с независимой и зависимой время-токовой характеристикой срабатывания и определить максимальный разброс значений расчётных времени срабатывания **OT** экспериментальных.

## Используемое оборудование.

Терминал SEPAM 1000+ серии 40.  $1.$ 

Комплекс программно-технический измерительный РЕТОМ-51.  $2^{1}$ 

Соединительные провода.  $\mathfrak{Z}$ .

Персональный компьютер с предустановленным программным  $\overline{4}$ обеспечением SFT 2841.

## Выполнение работы.

По указанию преподавателя происходит деление группы студентов на подгруппы, каждой из которых определяется набор исходных данных в соответствии с заданным вариантом (таблица 4).

| № вариан-<br>Ta | Ток срабатыва-<br>ния $\bm{I}_{c3}$ , А | Время срабаты-<br>вания (незави-<br>симая XC) $t_{c3}$ , с | Коэффициент<br>трансформации<br>$TT(n_{TA})$ | Вид характери-<br>стики |
|-----------------|-----------------------------------------|------------------------------------------------------------|----------------------------------------------|-------------------------|
|                 | 100                                     |                                                            | 600/5                                        | SIT, VIT                |
|                 | 110                                     |                                                            | 600/5                                        | SIT, VIT                |
| 3               | 140                                     |                                                            | 800/5                                        | SIT, EIT                |
|                 | 150                                     | 0.7                                                        | 800/5                                        | VIT, EIT                |
|                 | 180                                     | 0,7                                                        | 1000/5                                       | SIT, VIT                |
|                 | 200                                     | 0,5                                                        | 1000/5                                       | SIT, EIT                |
|                 | 220                                     | 0,5                                                        | 1000/5                                       | VIT, EIT                |

Таблица 4 – Исходные параметры защиты

По нижеприведённой формуле, зная время срабатывания защиты  $(t_{cs})$ , заданную кратность  $(I_{*s})$ , соответствующую заданным  $t_{cs}$  и  $I_{cs}$ , определяем временной коэффициент для каждой из заданных характеристик срабатывания:

$$
T=\frac{t_{cs}\cdot\left(I_{*s}^{\alpha}-1\right)\cdot\beta}{k}
$$

Принимаем кратность равную минимальному коэффициенту чувствительности  $I_{\ast} = 1.2$ .

По рассчитанному значению выбираем ближайший и стандартного ряда Т. Используя принятое значение, формируем время-токовые характеристики в соответствии с заданным вариантом. Результаты сводим в таблицу 5.

Для настройки защиты в программе SFT 2841 выбираем значок «Защиты»

появляется окно настроек защит (рисунок 3.12). Для изменения параметров в некоторых случаях требуется ввести пароль. По умолчанию пароль - $\langle 0000 \rangle$ .

Выбираем максимальную токовую защиту в фазах (ANSI 50/51). В этом окне представлены четыре ступени токовой ступенчатой защиты с регулируемым временем возврата, с переключением активных групп уставок и логической селективностью. Как уже говорилось ранее, каждая из ступеней имеет две группы уставок – А и В. Данная форма позволяет вводить/выводить ступени защиты, определять их работу с удержанием (без удержания), задавать уставки для каждой из групп: ток срабатывания, выдержку времени, тип характеристики срабатывания.

Помимо указанных настроек, в данном окне доступной становится таблица «Поведение при авар. отключении», в которой определяется на какое выходное реле воздействует каждая из ступеней (О1-О4 и О11-О14 - обязательно необходимо выбрать одно из выходных реле), а также назначить сигнальную лампу (L1-L9), которая загорится при срабатывании той или иной ступени или защиты в целом. Ячейки таблицы, закрашенные красным цветом не доступны для редактирования.

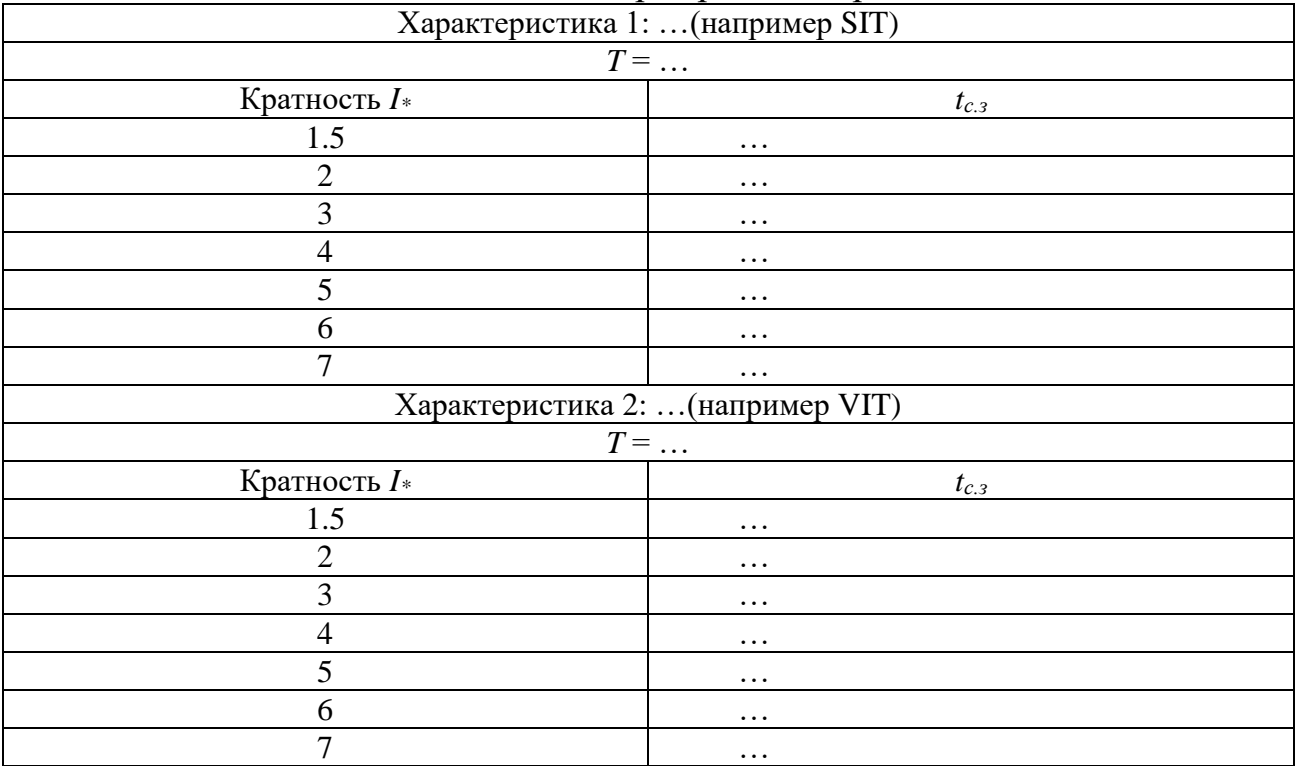

# Таблица 5 – Формирование время-токовой зависимости

| Файл                           | Правка Эксплуатация Sepam Параметрирование<br>Опции Окно ?                                                              | $E \times$<br>$\overline{\phantom{0}}$ |
|--------------------------------|----------------------------------------------------------------------------------------------------|----------------------------------------|
| 4<br>B<br>Н<br>η               | ⊾ ão =i∎ Fct<br>5.<br>₩<br>ᄆ<br>$\overline{\gamma\gamma}$                                                               |                                        |
| 50/51   50N/51N   50BF         | 46<br>79<br>27/27S<br>59<br>59N<br>81<br>47                                                                             |                                        |
| 50/51 : MTS                    | Применить<br>Открыть доп. параметры<br>Вкл.<br>С удержанием<br>Ав. отключ.                                              | Отмена                                 |
|                                |                                                                                                    |                                        |
| Ступень 1                      | г<br>⊽<br>⊽                                                                                                    |                                        |
| Ступень 2                      | ⊽<br>⊽<br>п                                                                                                    |                                        |
| Ступень 3                      | п<br>⊽<br>⊽                                                                                                    |                                        |
| Ступень 4                      | ⊽<br>п<br>⊽                                                                                                    |                                        |
| Группа А (Активн.)             | Токовая уставка Выд. времени<br>Кривая авар, откл.<br>1                                                                 |                                        |
|                                | ÷<br>1.26<br> 100 <br>ĸА<br>Независимая<br>  MC                                                                         |                                        |
|                                | 2<br>÷<br>1.26<br>100<br>ĸΑ<br>Независимая<br><b>MC</b>                                                                 |                                        |
|                                | 3<br>÷<br>1.26<br>ĸА<br> 100 <br>Независимая<br>$\blacktriangledown$<br>MC                                              |                                        |
|                                | ÷<br>1.26<br> 100 <br>ĸА<br>4<br>Независимая<br>$MC -$<br>$\blacktriangledown$                                          |                                        |
| <b>FpynnaB</b>                 | ÷<br>1.26<br>кΑ<br> 100 <br>Независимая<br>MC<br>$\blacktriangledown$                                                   |                                        |
|                                | 1.26<br>÷<br>2<br> 100 <br>ĸА<br>Независимая<br>$\overline{\mathbf{v}}$<br><b>MC</b>                                    |                                        |
|                                | ÷<br>3<br> 1.26 <br> 100 <br>ĸΑ<br>Независимая<br>$\blacktriangledown$<br>MC                                            |                                        |
|                                | $\overline{\mathsf{KA}}$ $\rightarrow$<br> 1.26 <br>$mc \div$<br>$ 100\rangle$<br>$\blacktriangledown$<br>4 Независимая |                                        |
| Поведение при авар, отключении |                                                                                                    |                                        |
|                                | 01 02 03 04 011 012 013 014 L1 L2 L3 L4 L5 L6 L7 L8 L9<br>Сообщ. на англ.<br>общ. персонализи<br>осц                    |                                        |
| Ступень 1                      | ×<br>1                                                                                                    |                                        |
| Ступень 2                      | 1<br>×                                                                                                    |                                        |
| Ступень 3                      |                                                                                                    |                                        |
| Ступень 4                      |                                                                                                    |                                        |
| ⋖                              |                                                                                                    | ⋗                                      |

Рисунок 3.12 – Окно настройки МТЗ в составе SEPAM 1000+

Настраиваем защиту:

- конфигурируем только первую ступень МТЗ;
- задействуем только группу уставок A (задать данную группу в основных параметрах – рисунок 3.10);
- задаем параметры, определенные вариантом;
- определяем реле O1 на первую ступень, установив соответствующий маркер в таблице – при этом нужно убедиться, что подключение на задней панели выполнено именно к этому реле;
- определяем сигнальную лампу L1 на первую ступень, установив соответствующий маркер в таблице.

Исследование защиты осуществляется через вкладку «Секундомер» в поле «Ручное управление» программного обеспечения РЕТОМ-51. После активизации секундомера соответствующей закладкой, кнопки замещаются на *Старт*, *Стоп*, *Мин→Макс* и *Макс→Мин*, имеющие следующее функциональное назначение:

*Старт* – запуск секундомера;

*Стоп* – принудительный останов секундомера (если он не произошел от реакции на изменение состояния активного контакта);

*МинМакс* – определяет переход после нажатия на кнопку *Старт* от минимальной величины, установленной в поле *Мин*, к максимальной, заданной в поле *Макс*;

*МаксМин* – определяет переход в обратном направлении.

Значения времен срабатывания и возврата заносятся в поля *tср, tв.*

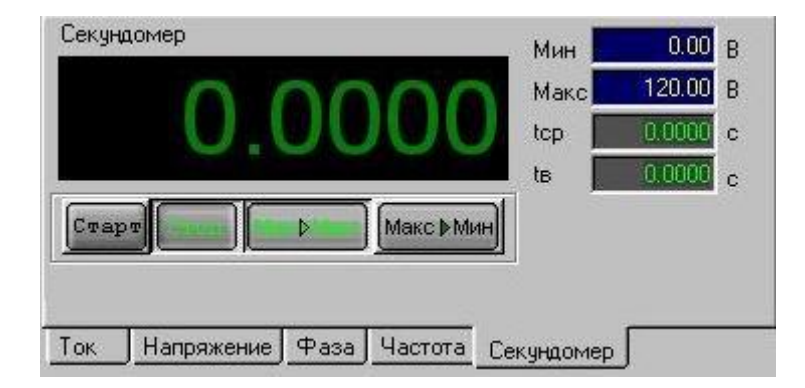

Рисунок 3.13 – Секундомер

Для фиксации времени срабатывания защиты записываем значение «первичного тока» в поле «Макс». Далее нажимаем кнопку «Мин->Макс». При этом ток будет подан импульсно в терминал защиты. По замыканию контактов секундомер будет остановлен и в основном поле секундомера отобразится время срабатывания. Также это время должно отобразиться в поле «tср».
Срабатывание защиты также (кроме сигнала РЕТОМ рисунок 3.14 б) отобразится на лицевой панели терминала (рисунок 3.14 а), а также в про-

грамме SFT 2841. Нажав кнопку **[48]** переходим к писку аварийных сообщений (рисунок 3.15).

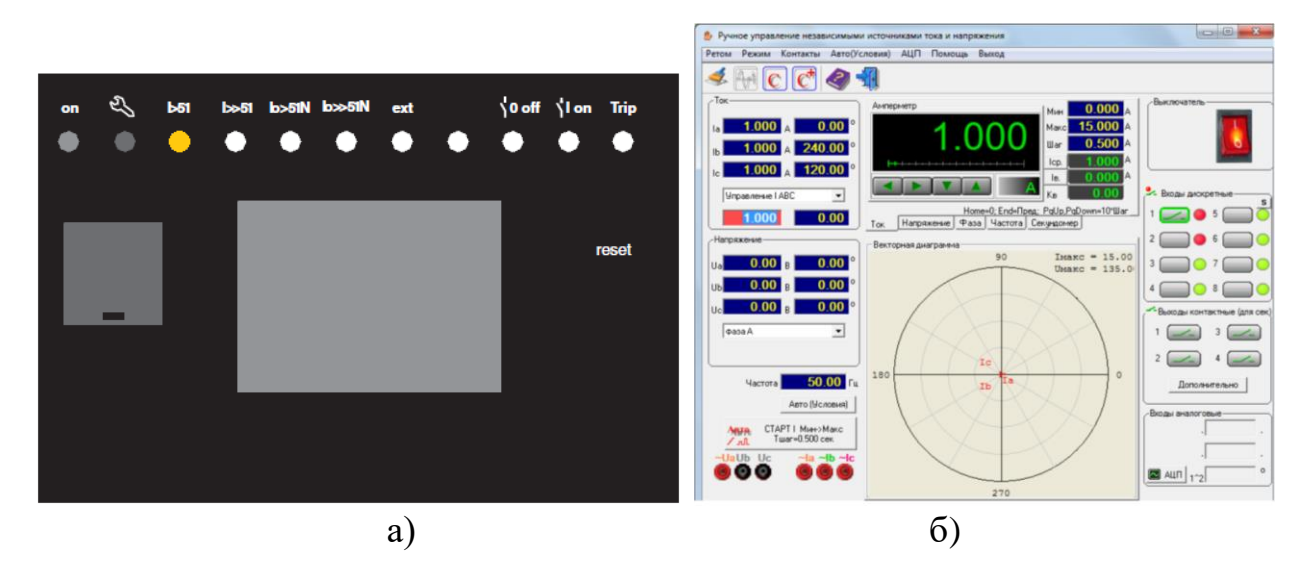

Рисунок 3.14 – Визуализация срабатывания защиты: а) на терминале SEPAM; б) в программе РЕТОМ-51

| $\Box$ $\oplus$<br>c<br>n | Аварийные Сообщения   Архив аварийных сообщений |                        | Аварийные сообщения  |                         |                             |              |
|---------------------------|-------------------------------------------------|------------------------|----------------------|-------------------------|-----------------------------|--------------|
| Сигнализация              |                                                 |                        |                      |                         |                             |              |
|                           |                                                 |                        |                      |                         |                             |              |
| Лампы                     |                                                 |                        |                      |                         |                             |              |
|                           | 1 > 51<br>1>51                                  | lo>51N<br>lo>51N       | ext                  | 0 off                   | Trip<br>l on                |              |
| 0                         | ∩                                               | Ο<br>∩                 | ∩                    | ∩<br>∩                  | ∩<br>∩                      |              |
| Неиспр.                   | L2<br>L1                                        | 13<br>L4               | 15                   | L6<br>17                | 18<br>1.9                   |              |
|                           |                                                 |                        |                      |                         |                             |              |
|                           |                                                 |                        |                      |                         |                             |              |
| Дата<br>26/02/01          | Время<br>08:18:07.178                           | Ступень                | <b>Группа</b>        | Сообшение<br><b>TIR</b> | Информация<br><b>Pa34 1</b> |              |
| 26/02/01                  | 08:17:34.754                                    | Ступень 1<br>Ступень 1 | rpynna A             | MВ                      | <b>Pa3a 1</b>               |              |
| 26/02/01                  | 08:17:28.664                                    | Ступень 1              | rpynna A<br>rpynna A | MT3                     | <b>Pa34 1</b>               |              |
| 26/02/01                  | 08:17:14.790                                    | Ступень 1              | rpynna A             | MT3                     | <b>Paza 1</b>               |              |
| 26/02/01                  | 07:49:04.836                                    |                        |                      | llenь ar. otkn.         |                             |              |
| 11/02/01                  | 01:08:01.885                                    |                        |                      | Uerīb ar. otkrī         |                             |              |
| 07/01/01                  | 22:35:04.850                                    |                        |                      | Цепь ав. откл.          |                             |              |
| 06/01/01                  | 22:24:52 843                                    |                        |                      | llenь ar. otkn.         |                             |              |
| 05/01/01                  | 23:05:10.822                                    |                        |                      | Шепь ar. oткл.          |                             |              |
| 01/01/01                  | 02:11:14 878                                    |                        |                      | Цепь ав. откл.          |                             |              |
| 01/01/01                  | 02:11:14.878                                    |                        |                      | Цепь ав. откл.          |                             | $\checkmark$ |
|                           |                                                 |                        |                      |                         |                             |              |

Рисунок 3.15 – Главное окно «Аварийные сообщения» Sepam 1000+ S40.

На экране «Аварийных сообщений» отображается состояние сигнальных ламп на передней панели терминала, а также информация обо всех аварийных сообщениях в виде таблицы, которая имеет следующие столбцы: дата, время, реле, ступень, группа уставок, сообщение, дополнительная информация.

На экране хронологии аварийных сообщений идет перечисление всех аварийных событий в хронологическом порядке. Здесь можно проследить в какой момент времени и какая из ступеней защиты отработала.

При срабатывании защиты загорается лампочка с обозначением «I>51» (рисунок 3.14), при условии, что она была сконфигурирована на действие от данной защиты. Кроме того на дисплее появляется сообщение об аварийном событии с указанием сработавших ступеней защиты и времени появления этого события. Фиксируем срабатывание защиты.

Результаты исследования МТЗ с независимой характеристикой срабатывания сводятся в таблицу 6. Порядок проведения данной серии эксперимен-TOB:

По заданному коэффициенту трансформации ( $n_{TA}$ ), току уставки  $\mathbf{1}$ .  $(I_{C3})$  и кратности  $(I_{*})$  в таблице 6 определяем реальный ток, который будет формироваться РЕТОМ-51.

$$
I_{PETOM} = \frac{I_{cs} \cdot I_{*}}{n_{TA}}
$$

При различных кратностях определяем время срабатывания tc3 изм. 2.

Для каждой кратности проводятся три повторения: опыт 1, опыт 2  $\mathcal{E}$  $\mu$  of  $\mu$  Theory 3

Для каждого замера определяется отклонение (разброс) измерен- $\overline{4}$ . ного значения от заданного.

Таблица 6 - Исследование МТЗ с независимой от тока характеристикой срабатывания

| Кратность               | Заданное по<br>варианту   | Замеренное время срабатыва-<br>ния $t_{c3 \mu 3M}$ , сек |                  |                             | Разброс времени срабаты-<br>вания $\Delta t_{c3} =  t_{c3} u_{3M} - t_{c3}  $ ,<br>сек |                    |                    |
|-------------------------|---------------------------|----------------------------------------------------------|------------------|-----------------------------|----------------------------------------------------------------------------------------|--------------------|--------------------|
| тока $\boldsymbol{I} *$ | время сраба-              | $O$ пыт 1                                                | Опыт 2           | Опыт 3                      | $O$ пыт 1                                                                              | Опыт 2             | Опыт 3             |
|                         | тывания t <sub>c3</sub> , | $t_{c3\mu 3M}$                                           | $t_{c3\;u3M2}$ , | $t_{c3}$ u <sub>3M</sub> 3, | $\Delta t_{c31}$ ,                                                                     | $\Delta t_{c32}$ , | $\Delta t_{c33}$ , |
| сек                     | сек                       | сек                                                      | сек              | сек                         | сек                                                                                    | сек                |                    |
| 1,5                     | $t_{c3}$                  | $\cdots$                                                 | $\cdots$         | $\cdots$                    | $\cdots$                                                                               | $\cdots$           | $\cdot\cdot\cdot$  |
| $\overline{2}$          | $t_{c3}$                  | $\cdots$                                                 | $\cdots$         | $\cdots$                    | $\cdots$                                                                               | $\cdots$           | $\cdots$           |
| 3                       | $t_{c3}$                  | $\cdots$                                                 | $\cdots$         | $\cdots$                    | $\cdots$                                                                               | $\cdots$           | $\cdots$           |
| $\overline{4}$          | $t_{c3}$                  | $\cdots$                                                 | $\cdots$         | $\cdots$                    | $\cdots$                                                                               | $\cdots$           | $\cdots$           |
| 5                       | $t_{c3}$                  | $\cdots$                                                 | $\cdots$         | $\cdots$                    | $\cdots$                                                                               | $\cdots$           | $\cdots$           |
| 6                       | $t_{c3}$                  | $\cdots$                                                 | $\cdots$         | $\cdots$                    | $\cdots$                                                                               | $\cdots$           | $\cdots$           |
| 7                       | $t_{c3}$                  | $\cdots$                                                 | $\cdots$         | $\cdots$                    | $\cdots$                                                                               | $\cdots$           | $\cdots$           |

Результаты исследования МТЗ с обратнозависимой время-токовой характеристикой срабатывания сводятся в таблицу 7. Порядок проведения серии экспериментов:

1. По заданному коэффициенту трансформации (*nTA*), току уставки (*IСЗ*) и кратности (*I\**) в таблице 7 определяем реальный ток, который будет формироваться РЕТОМ-51.

2. При различных кратностях определяем время срабатывания *tсз изм* для каждой кратности.

3. Для каждой кратности проводятся три повторения: опыт 1, опыт 2 и опыт 3.

4. Для каждого замера определяется отклонение (разброс) измеренного значения от заданного.

| Характеристика 1:  (например SIT) |                                              |                                                          |                                                          |                          |                                                                                        |                              |                              |  |  |
|-----------------------------------|----------------------------------------------|----------------------------------------------------------|----------------------------------------------------------|--------------------------|----------------------------------------------------------------------------------------|------------------------------|------------------------------|--|--|
| Кратность                         | Заданное по<br>варианту                      | Замеренное время срабатыва-<br>ния $t_{c3 \mu 3M}$ , сек |                                                          |                          | Разброс времени срабаты-<br>вания $\Delta t_{c3} =  t_{c3} u_{3M} - t_{c3} ,$<br>сек   |                              |                              |  |  |
| тока $I^*$                        | время сраба-<br>тывания $t_{c3}$ ,<br>сек    | Опыт 1<br>$t_{c3\;u3M}$ ,                                | Опыт 2<br>$t_{c3\mu 3M2}$ ,                              | Опыт 3<br>$t_{c3\mu 3M}$ | $O$ пыт 1<br>$\Delta t_{c31}$ ,                                                        | Опыт 2<br>$\Delta t_{c32}$ , | Опыт 3<br>$\Delta t_{c33}$ , |  |  |
| 1,5                               |                                              | сек                                                      | сек                                                      | сек                      | сек                                                                                    | сек                          | сек                          |  |  |
| $\overline{2}$                    | $t_{c3}$                                     | .                                                        | .                                                        | .                        | .                                                                                      | .                            | .                            |  |  |
|                                   | $t_{c3}$                                     | .                                                        | .                                                        | $\ddotsc$                | $\cdots$                                                                               | .                            | .                            |  |  |
| 3                                 | $t_{c3}$                                     | .                                                        | .                                                        | $\cdots$                 | $\cdots$                                                                               | $\cdots$                     | $\cdots$                     |  |  |
| $\overline{4}$                    | $t_{c3}$                                     | $\cdots$                                                 | $\cdots$                                                 | $\cdots$                 | $\cdots$                                                                               | $\cdots$                     | .                            |  |  |
| 5                                 | $t_{c3}$                                     | .                                                        | .                                                        | .                        | $\cdots$                                                                               | .                            | .                            |  |  |
| 6                                 | $t_{c3}$                                     | .                                                        | .                                                        | .                        | .                                                                                      | .                            | .                            |  |  |
| 7                                 | $t_{c3}$                                     | .                                                        | $\cdots$                                                 | .                        | $\cdots$                                                                               | $\cdots$                     | .                            |  |  |
|                                   |                                              |                                                          | Характеристика 2:  (например VIT)                        |                          |                                                                                        |                              |                              |  |  |
| Кратность                         | Заданное по<br>варианту                      |                                                          | Замеренное время срабатыва-<br>ния $t_{c3 \mu 3M}$ , сек |                          | Разброс времени срабаты-<br>вания $\Delta t_{c3} =  t_{c3} u_{3M} - t_{c3}  $ ,<br>сек |                              |                              |  |  |
| тока $I^*$                        | время сраба-                                 | Опыт 1                                                   | Опыт 2                                                   | Опыт 3                   | Опыт 1                                                                                 | Опыт 2                       | Опыт 3                       |  |  |
|                                   | тывания t <sub>c</sub> <sub>3</sub> ,<br>сек | $t_{c3\;u3M}$ ,                                          | $t_{c3\mu 3M2}$ ,                                        | $t_{c3\mu 3M3}$ ,        | $\Delta t_{c31}$ ,                                                                     | $\Delta t_{c32}$ ,           | $\Delta t_{c33}$ ,           |  |  |
|                                   |                                              | сек                                                      | сек                                                      | сек                      | сек                                                                                    | сек                          | сек                          |  |  |
| 1,5                               | $t_{c3}$                                     | .                                                        | .                                                        | .                        | $\cdots$                                                                               | .                            | .                            |  |  |
| $\overline{2}$                    | $t_{c3}$                                     | $\cdots$                                                 | $\cdots$                                                 | $\cdots$                 | $\cdots$                                                                               | $\cdots$                     | $\cdots$                     |  |  |
| 3                                 | $t_{c3}$                                     | .                                                        | $\cdots$                                                 | $\cdots$                 | $\cdots$                                                                               | $\cdots$                     | .                            |  |  |
| $\overline{4}$                    | $t_{c3}$                                     | .                                                        | $\cdots$                                                 | $\cdots$                 | $\cdots$                                                                               | $\cdots$                     | .                            |  |  |
| 5                                 | $t_{c3}$                                     | $\cdots$                                                 | $\cdots$                                                 | .                        | $\cdots$                                                                               | .                            | .                            |  |  |
| 6                                 |                                              |                                                          |                                                          |                          |                                                                                        |                              |                              |  |  |
|                                   | $t_{c3}$                                     | $\cdots$                                                 | $\cdots$                                                 | $\cdots$                 | $\cdots$                                                                               | $\cdots$                     | .                            |  |  |

Таблица 7 – Исследование МТЗ с обратнозависимой время-токовой характеристикой срабатывания

# **Содержание отчета**

1. Название и цель работы.

2. Используя инструкцию по эксплуатации терминала, опишите логическую схему работы МТЗ с различными характеристиками срабатывания.

- 3. Программа исследований.
- 4. Таблицы с результатами проверки МТЗ.

5. Графическое отображение результатов исследования в виде времятоковых зависимостей.

- 6. Выводы по каждой серии экспериментов.
- 7. Общий вывод по работе.

### **Лабораторная работа № 2. Максимальная токовая защита с контролем снижения напряжения**

# **Цель работы.**

Исследование максимальной токовой защиты с контролем снижения напряжения в составе микропроцессорного терминала защиты SEPAM  $1000+$ серии 40.

# **План работы.**

1. Изучить описание SEPAM 1000+ серии 40 [\[http://www.schneider](http://www.schneider-spb.ru/sepam-1000.html)[spb.ru/sepam-1000.html\]](http://www.schneider-spb.ru/sepam-1000.html): схемы подключения к цепям тока и напряжения, основные настройки, человеко-машинный интерфейс, программное обеспечение SFT 2841.

2. Выбрать исходные данные в соответствии с заданным вариантом.

3. Выполнить расчёт время-токовых характеристик срабатывания в соответствии с заданным вариантом.

4. Установить настройки.

5. Выполнить исследование защиты в режимах, имитирующих аварийные, зафиксировать время срабатывания, ток и напряжение срабатывания, ток и напряжение возврата, коэффициенты возврата и определить максимальный разброс расчётных значений при различных условиях.

# **Используемое оборудование.**

- 1. Терминал SEPAM 1000+ серии 40.
- 2. Комплекс программно-технический измерительный РЕТОМ-51.
- 3. Соединительные провода.

4. Персональный компьютер с предустановленным программным обеспечением SFT 2841.

#### **Выполнение работы.**

По указанию преподавателя происходит деление группы студентов на подгруппы, каждой из которых определяется набор исходных данных в соответствии с заданным вариантом (таблица 8).

| No Ba-<br>рианта | Ток сраба-<br>тывания<br>$I_{c3}$ , A | Напряже-<br>ние сраба-<br>тывания<br>$U_{c3}$ , кВ | Рабочий<br>уровень<br>напряже-<br>ния $U_{pa6}$ ,<br>$\kappa$ B | Время сра-<br>батывания<br>$t_{c3}$ , c | Коэффици-<br>ент транс-<br>формации<br>$TT(n_{TA})$ | Коэффици-<br>ент транс-<br>формации<br>$TH(n_{TV})$ |
|------------------|---------------------------------------|----------------------------------------------------|-----------------------------------------------------------------|-----------------------------------------|-----------------------------------------------------|-----------------------------------------------------|
|                  | 100                                   | 176                                                | 220                                                             |                                         | 600/5                                               | 220000/100                                          |
| 2                | 110                                   | 176                                                | 220                                                             |                                         | 600/5                                               | 220000/100                                          |
| 3                | 140                                   | 165                                                | 220                                                             |                                         | 800/5                                               | 220000/100                                          |
| 4                | 150                                   | 165                                                | 220                                                             | 0,7                                     | 800/5                                               | 220000/100                                          |
| 5                | 180                                   | 198                                                | 220                                                             | 0,7                                     | 1000/5                                              | 220000/100                                          |
| 6                | 200                                   | 198                                                | 220                                                             | 0,5                                     | 1000/5                                              | 220000/100                                          |
|                  | 220                                   | 198                                                | 220                                                             | 0,5                                     | 1000/5                                              | 220000/100                                          |

Таблица 8 – Исходные параметры защиты

Для настройки защиты в программе SFT 2841 выбираем значок «Защиты» , появляется окно настроек защит (рисунок 3.12). Для изменения пара-

метров в некоторых случаях требуется ввести пароль. По умолчанию пароль – «0000».

Выбираем максимальную токовую защиту в фазах (ANSI 50/51). В этом окне представлены четыре ступени токовой ступенчатой защиты с регулируемым временем возврата, с переключением активных групп уставок и логической селективностью. Как уже говорилось ранее, каждая из ступеней имеет две группы уставок – А и В. Данная форма позволяет вводить/выводить ступени защиты, определять их работу с удержанием (без удержания), задавать уставки для каждой из групп: ток срабатывания, выдержку времени, тип характеристики срабатывания.

Помимо указанных настроек, в данном окне доступной становится таблица «Поведение при авар. отключении», в которой определяется на какое выходное реле воздействует каждая из ступеней (O1-O4 и O11-O14 – обязательно необходимо выбрать одно из выходных реле), а также назначить сигнальную лампу (L1-L9), которая загорится при срабатывании той или иной ступени или защиты в целом. Ячейки таблицы, закрашенные красным цветом не доступны для редактирования.

Защита минимального напряжения (рисунок 3.16) содержит 2 ступени, является трехфазной и срабатывает в соответствии с параметрированием по фазному или линейному напряжению:

 защита запускается, если одно из 3 фазных или линейных напряжений становится меньше уставки  $U_s/V_s$  (порог U);

 $\bullet$  защита имеет независимую выдержку времени  $T$  (постоянную);

 при работе по фазному напряжению функция указывает поврежденную фазу с помощью аварийной сигнализации, срабатывающей при повреждении.

| 50N/51N<br>50BF<br>50/51                               | 46   | 59<br>27/27S                        | 59N  <br>47 | 79.<br>81              |                                 |                |  |
|--------------------------------------------------------|------|-------------------------------------|-------------|------------------------|---------------------------------|----------------|--|
| 27/27S: Минимального напряжения<br>Применить<br>Отмена |      |                                     |             |                        |                                 |                |  |
|                                                        | Вкл. | С чдерж.                            | Ав. отключ. | Режим напряж.          | Nopor no U                      | Выд. времени   |  |
| Ступень 1                                              | п    | г                                   | П           | Линейное напря -       | %Unp<br>10                      | 100   Mc - - - |  |
| Ступень 2                                              | П    | п                                   | П           | Линейное напря -       | %Unp<br>10                      | 100   Mc - - 1 |  |
| Повед, при ав, откл.<br>01                             |      | 02 03 04 L1 L2 L3 L4 L5 L6 L7 L8 L9 |             | Сообщ. на англ.        | юбщ. персонализ <b>.</b><br>осц |                |  |
| Ступень 1<br>Ступень 2                                 |      |                                     |             | $11 = 1$<br>ੋ⊃=11 =ਵੀਂ | D= 11 = 3<br>≃¤11=ਵ             |                |  |

Рисунок 3.16 – Окно настройки защиты минимального напряжения

Обеспечение взаимосвязи двух названных защит формируется через окно настройки МТЗ. Для этого нужно активировать «Открыть доп. параметры». В появившемся окне (рисунок 3.17) указываются взаимосвязи (столбец «С подтверждением»), среди которых выберется защита минимального напряжения ANSI 27.

| $\Rightarrow$ | $\Box$ $\oplus$<br>c3               | <b>Q</b> $\lfloor$ $\lfloor$ $\triangleright$ $\oplus$ $\lrcorner$ $\lrcorner$ $\lrcorner$ $\lrcorner$ $\lrcorner$ $\lrcorner$ $\lrcorner$ $\lrcorner$ $\lrcorner$ $\lrcorner$ $\lrcorner$ $\lrcorner$ $\lrcorner$ $\lrcorner$ $\lrcorner$ $\lrcorner$ $\lrcorner$ $\lrcorner$ $\lrcorner$ $\lrcorner$ $\lrcorner$ $\lrcorner$ $\lrcorner$ $\lrcorner$ |                          |                             |                                             |                                         |                                 |        |   |
|---------------|-------------------------------------|----------------------------------------------------------------------------------------------------|--------------------------|-----------------------------|---------------------------------------------|-----------------------------------------|---------------------------------|--------|---|
| 50/51         | 50N/51N<br>50BF                     | 46<br>67N                                                                                                    | 32P<br>27/27S            | 59<br>59N                   | 47<br>81                                    | 79                                      |                                 |        |   |
|               | 50/51: Максимальная токовая в фазах |                                                                                                    |                          |                             |                                             | Закрыть доп. параметры                  | Применить                       | Отмена |   |
|               |                                     | Вкл.                                                                                                    | С чдерж.                 | Отключ.                     |                                             | С подтверждением                        |                                 |        |   |
|               | Ступень 1                           | ⊽                                                                                                    |                          | $\overline{\mathbf{v}}$     | Без подтверждения                           |                                         |                                 |        |   |
|               | Ступень 2                           | ⊽                                                                                                    |                          | $\overline{\mathbf{v}}$     | Без подтверждения                           | ▼                                       |                                 |        |   |
|               | Ступень 3                           |                                                                                                    |                          |                             | Без подтверждения                           | ٠                                       |                                 |        |   |
|               | Ступень 4                           |                                                                                                    |                          |                             | Без подтверждения                           |                                         | <b>v</b>                        |        |   |
|               | Группа А (Актив. группа)            | Кривая отключения                                                                                                    |                          | Ток, уставка                | Выдержка                                    | Кривая удержан.                         | Время удержан.                  |        |   |
|               |                                     | Независимая                                                                                                    | $\overline{\phantom{a}}$ | 400<br>Α<br>÷               | 13<br>c<br>÷                                | Независимая<br>▼                        | <b>MC</b><br>÷                  |        |   |
|               |                                     | Независимая                                                                                                    | $\overline{\phantom{a}}$ | $\Rightarrow$<br>300<br>А   | ∸<br>l۵<br>MC                               | Независимая<br>$\overline{\phantom{a}}$ | ÷<br>10<br><b>MC</b>            |        |   |
|               |                                     | 3<br>Независимая                                                                                                    | $\overline{\phantom{a}}$ | ÷<br>1.26<br>кA             | 100<br><b>MC</b><br>÷                       | Независимая<br>$\blacktriangledown$     | ١o<br><b>MC</b><br>÷            |        | Ξ |
|               |                                     | 4 Независимая                                                                                                    | $\overline{\phantom{a}}$ | ÷<br>1.26<br>кΑ             | 100<br>$\Rightarrow$<br>MC                  | $\overline{\phantom{a}}$<br>Независимая | ÷<br>10<br><b>MC</b>            |        |   |
|               | <b>FpynnaB</b>                      | Независимая                                                                                                    | $\overline{\phantom{a}}$ | 400<br>A<br>÷               | IЗ<br>c<br>╦                                | Независимая<br>▼                        | lO<br>$MC \rightarrow$          |        |   |
|               |                                     | Независимая                                                                                                    | $\overline{\phantom{a}}$ | 300<br>A<br>≂               | 10<br><b>MC</b><br>$\overline{\phantom{a}}$ | Независимая<br>▼                        | lo<br><b>MC</b><br>-<br>$\cdot$ |        |   |
|               |                                     | 3<br>Независимая                                                                                                    | $\overline{\phantom{a}}$ | 1.26<br>$\Rightarrow$<br>кΑ | 100<br>MC<br>$\equiv$                       | Независимая<br>٠                        | ∸<br>10<br>MC<br>$\cdot$        |        |   |
|               |                                     | Независимая<br>4                                                                                                    | $\overline{\phantom{a}}$ | 1.26<br>÷<br>кΑ             | 100<br><b>MC</b><br>÷                       | Независимая<br>▼                        | ÷<br>10<br>MC                   |        |   |

Рисунок 3.17 – Окно задания дополнительных параметров МТЗ

Настраиваем защиту:

конфигурируем только первую ступень МТЗ;

- задействуем только группу уставок A (задать данную группу в основных параметрах – рисунок 3.10);
- задаем параметры, определенные вариантом;
- определяем реле O1 на первую ступень МТЗ, установив соответствующий маркер в таблице – при этом нужно убедиться, что подключение на задней панели выполнено именно к этому реле;
- определяем сигнальную лампу L1 на первую ступень МТЗ, установив соответствующий маркер в таблице;
- определяем реле O2 на защиту минимального напряжения, установив соответствующий маркер в таблице – при этом нужно убедиться, что подключение на задней панели выполнено именно к этому реле;
- определяем сигнальную лампу L2 на защиту минимального напряжения, установив соответствующий маркер в таблице;
- задаем связь МТЗ с защитой минимального напряжения.

Определение времени срабатывания осуществляется через вкладку «Секундомер» (рисунок 3.13) в поле «Ручное управление» программного обеспечения РЕТОМ-51. После активизации секундомера соответствующей закладкой, кнопки замещаются на *Старт*, *Стоп*, *МинМакс* и *МаксМин*, имеющие следующее функциональное назначение:

*Старт* – запуск секундомера;

*Стоп* – принудительный останов секундомера (если он не произошел от реакции на изменение состояния активного контакта);

*МинМакс* – определяет переход после нажатия на кнопку *Старт* от минимальной величины, установленной в поле *Мин*, к максимальной, заданной в поле *Макс*;

*МаксМин* – определяет переход в обратном направлении.

Для фиксации времени срабатывания защиты записываем значение «первичного тока» в поле «Макс». Далее нажимаем кнопку «Мин->Макс». При этом ток будет подан импульсно в терминал защиты. По замыканию контактов секундомер будет остановлен и в основном поле секундомера отобразится время срабатывания. Также это время должно отобразиться в поле «tср».

В центральной верхней части главного окна программного обеспечения РЕТОМ-51 расположен основной управляющий орган (рисунок 3.18) – комбинированный виртуальный прибор, совмещающий, помимо секундомера, функции источника токов и напряжений, задатчика фазных углов и частоты.

Переключение режимов устройства осуществляется при помощи закладок *Ток*, *Напряжение*, *Фаза*, *Частота* и *Секундомер*, расположенных в его нижней части, либо при активации, например "мышкой", полей токов, напряжений, фазных углов или частоты, расположенных в левой части окна программы. После переключения в режим секундомера процесс его запуска и останова будет определяться полем выдачи, активным в предыдущий момент времени (ток, напряжение, фазовый угол, частота), а также состоянием активного контакта.

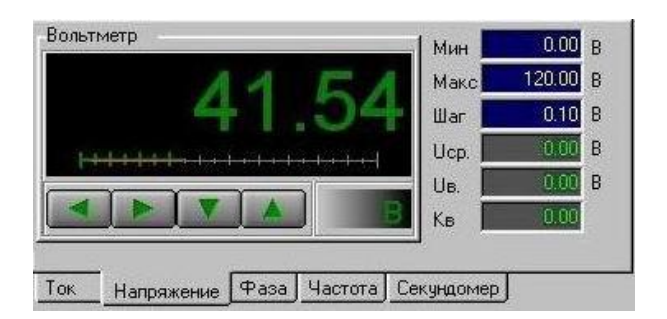

Рисунок 3.18 – Комбинированный виртуальный прибор

В правой части виртуального прибора расположены поля, условно разделенные на две группы – задающую и индицирующую.

К задающей группе относятся:

- *Мин* установка минимального значения выдаваемой величины.
- *Макс* установка максимального значения выдаваемой величины.
- *Шаг* приращение выдаваемой величины (поле отсутствует в режиме секундомера, так как при его запуске осуществляется скачок от минимального значения к максимальному или наоборот).

К индицирующей группе относятся:

- Измеренная величина срабатывания ( $I$ ср,  $U$ ср,  $\varphi$ ср,  $F$ ср,  $t$ ср).
- Измеренная величина возврата ( $I$ в,  $U$ в,  $\varphi$ в,  $F$ в,  $t$ в).
- *К*в вычисленный коэффициент возврата (поле отсутствует в режиме секундомера).

Поля срабатывания, возврата и коэффициента возврата заполняются при изменении состояния выбранного (активного) дискретного входа, подключенного к выходным контактам защиты.

Назначение полей *Мин* и *Макс.* Для исключения возможности вывода из строя тестируемого оборудования эти параметры имеют два разные значения – одно, "глобальное", задается из панели инструментов, другое, локальное, задаётся в описанных ранее полях. Причем, значения локального минимума и максимума не могут превышать глобальные. Ниже окна для вывода текущей выдаваемой величины в виртуальном приборе расположены четыре кнопки со стрелками (отсутствуют в режиме секундомера). Нажатие или удержание кнопок при помощи "мышки" приводит к уменьшению или увеличению шага, а кнопок - **каталий и постоятает и постоятельно** или увеличению выдаваемой величины. Кнопки дублируются клавишами клавиатуры для управления курсором  $\sqrt{ \pi}$  и  $\leftarrow/\rightarrow$ .

Использует описанные способы управления в соответствии с целью данной работы необходимо определить время срабатывания, ток и напряжение срабатывания, ток возврата, коэффициент возврата и определить максимальный разброс расчётных значений при различных условиях.

Результаты исследования МТЗ c блокировкой напряжения сводятся в таблицы 9-11. Порядок проведения экспериментов:

1. Исследуем отдельно МТЗ. Путём плавного увеличения тока, начиная с нулевого значения, на входе терминала защиты провоцируем срабатывание максимальной токовой защиты. Фиксируем ток срабатывания *Iсз*. Для определения значения тока срабатывания защиты в первичных величинах фактический ток, который будет формироваться РЕТОМ-51, умножается на заданный коэффициент трансформации.

$$
I_{nepew} = I_{PETOM} \cdot n_{TA}
$$

2. Плавно уменьшаем ток РЕТОМ, пока контакты выходного реле не разомкнуться. Фиксируем ток возврата *Iв*.

3. Определяем коэффициент возврата.

$$
k_{\scriptscriptstyle g} = \frac{I_{\scriptscriptstyle g}}{I_{\scriptscriptstyle c3}}
$$

4. Сбрасываем ток до нуля и повторяем опыт по пунктам 1-3. Всего выполняем пять подобных опытов.

|       | таолица у – Определение тока срабатывания |                           |                                          |                            |                       |  |  |  |  |
|-------|-------------------------------------------|---------------------------|------------------------------------------|----------------------------|-----------------------|--|--|--|--|
|       | Заданный ток                              | Измеренный                | Отклонение фак-                          | Ток возврата               | Коэффициент           |  |  |  |  |
| Номер | срабатывания                              | ток срабаты-              | тического значе-                         | в первичных                | возврата $k_{\theta}$ |  |  |  |  |
|       | в первичных                               | вания в пер-              | ния от заданного,                        | величинах $I_{\epsilon}$ , |                       |  |  |  |  |
| опыта | величинах                                 | вичных вели-              | $\Delta I_{c3} =  I_{c3~u3M} - I_{c3} ,$ |                            |                       |  |  |  |  |
|       | $I_{c3}$ , A                              | чинах $I_{c3 \mu 3M}$ , А | A                                        |                            |                       |  |  |  |  |
|       |                                           | $\cdots$                  | $\cdots$                                 | $\cdots$                   | $\cdots$              |  |  |  |  |
|       |                                           | $\cdots$                  | $\cdots$                                 | $\cdots$                   | $\cdots$              |  |  |  |  |
| 3     | $\cdots$                                  | $\cdots$                  | $\cdots$                                 | $\cdots$                   | $\cdots$              |  |  |  |  |
|       |                                           | $\cdots$                  | $\cdots$                                 | $\cdots$                   | $\cdots$              |  |  |  |  |
|       |                                           | $\cdots$                  | $\cdots$                                 | $\cdots$                   | $\cdots$              |  |  |  |  |

 $T \zeta$  –  $\zeta$  0  $\zeta$ 

5. Исследуем отдельно защиту минимального напряжения. Выставляем на приборе РЕТОМ-51 напряжение, равное рабочему уровню напряжения *Uраб*. Путем плавного снижения напряжения определяем напряжение срабатывания. Для определения значения напряжения срабатывания защиты в первичных величинах фактическое напряжение, которое будет формироваться РЕТОМ-51, умножается на заданный коэффициент трансформации.

$$
U_{nepsw} = U_{PETOM} \cdot n_{TV}
$$

6. Плавно увеличиваем напряжение РЕТОМ, пока контакты выходного реле не разомкнуться. Фиксируем ток возврата *Uв*.

7. Определяем коэффициент возврата.

$$
k_{\rm e} = \frac{U_{\rm e}}{U_{\rm c3}}
$$

8. Возвращаем уровень *Uраб* и повторяем опыт по пунктам 5-7. Всего выполняем пять подобных опытов.

|                             |               |                       | таблица то – Определение напряжения срабатывания |                        |                       |
|-----------------------------|---------------|-----------------------|--------------------------------------------------|------------------------|-----------------------|
|                             | Заданное      | Измеренное            | Отклонение факти-                                | Напряжение             | Коэффициент           |
|                             | напряжение    | напряжение            | ческого значения от                              | возврата в             | возврата $k_{\theta}$ |
| Номер                       | срабатывания  | срабатывания          | заданного,                                       | первичных              |                       |
| опыта                       | в первичных   | в первичных           | $\Delta U_{c3} =   U_{c3~u3M} - U_{c3}  ,$       | величинах              |                       |
|                             | величинах     | величинах             | кB                                               | $U_{\mathfrak{s}},$ KB |                       |
|                             | $U_{c3}$ , кВ | $U_{c3\,\mu 3M}$ , кВ |                                                  |                        |                       |
|                             |               | $\cdots$              | $\cdots$                                         | $\cdots$               | $\cdots$              |
| $\mathcal{D}_{\mathcal{L}}$ |               | $\cdots$              | $\cdots$                                         | $\cdots$               | $\cdots$              |
| 3                           | $\cdots$      | $\cdots$              | $\cdots$                                         | $\cdots$               | $\cdots$              |
| 4                           |               | $\cdots$              | $\cdots$                                         | $\cdots$               | $\cdots$              |
|                             |               | $\cdots$              | $\cdots$                                         | $\cdots$               | $\cdots$              |

 $T_0$ блица  $10$  – Определение напряжения срабаты

9. Выставляем на приборе РЕТОМ-51 ток, равный заданному току срабатывания 1.05·*IСЗ* и 0.95·*UСЗ*. Импульсно подаем сформированный ток и напряжение в терминал защиты, фиксируем срабатывание. Определяем время срабатывания. Для каждого замера определяется отклонение (разброс) измеренного значения от заданного.

10. Повторяем опыт по пункту 9 при  $1.5 \cdot I_{C3}$  и 0.95 $\cdot U_{C3}$ .

11. Повторяем опыт по пункту 9 при 1.05·*IСЗ* и 0.5·*UСЗ*.

12. Повторяем опыт по пункту 9 при 1.5·*IСЗ* и 0.5·*UСЗ*.

13. Оцените поведение защиты при входных параметрах 1.5·*IСЗ* и 0.95 $\cdot U_{pa\tilde{o}}$ .

| Подаваемый                  | Подаваемое          | Заданное по<br>варианту |                 | Замеренное время сра-<br>батывания $t_{c3}$ <sub>изм</sub> , сек |                |                    | Разброс времени сра-<br>батывания<br>$\Delta t_{c3} =  t_{c3} u_{3M} - t_{c3} ,$ cek |                    |
|-----------------------------|---------------------|-------------------------|-----------------|------------------------------------------------------------------|----------------|--------------------|--------------------------------------------------------------------------------------|--------------------|
| ток в пер-<br>вичных ве-    | напряжение          | время сраба-            | Опыт            | Опыт                                                             | Опыт           | Опыт               | Опыт                                                                                 | Опыт               |
|                             | в первич-           | тывания $t_{c3}$ ,      |                 | 2                                                                | 3              |                    |                                                                                      | 3                  |
| личинах, А                  | ных вели-           | сек                     | $t_{c3\;u3M}$ , | $t_{c3\mu 3M2}$                                                  | $t_{c3\mu 3M}$ | $\Delta t_{c31}$ , | $\Delta t_{c32}$                                                                     | $\Delta t_{c33}$ , |
|                             | чинах, кВ           |                         | сек             | сек                                                              | сек            | сек                | сек                                                                                  | сек                |
| $1.05 \cdot I_{C3}$         | $0.95 \cdot U_{C3}$ | $t_{c3}$                | $\cdots$        | $\cdots$                                                         | $\cdots$       | $\cdots$           | $\cdots$                                                                             | $\cdots$           |
| $1.5 \cdot I_{C3}$          | $0.95 \cdot U_{C3}$ | $t_{c3}$                | $\cdots$        | $\cdots$                                                         | $\cdots$       | $\cdots$           | $\cdots$                                                                             | $\cdots$           |
| $1.05 \, \cdot \bm{I_{C3}}$ | $0.5 \cdot U_{C3}$  | $t_{c3}$                | $\cdots$        | $\cdots$                                                         | $\cdots$       | $\cdots$           | $\cdots$                                                                             | $\cdots$           |
| $1.5 \cdot I_{C3}$          | $0.5 \cdot U_{C3}$  | $t_{c3}$                | $\cdots$        | $\cdots$                                                         | $\cdots$       | $\cdots$           | $\cdots$                                                                             | $\cdots$           |

Таблица 11 – Определение времени срабатывания МТЗ с блокировкой по напряжению

Определение времени работы МТЗ с блокировкой по напряжению осуществляется через меню «Секундомер» (рисунок 3.19) в главном окне ПО РЕ-ТОМ.

| UI=0 Ретом Протокол<br>Помощь<br>Архив                                                                    | Выход                                |                                               |                                                        |
|----------------------------------------------------------------------------------------------------|--------------------------------------|-----------------------------------------------|--------------------------------------------------------|
|                                                                                                    | 6                                    |                                               |                                                        |
| Общие настройки                                                                                           |                                      | 0.000<br><b>YMC</b>                           | Вычитаемое из результата время                         |
| Режим секундомера                                                                                         |                                      |                                               | Время фиксируется на втором интервале (обычно режим 2) |
| Срабатывание<br>$\blacktriangledown$                                                                      | Режим 1                              | Режим 2<br>Ток режима                         | Результаты                                             |
| Направление скачка режима                                                                                 | Ток режима<br>$1.410$ $\Delta$       | 0.000                                         |                                                        |
| 61.2<br>$C$ 2->1                                                                                          |                                      |                                               |                                                        |
| □ Выбор КЗ 1 и U совместно                                                                                |                                      |                                               | Количество                                             |
| □ UI=0 в дополнительное время рег.                                                                        | $50.00$ $\sqrt{m}$<br>Hacrora        | $50.00$ m<br>Hacrora                          |                                                        |
| - Вход дискретный РЕТОМ останова-<br>13<br>$\blacktriangledown$                                           | Период = 1 / частота                 | Период = 1 / частота                          | Результат                                              |
| Bxoa 1                                                                                                    | T <sub>DK</sub>                      | <b>TOK</b>                                    | 8.0669<br>Тмин                                         |
|                                                                                                    | ABC (I1)<br>$\overline{\phantom{a}}$ | ABC (11)                                      | 8 0676<br>Тмакс                                        |
| Время выдачи режима1<br>1.0000                                                                            | 0 <sub>0</sub>                       | 0.000<br>la                                   | 8.067<br>Тсреднее                                      |
| Время выдачи режима2<br>8.0000                                                                            | $240.0$ $^{\circ}$<br>41<br>IЬ       | 240.0<br>0.000<br>lb.                         |                                                        |
| кратно периоду, если UI<br><b>De ann ener</b>                                                             |                                      |                                               |                                                        |
| 1.000c<br>Пауза между пусками                                                                             | 120.0<br>1 410<br>lc                 | 120.0<br>0.000A<br>Ιc                         |                                                        |
| Дополнительное<br>0.100<br>время регистрации                                                              |                                      |                                               |                                                        |
| Количество пчсков                                                                                         | Напряжение                           | Напряжение                                    | Обнулить                                               |
|                                                                                                    | Независимые источники - ▼            | Независимые источники<br>$\blacktriangledown$ | результаты                                             |
| П Привязка угла неповрежденной фазы                                                                       | $0.0$ <sup>o</sup><br>0.00<br>Ual    | 0.0<br>0 OO<br>Ual                            | Таблица                                                |
| к углу U режима2 (для работы контура<br>памяти или базового вектора зашиты)                               | 0.0 <sup>o</sup><br>0.00             | 0.0<br>0.00                                   |                                                        |
| Внешний пуск(откл. синхр. с сетью)                                                                        | UЫ                                   | Ub                                            | Осциллограмма                                          |
|                                                                                                    | $0.0^\circ$<br>0.00<br><b>Ucl</b>    | 0.0<br>0.00<br>Uc  <br>B                      |                                                        |
|                                                                                                    |                                      |                                               |                                                        |
| Разрешить локальную настройку четырех выходных реле (дублируются в доп.окне вых.реле панели инструментов) |                                      |                                               | ∐∐r≤Настройка UI макс                                  |
| Исходное состояние                                                                                        |                                      |                                               |                                                        |
| Pene 1                                                                                                    | Состояние в режиме 1                 | Состояние в режиме 2                          |                                                        |
| Реле 2<br>Реле 3                                                                                          |                                      |                                               |                                                        |
| Pene 4                                                                                                    |                                      |                                               |                                                        |
|                                                                                                    |                                      |                                               |                                                        |
|                                                                                                    |                                      |                                               |                                                        |

Рисунок 3.19 – Секундомер

1 – выбор дискретного входа (контактов) РЕТОМ, с которым связаны контакты выходного реле терминала защиты, определенные для токовой защиты.

2 – время подачи неаварийного тока и напряжения, задаваемого в меню «Режим 1», например, 0.5 секунд.

3 – время подачи тока короткого замыкания и напряжения при замыкании, задаваемого в меню «Режим 2», которое должно быть не менее времени срабатывания МТЗ *tсз*.

4 – ток рабочий (30% от тока КЗ), т.е. «Режим 1» имитирует нормальный режим (окно задания напряжения появляется, если задать режим источника напряжения «ABC», устанавливаем рабочее напряжение).

5 – ток короткого замыкания, т.е. «Режим 2» имитирует аварийный режим (окно задания напряжения появляется, если задать режим источника напряжения «ABC», устанавливаем аварийное напряжение).

6 – окно секундомер, отображающего время действия МТЗ с блокировкой по напряжению.

7 – режим источников тока РЕТОМ в «Режим 1» и «Режим 2» соответственно – выбираем в обоих случаях «ABC» (для источников напряжения – аналогично).

### **Содержание отчета**

1. Название и цель работы.

2. Используя инструкцию по эксплуатации терминала, опишите логическую схему работы МТЗ.

- 3. Программа исследований.
- 4. Таблицы с результатами проверки МТЗ.
- 5. Выводы по каждой серии экспериментов.
- 6. Общий вывод по работе.

### **Лабораторная работа № 3. Автоматика повторного включения**

#### **Цель работы.**

Исследование автоматики повторного включения в составе микропроцессорного терминала защиты SEPAM 1000+ серии 40.

### **План работы.**

1. Изучить описание SEPAM 1000+ серии 40 [\[http://www.schneider](http://www.schneider-spb.ru/sepam-1000.html)[spb.ru/sepam-1000.html\]](http://www.schneider-spb.ru/sepam-1000.html): схемы подключения к цепям тока и напряжения, основные настройки, человеко-машинный интерфейс, программное обеспечение SFT 2841.

- 2. Выбрать исходные данные в соответствии с заданным вариантом.
- 3. Установить настройки защиты.
- 4. Установить настройки АПВ.

5. Исследовать действие АПВ по условию срабатывания защиты: определить время работы АПВ при различных токах КЗ.

#### Используемое оборудование.

- Терминал SEPAM 1000+ серии 40. 1.
- Комплекс программно-технический измерительный РЕТОМ-51.  $\overline{2}$ .
- $\overline{3}$ . Соединительные провода.

 $\overline{4}$ . Персональный компьютер с предустановленным программным обеспечением SFT 2841.

#### Выполнение работы.

По указанию преподавателя происходит деление группы студентов на подгруппы, каждой из которых определяется набор исходных данных в соответствии с заданным вариантом (таблица 12).

В качестве защиты, от которой происходит запуск АПВ, для всех вариантов устанавливается максимальная токовая защита. Данные по настройке МТЗ представлены в таблице 4. Принципы настройки МТЗ в составе SEPAM представлены в рамках лабораторной работы №1. Для данной работы используем МТЗ с независимой от тока характеристикой срабатывания. Количество циклов для всех вариантов принимается 1, т.е. один цикл с выдержкой времени.

| № варианта | Время возврата (ожи-                | Время безопасн. до               | Бестоковая пауза 1-ого          |
|------------|-------------------------------------|----------------------------------|---------------------------------|
|            | дания) $t_{\epsilon A \Pi B}$ , сек | готовн. $t_{z \text{AIB}}$ , сек | цикла $t_{6m}$ <i>AHB</i> , сек |
|            |                                     |                                  |                                 |
|            |                                     |                                  |                                 |
|            |                                     |                                  |                                 |
|            |                                     |                                  |                                 |
|            |                                     |                                  |                                 |
|            |                                     |                                  |                                 |
|            |                                     |                                  |                                 |

Таблина 12 – Исхолные параметры АПВ

Выдержка времени ожидания (время возврата АПВ). Выдержка времени ожидания запускается командой на включение выключателя, выдаваемой устройством АПВ. Если до окончания выдержки времени ожидания никакое повреждение не выявлено, то начальное повреждение считается устраненным. В противном случае запускается новый цикл АПВ.

Выдержка времени блокировки (время готовности АПВ - «Время безопасн. до готовн.»). Выдержка времени ожидания запускается командой на ручное включение выключателя. В течение этой выдержки времени устройство АПВ блокируется. Если повреждение выявлено до окончания выдержки времени блокировки, то активизированная защита выдает команду на отключение выключателя без запуска АПВ.

*Выдержка времени восстановления изоляции (время работы АПВ – бестоковая пауза цикла).* Выдержка времени восстановления изоляции цикла *n* запускается командой на отключение выключателя, выдаваемой устройством АПВ в цикле *n*. В течение этой выдержки времени выключатель остается отключенным. По окончании выдержки времени восстановления изоляции цикла n начинается цикл *n*+1, и устройство АПВ выдает команду на включение выключателя.

Настраиваем защиту:

- конфигурируем только первую ступень МТЗ;
- задействуем только группу уставок A (задать данную группу в основных параметрах – рисунок 3.10);
- задаем параметры, определенные вариантом;
- определяем реле O1 на первую ступень, установив соответствующий маркер в таблице – при этом нужно убедиться, что подключение на задней панели выполнено именно к этому реле;
- определяем сигнальную лампу L1 на первую ступень, установив соответствующий маркер в таблице.

Для настройки защиты в программе SFT 2841 выбираем значок «Защиты»

 $\mathbf{E}$ , появляется окно настроек защит (рисунок 3.20):

а) состояние (Вкл/откл) – ввод в работу;

б) число циклов АПВ (от 1 до 4) – выбор количества циклов АПВ;

в) блокировка по дискретному входу I26 (Да/Нет) – блокировка функции АПВ от внешнего сигнала, подаваемого на логический вход I26;

г) активация циклов АПВ (таблица): строки – защиты, после срабатывания которых возможно АПВ, столбцы – циклы АПВ;

На пересечении строки и столбца выбирается тип АПВ:

 с выдержкой – защита работает без ускорения и АПВ происходит через время, указанное в графе «Бестоковая пауза цикл»;

 $\bullet$  мгновенный – защита работает с ускорением до АПВ;

 неактивный – после срабатывания данной защиты и отключения выключателя АПВ не производится.

Для активации возможности использовать АПВ необходимо активировать функцию «Контроль выключателя» во вкладке «Логика управления» (рисунок 3.20) в меню «Общие настройки» («(General configuration)» (рисунок 3.9). В результате этого, выходные реле O1 и O2 автоматически будут зарезервированы под функции контроля выключателя, а значит реконфигурировать пользователь их не сможет. Для контроля действия защиты можно использовать любое другое свободное выходное реле, в том числе на дополнительном модуле MES 114. На модуле MES 114 также располагаются

дискретные входы I11 и I12, отводимые соответственно под прием сигналов от реле положения «Отключено» (РПО) и реле положения (Включено)(РПВ).

ВАЖНО! Функция АПВ будет работать, только при условии того, что контролируемый выключатель включен. Таким образом необходимо запитать постоянным напряжением вход I12: состояние 1 воспринимается, если уровень напряжения на  $112 \ge 176$  B; состояние 0 - при напряжении  $\le 137$  B.

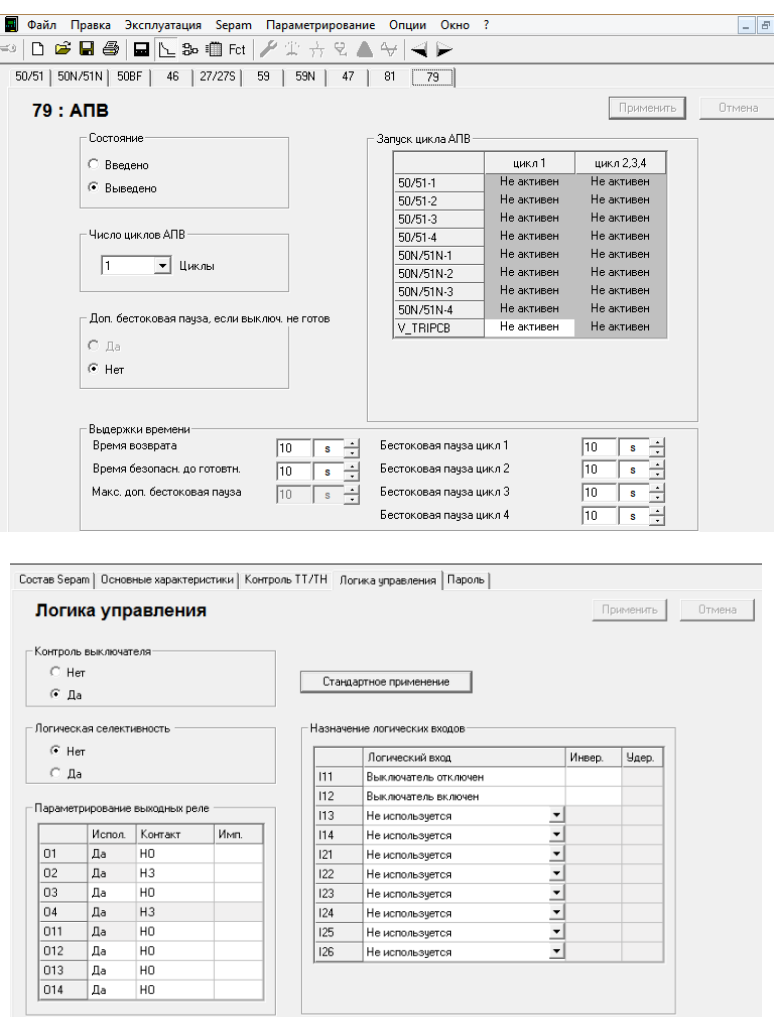

Рисунок 3.20 – Окно настройки АПВ (сверху) и окно настройки «Логика управления» (снизу)

Настраиваем АПВ:

- $\bullet$ активируем АПВ;
- устанавливаем количество циклов;  $\bullet$
- осуществляем привязку АПВ к МТЗ (выбираем вариант «С выдерж- $\bullet$ кой» («Delayed»);
- устанавливаем выдержку времени в соответствии с заданным вари- $\bullet$ антом
- определяем реле О3 (или другое, кроме зарезервированных) О1, О2 и O11 на АПВ, установив соответствующий маркер в таблице (матрица управления, рисунок 3.9);
- определяем сигнальную лампу L3 на АПВ, установив соответствующий маркер в таблице.

Определение времени работы АПВ осуществляется через меню «Секундомер» (рисунок 3.19) в главном окне ПО РЕТОМ:

1 – выбор дискретного входа (контактов) РЕТОМ, с которым связаны контакты выходного реле терминала защиты, определенные для АПВ.

2 – время подачи тока, задаваемого в меню «Режим 1», которое должно быть не менее времени срабатывания МТЗ *tсз*.

3 – время подачи тока, задаваемого в меню «Режим 2», которое должно быть не менее времени бестоковой паузы цикла АПВ *tбт АПВ*.

4 – ток КЗ, т.е. «Режим 1» имитирует аварийный режим.

5 – ток после отключения объекта, т.е. «Режим 2» имитирует режим объекта в отключенном состоянии, а значит ток в данном поле должен быть задан равным нулю.

6 – окно секундомер, отображающего время действия АПВ.

7 – режим источников тока РЕТОМ в «Режим 1» и «Режим 2» соответственно – выбираем в обоих случаях «ABC».

Результаты исследования работы АПВ сводятся в таблицу 13. Порядок проведения экспериментов:

1. По заданному коэффициенту трансформации  $(n_{TA})$ , току уставки  $(I_{C3})$  и кратности (*I\**) в таблице 13 определяем реальный ток, который будет формироваться РЕТОМ-51.

$$
I_{PETOM} = \frac{I_{c3} \cdot I_{*}}{n_{TA}}
$$

2. При различных кратностях определяем время работы АПВ *tАПВ*.

| $100$ $11110$<br><i>Heene</i> gobaline <i>Thine</i> |                               |                                        |                                   |                                                 |                            |  |  |
|-----------------------------------------------------|-------------------------------|----------------------------------------|-----------------------------------|-------------------------------------------------|----------------------------|--|--|
| Кратность                                           | Заданное по<br>варианту время | Время воз-<br>врата (ожи-              | Время без-<br>опасн. до           | Бестоковая                                      | Время ра-<br>боты АПВ      |  |  |
| тока $\boldsymbol{I} *$                             | срабатывания                  | дания) $t_{\epsilon A T l B}$ ,        | готовн.                           | пауза цикла                                     |                            |  |  |
|                                                     | $t_{c3}$ , сек                | сек                                    | $t_{e}$ $_{A\overline{I}B}$ , cek | $t$ <sub>6m</sub> $A$ $I$ $I$ $B$ , $C$ $C$ $K$ | $t_{A\overline{I}B}$ , Cek |  |  |
| 1,5                                                 | $t_{c3}$                      | $t_{\rm \scriptscriptstyle 6\ AIIB}$   | $t2 A \Pi B$                      | $t$ <sub>6m</sub> $A$ $\overline{I}$ B          | $\cdots$                   |  |  |
| 2                                                   | $t_{c3}$                      | $t_{\rm g\;A\overline{I}B}$            | t <sub>2</sub> AIB                | $t_{\bar{0}m \text{ } A \Pi B}$                 | $\cdots$                   |  |  |
| 3                                                   | $t_{c3}$                      | $t_{\rm \scriptscriptstyle 6\ A\Pi B}$ | $t_{2}$ AIIB                      | $t_{\bar{0}m \text{ } A \Pi B}$                 | $\cdots$                   |  |  |
| 4                                                   | $t_{c3}$                      | $t_{\rm 6\;A\overline{I}B}$            | $t2 A \Pi B$                      | $t_{\bar{0}m \text{ } A \Pi B}$                 | $\cdots$                   |  |  |
| 5                                                   | $t_{c3}$                      | $t_{\rm 6\;A\overline{I}B}$            | $t_{\rm c}$ AIIB                  | $t_{\bar{0}m \text{ } A \Pi B}$                 | $\cdots$                   |  |  |
| 6                                                   | $t_{c3}$                      | $t_{\rm \scriptscriptstyle 6\ AIIB}$   | t <sub>2</sub> AIB                | $t_{\bar{0}m \text{ } A \Pi B}$                 | $\cdots$                   |  |  |
| 7                                                   | $t_{c3}$                      | $t_{\rm \ell\,A\it\Pi\rm B}$           | $t_{\rm c}$ AIIB                  | $t$ <sub>6m</sub> $A$ $\overline{I}$ B          | $\cdots$                   |  |  |

Таблица 13 – Исследование АПВ

### **Содержание отчета**

1. Название и цель работы.

2. Используя инструкцию по эксплуатации терминала, опишите логическую схему работы АПВ.

- 3. Программа исследований.
- 4. Таблицы с результатами исследования АПВ.
- 5. Выводы по каждой серии экспериментов.
- 6. Общий вывод по работе.

# **3.5 Исследование микропроцессорного терминала защиты Siemens Siprotech 7SJ62**

### **Управление Siemens Siprotech 7SJ62.**

Человеко-машинный интерфейс (рисунок 3.21).

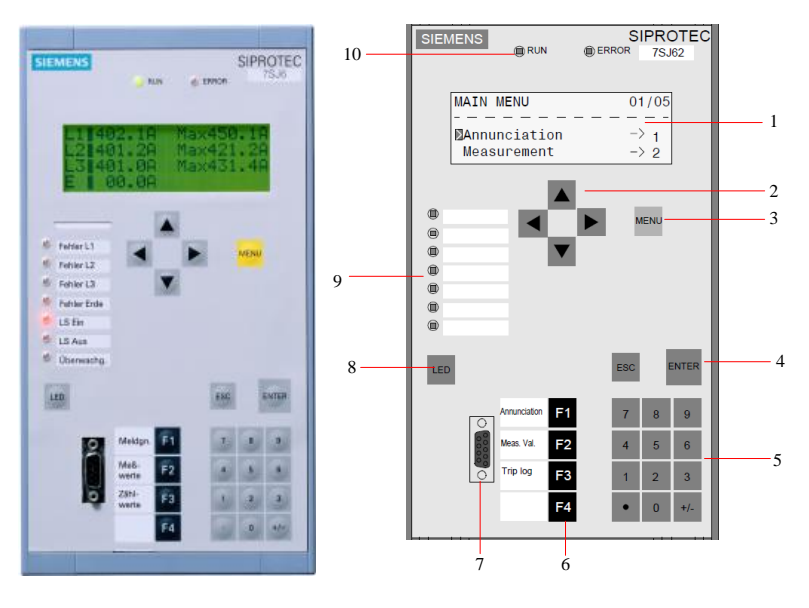

Рисунок 3.21 – Человеко-машинный интерфейс Siemens Siprotech 7SJ62

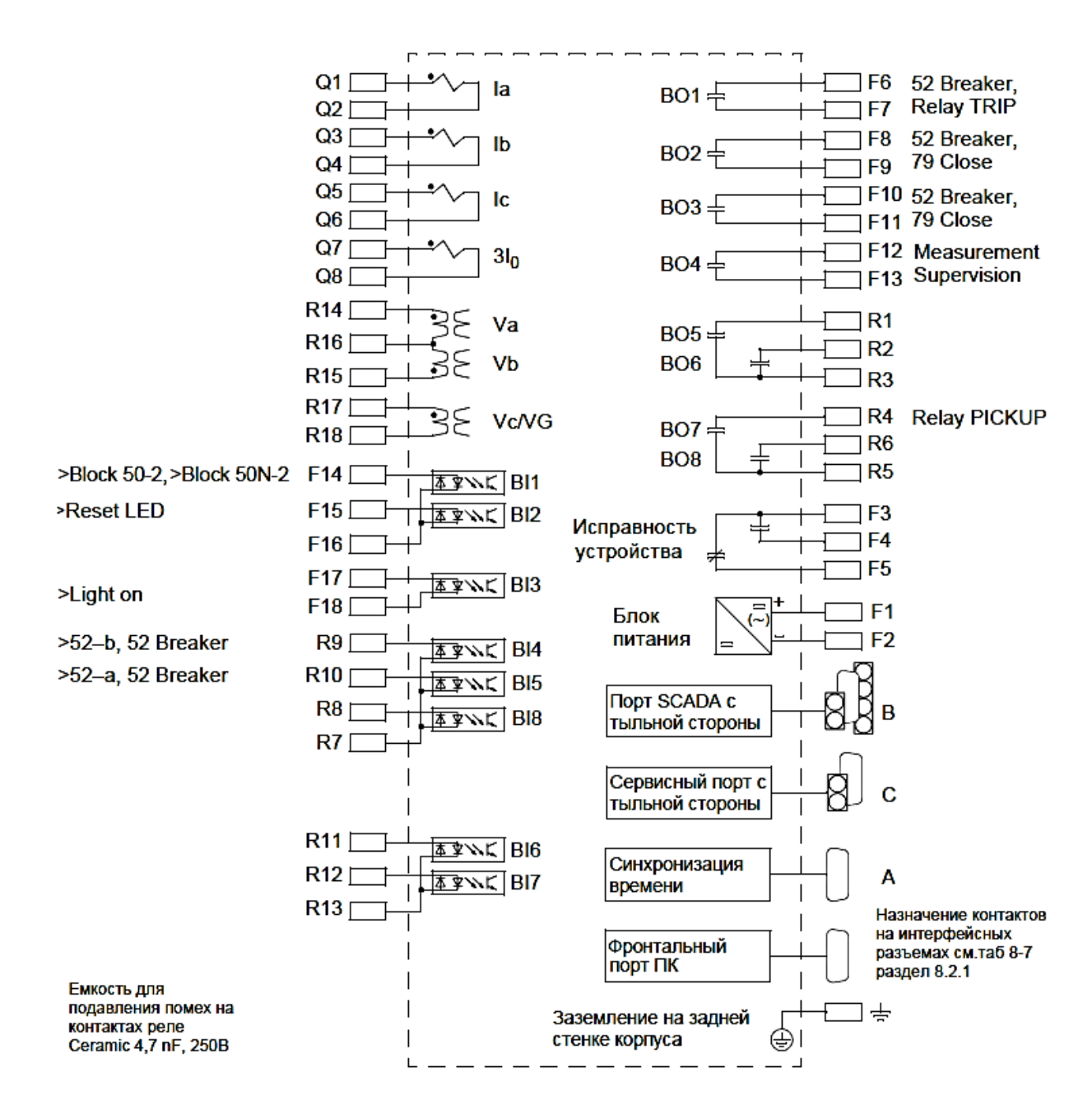

Рисунок 3.22 – Описание контактов задней панели Siemens Siprotech 7SJ62

Для установки информационной связи с терминалом защиты необходимо подключить кабель к ПЭВМ и интерфейсу на лицевой панели терминала защиты (рисунок 3.23).

При запуске ПО Siemens Siprotech 7SJ62 DIGSI появляется главное окно (рисунок 3.24).

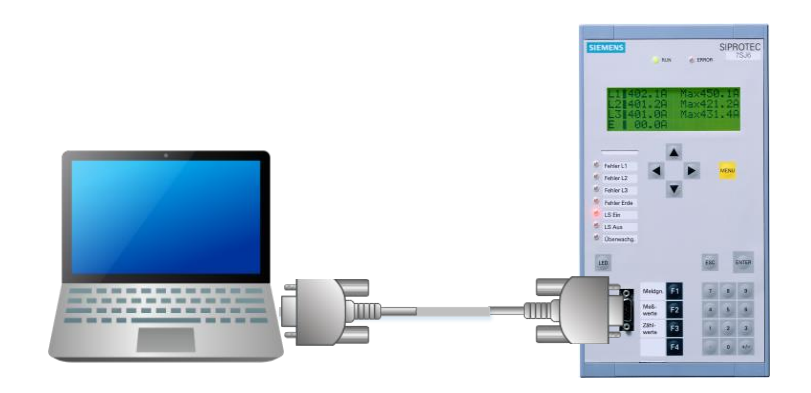

Рисунок 3.23 – Подключение к пользовательскому интерфейсу

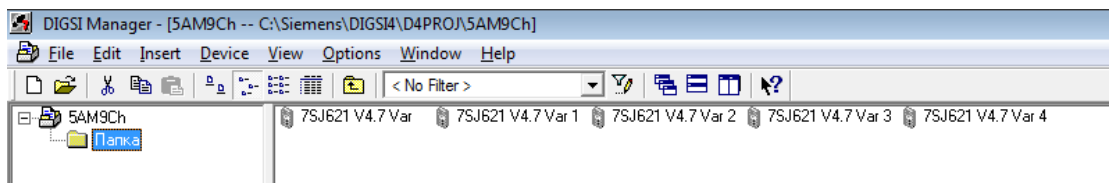

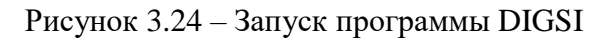

Для создания канала связи требуется выполнить следующую последовательность действий, описанных далее (рисунок 3.25).

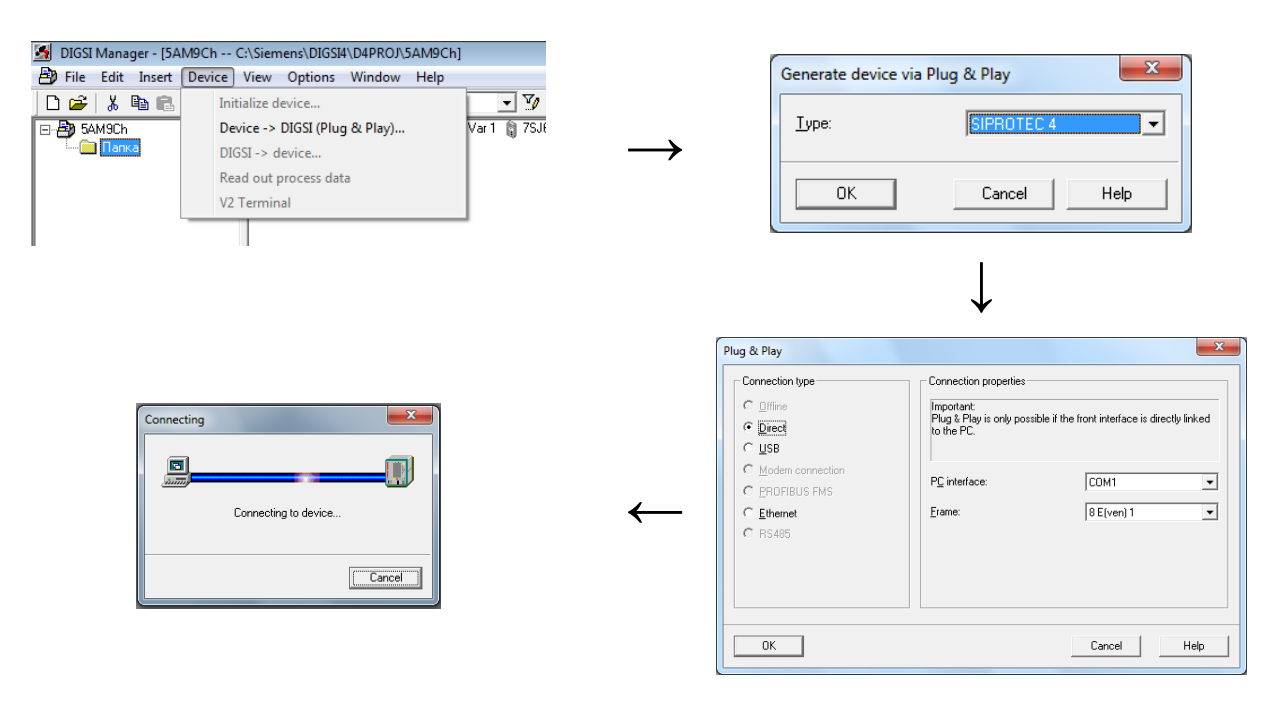

Рисунок 3.25 – Установка связи Siemens Siprotech 7SJ62 с компьютером

После установки связи в DIGSI загружаются все параметры из терминала (рисунок 3.26).

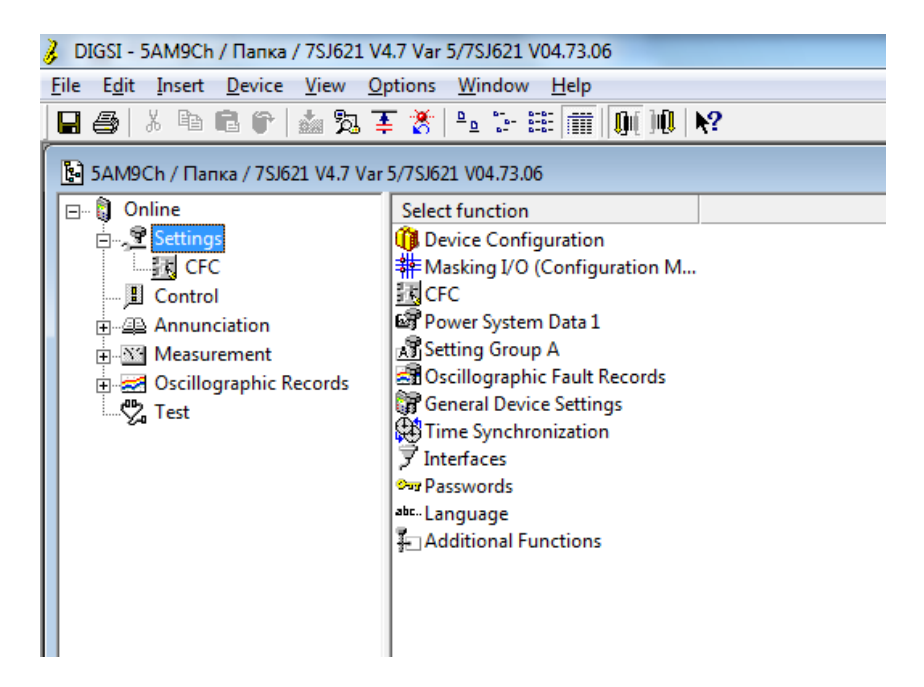

Рисунок 3.26 – Параметры РЗА («Settings») в DIGSI

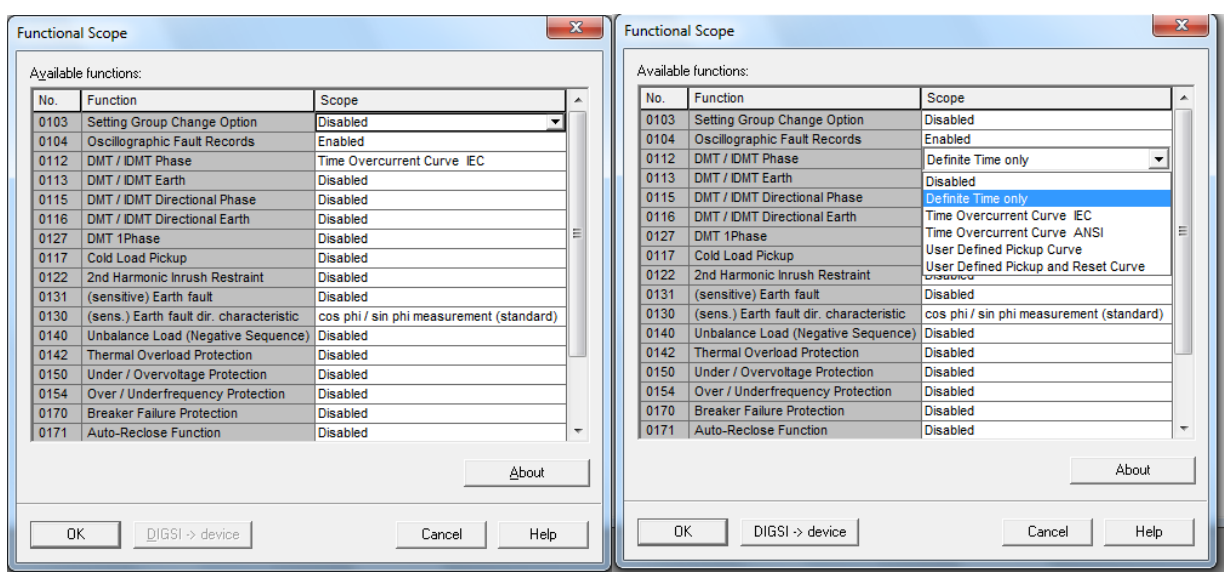

Рисунок 3.27 – Панель инструментов «Device Configuration» в DIGSI.

На рисунке 3.28 представлено окно конфигурирование дискретных входов (BI), выходов (BO). Отдельно выделены светодиоды (LED). Выходы и светодиоды конфигурируются двумя возможными вариантами: latched (L) и unlatched (U), что означает с удержанием и без удержания. Светодиоды правильнее сконфигурировать как latched, а выходные реле – unlatched. Соответствие входа, выхода или светодиода конкретной защите определяется по руководящим указаниям производителя в разделе «Information List».

|                       |       | DIGSI - [Settings - Masking I/O (Configuration Matrix) - democity / Folder / 7SJ636 V4.2/7SJ636 ] |                   |   |        |    |       |  |  |  |          |           |                |   |  |  |  |             |   |              |   |                  |     |   |    |                                                                                             |  | $-15x$          |
|-----------------------|-------|---------------------------------------------------------------------------------------------------|-------------------|---|--------|----|-------|--|--|--|----------|-----------|----------------|---|--|--|--|-------------|---|--------------|---|------------------|-----|---|----|---------------------------------------------------------------------------------------------|--|-----------------|
|                       |       | File Edit Insert Device View Options Arrange Help                                                 |                   |   |        |    |       |  |  |  |          |           |                |   |  |  |  |             |   |              |   |                  |     |   |    |                                                                                             |  | $  B $ $\times$ |
|                       |       |                                                                                                   |                   |   |        |    |       |  |  |  |          |           |                |   |  |  |  |             |   |              |   |                  |     |   |    |                                                                                             |  |                 |
|                       |       | Information                                                                                       |                   |   | Source |    |       |  |  |  |          |           |                |   |  |  |  | Destination |   |              |   |                  |     |   |    |                                                                                             |  |                 |
|                       | No.   | Display text:                                                                                     | Type              | H | F S C  |    |       |  |  |  |          | <b>BO</b> |                |   |  |  |  |             |   |              |   |                  | LED |   |    |                                                                                             |  | B               |
|                       |       |                                                                                                   |                   |   |        |    |       |  |  |  |          |           |                |   |  |  |  |             |   |              |   |                  |     |   |    | 1 2 3 4 5 6 7 8 9 10 11 12 13 14 15 16 17 18 19 20 21 22 1 2 3 4 5 6 7 8 9 10 11 12 13 14 0 |  |                 |
|                       | 00005 | <b>Reset LED</b>                                                                                  | <b>SP</b>         |   |        |    |       |  |  |  |          |           |                |   |  |  |  |             |   |              |   |                  |     |   |    |                                                                                             |  |                 |
| Device, General       |       | >Light on                                                                                         | <b>SP</b>         |   |        |    |       |  |  |  |          |           |                |   |  |  |  |             |   |              |   |                  |     |   |    |                                                                                             |  | 00              |
|                       |       | <b>Brk OPENED</b>                                                                                 | <b>IntSP</b>      |   |        | x  |       |  |  |  |          |           |                |   |  |  |  |             |   |              |   |                  | п   |   |    |                                                                                             |  |                 |
| P.System Data 1       |       |                                                                                                   |                   |   |        |    |       |  |  |  |          |           |                |   |  |  |  |             |   |              |   |                  |     |   |    |                                                                                             |  |                 |
| Osc. Fault Rec        |       |                                                                                                   |                   |   |        |    |       |  |  |  |          |           |                |   |  |  |  |             |   |              |   |                  |     |   |    |                                                                                             |  |                 |
| P.System Data 2       |       |                                                                                                   |                   |   |        |    |       |  |  |  | <b>A</b> |           |                |   |  |  |  |             |   |              |   |                  |     |   |    |                                                                                             |  |                 |
|                       | 01721 | >BLOCK 50-2                                                                                       | <b>SP</b>         |   |        |    |       |  |  |  |          |           |                |   |  |  |  |             |   |              |   |                  |     |   |    |                                                                                             |  |                 |
|                       | 01762 | 50/51 Ph A PU                                                                                     | OUT               |   |        |    |       |  |  |  |          |           |                |   |  |  |  |             | B |              |   |                  |     |   |    |                                                                                             |  |                 |
| 50/51 Overcur.        | 01763 | 50/51 Ph B PU                                                                                     | OUT               |   |        |    |       |  |  |  |          |           |                |   |  |  |  |             |   | L            |   |                  |     |   |    |                                                                                             |  |                 |
|                       | 01764 | 50/51 Ph C PU                                                                                     | OUT               |   |        |    |       |  |  |  |          |           |                |   |  |  |  |             |   |              | □ |                  |     |   |    |                                                                                             |  |                 |
|                       | 01724 | >BLOCK 50N-2                                                                                      | SP                |   |        |    |       |  |  |  |          |           |                |   |  |  |  |             |   |              |   | L (Latched)      |     |   |    | $\mathbf{k}$                                                                                |  |                 |
|                       |       | 01765 50N/51NPickedup                                                                             | OUT               |   |        |    |       |  |  |  |          |           |                |   |  |  |  |             |   |              |   | U (Unlatched)    |     |   |    |                                                                                             |  |                 |
| 67 Direct. O/C        |       |                                                                                                   |                   |   |        |    |       |  |  |  |          |           |                |   |  |  |  |             |   | $x \times x$ |   | [not configured] |     |   |    |                                                                                             |  | a.              |
|                       |       | 00162 Failure Sum I                                                                               | <b>OUT</b>        |   |        |    |       |  |  |  |          |           |                | U |  |  |  |             |   |              |   | U                |     |   |    |                                                                                             |  | loo             |
|                       |       | 00163 Fail I balance                                                                              | <b>OUT</b>        |   |        |    |       |  |  |  |          |           |                | ū |  |  |  |             |   |              |   | U                |     |   |    |                                                                                             |  | loo             |
| Measurem.Superv       |       | 00167 Fail V balance                                                                              | <b>OUT</b>        |   |        |    |       |  |  |  |          |           |                | п |  |  |  |             |   |              |   | U                |     |   |    |                                                                                             |  | 00              |
|                       |       | 00176 Fail Ph. Seq. V                                                                             | OUT               |   |        |    |       |  |  |  |          |           |                | U |  |  |  |             |   |              |   | Ιυ               |     |   |    |                                                                                             |  | loo             |
|                       |       | 00175 Fail Ph. Seq. I                                                                             | OUT               |   |        |    |       |  |  |  |          |           |                | ш |  |  |  |             |   |              |   | υ                |     |   |    |                                                                                             |  | oo              |
| Cntrl Authority       |       |                                                                                                   |                   |   |        |    |       |  |  |  |          |           |                |   |  |  |  |             |   |              |   |                  |     |   |    |                                                                                             |  |                 |
|                       |       | 52Breaker                                                                                         | CF_D12            |   |        |    | c s s |  |  |  |          |           |                |   |  |  |  |             |   |              |   |                  |     |   |    |                                                                                             |  |                 |
|                       |       | 52Breaker                                                                                         | <b>DP</b>         |   |        |    |       |  |  |  |          |           |                |   |  |  |  |             |   |              |   |                  |     |   |    |                                                                                             |  | loo             |
|                       |       | Disc.Swit.                                                                                        | CF D <sub>2</sub> |   |        |    |       |  |  |  |          |           | c <sub>s</sub> |   |  |  |  |             |   |              |   |                  |     |   |    |                                                                                             |  |                 |
| <b>Control Device</b> |       | Disc.Swit.                                                                                        | DP                |   |        |    |       |  |  |  |          |           |                |   |  |  |  |             |   |              |   |                  |     |   |    |                                                                                             |  | loo             |
|                       |       | GndSwit.                                                                                          | CF_D2             |   |        |    |       |  |  |  |          | c s       |                |   |  |  |  |             |   |              |   |                  |     |   |    |                                                                                             |  |                 |
|                       |       | GndSwit.                                                                                          | DP                |   |        |    |       |  |  |  |          |           |                |   |  |  |  |             |   |              |   |                  |     |   |    |                                                                                             |  | loo             |
|                       |       | >CB ready                                                                                         | <b>SP</b>         |   |        |    |       |  |  |  |          |           |                |   |  |  |  |             |   |              |   |                  |     |   |    |                                                                                             |  |                 |
| Process Data          |       | >DoorClose                                                                                        | <b>SP</b>         |   |        |    |       |  |  |  |          |           |                |   |  |  |  |             |   |              |   |                  |     |   |    |                                                                                             |  |                 |
|                       |       | >Door open                                                                                        | <b>SP</b>         |   |        |    |       |  |  |  |          |           |                |   |  |  |  |             |   |              |   |                  |     | ш |    |                                                                                             |  | loo             |
|                       |       | >CB wait                                                                                          | SP                |   |        |    |       |  |  |  |          |           |                |   |  |  |  |             |   |              |   |                  |     |   | Ιu |                                                                                             |  | ाि              |
| Measurement           |       |                                                                                                   |                   |   |        |    |       |  |  |  |          |           |                |   |  |  |  |             |   |              |   |                  |     |   |    |                                                                                             |  |                 |
| Demand meter          |       |                                                                                                   |                   |   |        |    |       |  |  |  |          |           |                |   |  |  |  |             |   |              |   |                  |     |   |    |                                                                                             |  |                 |
| Min/Max meter         |       |                                                                                                   |                   |   |        |    |       |  |  |  |          |           |                |   |  |  |  |             |   |              |   |                  |     |   |    |                                                                                             |  |                 |
| Set Points(MV)        |       |                                                                                                   |                   |   |        | ×. |       |  |  |  |          |           |                |   |  |  |  |             |   |              |   |                  |     |   |    |                                                                                             |  |                 |
| Energy                |       |                                                                                                   |                   |   |        |    |       |  |  |  |          |           |                |   |  |  |  |             |   |              |   |                  |     |   |    |                                                                                             |  |                 |
| Statistic             |       |                                                                                                   |                   |   |        |    |       |  |  |  |          |           |                |   |  |  |  |             |   |              |   |                  |     |   |    |                                                                                             |  |                 |
| SetPoint(Stat)        |       |                                                                                                   |                   |   |        |    |       |  |  |  |          |           |                |   |  |  |  |             |   |              |   |                  |     |   |    |                                                                                             |  |                 |

Рисунок 3.28 – Панель инструментов «Masking I/O» в DIGSI.

В меню «Power System Data 1» (рисунок 3.29) задаются параметры измерительных преобразователей, защищаемого объекта и выключателя. В рамках лабораторной работы требуется настроить только трансформаторы тока (CTs) и напряжения (VTs).

В меню «Setting Group A» (рисунок 3.30) отображаются все активированные защиты и дополнительные функции.

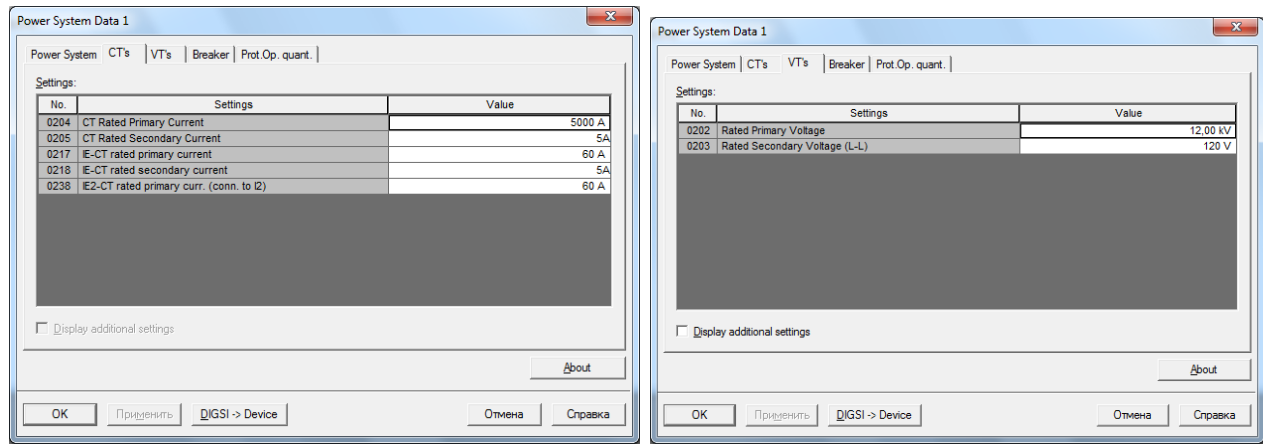

Рисунок 3.29 – Панель инструментов «Power System Data 1» в DIGSI. Настройка измерительных преобразователей

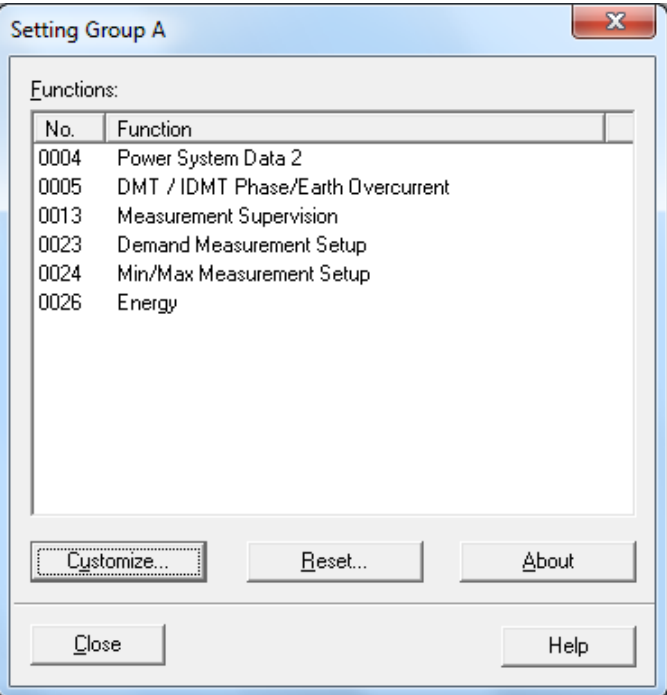

Рисунок 3.30 – Панель инструментов «Setting Group A» в DIGSI

# **Подключение к РЕТОМ-51.**

Подключаем Siemens Siprotech 7SJ62 к РЕТОМ-51 (рисунок 3.31).

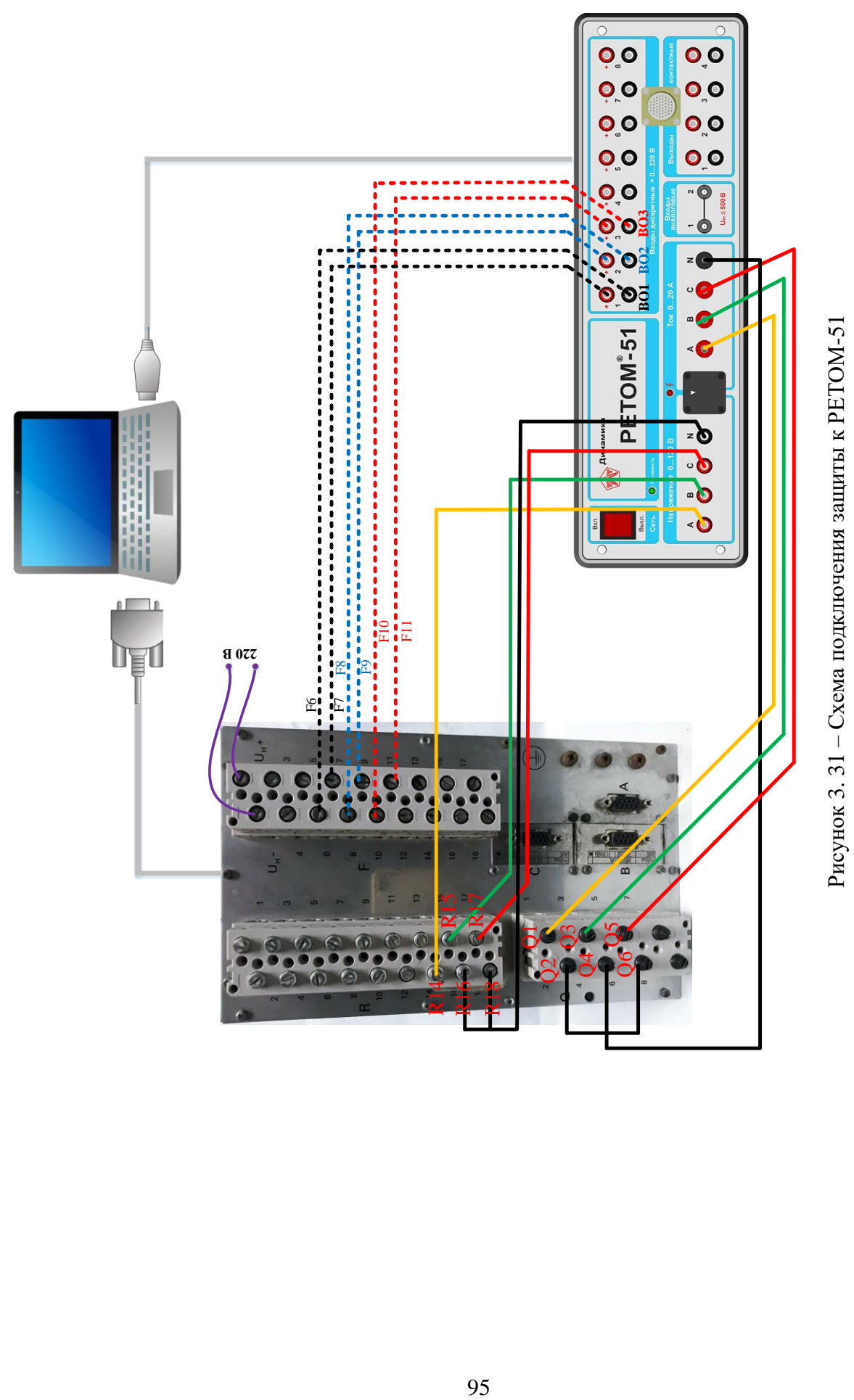

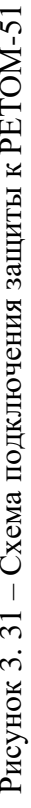

# **Лабораторная работа № 1. Ступенчатая токовая защита с зависимой и независимой время-токовыми характеристиками срабатывания**

# **Цель работы.**

Исследование ступенчатой токовой защиты с независимой и зависимой время-токовой характеристикой срабатывания в составе микропроцессорного терминала защиты Siemens Siprotech 7SJ62.

# **План работы.**

1. Изучить описание Siemens Siprotech 7SJ62 [\[http://smart](http://smart-grid.siemens.ru/products/relay-protection-devices/siprotec4/)[grid.siemens.ru/products/relay-protection-devices/siprotec4/\]](http://smart-grid.siemens.ru/products/relay-protection-devices/siprotec4/): схемы подключения к цепям тока и напряжения, основные настройки, человеко-машинный интерфейс, программное обеспечение DIGSI.

2. Выбрать исходные данные в соответствии с заданным вариантом.

3. Выполнить расчёт время-токовых характеристик срабатывания в соответствии с заданным вариантом.

4. Установить настройки.

5. Выполнить исследование защиты в режимах, имитирующих аварийные, зафиксировать время срабатывание защиты с независимой и зависимой время-токовой характеристикой срабатывания и определить максимальный разброс расчётных значений времени срабатывания от экспериментальных.

# **Используемое оборудование.**

1. Терминал Siemens Siprotech 7SJ62.

2. Комплекс программно-технический измерительный РЕТОМ-51.

3. Соединительные провода.

4. Персональный компьютер с предустановленным программным обеспечением DIGSI.

# **Выполнение работы.**

По указанию преподавателя происходит деление группы студентов на подгруппы, каждой из которых определяется набор исходных данных в соответствии с заданным вариантом (таблица 14).

| № вариан-<br>та | Ток срабатыва-<br>ния $\bm{I}_{c3}$ , А | Время срабаты-<br>вания (незави-<br>симая XC) $t_{c3}$ , с | Коэффициент<br>трансформации<br>$TT(n_{TA})$ | Вид характери-<br>стики |
|-----------------|-----------------------------------------|------------------------------------------------------------|----------------------------------------------|-------------------------|
|                 | 100                                     |                                                            | 600/5                                        | SIT, VIT                |
|                 | 110                                     |                                                            | 600/5                                        | SIT, VIT                |
| 3               | 140                                     |                                                            | 800/5                                        | SIT, EIT                |
|                 | 150                                     | 0,7                                                        | 800/5                                        | VIT, EIT                |
|                 | 180                                     | 0,7                                                        | 1000/5                                       | SIT, VIT                |
| 6               | 200                                     | 0,5                                                        | 1000/5                                       | SIT, EIT                |
|                 | 220                                     | 0,5                                                        | 1000/5                                       | VIT, EIT                |

Таблица 14 – Исходные параметры защиты

По нижеприведённой формуле, зная время срабатывания защиты  $(t_{cs})$ , заданную кратность  $(I_{*s})$ , соответствующую заданным  $t_{cs}$  и  $I_{cs}$ , определяем временной коэффициент для каждой из заданных характеристик срабатывания:

$$
TMS = \frac{t_{cs} \cdot \left(I_{*s}^{\alpha} - 1\right)}{k}
$$

Принимаем кратность равную минимальному коэффициенту чувствительности  $I_{\ast} = 1.2$ .

По рассчитанному значению выбираем ближайший и стандартного ряда **TMS**. Используя принятое значение, формируем время-токовые характеристики в соответствии с заданным вариантом. Результаты сводим в таблицу 15.

Для настройки защиты в программе DIGSI «Setting Group A» (рисунок 3.30) нажимаем на имя защиты «DMT / IDMT Phase / Earth Overcurrent», появляется окно настроек защит (рисунок 3.32):

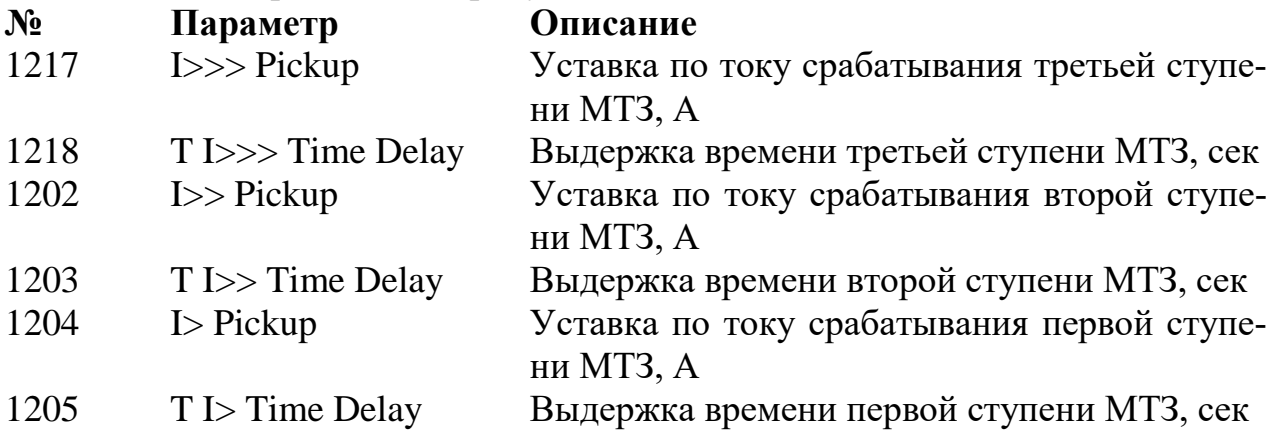

Когда ВВОД параметров завершен необходимо нажать кнопку «DIGSI->Device» для загрузки всех параметров в терминал защиты. При этом программа затребует ввести пароль. По умолчанию пароль - «000000».

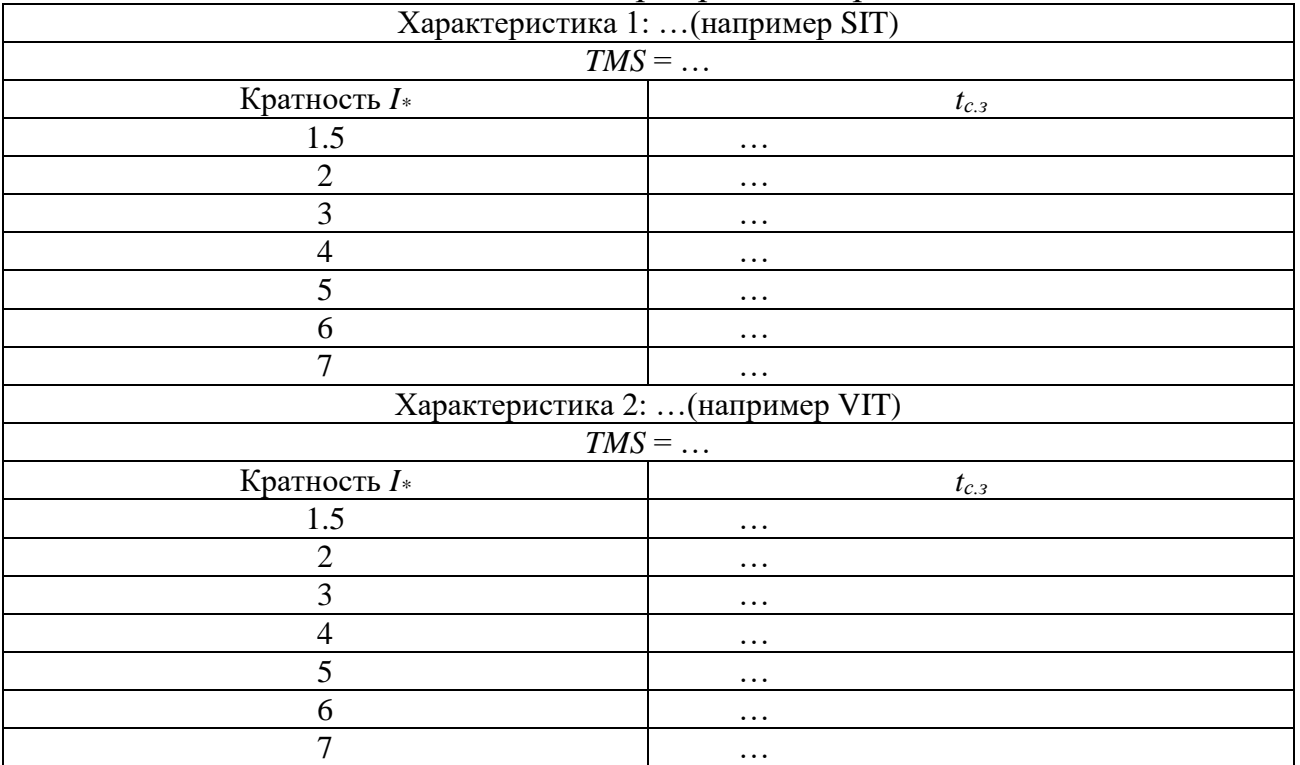

# Таблица 15 – Формирование время-токовой зависимости

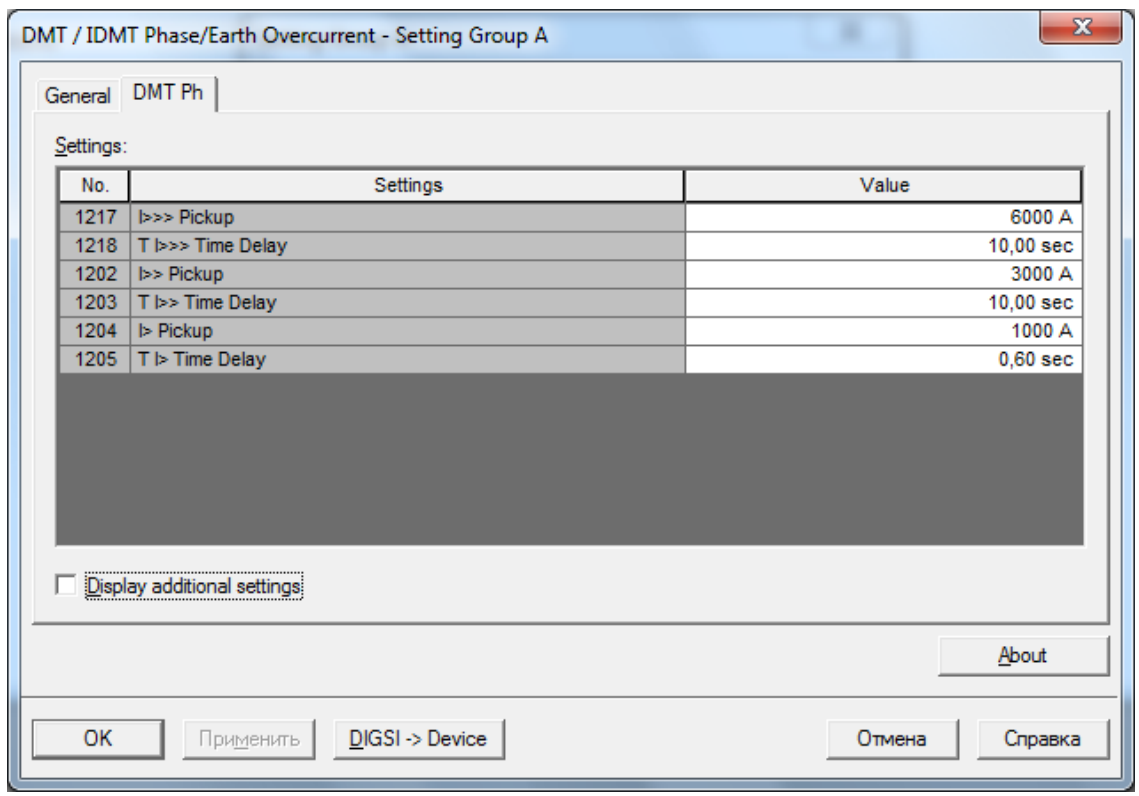

Рисунок 3.32 – Окно настройки МТЗ в составе Siemens Siprotech 7SJ62

Настраиваем защиту:

- конфигурируем только первую ступень МТЗ;
- задаем параметры, определенные вариантом;
- определяем реле BO1 (рисунок 3.28 для МТЗ Number = 01815) на первую ступень, установив соответствующий маркер в таблице – при этом нужно убедиться, что подключение на задней панели выполнено именно к этому реле;
- определяем сигнальную лампу L1 (рисунок 3.28) на первую ступень, установив соответствующий маркер в таблице.

Исследование защиты осуществляется через вкладку «Секундомер» в поле «Ручное управление» программного обеспечения РЕТОМ-51. После активизации секундомера соответствующей закладкой, кнопки замещаются на *Старт*, *Стоп*, *Мин→Макс* и *Макс→Мин*, имеющие следующее функциональное назначение:

*Старт* – запуск секундомера;

*Стоп* – принудительный останов секундомера (если он не произошел от реакции на изменение состояния активного контакта);

*МинМакс* – определяет переход после нажатия на кнопку *Старт* от минимальной величины, установленной в поле *Мин*, к максимальной, заданной в поле *Макс*;

*МаксМин* – определяет переход в обратном направлении.

Значения времен срабатывания и возврата заносятся в поля *tср, tв.*

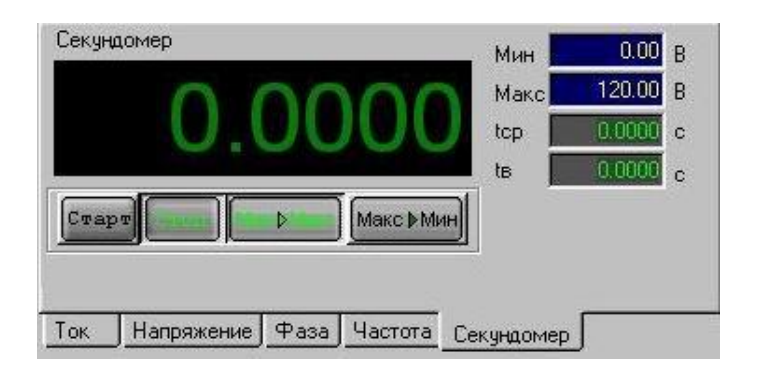

Рисунок 3.33 – Секундомер

Для фиксации времени срабатывания защиты записываем значение «первичного тока» в поле «Макс». Далее нажимаем кнопку «Мин->Макс». При этом ток будет подан импульсно в терминал защиты. По замыканию контактов секундомер будет остановлен и в основном поле секундомера отобразится время срабатывания. Также это время должно отобразиться в поле «tср».

Срабатывание защиты также (кроме сигнала РЕТОМ рисунок 3.34 б) отобразится на лицевой панели терминала (рисунок 3.34 а), а также в программе DIGSI. Нажав кнопку «Trip Log» переходим к писку аварийных сообщений (рисунок 3.35).

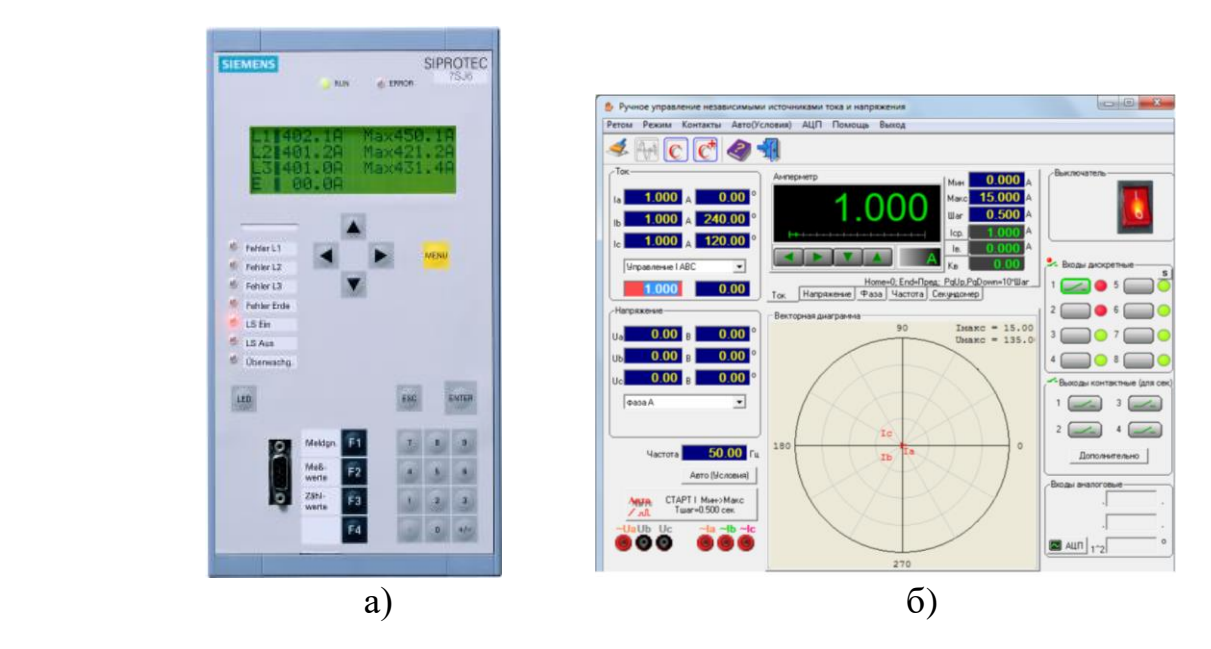

Рисунок 3.34 – Визуализация срабатывания защиты: а) на терминале Siemens Siprotech 7SJ62; б) в программе РЕТОМ-51

|                                                             |                      |                         |        |                | DIGSI - Trip Log - 000218 / 11.02.2021 18:05:30.992 - 5AM9Ch / Папка / 7SJ621 V4.7 Var 6/7SJ621 V04.73.06 |                        |                         |
|-------------------------------------------------------------|----------------------|-------------------------|--------|----------------|----------------------------------------------------------------------------------------------------|------------------------|-------------------------|
|                                                             |                      |                         |        | File Edit      | Paste Device View Options Window<br>Help                                                                  |                        |                         |
|                                                             |                      |                         |        |                | 日昼 太阳电户 南沟王大 三十三前<br>$\mathbf{m}$ in $\mathbf{R}$                                                         |                        |                         |
|                                                             |                      |                         |        |                |                                                                                                    |                        |                         |
|                                                             |                      |                         |        |                | В. 5AM9Ch / Папка / 7SJ621 V4.7 Var 6/7SJ621 V04.73.06                                                    |                        |                         |
|                                                             |                      |                         | $\Box$ |                | 2d Trip Log - 000218 / 11.02.2021 18:05:30.992 - 5AM9Ch / Папка / 7SJ621 V4.7 Var 6/7SJ621 V04.73.06      |                        |                         |
| DIGSI - 5AM9Ch / Папка / 7SJ621 V4.7 Var 6/7SJ621 V04.73.06 |                      |                         |        | Number         | Indication                                                                                                | Value                  | Date and time           |
|                                                             |                      |                         |        | 00301          | Power System fault                                                                                        | $218 - ON$             | 11.02.2021 18:05:30.992 |
| Insert Device View Options Window Help<br>File Edit         |                      |                         |        | 00302          | Fault Event                                                                                               | $218 - 0N$             | 11.02.2021 18:05:30.992 |
| 3. 脑脑脊 [面貌玉蓉] 医正法面面顺通 12<br>$\Box$ $\oplus$                 |                      |                         |        | 00501          | Relay PICKUP                                                                                              | <b>DN</b>              | 0ms                     |
|                                                             |                      |                         |        | 01761          | Time Overcurrent picked up                                                                                | <b>ON</b><br><b>ND</b> | 0 <sub>ms</sub>         |
|                                                             |                      |                         |        | 01762<br>01763 | Time Overcurrent Phase L1 picked up<br>Time Overcurrent Phase L2 picked up                                | <b>ON</b>              | 0 <sub>ms</sub><br>0ms  |
| В. 5АМ9Ch / Папка / 7SJ621 V4.7 Var 6/7SJ621 V04.73.06      |                      |                         |        | 01764          | Time Overcurrent Phase L3 picked up                                                                       | <b>ON</b>              | 0 <sub>ms</sub>         |
| ⊟ a Online                                                  | Network fault number | Date and time           |        | 01810          | I> picked up                                                                                              | <b>ND</b>              | fl ms                   |
|                                                             |                      |                         |        | 01800          | I>> picked up                                                                                             | <b>DN</b>              | 0ms                     |
| Settings<br>亩                                               | 000218               | 11.02.2021 18:05:30.992 |        | 01767          | >>> picked up                                                                                             | <b>ON</b>              | 16 ms                   |
| <b>E</b> Control                                            | 000217               | 11.02.2021 18:05:27.472 |        | 00511          | Relay GENERAL TRIP command                                                                                | <b>ND</b>              | 497 ms                  |
| <b>EL-49 Annunciation</b>                                   | 000216               | 11.02.2021 18:05:21.712 |        | 01791          | Time Overcurrent TRIP                                                                                     | <b>ON</b>              | 497 ms                  |
| -(5 Event Log                                               | 000215               | 11.02.2021 18:05:02.792 |        | 01815          | <b>b</b> TRIP                                                                                             | <b>ON</b>              | 497 ms                  |
|                                                             | 000214               | 11.02.2021 18:04:58.092 |        | 00533          | Primary fault current IL1                                                                                 | 0.71 kA                | 529 ms                  |
| $\frac{1}{2}$ Trip Log                                      |                      |                         |        | 00534          | Primary fault current IL2                                                                                 | 0.87 kA                | 529 ms                  |
| <b>OR</b> General Interrogation                             | 000213               | 11.02.2021 18:04:48.854 |        | 00535          | Primary fault current IL3                                                                                 | 0.81 kA                | 529 ms                  |
| <b>Spontaneous Annuncia</b>                                 | 000212               | 11.02.2021 18:04:43.594 |        | 01767          | (>>> picked up                                                                                            | <b>OFF</b>             | 547 ms                  |
|                                                             | 600211               | 11.02.2021 18:04:38.054 |        | 01762          | Time Overcurrent Phase L1 picked up                                                                       | OFF                    | 567 ms                  |
| <b>E-N' Statistics</b>                                      |                      |                         |        | 01763          | Time Overcurrent Phase L2 picked up                                                                       | <b>OFF</b>             | 567 ms                  |
| <b>Fi-33 Measurement</b>                                    |                      |                         |        | 01764          | Time Overcurrent Phase L3 picked up                                                                       | OFF                    | 567 ms                  |
| Oscillographic Records                                      |                      |                         |        | 01810          | I> picked up                                                                                              | OFF                    | 567 ms                  |
| Oscillographic Fault Re                                     |                      |                         |        | 01761          | Time Overcurrent picked up                                                                                | <b>OFF</b>             | 567 ms                  |
|                                                             |                      |                         |        | Intenn         | I>> picked up                                                                                             | <b>OFF</b>             | 567 ms                  |
| $\frac{dP}{dP}$ Test                                        |                      |                         |        | 00301          | Power System fault                                                                                        | $218 - OFF$            | 11.02.2021 18:05:31.560 |
|                                                             |                      |                         |        |                |                                                                                                    |                        |                         |
|                                                             |                      |                         |        |                |                                                                                                    |                        |                         |

Рисунок 3.35 – Главное окно «Аварийные сообщения» DIGSI.

На экране «Аварийных сообщений» отображается состояние сигнальных ламп на передней панели терминала, а также информация обо всех аварийных сообщениях в виде таблицы, которая имеет следующие столбцы: дата, время, реле, ступень, группа уставок, сообщение, дополнительная информация.

На экране хронологии аварийных сообщений идет перечисление всех аварийных событий в хронологическом порядке. Здесь можно проследить в какой момент времени и какая из ступеней защиты отработала.

При срабатывании защиты загорается лампочка, сконфигурированная на действие от данной защиты. Кроме того на дисплее появляется сообщение об аварийном событии с указанием сработавших ступеней защиты и времени появления этого события. Фиксируем срабатывание защиты.

Результаты исследования МТЗ с независимой характеристикой срабатывания сводятся в таблицу 16. Порядок проведения данной серии эксперимен-TOB:

По заданному коэффициенту трансформации (*n<sub>TA</sub>*), току уставки  $5<sub>1</sub>$  $(I_{C3})$  и кратности  $(I*)$  в таблице 6 определяем реальный ток, который будет формироваться РЕТОМ-51.

$$
I_{PETOM} = \frac{I_{cs} \cdot I_{*}}{n_{TA}}
$$

При различных кратностях определяем время срабатывания *t*<sub>c</sub> изм</sub>. 6.

Для каждой кратности проводятся три повторения: опыт 1, опыт 2 7. и опыт 3.

Для каждого замера определяется отклонение (разброс) измерен- $\mathbf{R}$ ного значения от заданного.

Таблица 16 – Исследование МТЗ с независимой от тока характеристикой срабатывания

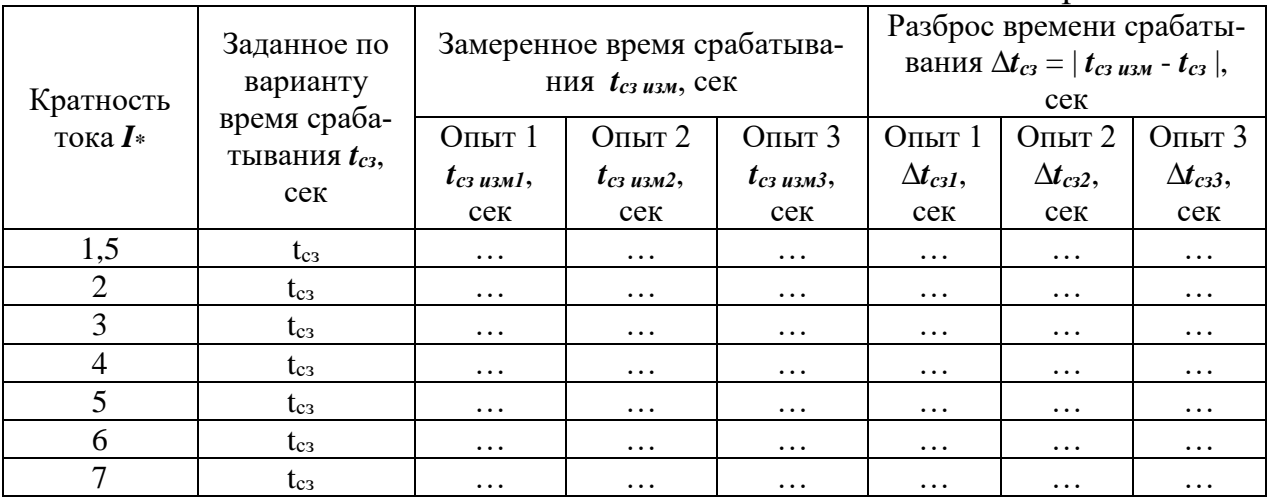

Результаты исследования МТЗ с обратнозависимой время-токовой характеристикой срабатывания сводятся в таблицу 17. Порядок проведения серии экспериментов:

По заданному коэффициенту трансформации (*n<sub>TA</sub>*), току уставки  $5^{\circ}$  $(I_{C3})$  и кратности  $(I_{*})$  в таблице 17 определяем реальный ток, который будет формироваться РЕТОМ-51.

При различных кратностях определяем время срабатывания tc3 изм 6. для каждой кратности.

7. Для каждой кратности проводятся три повторения: опыт 1, опыт 2 и опыт 3.

8. Для каждого замера определяется отклонение (разброс) измеренного значения от заданного.

|                     |                                                  |                                  | Характеристика 1:  (например SIT)                        |                                 |                                                                                        |                                                          | $_{\rm part}$ $_{\rm prior}$ $_{\rm current}$ |  |  |  |  |
|---------------------|--------------------------------------------------|----------------------------------|----------------------------------------------------------|---------------------------------|----------------------------------------------------------------------------------------|----------------------------------------------------------|-----------------------------------------------|--|--|--|--|
| Кратность           | Заданное по<br>варианту                          |                                  | Замеренное время срабатыва-<br>ния $t_{c3 \mu 3M}$ , сек |                                 | Разброс времени срабаты-<br>вания $\Delta t_{c3} =  t_{c3} u_{3M} - t_{c3}  $ ,<br>сек |                                                          |                                               |  |  |  |  |
| тока $I^*$          | время сраба-<br>тывания t <sub>c3</sub> ,<br>сек | Опыт 1<br>$t_{c3\;u3M}$ ,<br>сек | Опыт 2<br>$t_{c3}$ usm2,<br>сек                          | Опыт 3<br>$t_{c3\mu 3M}$<br>сек | Опыт 1<br>$\Delta t_{c31}$ ,<br>сек                                                    | Опыт 2<br>$\Delta t_{c32}$ ,<br>сек                      | Опыт 3<br>$\Delta t_{c33}$ ,<br>сек           |  |  |  |  |
| 1,5                 | $t_{c3}$                                         | .                                | .                                                        | .                               | $\cdots$                                                                               | $\cdots$                                                 | .                                             |  |  |  |  |
| $\overline{2}$      | $t_{c3}$                                         | $\cdots$                         | $\cdots$                                                 | $\cdots$                        | $\cdots$                                                                               | $\cdots$                                                 | .                                             |  |  |  |  |
| $\overline{3}$      | $t_{c3}$                                         | .                                | .                                                        | .                               | $\cdots$                                                                               | .                                                        | .                                             |  |  |  |  |
| $\overline{4}$      | $t_{c3}$                                         | .                                | .                                                        | .                               | .                                                                                      | .                                                        | .                                             |  |  |  |  |
| 5                   | $t_{c3}$                                         | .                                | .                                                        | .                               | $\cdots$                                                                               | $\cdots$                                                 | .                                             |  |  |  |  |
| 6                   | $t_{c3}$                                         | .                                | .                                                        | $\cdots$                        | $\cdots$                                                                               | .                                                        | .                                             |  |  |  |  |
| 7                   | $t_{c3}$                                         | .                                | .                                                        | $\cdots$                        | $\cdots$                                                                               | $\cdots$                                                 | .                                             |  |  |  |  |
|                     | Характеристика 2:  (например VIT)                |                                  |                                                          |                                 |                                                                                        |                                                          |                                               |  |  |  |  |
|                     |                                                  |                                  | Замеренное время срабатыва-                              |                                 |                                                                                        | Разброс времени срабаты-                                 |                                               |  |  |  |  |
| Кратность           | Заданное по<br>варианту                          |                                  | ния $t_{c3 \mu 3M}$ , сек                                |                                 |                                                                                        | вания $\Delta t_{c3} =  t_{c3} u_{3M} - t_{c3} ,$<br>сек |                                               |  |  |  |  |
| тока $I^*$          | время сраба-                                     | Опыт 1                           | Опыт 2                                                   | Опыт 3                          | Опыт 1                                                                                 | Опыт 2                                                   | Опыт 3                                        |  |  |  |  |
|                     | тывания $t_{c3}$ ,                               | $t_{c3\mu 3M}$ ,                 | $t_{c3}$ usm2,                                           | $t_{c3\mu 3M3}$ ,               | $\Delta t_{c31}$ ,                                                                     | $\Delta t_{c32}$ ,                                       | $\Delta t_{c33}$ ,                            |  |  |  |  |
|                     | сек                                              | сек                              | сек                                                      | сек                             | сек                                                                                    | сек                                                      | сек                                           |  |  |  |  |
| 1,5                 | $t_{c3}$                                         | .                                | .                                                        | .                               | $\cdots$                                                                               | .                                                        | .                                             |  |  |  |  |
| $\overline{2}$      | $t_{c3}$                                         | .                                | .                                                        | .                               | $\cdots$                                                                               | $\cdots$                                                 | .                                             |  |  |  |  |
| $\overline{3}$      | $t_{c3}$                                         | $\cdots$                         | $\cdots$                                                 | $\cdots$                        | $\cdots$                                                                               | $\cdots$                                                 | .                                             |  |  |  |  |
| $\overline{4}$      | $t_{c3}$                                         | .                                | .                                                        | .                               | $\cdots$                                                                               | .                                                        | .                                             |  |  |  |  |
| 5                   | $t_{c3}$                                         | .                                | .                                                        | .                               | $\cdots$                                                                               | .                                                        | .                                             |  |  |  |  |
| 6<br>$\overline{7}$ | $t_{c3}$                                         | .                                | .                                                        | $\cdots$                        | $\cdots$                                                                               | $\cdots$                                                 | .                                             |  |  |  |  |

Таблица 17 – Исследование МТЗ с обратнозависимой время-токовой характеристикой срабатывания

# **Содержание отчета**

8. Название и цель работы.

9. Используя инструкцию по эксплуатации терминала, опишите логическую схему работы МТЗ с различными характеристиками срабатывания.

10. Программа исследований.

11. Таблицы с результатами проверки МТЗ.

12. Графическое отображение результатов исследования в виде времятоковых зависимостей.

13. Выводы по каждой серии экспериментов.

14. Общий вывод по работе.

# **Лабораторная работа № 2. Максимальная токовая защита. Защита минимального напряжения. Максимальная токовая защита с контролем снижения напряжения**

### **Цель работы.**

Исследование максимальной токовой защиты с контролем снижения напряжения в составе микропроцессорного терминала защиты Изучить описание Siemens Siprotech 7SJ62.

### **План работы.**

1. Изучить описание Siemens Siprotech 7SJ62 [\[http://smart](http://smart-grid.siemens.ru/products/relay-protection-devices/siprotec4/)[grid.siemens.ru/products/relay-protection-devices/siprotec4/\]](http://smart-grid.siemens.ru/products/relay-protection-devices/siprotec4/): схемы подключения к цепям тока и напряжения, основные настройки, человеко-машинный интерфейс, программное обеспечение DIGSI.

2. Выбрать исходные данные в соответствии с заданным вариантом.

3. Выполнить расчёт время-токовых характеристик срабатывания в соответствии с заданным вариантом.

4. Установить настройки.

5. Выполнить исследование защиты в режимах, имитирующих аварийные, зафиксировать время срабатывания, ток и напряжение срабатывания, ток и напряжение возврата, коэффициенты возврата и определить максимальный разброс расчётных значений при различных условиях.

### **Используемое оборудование.**

1. Терминал Siemens Siprotech 7SJ62.

- 2. Комплекс программно-технический измерительный РЕТОМ-51.
- 3. Соединительные провода.

4. Персональный компьютер с предустановленным программным обеспечением DIGSI.

### **Выполнение работы.**

По указанию преподавателя происходит деление группы студентов на подгруппы, каждой из которых определяется набор исходных данных в соответствии с заданным вариантом (таблица 18).

| No Ba-<br>рианта | Ток сраба-<br>тывания<br>$I_{c3}$ , A | Напряже-<br>ние сраба-<br>тывания<br>$U_{c3}$ , кВ | Рабочий<br>уровень<br>напряже-<br>ния $U_{pa\tilde{o}},$<br>$\kappa$ B | Время сра-<br>батывания<br>$t_{c3}$ , c | Коэффици-<br>ент транс-<br>формации<br>$TT(n_{TA})$ | Коэффици-<br>ент транс-<br>формации<br>$TH(n_{TV})$ |
|------------------|---------------------------------------|----------------------------------------------------|------------------------------------------------------------------------|-----------------------------------------|-----------------------------------------------------|-----------------------------------------------------|
|                  | 100                                   | 176                                                | 220                                                                    |                                         | 600/5                                               | 220000/100                                          |
| $\overline{2}$   | 110                                   | 176                                                | 220                                                                    |                                         | 600/5                                               | 220000/100                                          |
| 3                | 140                                   | 165                                                | 220                                                                    |                                         | 800/5                                               | 220000/100                                          |
| 4                | 150                                   | 165                                                | 220                                                                    | 0,7                                     | 800/5                                               | 220000/100                                          |
| 5                | 180                                   | 198                                                | 220                                                                    | 0,7                                     | 1000/5                                              | 220000/100                                          |
| 6                | 200                                   | 198                                                | 220                                                                    | 0,5                                     | 1000/5                                              | 220000/100                                          |
|                  | 220                                   | 198                                                | 220                                                                    | 0,5                                     | 1000/5                                              | 220000/100                                          |

Таблица 18 – Исходные параметры защиты

Для настройки защиты в программе DIGSI «Setting Group A» (рисунок 3.30) нажимаем на имя защиты «DMT / IDMT Phase / Earth Overcurrent», появляется окно настроек защит (рисунок 3.32):

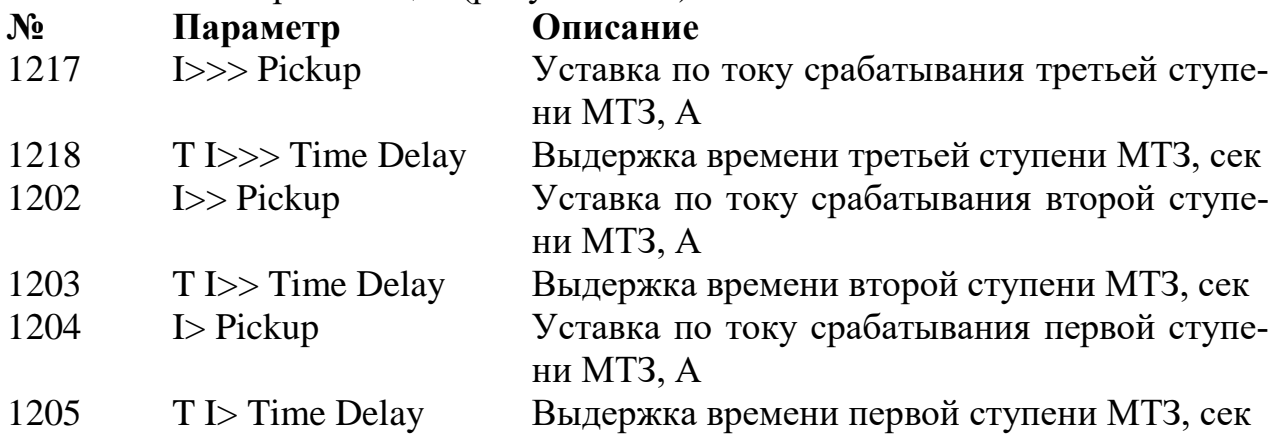

Для настройки защиты в программе DIGSI «Setting Group A» (рисунок 3.30) нажимаем на имя защиты «Over / Undervoltage», появляется окно настроек защиты минимального напряжения (рисунок 3.36). Для лабораторной необходимо задать следующие параметры:

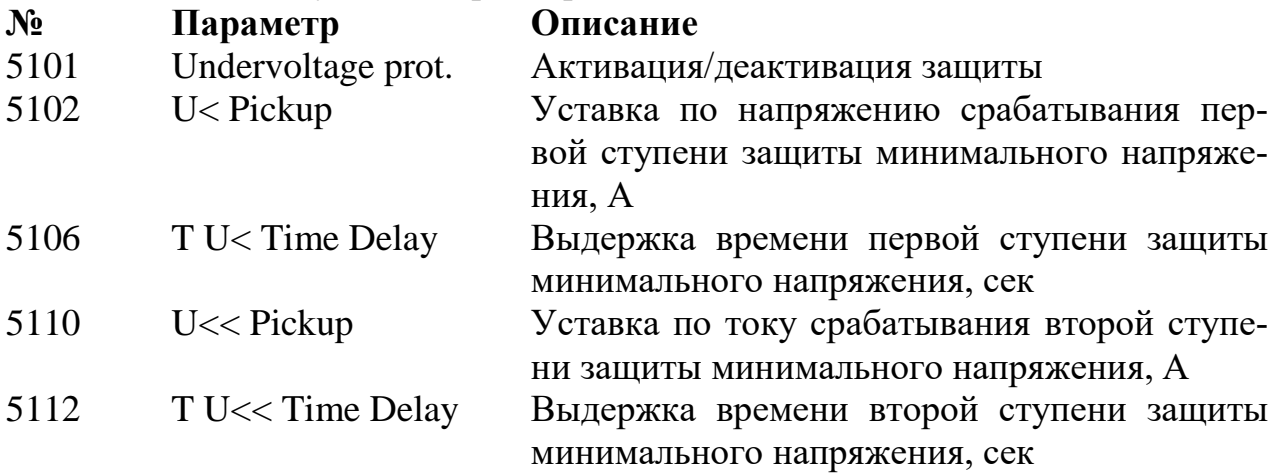

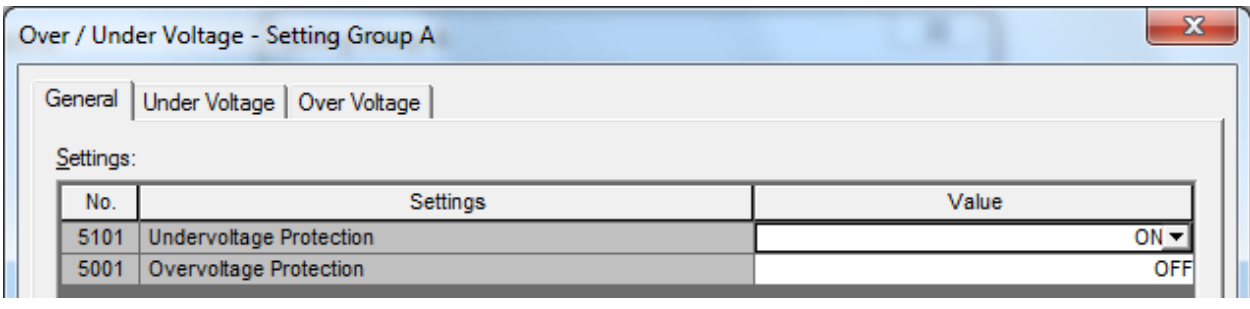

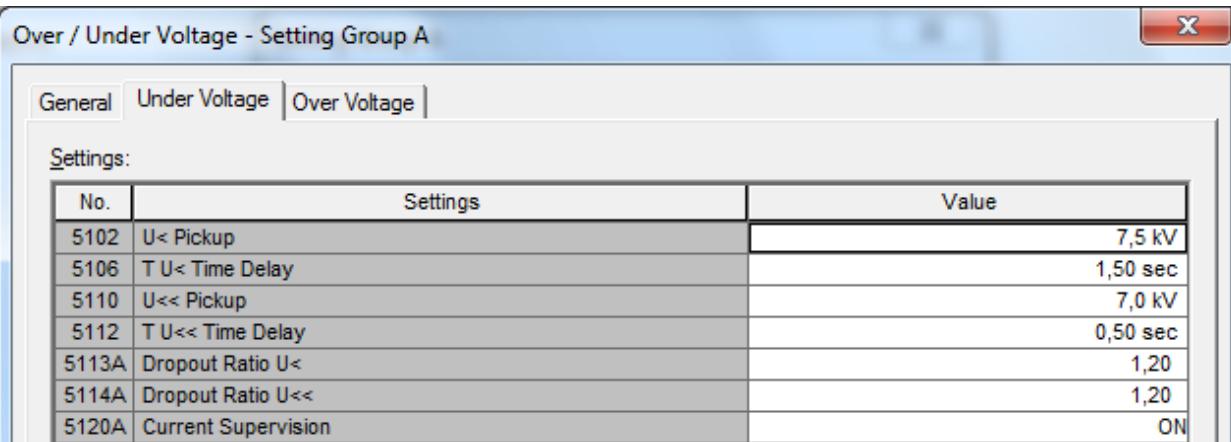

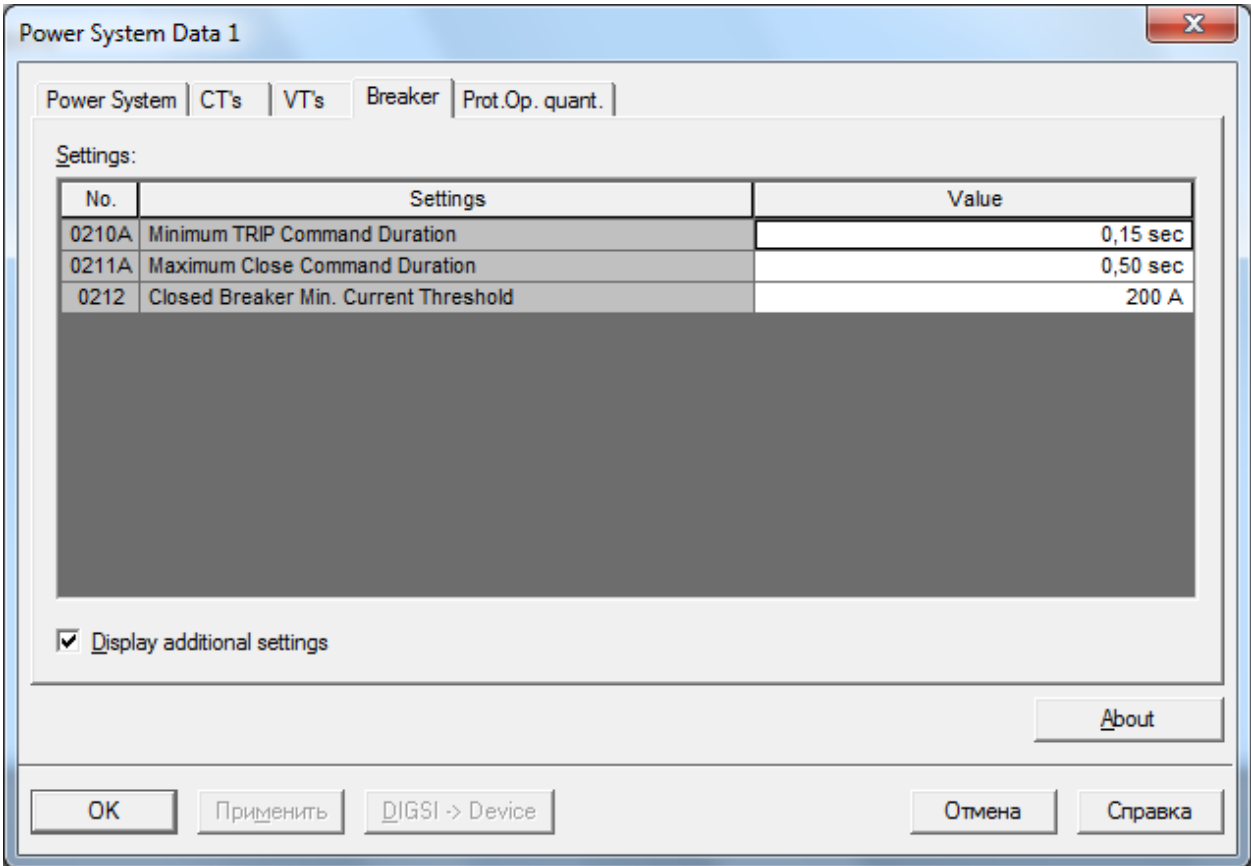

Рисунок 3.36 - Окно настройки защиты минимального напряжения и МТЗ с контролем напряжения

МТЗ с блокировкой по напряжению настраивается во вкладе «Under Voltage»:

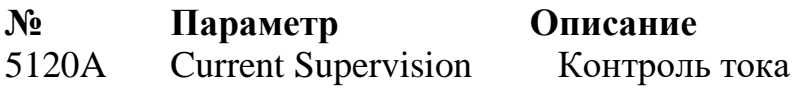

Уставка для токовой части МТЗ с блокировкой по напряжению задается в меню «Power System Data 1», вкладка «Breaker»:

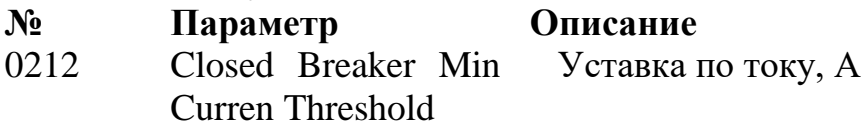

Параметры контроля напряжения задаются в меню защиты минимального напряжения.

Когда ввод параметров завершен необходимо нажать кнопку «DIGSI→Device» для загрузки всех параметров в терминал защиты. При этом программа затребует ввести пароль. По умолчанию пароль – «000000».

Настраиваем защиту:

- конфигурируем только первую ступень МТЗ;
- задаем параметры, определенные вариантом;
- определяем реле (рисунок 3.28 для МТЗ с независимой характеристикой срабатывания Number = 01815, для МТЗ с зависимой характеристикой срабатывания Number = 01825) на первую ступень МТЗ, установив соответствующий маркер в таблице – при этом нужно убедиться, что подключение на задней панели выполнено именно к этому реле;
- определяем сигнальную лампу L1 (рисунок 3.28) на первую ступень МТЗ, установив соответствующий маркер в таблице;
- определяем реле O2 (рисунок  $3.28 \mu$ ля защиты минимального напряжения Number = 06539) на защиту минимального напряжения, установив соответствующий маркер в таблице – при этом нужно убедиться, что подключение на задней панели выполнено именно к этому реле;
- определяем сигнальную лампу L2 (рисунок 3.28) на защиту минимального напряжения, установив соответствующий маркер в таблице.

Определение времени срабатывания осуществляется через вкладку «Секундомер» (рисунок 3.33) в поле «Ручное управление» программного обеспечения РЕТОМ-51. После активизации секундомера соответствующей закладкой, кнопки замещаются на *Старт*, *Стоп*, *МинМакс* и *МаксМин*, имеющие следующее функциональное назначение:

*Старт* – запуск секундомера;

*Стоп* – принудительный останов секундомера (если он не произошел от реакции на изменение состояния активного контакта);

*Мин->Макс* – определяет переход после нажатия на кнопку *Старт* от минимальной величины, установленной в поле *Мин*, к максимальной, заданной в поле *Макс*;

*МаксМин* – определяет переход в обратном направлении.

Для фиксации времени срабатывания защиты записываем значение «первичного тока» в поле «Макс». Далее нажимаем кнопку «Мин->Макс». При этом ток будет подан импульсно в терминал защиты. По замыканию контактов секундомер будет остановлен и в основном поле секундомера отобразится время срабатывания. Также это время должно отобразиться в поле «tср».

В центральной верхней части главного окна программного обеспечения РЕТОМ-51 расположен основной управляющий орган (рисунок 3.34) – комбинированный виртуальный прибор, совмещающий, помимо секундомера, функции источника токов и напряжений, задатчика фазных углов и частоты.

Переключение режимов устройства осуществляется при помощи закладок *Ток*, *Напряжение*, *Фаза*, *Частота* и *Секундомер*, расположенных в его нижней части, либо при активации, например "мышкой", полей токов, напряжений, фазных углов или частоты, расположенных в левой части окна программы. После переключения в режим секундомера процесс его запуска и останова будет определяться полем выдачи, активным в предыдущий момент времени (ток, напряжение, фазовый угол, частота), а также состоянием активного контакта.

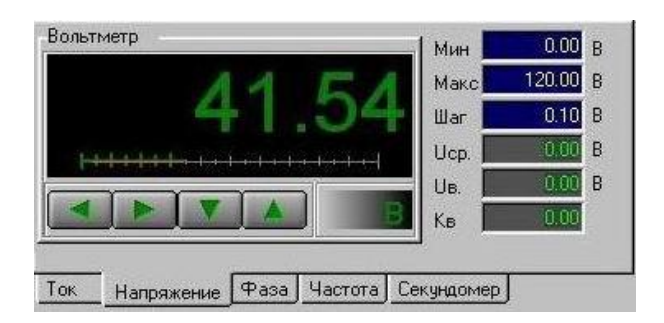

Рисунок 3.37 – Комбинированный виртуальный прибор

В правой части виртуального прибора расположены поля, условно разделенные на две группы – задающую и индицирующую.

К задающей группе относятся:

- *Мин* установка минимального значения выдаваемой величины.
- *Макс* установка максимального значения выдаваемой величины.

 *Шаг* – приращение выдаваемой величины (поле отсутствует в режиме секундомера, так как при его запуске осуществляется скачок от минимального значения к максимальному или наоборот).

К индицирующей группе относятся:

- Измеренная величина срабатывания (*I*ср, *U*ср, фср, *F*ср, *t*ср).
- Измеренная величина возврата ( $I$ в,  $U$ в, фв,  $F$ в,  $t$ в).
- *К*в вычисленный коэффициент возврата (поле отсутствует в режиме секундомера).

Поля срабатывания, возврата и коэффициента возврата заполняются при изменении состояния выбранного (активного) дискретного входа, подключенного к выходным контактам защиты.

Назначение полей *Мин* и *Макс.* Для исключения возможности вывода из строя тестируемого оборудования эти параметры имеют два разные значения – одно, "глобальное", задается из панели инструментов, другое, локальное, задаётся в описанных ранее полях. Причем, значения локального минимума и максимума не могут превышать глобальные. Ниже окна для вывода текущей выдаваемой величины в виртуальном приборе расположены четыре кнопки со стрелками (отсутствуют в режиме секундомера). Нажатие или удержание кнопок при помощи "мышки" приводит к уменьшению или увеличению шага, а кнопок - **каталий** к уменьшению или увеличению выдаваемой величины. Кнопки дублируются клавишами клавиатуры для управления курсором  $\sqrt[n]{\parallel}$  и  $\leftarrow/\rightarrow$ .

Использует описанные способы управления в соответствии с целью данной работы необходимо определить время срабатывания, ток и напряжение срабатывания, ток возврата, коэффициент возврата и определить максимальный разброс расчётных значений при различных условиях.

Результаты исследования МТЗ c блокировкой напряжения сводятся в таблицы 19-21. Порядок проведения экспериментов:

1. Исследуем отдельно МТЗ. Путём плавного увеличения тока, начиная с нулевого значения, на входе терминала защиты провоцируем срабатывание максимальной токовой защиты. Фиксируем ток срабатывания *Iсз*. Для определения значения тока срабатывания защиты в первичных величинах фактический ток, который будет формироваться РЕТОМ-51, умножается на заданный коэффициент трансформации.

$$
I_{nepeuv} = I_{PETOM} \cdot n_{TA}
$$

2. Плавно уменьшаем ток РЕТОМ, пока контакты выходного реле не разомкнуться. Фиксируем ток возврата *Iв*.

3. Определяем коэффициент возврата.

$$
k_{\scriptscriptstyle g} = \frac{I_{\scriptscriptstyle g}}{I_{\scriptscriptstyle c3}}
$$
4. Сбрасываем ток до нуля и повторяем опыт по пунктам 1-3. Всего выполняем пять подобных опытов.

Таблица 19 – Определение тока срабатывания

|       |              |                           | $1$ uvinium $1$                            | $\sigma$ - $\sigma$ - |                       |
|-------|--------------|---------------------------|--------------------------------------------|----------------------------------------------------------------------------------------------------|-----------------------|
|       | Заданный ток | Измеренный                | Отклонение фак-                            | Ток возврата                                                                                                    | Коэффициент           |
| Номер | срабатывания | ток срабаты-              | тического значе-                           | в первичных                                                                                                    | возврата $k_{\theta}$ |
|       | в первичных  | вания в пер-              | ния от заданного,                          | величинах $I_{\epsilon}$ ,                                                                                                    |                       |
| опыта | величинах    | вичных вели-              | $\Delta I_{c3} =   I_{c3~u3M} - I_{c3}  ,$ | A                                                                                                    |                       |
|       | $I_{c3}$ , A | чинах $I_{c3 \mu 3M}$ , А |                                            |                                                                                                    |                       |
|       |              | $\cdots$                  | $\cdots$                                   | $\cdots$                                                                                                    | $\cdots$              |
|       |              | $\cdots$                  | $\cdots$                                   | $\cdots$                                                                                                    | $\cdots$              |
|       | $\cdots$     | $\cdots$                  | $\cdots$                                   | $\cdots$                                                                                                    | $\cdots$              |
|       |              | $\cdots$                  | $\cdots$                                   | $\cdots$                                                                                                    | $\cdots$              |
|       |              | $\cdots$                  | $\cdots$                                   | $\cdots$                                                                                                    | $\cdots$              |

5. Исследуем отдельно защиту минимального напряжения. Выставляем на приборе РЕТОМ-51 напряжение, равное рабочему уровню напряжения *Uраб*. Путем плавного снижения напряжения определяем напряжение срабатывания. Для определения значения напряжения срабатывания защиты в первичных величинах фактическое напряжение, которое будет формироваться РЕТОМ-51, умножается на заданный коэффициент трансформации.

$$
U_{nepew} = U_{PETOM} \cdot n_{TV}
$$

6. Плавно увеличиваем напряжение РЕТОМ, пока контакты выходного реле не разомкнуться. Фиксируем ток возврата *Uв*.

7. Определяем коэффициент возврата.

$$
k_{\scriptscriptstyle e} = \frac{U_{\scriptscriptstyle e}}{U_{\scriptscriptstyle c3}}
$$

8. Возвращаем уровень *Uраб* и повторяем опыт по пунктам 5-7. Всего выполняем пять подобных опытов.

|       | Заданное      | Измеренное           | Отклонение факти-                          | Напряжение              | Коэффициент           |
|-------|---------------|----------------------|--------------------------------------------|-------------------------|-----------------------|
|       | напряжение    | напряжение           | ческого значения от                        | возврата в              | возврата $k_{\theta}$ |
| Номер | срабатывания  | срабатывания         | заданного,                                 | первичных               |                       |
| опыта | в первичных   | в первичных          | $\Delta U_{c3} =   U_{c3~u3M} - U_{c3}  ,$ | величинах               |                       |
|       | величинах     | величинах            | кВ                                         | $U_{\mathfrak{s}}$ , KB |                       |
|       | $U_{c3}$ , кВ | $U_{c3 \mu 3M}$ , KB |                                            |                         |                       |
|       |               | $\cdots$             | $\cdots$                                   | $\cdots$                | $\cdots$              |
|       |               | $\cdots$             | $\cdots$                                   | $\cdots$                | $\cdots$              |
|       | $\cdots$      | $\cdots$             | $\cdots$                                   | $\cdots$                | $\cdots$              |
| 4     |               | $\cdots$             | $\cdots$                                   | $\cdots$                | $\cdots$              |
|       |               | $\cdots$             | $\cdots$                                   | $\cdots$                | $\cdots$              |

Таблица 20 – Определение напряжения срабатывания

9. Выставляем на приборе РЕТОМ-51 ток, равный заданному току срабатывания  $1.05 \cdot I_{C3}$  и  $0.95 \cdot U_{C3}$ . Импульсно подаем сформированный ток и напряжение в терминал защиты, фиксируем срабатывание. Определяем время срабатывания. Для каждого замера определяется отклонение (разброс) измеренного значения от заданного.

Повторяем опыт по пункту 9 при 1.5 $\cdot I_{C3}$  и 0.95 $\cdot U_{C3}$ . 10.

Повторяем опыт по пункту 9 при  $1.05 \cdot I_{C3}$  и  $0.5 \cdot U_{C3}$ .  $11<sub>1</sub>$ 

Повторяем опыт по пункту 9 при  $1.5$   $I_{C3}$  и  $0.5$   $U_{C3}$ .  $12<sup>7</sup>$ 

Оцените поведение защиты при входных параметрах 1.5  $I_{C3}$  и  $13<sup>7</sup>$  $0.95 \cdot U_{na\tilde{p}}$ .

|                             |                     |                           |                   |                                                                  |                |                    | по напряжению                                                                        |                    |
|-----------------------------|---------------------|---------------------------|-------------------|------------------------------------------------------------------|----------------|--------------------|--------------------------------------------------------------------------------------|--------------------|
| Подаваемый                  | Подаваемое          | Заданное по<br>варианту   |                   | Замеренное время сра-<br>батывания $t_{c3}$ <sub>изм</sub> , сек |                |                    | Разброс времени сра-<br>батывания<br>$\Delta t_{c3} =  t_{c3} u_{3M} - t_{c3} ,$ cek |                    |
| ток в пер-                  | напряжение          | время сраба-              | Опыт              | Опыт                                                             | Опыт           | Опыт               | Опыт                                                                                 | Опыт               |
| вичных ве-                  | в первич-           | тывания t <sub>c3</sub> , |                   | 2                                                                | 3              |                    | 2                                                                                    |                    |
| личинах, А                  | ных вели-           | сек                       | $t_{c3\;u3M}$ ,   | $t_{c3\;u3M2}$                                                   | $t_{c3\mu 3M}$ | $\Delta t_{c3I}$ , | $\Delta t_{c32},$                                                                    | $\Delta t_{c33}$ , |
|                             | чинах, кВ           |                           | сек               | сек                                                              | сек            | сек                | сек                                                                                  | сек                |
| $1.05 \, \cdot \bm{I_{C3}}$ | $0.95 \cdot U_{C3}$ | $t_{c3}$                  | $\cdots$          | $\cdots$                                                         | $\cdots$       | $\cdots$           | $\cdots$                                                                             | $\cdots$           |
| $1.5 \cdot I_{C3}$          | $0.95 \cdot U_{C3}$ | $t_{c3}$                  | $\cdots$          | $\cdots$                                                         | $\cdots$       | $\cdots$           | $\cdots$                                                                             | $\cdots$           |
| $1.05 \, \cdot \bm{I_{C3}}$ | $0.5 \cdot U_{C3}$  | $t_{c3}$                  | $\cdots$          | $\cdots$                                                         | $\cdots$       | $\cdots$           | $\cdots$                                                                             | $\cdots$           |
| $1.5 \cdot I_{C3}$          | $0.5 \cdot U_{C3}$  | t <sub>c3</sub>           | $\cdot\cdot\cdot$ | $\cdots$                                                         | $\cdots$       | $\cdots$           | $\cdots$                                                                             | $\cdots$           |

Таблица 21 – Определение времени срабатывания МТЗ с блокировкой

Определение времени работы МТЗ с блокировкой по напряжению осуществляется через меню «Секундомер» (рисунок 3.38) в главном окне ПО РЕ-TOM:

1 - выбор дискретного входа (контактов) РЕТОМ, с которым связаны контакты выходного реле терминала защиты, определенные для токовой за-ШИТЫ.

2 - время подачи неаварийного тока и напряжения, задаваемого в меню «Режим 1», например, 0.5 секунд.

3 - время подачи тока короткого замыкания и напряжения при замыкании, задаваемого в меню «Режим 2», которое должно быть не менее времени срабатывания МТЗ t<sub>c</sub><sub>3</sub>.

4 - ток рабочий (30% от тока КЗ), т.е. «Режим 1» имитирует нормальный режим (окно задания напряжения появляется, если задать режим источника напряжения «АВС», устанавливаем рабочее напряжение).

5 - ток короткого замыкания, т.е. «Режим 2» имитирует аварийный режим (окно задания напряжения появляется, если задать режим источника напряжения «АВС», устанавливаем аварийное напряжение).

6 – окно секундомер, отображающего время действия МТЗ с блокировкой по напряжению.

7 – режим источников тока РЕТОМ в «Режим 1» и «Режим 2» соответственно – выбираем в обоих случаях «ABC» (для источников напряжения – аналогично).

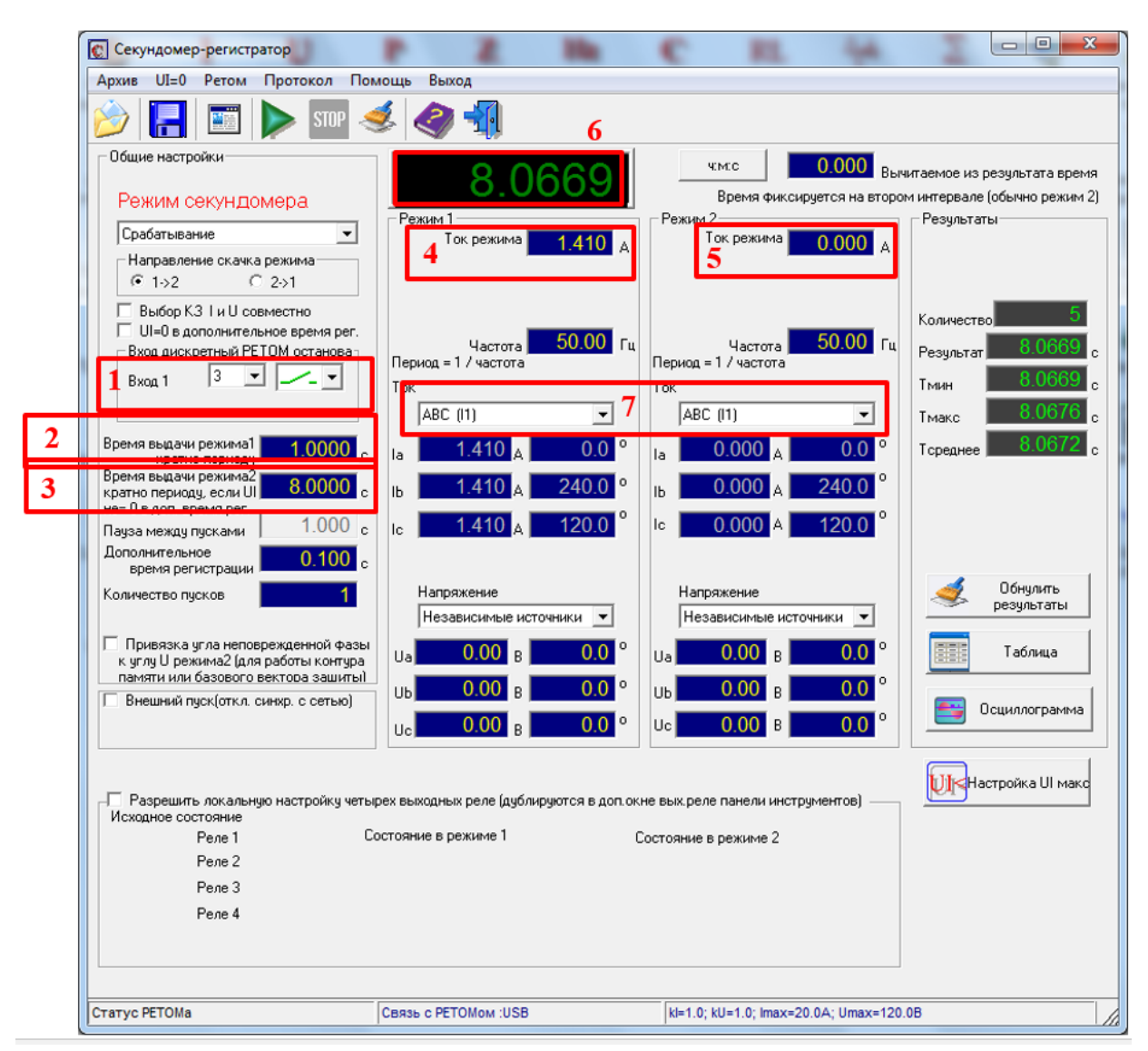

Рисунок 3.38 – Секундомер

# **Содержание отчета**

1. Название и цель работы.

2. Используя инструкцию по эксплуатации терминала, опишите логическую схему работы МТЗ.

- 3. Программа исследований.
- 4. Таблицы с результатами проверки МТЗ.
- 5. Выводы по каждой серии экспериментов.
- 6. Общий вывод по работе.

### **Лабораторная работа № 3. Автоматика повторного включения**

### **Цель работы.**

Исследование автоматики повторного включения в составе микропроцессорного терминала защиты Siemens Siprotech 7SJ62.

### **План работы.**

1. Изучить описание Siemens Siprotech 7SJ62 [\[http://smart](http://smart-grid.siemens.ru/products/relay-protection-devices/siprotec4/)[grid.siemens.ru/products/relay-protection-devices/siprotec4/\]](http://smart-grid.siemens.ru/products/relay-protection-devices/siprotec4/): схемы подключения к цепям тока и напряжения, основные настройки, человеко-машинный интерфейс, программное обеспечение DIGSI.

- 2. Выбрать исходные данные в соответствии с заданным вариантом.
- 3. Установить настройки защиты.
- 4. Установить настройки АПВ.

5. Исследовать действие АПВ по условию срабатывания защиты: определить время работы АПВ при различных токах КЗ.

# **Используемое оборудование.**

- 1. Терминал Siemens Siprotech 7SJ62.
- 2. Комплекс программно-технический измерительный РЕТОМ-51.
- 3. Соединительные провода.

4. Персональный компьютер с предустановленным программным обеспечением DIGSI.

### **Выполнение работы.**

По указанию преподавателя происходит деление группы студентов на подгруппы, каждой из которых определяется набор исходных данных в соответствии с заданным вариантом (таблица 22).

В качестве защиты, от которой происходит запуск АПВ, для всех вариантов устанавливается максимальная токовая защита. Данные по настройке МТЗ представлены в таблице 14. Принципы настройки МТЗ в составе Siemens Siprotech 7SJ62 представлены в рамках лабораторной работы №1. Для данной работы используем МТЗ с независимой от тока характеристикой срабатывания. Количество циклов для всех вариантов принимается 1, т.е. один цикл с выдержкой времени.

| № варианта | Время возврата (ожи-                | Время безопасн. до               | Бестоковая пауза 1-ого                           |
|------------|-------------------------------------|----------------------------------|--------------------------------------------------|
|            | дания) $t_{\epsilon A \Pi B}$ , сек | готовн. $t_{z \text{AIB}}$ , сек | цикла $t_{6m \text{ }A\text{ }I\text{ }B}$ , сек |
|            |                                     |                                  |                                                  |
|            |                                     |                                  |                                                  |
|            |                                     |                                  |                                                  |
|            |                                     |                                  |                                                  |
|            |                                     |                                  |                                                  |
|            |                                     |                                  |                                                  |
|            |                                     |                                  |                                                  |

Таблина 22 - Исхолные параметры АПВ

Настраиваем защиту:

- конфигурируем только первую ступень МТЗ;
- задаем параметры, определенные вариантом;
- определяем реле ВО1 (рисунок 3.28 для МТЗ Number = 01815) на первую ступень, установив соответствующий маркер в таблице при этом нужно убедиться, что подключение на задней панели выполнено именно к этому реле;
- определяем сигнальную лампу L1 (рисунок 3.28) на первую ступень, установив соответствующий маркер в таблице.

Для настройки АПВ в программе DIGSI «Setting Group A» (рисунок 3.30) нажимаем на имя защиты «Auto Reclose», появляется окно настроек автоматики (рисунок 3.39). Для лабораторной необходимо задать следующие парамет- $D<sub>DI</sub>$ :

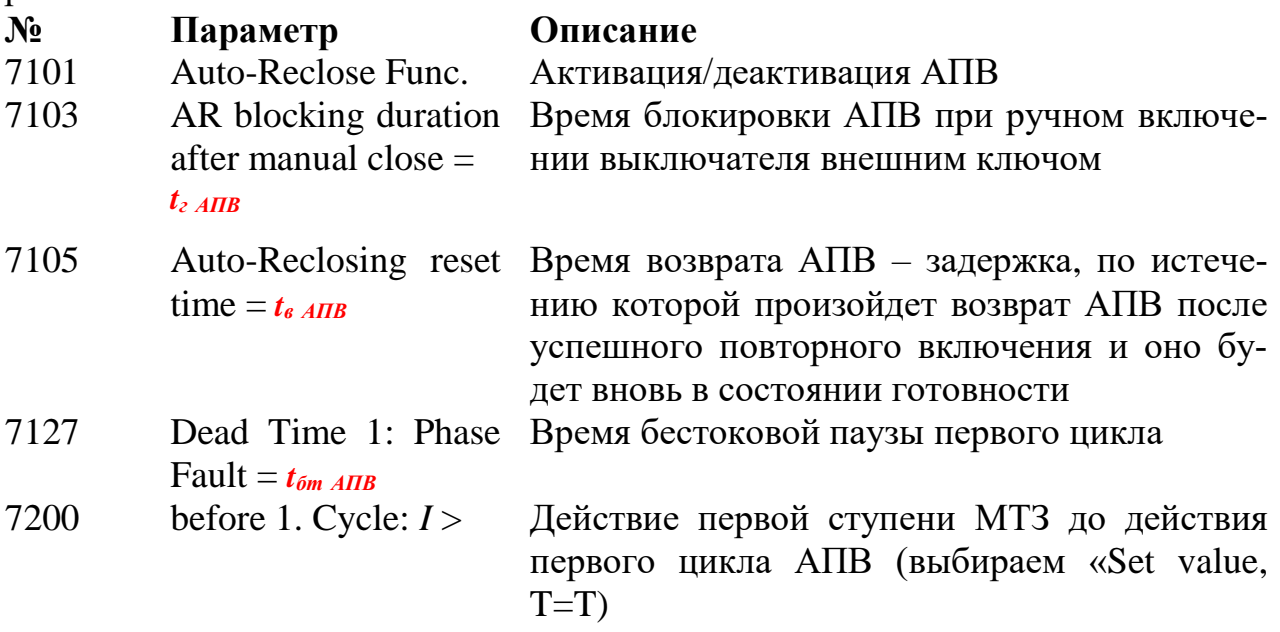

В разделе «Configuration» указывается как должная действовать АПВ при срабатывании МТЗ: 1) ничего (no influence); 2) пуск АПВ (starts auto reclose); 3) остановка АПВ (stops auto reclose).

Настраиваем АПВ:

- активируем АПВ;
- устанавливаем количество циклов;
- осуществляем привязку АПВ к МТЗ;
- устанавливаем выдержек времени в соответствии с заданным вариантом
- определяем реле O3 на АПВ (рисунок 3.28 для АПВ Number =  $02851$ );
- определяем сигнальную лампу L3 на АПВ (рисунок 3.28).

Когда ввод параметров завершен необходимо нажать кнопку «DIGSI→Device» для загрузки всех параметров в терминал защиты. При этом программа затребует ввести пароль. По умолчанию пароль – «000000».

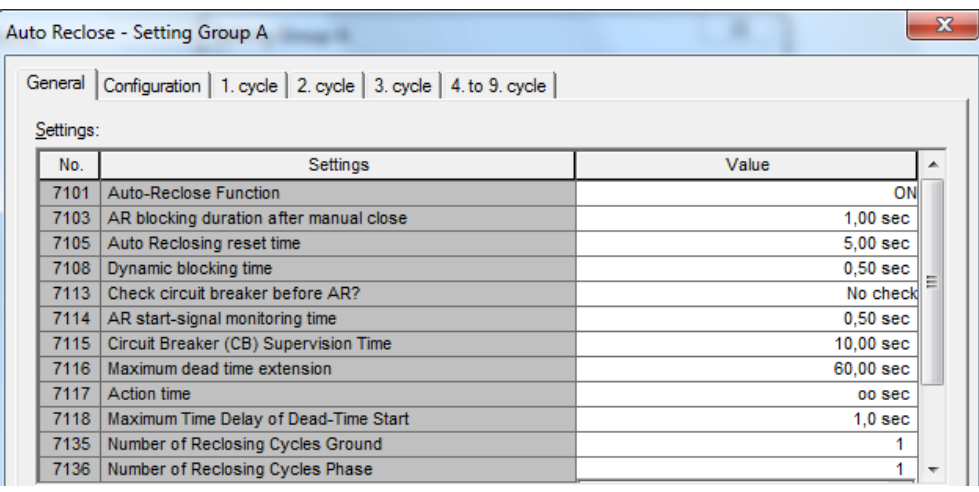

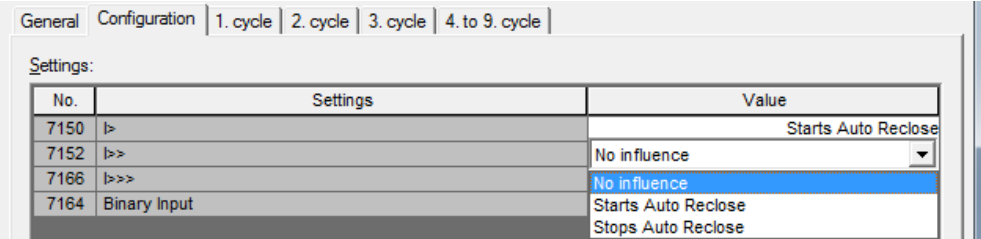

|                                                                           | Auto Reclose - Setting Group A    | x                    |  |  |  |  |  |  |  |
|---------------------------------------------------------------------------|-----------------------------------|----------------------|--|--|--|--|--|--|--|
| General   Configuration   1. cycle   2. cycle   3. cycle   4. to 9. cycle |                                   |                      |  |  |  |  |  |  |  |
| Settings:                                                                 |                                   |                      |  |  |  |  |  |  |  |
| No.                                                                       | Settings                          | Value                |  |  |  |  |  |  |  |
| 7127                                                                      | Dead Time 1: Phase Fault          | 8.00 <sub>sec</sub>  |  |  |  |  |  |  |  |
| 7128                                                                      | Dead Time 1: Earth Fault          | 0.50 <sub>sec</sub>  |  |  |  |  |  |  |  |
| 7200                                                                      | before 1. Cycle: $\triangleright$ | Set value, T=T       |  |  |  |  |  |  |  |
| 7202                                                                      | before 1. Cycle: b>>              | blocked, T= infinite |  |  |  |  |  |  |  |
| 7248                                                                      | before 1. Cycle: b>>              | blocked. T= infinite |  |  |  |  |  |  |  |

Рисунок 3.39 – Окно настройки АПВ

Определение времени работы АПВ осуществляется через меню «Секундомер» (рисунок 3.38) в главном окне ПО РЕТОМ:

1 – выбор дискретного входа (контактов) РЕТОМ, с которым связаны контакты выходного реле терминала защиты, определенные для АПВ.

2 – время подачи тока, задаваемого в меню «Режим 1», которое должно быть не менее времени срабатывания МТЗ *tсз*.

3 – время подачи тока, задаваемого в меню «Режим 2», которое должно быть не менее времени бестоковой паузы цикла АПВ *tбт АПВ*.

4 – ток КЗ, т.е. «Режим 1» имитирует аварийный режим.

5 – ток после отключения объекта, т.е. «Режим 2» имитирует режим объекта в отключенном состоянии, а значит ток в данном поле должен быть задан равным нулю.

6 – окно секундомер, отображающего время действия АПВ.

7 – режим источников тока РЕТОМ в «Режим 1» и «Режим 2» соответственно – выбираем в обоих случаях «ABC».

Результаты исследования работы АПВ сводятся в таблицу 23. Порядок проведения экспериментов:

1. По заданному коэффициенту трансформации (*nTA*), току уставки (*IСЗ*) и кратности (*I\**) в таблице 23 определяем реальный ток, который будет формироваться РЕТОМ-51.

$$
I_{PETOM} = \frac{I_{c3} \cdot I_{*}}{n_{TA}}
$$

2. При различных кратностях определяем время работы АПВ *tАПВ*.

| Кратность<br>тока $I^*$ | Заданное по<br>Время воз-<br>врата (ожи-<br>варианту время<br>срабатывания<br>дания) $t_{\epsilon A \Pi B}$ , |                                                           | $\ldots$<br>Время без-<br>опасн. до<br>готовн. | Бестоковая<br>пауза цикла              | $1100010 \text{A}$<br>Время ра-<br>боты АПВ |
|-------------------------|----------------------------------------------------------------------------------------------------|-----------------------------------------------------------|------------------------------------------------|----------------------------------------|---------------------------------------------|
|                         | $t_{c3}$ , сек                                                                                                | сек                                                       | $t_{\rm c}$ $_{A\rm IIB}$ , cek                | $t_{\bar{0}m \text{ } A I I B}$ , Cek  | $t_{A\overline{I}B}$ , сек                  |
| 1,5                     | $t_{c3}$                                                                                                    | $t_{\rm \scriptscriptstyle 6\ A\Pi B}$                    | t <sub>2</sub> AIB                             | $t$ <sub>6m</sub> $A$ $\overline{I}$ B | $\cdots$                                    |
| 2                       | $t_{c3}$                                                                                                    | $t_{\rm \scriptscriptstyle 6~A\overline{I}I\overline{B}}$ | t <sub>2</sub> AIB                             | $t_{\bar{0}m \text{ } A \Pi B}$        | $\cdots$                                    |
| 3                       | $t_{c3}$                                                                                                    | $t_{\rm c}$ AIIB                                          | t <sub>2</sub> AIB                             | $t_{\bar{0}m \text{ } A \Pi B}$        | $\cdots$                                    |
| 4                       | $t_{c3}$                                                                                                    | $t_{\rm c}$ AIIB                                          | t <sub>2</sub> AIB                             | $t_{\bar{0}m \text{ } A \Pi B}$        | $\cdots$                                    |
| 5                       | $t_{c3}$                                                                                                    | $t_{\rm \scriptscriptstyle 6\ AIIB}$                      | $t_{2A}$ $\overline{AB}$                       | $t_{\bar{0}m\;A\bar{1}B}$              | $\cdots$                                    |
| 6                       | $t_{c3}$                                                                                                    | $t_{\rm g\;A\overline{I}B}$                               | $t_{\rm c}$ AIIB                               | $t_{\bar{0}m \text{ } A \Pi B}$        | $\cdots$                                    |
| 7                       | $t_{c3}$                                                                                                    | $t_{\rm \scriptscriptstyle 6\ AIIB}$                      | $t2 A \Pi B$                                   | $t$ <sub>6m</sub> $A$ $\overline{I}$ B | $\cdots$                                    |

Таблица 23 – Исследование АПВ

#### **Содержание отчета**

1. Название и цель работы.

2. Используя инструкцию по эксплуатации терминала, опишите логическую схему работы АПВ.

3. Программа исследований.

- 4. Таблицы с результатами исследования АПВ.
- 5. Выводы по каждой серии экспериментов.
- 6. Общий вывод по работе.

# **3.7 Исследование микропроцессорного терминала защиты MICOM P543 Agile**

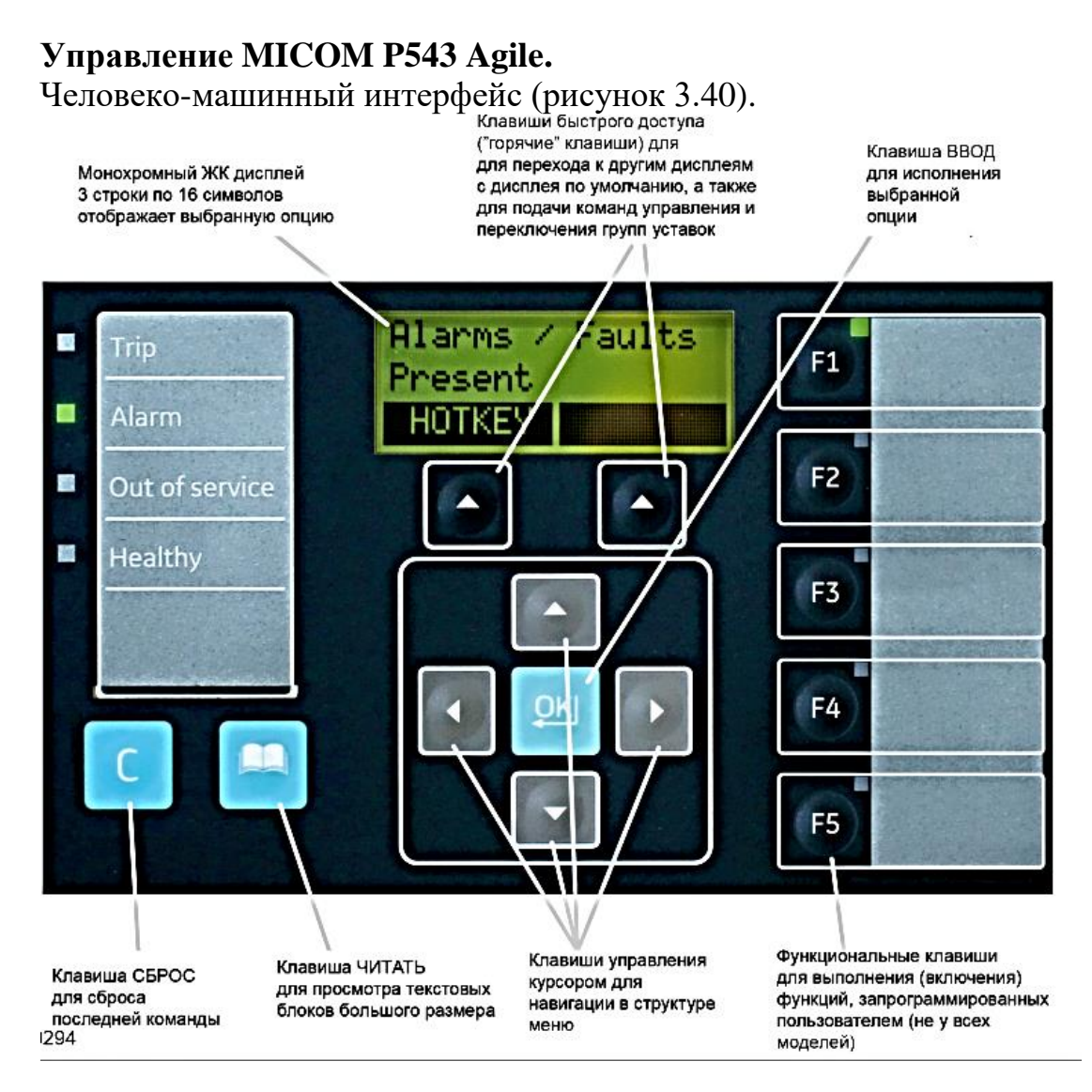

Рисунок 3.40 – Человеко-машинный интерфейс MICOM P543 Agile

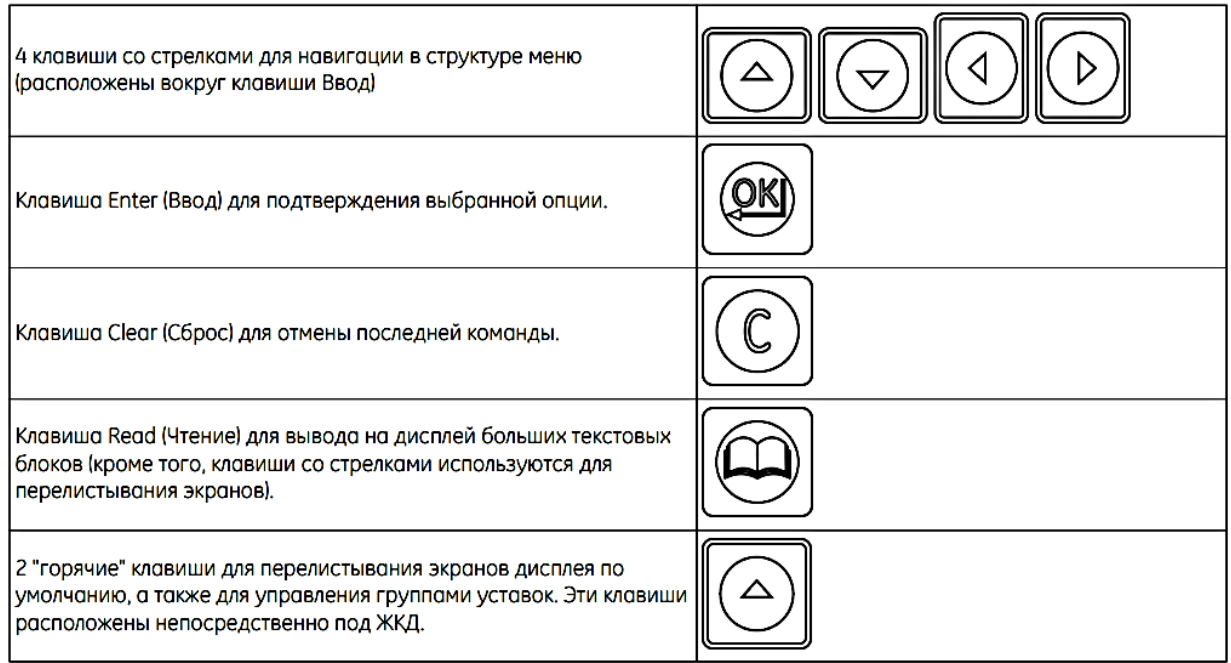

Для установки информационной связи с терминалом защиты необходимо подключить кабель к ПЭВМ и интерфейсу на лицевой панели терминала защиты (рисунок 3.41).

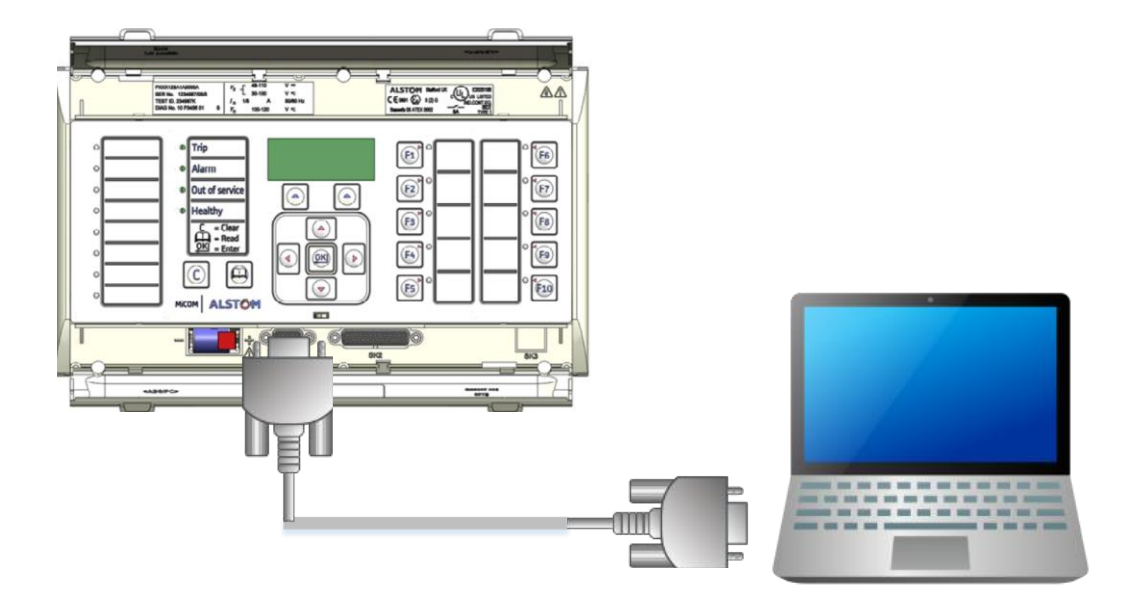

Рисунок 3.41 – Подключение к пользовательскому интерфейсу

При запуске S1 Agile (ПО MICOM P543) появляется главное окно (рисунок 3.42).

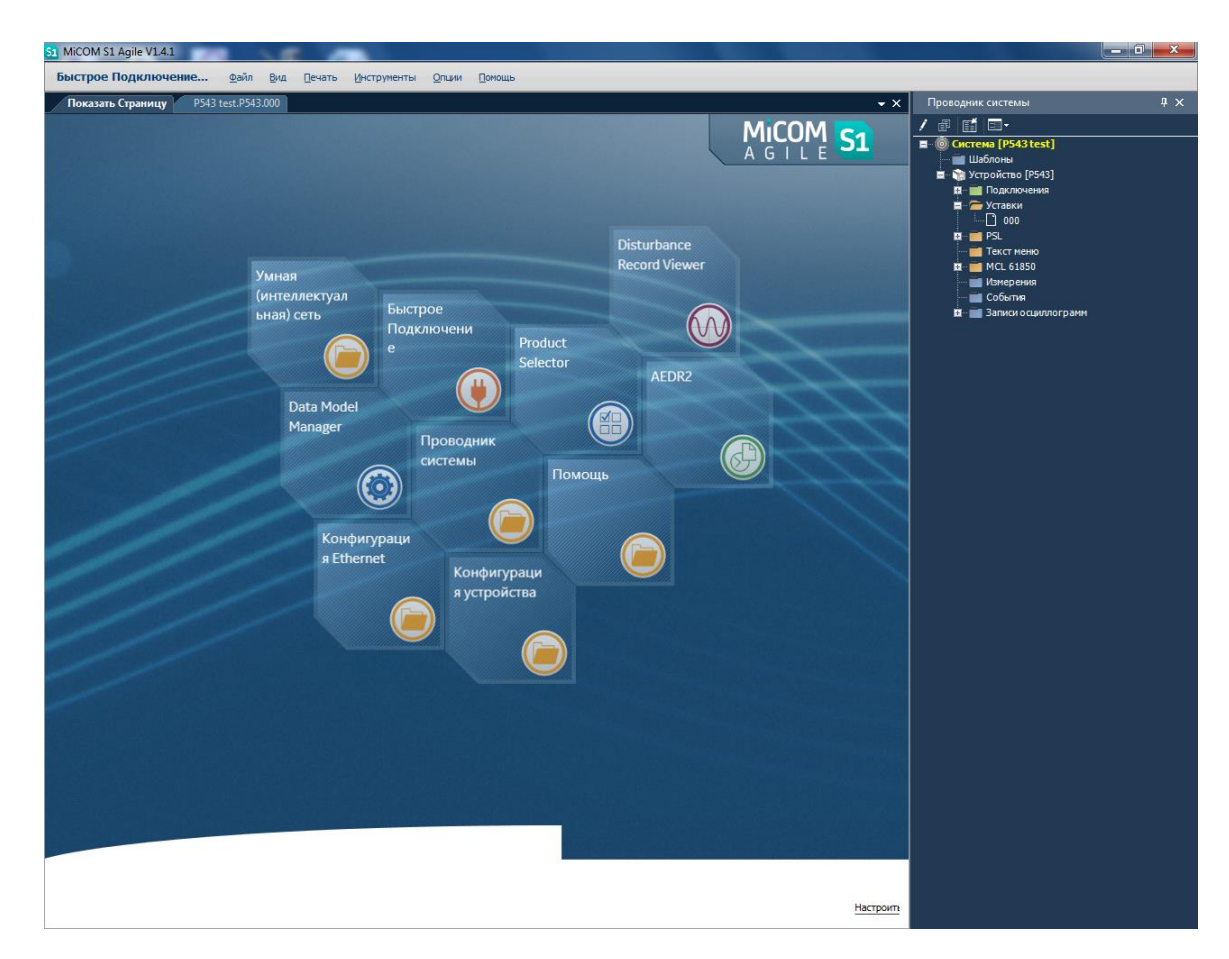

Рисунок 3.42 – Запуск программы S1 Agile

Для подключения к терминалу выбираем меню «Быстрое подключение», выбираем «MICOM P40 Agile Modular», выбираем «Передний порт».

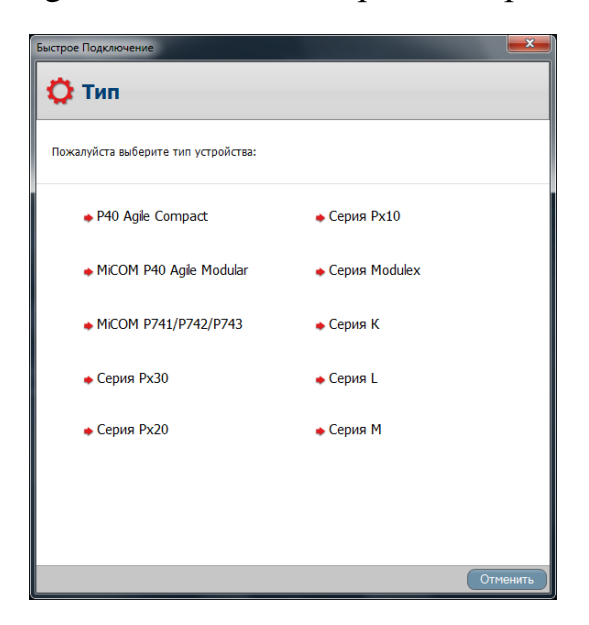

Рисунок 3.43 – Функция «Быстрое подключение»

По подключения в основном меню (справа) появляются уставки, журнал событий и осциллограммы, загруженные из терминала защиты. При выборе в меню опции «Уставки» в основном окне отобразятся все настройки терминала (рисунок 3.44). Основные параметры РЗ задаются в Меню «CONFIGURA-TION», в том числе активация/деактивация защитных функций.

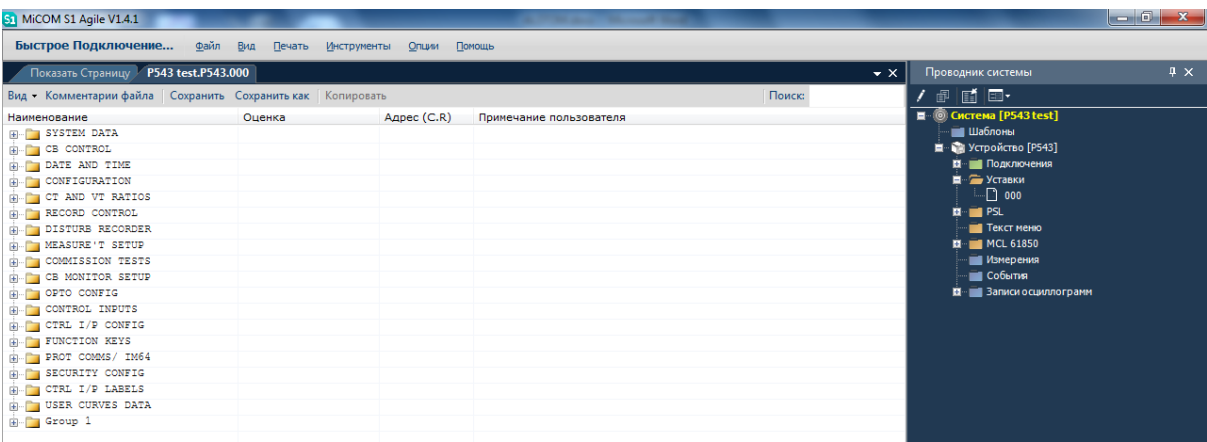

| Быстрое Подключение                                            | <u>Ф</u> айл<br>Вид Печать Инструменты Опции Помощь                               |                |                         |        |                                                         |            |
|----------------------------------------------------------------|-----------------------------------------------------------------------------------|----------------|-------------------------|--------|---------------------------------------------------------|------------|
| Показать Страницу                                              | P543 fault test - old.P543.2018-12-26 14.49.15 P543 fault test - old.P543.r3-1800 |                |                         |        | Проводник системы<br>$\star$ $\times$                   | <b>A</b> X |
| Вид - Комментарии файла   Сохранить Сохранить как   Копировать |                                                                                   |                |                         | Поиск: | / 倒面回·                                                  |            |
| Наименование                                                   | Оценка                                                                            | Aдрес (C.R)    | Примечание пользователя |        | ■ © Система [P543 fault test - old]<br>$\blacktriangle$ |            |
| <b>E-C SYSTEM DATA</b>                                         |                                                                                   |                |                         |        | <b>ПИ Шаблоны</b>                                       |            |
| <b>E-CB CONTROL</b>                                            |                                                                                   |                |                         |        | ■ • № Устройство [Р543]                                 |            |
| <b>BULLER DATE AND TIME</b>                                    |                                                                                   |                |                         |        | Подключения                                             |            |
| <b>CONFIGURATION</b>                                           |                                                                                   |                |                         |        | ■ ■ Уставки                                             |            |
| Restore Defaults                                               | No Operation                                                                      | 09.01          |                         |        | $\Box$ 000                                              |            |
| Setting Group                                                  | Select via Menu                                                                   | 09.02          |                         |        | $\Box$ 001                                              |            |
| Active Settings                                                | Group 1                                                                           | 09.03          |                         |        | n basson                                                |            |
| Save Changes                                                   | No Operation                                                                      | 09.04          |                         |        | $\bigcap$ r1-600                                        |            |
| Copy From                                                      | Group 1                                                                           | 09.05          |                         |        | $\Box$ r2-1200                                          |            |
| Copy To                                                        | No Operation                                                                      | 09.06          |                         |        |                                                         |            |
| Setting Group 1                                                | Enabled                                                                           | 09.07          |                         |        | <b>E G</b> PSL                                          |            |
| Setting Group 2                                                | Disabled                                                                          | 09.08          |                         |        | $\Box$ 000G1                                            |            |
| Setting Group 3                                                | Disabled                                                                          | 09.09          |                         |        | $\Box$ 000G2                                            |            |
| Setting Group 4                                                | Disabled                                                                          | 09.0A          |                         |        | $\Box$ 000G3                                            |            |
| Distance                                                       | Enabled                                                                           | 09.0B          |                         |        | $\Box$ 000G4                                            |            |
| Directional E/F                                                | Enabled                                                                           | 09.00          |                         |        | <b>В Текст меню</b>                                     |            |
| Current Diff                                                   | Enabled                                                                           | 09.08          |                         |        | <b>EL EL MCL 61850</b>                                  |            |
| Overcurrent                                                    | Enabled                                                                           | 09.10          |                         |        | Измерения                                               |            |
| Neg Sequence O/C                                               | Disabled                                                                          | 09.11          |                         |        | $\equiv$ Coбытия                                        |            |
| Broken Conductor                                               | Disabled                                                                          | 09.12          |                         |        | $\Box$ 2018-12-26 14.49.15                              |            |
| Earth Fault                                                    | Disabled                                                                          | 09.13          |                         |        | <b>П. В Записи осциллограмм</b>                         |            |
| SEF/REF Prot'n                                                 | Disabled                                                                          | 09.15          |                         |        |                                                         |            |
| Residual O/V NVD                                               | Disabled                                                                          | 09.16          |                         |        |                                                         |            |
| Thermal Overload                                               | Disabled                                                                          | 09.17          |                         |        |                                                         |            |
|                                                                | Enabled                                                                           |                |                         |        |                                                         |            |
| PowerSwing Block<br>Volt Protection                            | Disabled                                                                          | 09.18<br>09.1D |                         |        |                                                         |            |
|                                                                | Disabled                                                                          | 09.1E          |                         |        |                                                         |            |
| Freq Protection                                                | Disabled                                                                          | 09.1F          |                         |        |                                                         |            |
| df/dt Protection                                               |                                                                                   |                |                         |        |                                                         |            |
| CB Fail                                                        | Disabled                                                                          | 09.20          |                         |        |                                                         |            |
| Supervision                                                    | Enabled                                                                           | 09.21          |                         |        |                                                         |            |
| System Checks                                                  | Disabled                                                                          | 09.23          |                         |        |                                                         |            |
| Auto-Reclose                                                   | Disabled                                                                          | 09.24          |                         |        |                                                         |            |
| Input Labels                                                   | Visible                                                                           | 09.25          |                         |        |                                                         |            |
| Output Labels                                                  | Visible                                                                           | 09.26          |                         |        |                                                         |            |
| CT & VT Ratios                                                 | Visible                                                                           | 09.28          |                         |        |                                                         |            |
| Record Control                                                 | Visible                                                                           | 09.29          |                         |        |                                                         |            |
| Disturb Recorder                                               | Visible                                                                           | 09.2A          |                         |        |                                                         |            |
| Measure't Setup                                                | Visible                                                                           | 09.2B          |                         |        |                                                         |            |
| Comms Settings                                                 | Visible                                                                           | 09.20          |                         |        |                                                         |            |
| Commission Tests                                               | Visible                                                                           | 09.2D          |                         |        |                                                         |            |
| Setting Values                                                 | Primary                                                                           | 09.28          |                         |        |                                                         |            |
| Control Inputs                                                 | Visible                                                                           | 09.2F          |                         |        |                                                         |            |
| Ctrl I/P Config                                                | Visible                                                                           | 09.35          |                         |        |                                                         |            |
| Ctrl I/P Labels                                                | Visible                                                                           | 09.36          |                         |        |                                                         |            |
| Direct Access                                                  | Enabled                                                                           | 09.39          |                         |        |                                                         |            |
| Function Key                                                   | Visible                                                                           | 09.50          |                         |        |                                                         |            |
| RP1 Read Only                                                  | Disabled                                                                          | 09.FB          |                         |        |                                                         |            |
| NIC Read Only                                                  | Disabled                                                                          | 09.FD          |                         |        |                                                         |            |
| LCD Contrast                                                   | 11                                                                                | 09.FF          |                         |        |                                                         |            |
| Be on ann we eastne<br>ń                                       |                                                                                   |                |                         |        |                                                         |            |

Рисунок 3.44 – Панель инструментов программы S1 Agile

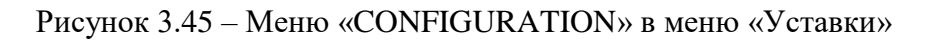

119

Параметры измерительных преобразователей вводятся в меню «CT and VT RATIOS» (рисунок 3.46), конфигурирование дискретных выходов – в меню «PLS» (рисунок 3.47).

| CB CONTROL<br>中              |          |       |  |
|------------------------------|----------|-------|--|
| DATE AND TIME<br>电           |          |       |  |
| CONFIGURATION<br>审           |          |       |  |
| CT AND VT RATIOS<br>F        |          |       |  |
| Main VT Primary<br>.         | 110.0V   | 0A.01 |  |
| Main VT Sec'v<br>i           | 110.0 V  | 0A.02 |  |
| CS VT Primary<br>i           | 110.0 V  | 0A.03 |  |
| CS VT Secondary<br>i         | 110.0 V  | 0A.04 |  |
| Phase CT Primary<br>i        | 1.000 A  | 0A.07 |  |
| Phase CT Sec'v<br>i          | 1.000 A  | 0A.08 |  |
| SEF CT Primary<br>.          | 1.000 A  | 0A.0B |  |
| SEF CT Secondary<br>.        | 1.000 A  | 0A.0C |  |
| MComp CT Primary<br>.        | 1.000 A  | 0A.0D |  |
| MComp CT Sec'v<br>i          | 1.000 A  | 0A.0E |  |
| CS Input<br>i                | AN       | 0A.0F |  |
| Main VT Location<br>i        | Line     | 0A.10 |  |
| CT Polarity<br>i             | Standard | 0A.11 |  |
| SEF CT Polarity<br>:<br>:    | Standard | 0A.13 |  |
| M CT Polarity<br>i           | Standard | 0A.14 |  |
| VT Connected                 | Yes      | 0A.18 |  |
| CS VT Ph Shift<br>i          | $0$ dea  | 0A.21 |  |
| CS VT Mag<br>i               | 1,000    | 0A.22 |  |
| <b>FRECORD CONTROL</b><br>中… |          |       |  |
| <b>FI-F DISTURB RECORDER</b> |          |       |  |

Рисунок 3.46 – Параметры трансформаторов тока и напряжения

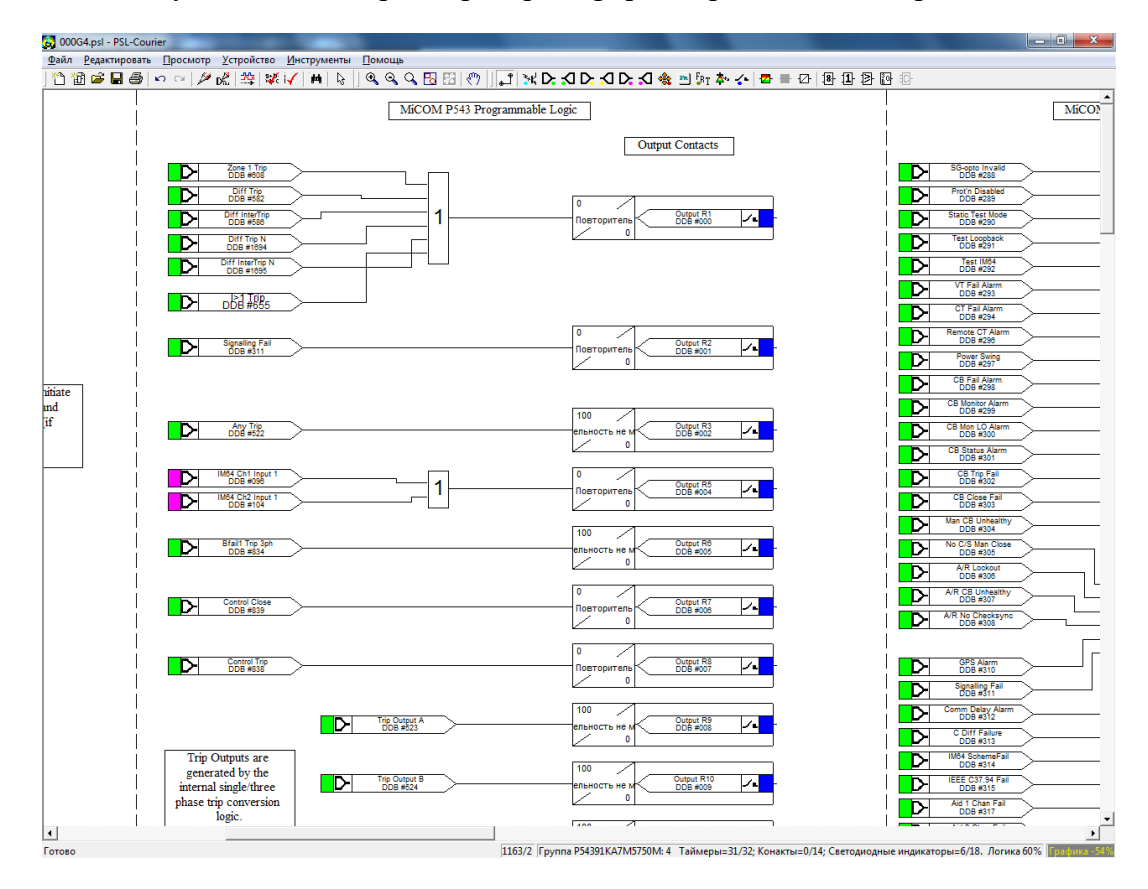

Рисунок 3.47 – Конфигурирование дискретных выходов

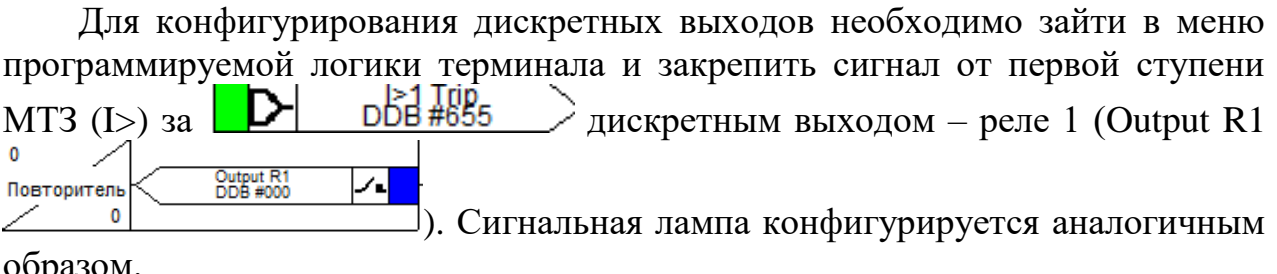

образом.

# **Подключение к РЕТОМ-51.**

Подключаем терминал MICOM P543 Agile к РЕТОМ-51 (рисунок 3.48).

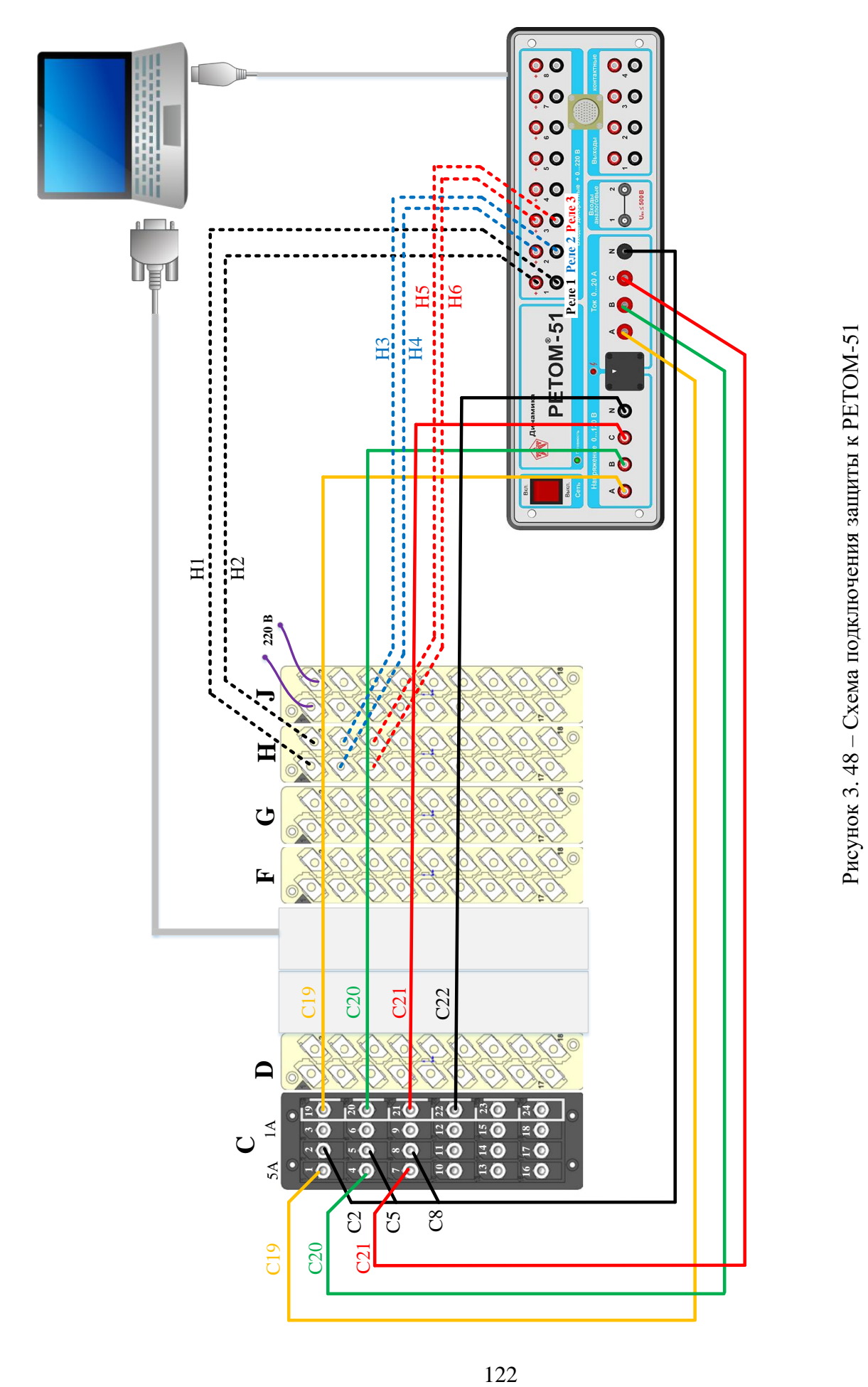

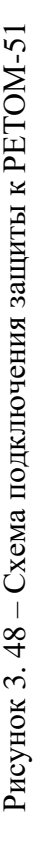

# **Лабораторная работа № 1. Ступенчатая токовая защита с зависимой и независимой время-токовыми характеристиками срабатывания**

# **Цель работы.**

Исследование ступенчатой токовой защиты с независимой и зависимой время-токовой характеристикой срабатывания в составе микропроцессорного терминала защиты MICOM P543 Agile.

# **План работы.**

1. Изучить описание MICOM P543 Agile [\[https://www.gegridsolutions.com/multilin/catalog/p543-6.htm\]](https://www.gegridsolutions.com/multilin/catalog/p543-6.htm) схемы подключения к цепям тока и напряжения, основные настройки, человеко-машинный интерфейс, программное обеспечение S1 Agile.

2. Выбрать исходные данные в соответствии с заданным вариантом.

3. Выполнить расчёт время-токовых характеристик срабатывания в соответствии с заданным вариантом.

4. Установить настройки.

5. Выполнить исследование защиты в режимах, имитирующих аварийные, зафиксировать время срабатывание защиты с независимой и зависимой время-токовой характеристикой срабатывания и определить максимальный разброс расчётных значений времени срабатывания от экспериментальных.

# **Используемое оборудование.**

1. Терминал MICOM P543 Agile.

2. Комплекс программно-технический измерительный РЕТОМ-51.

3. Соединительные провода.

4. Персональный компьютер с предустановленным программным обеспечением S1 Agile.

# **Выполнение работы.**

По указанию преподавателя происходит деление группы студентов на подгруппы, каждой из которых определяется набор исходных данных в соответствии с заданным вариантом (таблица 24).

| № вариан-<br>та | Ток срабатыва-<br>ния $\bm{I}_{c3}$ , А | Время срабаты-<br>вания (незави-<br>симая XC) $t_{c3}$ , с | Коэффициент<br>трансформации<br>$TT(n_{TA})$ | Вид характери-<br>стики |
|-----------------|-----------------------------------------|------------------------------------------------------------|----------------------------------------------|-------------------------|
|                 | 100                                     |                                                            | 600/5                                        | SIT, VIT                |
|                 | 110                                     |                                                            | 600/5                                        | SIT, VIT                |
|                 | 140                                     |                                                            | 800/5                                        | SIT, EIT                |
|                 | 150                                     | 0,7                                                        | 800/5                                        | VIT, EIT                |
|                 | 180                                     | 0,7                                                        | 1000/5                                       | SIT, VIT                |
|                 | 200                                     | 0,5                                                        | 1000/5                                       | SIT, EIT                |
|                 | 220                                     | 0,5                                                        | 1000/5                                       | VIT, EIT                |

Таблица 24 – Исходные параметры защиты

По нижеприведённой формуле, зная время срабатывания защиты  $(t_{cs})$ , заданную кратность  $(I_{*s})$ , соответствующую заданным  $t_{cs}$  и  $I_{cs}$ , определяем временной коэффициент для каждой из заданных характеристик срабатывания:

$$
TMS = \frac{t_{cs} \cdot \left(I_{*s}^{\alpha} - 1\right)}{k}
$$

Принимаем кратность равную минимальному коэффициенту чувствительности  $I_{\ast} = 1.2$ .

По рассчитанному значению выбираем ближайший и стандартного ряда TMS. Используя принятое значение, формируем время-токовые характеристики в соответствии с заданным вариантом. Результаты сводим в таблицу 25.

Для настройки первой ступени МТЗ в меню «Group 1» S1 Agile выберите «Group 1 OVERCURRENT» (рисунок 3.49). Для лабораторной необходимо задать следующие параметры:

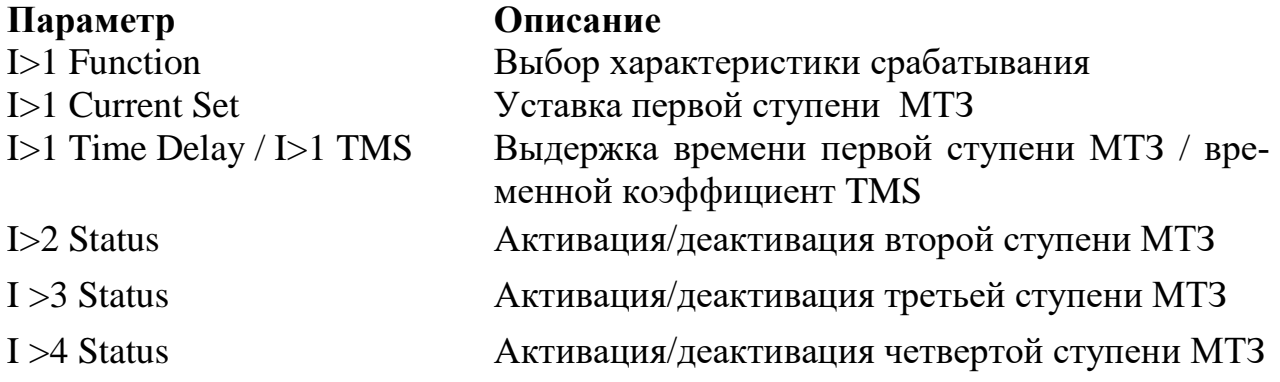

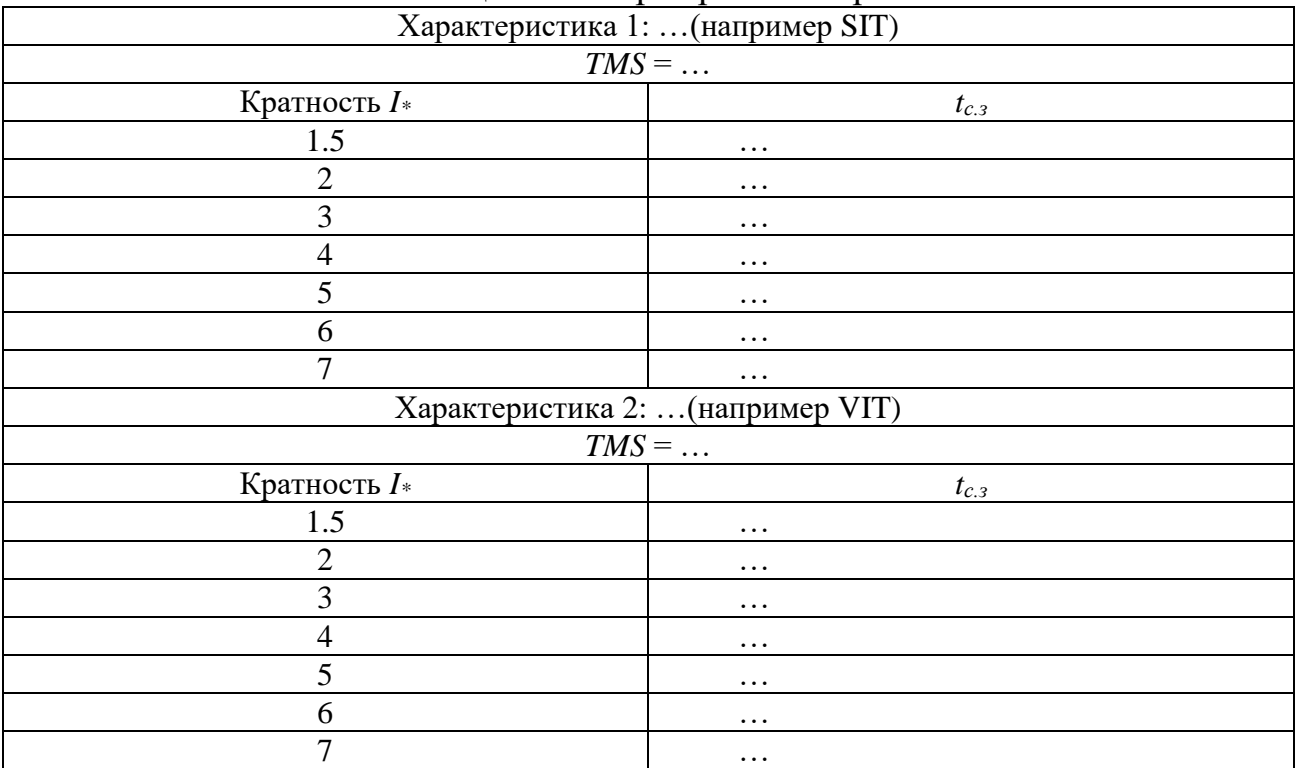

# Таблица 25 – Формирование время-токовой зависимости

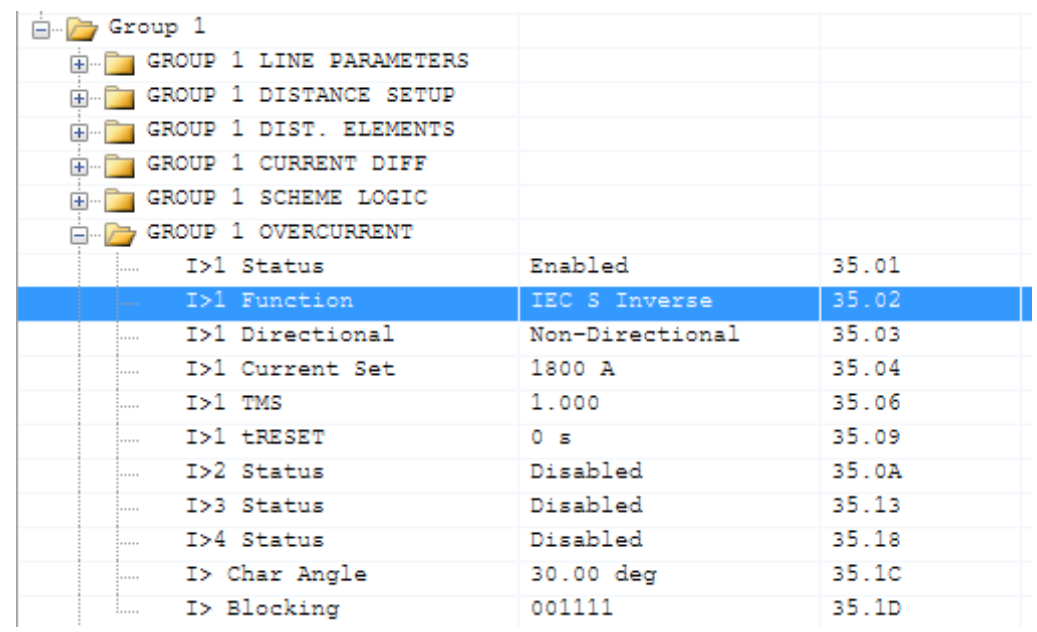

Рисунок 3.49 – Окно настройки МТЗ в составе MICOM P543 Agile

Настраиваем защиту:

- конфигурируем только первую ступень МТЗ;
- задаем параметры, определенные вариантом;
- определяем реле 1 (рисунок 3.47) на первую ступень МТЗ при этом нужно убедиться, что подключение на задней панели выполнено именно к этому реле;
- определяем сигнальную лампу 1 (рисунок 3.47) на первую ступень МТЗ.

Исследование защиты осуществляется через вкладку «Секундомер» в поле «Ручное управление» программного обеспечения РЕТОМ-51. После активизации секундомера соответствующей закладкой, кнопки замещаются на *Старт*, *Стоп*, *Мин→Макс* и *Макс→Мин*, имеющие следующее функциональное назначение:

*Старт* – запуск секундомера;

*Стоп* – принудительный останов секундомера (если он не произошел от реакции на изменение состояния активного контакта);

*МинМакс* – определяет переход после нажатия на кнопку *Старт* от минимальной величины, установленной в поле *Мин*, к максимальной, заданной в поле *Макс*;

*МаксМин* – определяет переход в обратном направлении.

Значения времен срабатывания и возврата заносятся в поля *tср, tв.*

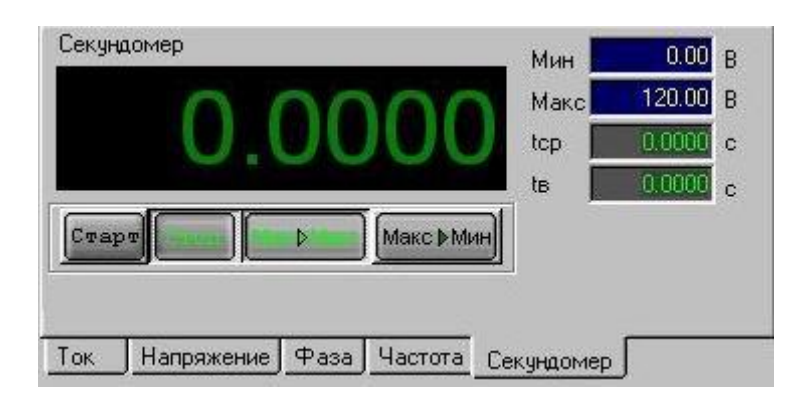

Рисунок 3.50 – Секундомер

Для фиксации времени срабатывания защиты записываем значение «первичного тока» в поле «Макс». Далее нажимаем кнопку «Мин->Макс». При этом ток будет подан импульсно в терминал защиты. По замыканию контактов секундомер будет остановлен и в основном поле секундомера отобразится время срабатывания. Также это время должно отобразиться в поле «tср».

Срабатывание защиты также (кроме сигнала РЕТОМ рисунок 3.51 б) отобразится на лицевой панели терминала (рисунок 3.51 а), а также в программе S1 Agile. Нажав кнопку «События» переходим к писку аварийных сообщений (рисунок 3.52).

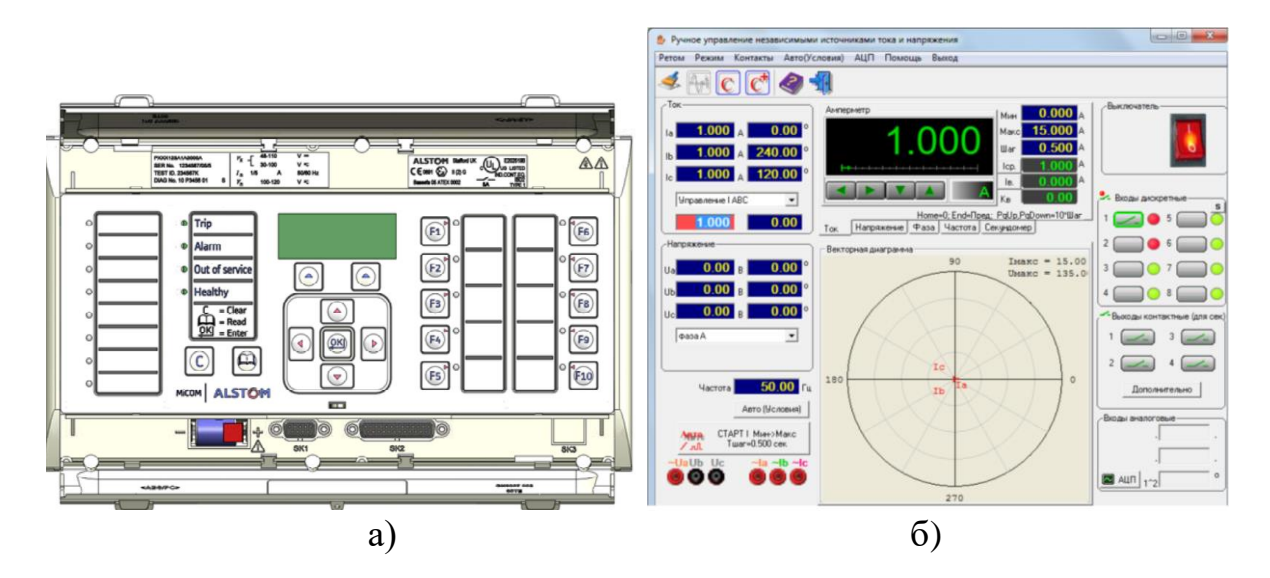

Рисунок 3.51 – Визуализация срабатывания защиты: а) на терминале ТОР 200; б) в программе РЕТОМ-51

| Наименование          | Оценка                     | Aдрес (C.R) | Примечание пользователя | ■ © Система [P543 test]            |
|-----------------------|----------------------------|-------------|-------------------------|------------------------------------|
| Comms Level           |                            | 00.0A       |                         | <b>Шаблоны</b>                     |
| Relay Address         |                            | 00.0B       |                         | ■ • • Устройство [Р543]            |
| <b>Q</b> Plant Status | 000000000000010            | 00.00       |                         | Е Подключения                      |
| Control Status        | 000000000000000            | 00.0D       |                         | ■ ■ Уставки                        |
| Active Group          |                            | 00.0E       |                         | $\Box$ 000                         |
| GB Trip/Close         | No Operation               | 00.10       |                         | <b>EL EL PSL</b>                   |
| Software Ref. 1       | P543 7A 750 C              | 00.11       |                         | При Текст меню                     |
| Opto I/P Status       | 000000000000000            | 00.20       |                         | <b>E MCL 61850</b>                 |
| Relay O/P Status      | 00000000001010             | 00.21       |                         | Измерения                          |
| Alarm Status 1        | 000000101000000000 00.22   |             |                         | <b>ПИ События</b>                  |
| Alarm Status 1        | 00000010100000000 00.50    |             |                         | <b>Е. В. В Записи осциллограмм</b> |
| Alarm Status 2        |                            |             |                         |                                    |
| Alarm Status 3        | $000000000000000000$ 00.52 |             |                         |                                    |
| Access Level          | 3.                         | 00.DO       |                         |                                    |
| Password Level 1      | ********                   | 00.02       |                         |                                    |
| Password Level 2      | ********                   | $00.$ $D3$  |                         |                                    |
| Password Level 3      | ********                   | 00.04       |                         |                                    |
| Security Feature<br>≏ | $\mathbf{1}$               | $00.$ DF    |                         |                                    |

Рисунок 3.52 – Главное окно «Аварийные сообщения» S1 Agile

На экране «Аварийных сообщений» отображается состояние сигнальных ламп на передней панели терминала, а также информация обо всех аварийных сообщениях в виде таблицы, которая имеет следующие столбцы: дата, время, реле, ступень, группа уставок, сообщение, дополнительная информация.

На экране хронологии аварийных сообщений идет перечисление всех аварийных событий в хронологическом порядке. Здесь можно проследить в какой момент времени и какая из ступеней защиты отработала.

При срабатывании защиты загорается лампочка, конфигурированная для защиты. Кроме того на дисплее появляется сообщение об аварийном событии с указанием сработавших ступеней защиты и времени появления этого события. Фиксируем срабатывание защиты.

Результаты исследования МТЗ с независимой характеристикой срабатывания сводятся в таблицу 36. Порядок проведения данной серии экспериментов:

По заданному коэффициенту трансформации  $(n_{TA})$ , току уставки 1.  $(I_{C3})$  и кратности  $(I*)$  в таблице 6 определяем реальный ток, который будет формироваться РЕТОМ-51.

$$
I_{PETOM} = \frac{I_{c3} \cdot I_{\ast}}{n_{TA}}
$$

2. При различных кратностях определяем время срабатывания  $t_{c3}$  изм.

Для каждой кратности проводятся три повторения: опыт 1, опыт 2 3. и опыт  $3$ .

Для каждого замера определяется отклонение (разброс) измерен- $\overline{4}$ ного значения от заданного.

Таблица 26 – Исследование МТЗ с независимой от тока характеристикой спабатывания

| Кратность  | Заданное по<br>варианту   |                 | Замеренное время срабатыва-<br>ния $t_{c3 \mu 3M}$ , сек |                |                    | Разброс времени срабаты-<br>вания $\Delta t_{c3} =  t_{c3} u_{3M} - t_{c3} ,$<br>сек |                    |  |
|------------|---------------------------|-----------------|----------------------------------------------------------|----------------|--------------------|--------------------------------------------------------------------------------------|--------------------|--|
| тока $I^*$ | время сраба-              | Опыт 1          | $O$ пыт 2                                                | Опыт 3         | Опыт 1             | Опыт 2                                                                               | Опыт 3             |  |
|            | тывания t <sub>c3</sub> , | $t_{c3\;u3M}$ , | $t_{c3\mu 3M2}$                                          | $t_{c3\mu 3M}$ | $\Delta t_{c31}$ , | $\Delta t_{c32}$                                                                     | $\Delta t_{c33}$ , |  |
|            | сек                       | сек             | сек                                                      | сек            | сек                | сек                                                                                  | сек                |  |
| 1,5        | $t_{c3}$                  | $\cdots$        | $\cdots$                                                 | $\cdots$       | $\cdots$           | $\cdots$                                                                             | $\cdots$           |  |
| 2          | $t_{c3}$                  | $\cdots$        | $\cdots$                                                 | $\cdots$       | $\cdots$           | $\cdots$                                                                             | $\cdots$           |  |
| 3          | $t_{c3}$                  | $\cdots$        | $\cdots$                                                 | $\cdots$       | $\cdots$           | $\cdots$                                                                             | .                  |  |
| 4          | $t_{c3}$                  | $\cdots$        | $\cdots$                                                 | $\cdots$       | $\cdots$           | $\cdots$                                                                             | $\cdots$           |  |
| 5          | $t_{c3}$                  | $\cdots$        | $\cdots$                                                 | $\cdots$       | $\cdots$           | $\cdots$                                                                             | $\cdots$           |  |
| 6          | $t_{c3}$                  | $\cdots$        | $\cdots$                                                 | $\cdots$       | $\cdots$           | $\cdots$                                                                             | $\cdots$           |  |
| 7          | $\rm t_{c3}$              | $\cdots$        | $\cdots$                                                 | $\cdots$       | $\cdots$           | $\cdots$                                                                             | $\cdots$           |  |

Результаты исследования МТЗ с обратнозависимой время-токовой характеристикой срабатывания сводятся в таблицу 27. Порядок проведения серии экспериментов:

По заданному коэффициенту трансформации ( $n_{TA}$ ), току уставки  $\mathbf{1}$ .  $(I_{C3})$  и кратности  $(I_{*})$  в таблице 37 определяем реальный ток, который будет формироваться РЕТОМ-51.

При различных кратностях определяем время срабатывания  $t_{cs}$  изм  $\overline{2}$ . для каждой кратности.

Для каждой кратности проводятся три повторения: опыт 1, опыт 2 3. и опыт 3.

Для каждого замера определяется отклонение (разброс) измерен- $\overline{4}$ . ного значения от заданного.

| Характеристика 1:  (например SIT) |                                                  |                                                                                                    |                                                               |                                 |                                     |                                                                                        |                                     |  |
|-----------------------------------|--------------------------------------------------|----------------------------------------------------------------------------------------------------|---------------------------------------------------------------|---------------------------------|-------------------------------------|----------------------------------------------------------------------------------------|-------------------------------------|--|
| Кратность<br>тока $I^*$           | Заданное по<br>варианту                          |                                                                                                    | Замеренное время срабатыва-<br>ния $t_{c3 \text{ u}3M}$ , сек |                                 |                                     | Разброс времени срабаты-<br>вания $\Delta t_{c3} =  t_{c3} u_{3M} - t_{c3}  $ ,<br>сек |                                     |  |
|                                   | время сраба-<br>тывания t <sub>c3</sub> ,<br>сек | Опыт 1<br>$t_{c3\mu 3M}$ ,<br>сек                                                                                                    | Опыт 2<br>$t_{c3}$ usm2,<br>сек                               | Опыт 3<br>$t_{c3\mu 3M}$<br>сек | Опыт 1<br>$\Delta t_{c31}$ ,<br>сек | Опыт 2<br>$\Delta t_{c32}$ ,<br>сек                                                    | Опыт 3<br>$\Delta t_{c33}$ ,<br>сек |  |
| 1,5                               | $t_{c3}$                                         | $\cdots$                                                                                                    | $\cdots$                                                      | $\cdots$                        | $\cdots$                            | $\cdots$                                                                               | .                                   |  |
| $\overline{2}$                    | $t_{c3}$                                         | .                                                                                                    | .                                                             | $\cdots$                        | $\cdots$                            | .                                                                                      | .                                   |  |
| $\overline{3}$                    | $t_{c3}$                                         | .                                                                                                    | $\cdots$                                                      | .                               | $\cdots$                            | $\cdots$                                                                               | .                                   |  |
| $\overline{4}$                    | $t_{c3}$                                         | $\cdots$                                                                                                    | .                                                             | .                               | $\cdots$                            | .                                                                                      | .                                   |  |
| 5                                 | $t_{c3}$                                         | $\cdots$                                                                                                    | $\cdots$                                                      | $\cdots$                        | $\cdots$                            | $\cdots$                                                                               | .                                   |  |
| 6                                 | $t_{c3}$                                         | $\cdots$                                                                                                    | .                                                             | $\cdots$                        | $\cdots$                            | .                                                                                      | .                                   |  |
| 7                                 | $t_{c3}$                                         | $\cdots$                                                                                                    | $\cdots$                                                      | $\cdots$                        | $\cdots$                            | $\cdots$                                                                               | .                                   |  |
|                                   |                                                  |                                                                                                    | Характеристика 2:  (например VIT)                             |                                 |                                     |                                                                                        |                                     |  |
| Кратность                         | Заданное по<br>варианту                          | Разброс времени срабаты-<br>Замеренное время срабатыва-<br>вания $\Delta t_{c3} =  t_{c3} u_{3M} - t_{c3} ,$<br>ния $t_{c3}$ <sub>изм</sub> , сек<br>сек |                                                               |                                 |                                     |                                                                                        |                                     |  |
| тока $I^*$                        | время сраба-                                     | Опыт 1                                                                                                    | $O$ пыт 2                                                     | Опыт 3                          | Опыт 1                              | Опыт 2                                                                                 | Опыт 3                              |  |
|                                   | тывания t <sub>c3</sub> ,<br>сек                 | $t_{c3}$ u <sub>3M</sub> $l$ ,                                                                                                    | $t_{c3}$ usm2,                                                | $t_{c3\mu 3M3}$ ,               | $\Delta t_{c31}$ ,                  | $\Delta t_{c32}$ ,                                                                     | $\Delta t_{c33}$ ,                  |  |
|                                   |                                                  | сек                                                                                                    | сек                                                           | сек                             | сек                                 | сек                                                                                    | сек                                 |  |
| 1,5                               | $t_{c3}$                                         | $\cdots$                                                                                                    | $\cdots$                                                      | $\cdots$                        | $\cdots$                            | $\cdots$                                                                               | .                                   |  |
| $\overline{2}$                    | $t_{c3}$                                         | $\cdots$                                                                                                    | $\cdots$                                                      | .                               | $\cdots$                            | .                                                                                      | $\cdots$                            |  |
| $\overline{3}$                    | $t_{c3}$                                         | $\cdots$                                                                                                    | $\cdots$                                                      | $\cdots$                        | $\cdots$                            | $\cdots$                                                                               | .                                   |  |
| $\overline{4}$                    | $t_{c3}$                                         | .                                                                                                    | .                                                             | .                               | .                                   | .                                                                                      | .                                   |  |
| 5                                 | $t_{c3}$                                         | $\cdots$                                                                                                    | $\cdots$                                                      | .                               | $\cdots$                            | .                                                                                      | .                                   |  |
| 6                                 | $t_{c3}$                                         | $\cdots$                                                                                                    | $\cdots$                                                      | $\cdots$                        | $\cdots$                            | $\cdots$                                                                               | .                                   |  |
| $\overline{7}$                    | $t_{c3}$                                         | $\cdots$                                                                                                    | $\cdots$                                                      | $\cdots$                        | $\cdots$                            | $\cdots$                                                                               | .                                   |  |

Таблица 27 – Исследование МТЗ с обратнозависимой время-токовой характеристикой срабатывания

### **Содержание отчета**

1. Название и цель работы.

2. Используя инструкцию по эксплуатации терминала, опишите логическую схему работы МТЗ с различными характеристиками срабатывания.

- 3. Программа исследований.
- 4. Таблицы с результатами проверки МТЗ.

5. Графическое отображение результатов исследования в виде времятоковых зависимостей.

- 6. Выводы по каждой серии экспериментов.
- 7. Общий вывод по работе.

# Лабораторная работа № 2. Максимальная токовая защита с контролем снижения напряжения

# Цель работы.

Исследование максимальной токовой защиты с контролем снижения напряжения в составе микропроцессорного терминала защиты Изучить описание MICOM P543 Agile.

### План работы.

**MICOM**  $1.$ Изучить описание P<sub>543</sub> Agile [https://www.gegridsolutions.com/multilin/catalog/p543-6.htm]: схемы подключения к цепям тока и напряжения, основные настройки, человеко-машинный интерфейс, программное обеспечение S1 Agile.

Выбрать исходные данные в соответствии с заданным вариантом. 2.

Выполнить расчёт время-токовых характеристик срабатывания в  $\mathcal{E}$ соответствии с заданным вариантом.

 $\overline{4}$ . Установить настройки.

 $5<sub>1</sub>$ Выполнить исследование защиты в режимах, имитирующих аварийные, зафиксировать время срабатывания, ток и напряжение срабатывания, ток и напряжение возврата, коэффициенты возврата и определить максимальный разброс расчётных значений при различных условиях.

### Используемое оборудование.

Терминал MICOM P543 Agile.  $\mathbf{1}$ .

Комплекс программно-технический измерительный РЕТОМ-51.  $2.$ 

 $\mathcal{E}$ Соединительные провода.

Персональный компьютер с предустановленным программным  $\overline{4}$ обеспечением S1 Agile.

### Выполнение работы.

По указанию преподавателя происходит деление группы студентов на подгруппы, каждой из которых определяется набор исходных данных в соответствии с заданным вариантом (таблица 28).

| № ва-<br>рианта | Ток сраба-<br>тывания<br>$I_{c3}$ , A | Напряже-<br>ние сраба-<br>тывания<br>$U_{c3}$ , кВ | Рабочий<br>уровень<br>напряже-<br>ния $U_{pa6}$ ,<br>$\kappa$ B | Время сра-<br>батывания<br>$t_{c3}$ , c | Коэффици-<br>ент транс-<br>формации<br>$TT(n_{TA})$ | Коэффици-<br>ент транс-<br>формации<br>$TH(n_{TV})$ |
|-----------------|---------------------------------------|----------------------------------------------------|-----------------------------------------------------------------|-----------------------------------------|-----------------------------------------------------|-----------------------------------------------------|
|                 | 100                                   | 176                                                | 220                                                             |                                         | 600/5                                               | 220000/100                                          |
| 2               | 110                                   | 176                                                | 220                                                             |                                         | 600/5                                               | 220000/100                                          |
| 3               | 140                                   | 165                                                | 220                                                             |                                         | 800/5                                               | 220000/100                                          |
| 4               | 150                                   | 165                                                | 220                                                             | 0,7                                     | 800/5                                               | 220000/100                                          |
| 5               | 180                                   | 198                                                | 220                                                             | 0,7                                     | 1000/5                                              | 220000/100                                          |
| 6               | 200                                   | 198                                                | 220                                                             | 0,5                                     | 1000/5                                              | 220000/100                                          |
|                 | 220                                   | 198                                                | 220                                                             | 0,5                                     | 1000/5                                              | 220000/100                                          |

Таблица 28 – Исходные параметры защиты

Для настройки первой ступени МТЗ в меню «Group 1» S1 Agile выберите «Group 1 OVERCURRENT» (рисунок 3.49). Для настройки защиты минимального напряжения необходимо перейти в меню «Group 1» S1 Agile, затем выберите «Group 1 VOLT PROTECTION» (рисунок 3.53). Для лабораторной необходимо задать следующие параметры:

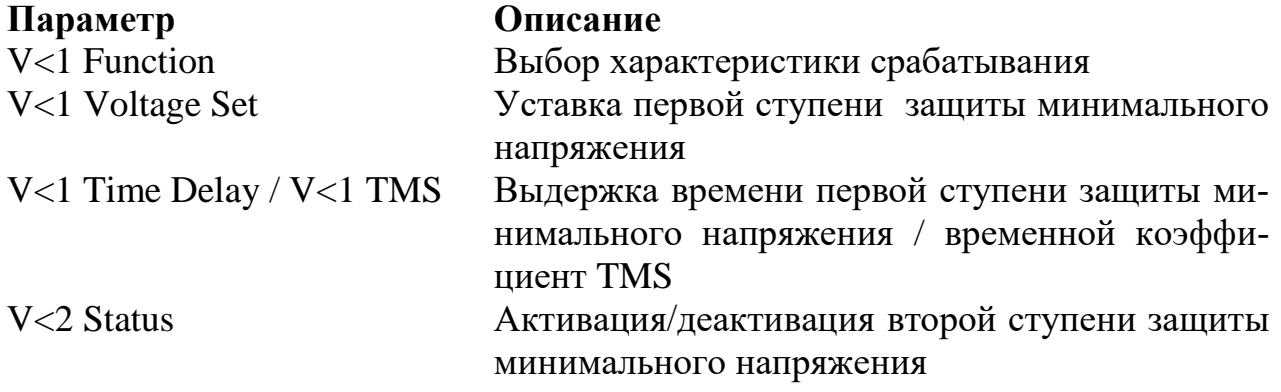

Настраиваем защиту:

- конфигурируем только первую ступень МТЗ;
- задаем параметры, определенные вариантом;
- определяем реле 1 (рисунок 3.47) на первую ступень МТЗ при этом нужно убедиться, что подключение на задней панели выполнено именно к этому реле;
- определяем сигнальную лампу 1 (рисунок 3.47) на первую ступень МТЗ.
- определяем реле 2 (рисунок 3.47) на защиту минимального напряжения – при этом нужно убедиться, что подключение на задней панели выполнено именно к этому реле;

 определяем сигнальную лампу 2 (рисунок 3.47) на защиту минимального напряжения

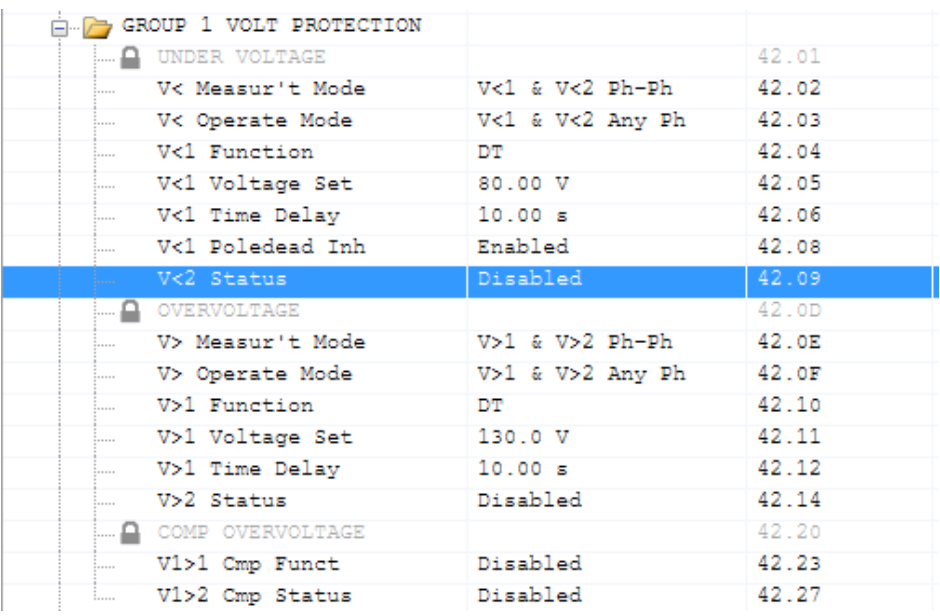

задаем связь МТЗ с защитой минимального напряжения.

Рисунок 3.53 – Окно настройки защиты минимального напряжения

Определение времени срабатывания осуществляется через вкладку «Секундомер» (рисунок 3.50) в поле «Ручное управление» программного обеспечения РЕТОМ-51. После активизации секундомера соответствующей закладкой, кнопки замещаются на *Старт*, *Стоп*, *МинМакс* и *МаксМин*, имеющие следующее функциональное назначение:

*Старт* – запуск секундомера;

*Стоп* – принудительный останов секундомера (если он не произошел от реакции на изменение состояния активного контакта);

*МинМакс* – определяет переход после нажатия на кнопку *Старт* от минимальной величины, установленной в поле *Мин*, к максимальной, заданной в поле *Макс*;

*МаксМин* – определяет переход в обратном направлении.

Для фиксации времени срабатывания защиты записываем значение «первичного тока» в поле «Макс». Далее нажимаем кнопку «Мин->Макс». При этом ток будет подан импульсно в терминал защиты. По замыканию контактов секундомер будет остановлен и в основном поле секундомера отобразится время срабатывания. Также это время должно отобразиться в поле «tср».

В центральной верхней части главного окна программного обеспечения РЕТОМ-51 расположен основной управляющий орган (рисунок 3.54) – комбинированный виртуальный прибор, совмещающий, помимо секундомера, функции источника токов и напряжений, задатчика фазных углов и частоты.

Переключение режимов устройства осуществляется при помощи закладок Ток, Напряжение, Фаза, Частота и Секундомер, расположенных в его нижней части, либо при активации, например "мышкой", полей токов, напряжений, фазных углов или частоты, расположенных в левой части окна программы. После переключения в режим секундомера процесс его запуска и останова будет определяться полем выдачи, активным в предыдущий момент времени (ток, напряжение, фазовый угол, частота), а также состоянием активного контакта.

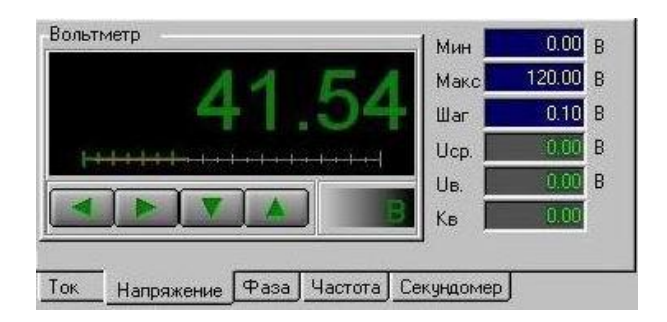

Рисунок 3.54 - Комбинированный виртуальный прибор

В правой части виртуального прибора расположены поля, условно разделенные на две группы - задающую и индицирующую.

К задающей группе относятся:

- $MuH$  установка минимального значения выдаваемой величины.
- Макс установка максимального значения выдаваемой величины.
- Шаг приращение выдаваемой величины (поле отсутствует в режиме секундомера, так как при его запуске осуществляется скачок от минимального значения к максимальному или наоборот).

К индицирующей группе относятся:

- Измеренная величина срабатывания (Icp, Ucp,  $\varphi$ ср, Fcp, tcp).
- Измеренная величина возврата ( $I$ в,  $U$ в, фв,  $F$ в,  $t$ в).
- $K$ в вычисленный коэффициент возврата (поле отсутствует в режиме секундомера).

Поля срабатывания, возврата и коэффициента возврата заполняются при изменении состояния выбранного (активного) дискретного входа, подключенного к выходным контактам защиты.

Назначение полей Мин и Макс. Для исключения возможности вывода из строя тестируемого оборудования эти параметры имеют два разные значения - одно, "глобальное", задается из панели инструментов, другое, локальное, задаётся в описанных ранее полях. Причем, значения локального минимума и максимума не могут превышать глобальные. Ниже окна для вывода текущей выдаваемой величины в виртуальном приборе расположены четыре кнопки со стрелками (отсутствуют в режиме секундомера). Нажатие или удержание кно-

при помощи "мышки" приводит к уменьшению или увеличе-ПОК нию шага, а кнопок - **1990** к уменьшению или увеличению выдаваемой величины. Кнопки дублируются клавишами клавиатуры для управления кур- $\text{conom} \downarrow/\uparrow$   $\text{H} \leftarrow/\rightarrow$ .

Использует описанные способы управления в соответствии с целью данной работы необходимо определить время срабатывания, ток и напряжение срабатывания, ток возврата, коэффициент возврата и определить максимальный разброс расчётных значений при различных условиях.

Результаты исследования МТЗ с блокировкой напряжения сводятся в таблицы 29-31. Порядок проведения экспериментов:

Исследуем отдельно МТЗ. Путём плавного увеличения тока,  $1<sub>1</sub>$ начиная с нулевого значения, на входе терминала защиты провоцируем срабатывание максимальной токовой защиты. Фиксируем ток срабатывания  $I_{c3}$ . Для определения значения тока срабатывания защиты в первичных величинах фактический ток, который будет формироваться РЕТОМ-51, умножается на заданный коэффициент трансформации.

$$
I_{\text{new}} = I_{\text{PETOM}} \cdot n_{\text{TA}}
$$

 $2^{1}$ Плавно уменьшаем ток РЕТОМ, пока контакты выходного реле не разомкнуться. Фиксируем ток возврата  $I_{\epsilon}$ .

Определяем коэффициент возврата. 3.

$$
k_{_e} = \frac{I_{_e}}{I_{_{c3}}}
$$

 $\overline{4}$ Сбрасываем ток до нуля и повторяем опыт по пунктам 1-3. Всего выполняем пять полобных опытов.

| Номер<br>опыта | Заданный ток | Измеренный                | Отклонение фак-                            | Ток возврата               | Коэффициент           |
|----------------|--------------|---------------------------|--------------------------------------------|----------------------------|-----------------------|
|                | срабатывания | ток срабаты-              | тического значе-                           | в первичных                | возврата $k_{\theta}$ |
|                | в первичных  | вания в пер-              | ния от заданного,                          | величинах $I_{\epsilon}$ , |                       |
|                | величинах    | вичных вели-              | $\Delta I_{c3} =   I_{c3~u3M} - I_{c3}  ,$ | A                          |                       |
|                | $I_{c3}$ , A | чинах $I_{c3 \mu 3M}$ , А | A                                          |                            |                       |
|                |              | $\cdots$                  | $\cdots$                                   | $\cdots$                   | $\cdots$              |
|                |              | $\cdots$                  | $\cdots$                                   | $\cdots$                   | $\cdots$              |
|                | $\cdots$     | $\cdots$                  | $\cdots$                                   | $\cdots$                   | $\cdots$              |
|                |              | $\cdots$                  | $\cdots$                                   | $\cdots$                   | $\cdots$              |
|                |              | $\cdots$                  | $\cdots$                                   | $\cdots$                   | $\cdots$              |

Таблина 29 – Определение тока срабатывания

Исследуем отдельно защиты минимального напряжения. Выстав- $\overline{\mathbf{5}}$ ляем на приборе РЕТОМ-51 напряжение, равное рабочему уровню напряжения  $U_{pa6}$ . Путем плавного снижения напряжения определяем напряжение срабатывания. Для определения значения напряжения срабатывания защиты в первичных величинах фактическое напряжение, которое будет формироваться РЕТОМ-51, умножается на заданный коэффициент трансформации.

$$
U_{nepew} = U_{PETOM} \cdot n_{TV}
$$

6. Плавно увеличиваем напряжение РЕТОМ, пока контакты выходного реле не разомкнуться. Фиксируем ток возврата *Uв*.

7. Определяем коэффициент возврата.

$$
k_{\scriptscriptstyle e} = \frac{U_{\scriptscriptstyle e}}{U_{\scriptscriptstyle c3}}
$$

8. Возвращаем уровень *Uраб* и повторяем опыт по пунктам 5-7. Всего выполняем пять подобных опытов.

|       | Заданное      | Измеренное                 | Отклонение факти-                             | Напряжение        | Коэффициент           |
|-------|---------------|----------------------------|-----------------------------------------------|-------------------|-----------------------|
|       | напряжение    | напряжение                 | ческого значения от                           | возврата в        | возврата $k_{\theta}$ |
| Номер | срабатывания  | срабатывания               | заданного,                                    | первичных         |                       |
| опыта | в первичных   | в первичных                | $\Delta U_{c3} =  U_{c3~\mu3M}$ - $U_{c3}$  , | величинах         |                       |
|       | величинах     | величинах                  | кВ                                            | $U_{\alpha}$ , KB |                       |
|       | $U_{c3}$ , KB | $U_{c3\,\mu 3M},\,\rm{KB}$ |                                               |                   |                       |
|       |               | $\cdots$                   | $\cdots$                                      | $\cdots$          | $\cdots$              |
|       |               | $\cdots$                   | $\cdots$                                      | $\cdots$          | $\cdots$              |
| 3     | $\cdots$      | $\cdots$                   | $\cdots$                                      | $\cdots$          | $\cdots$              |
| 4     |               | $\cdots$                   | $\cdots$                                      | $\cdots$          | $\cdots$              |
|       |               | $\cdots$                   | $\cdots$                                      | $\cdots$          | $\cdots$              |

Таблица 30 – Определение напряжения срабатывания

9. Выставляем на приборе РЕТОМ-51 ток, равный заданному току срабатывания 1.05·*IСЗ* и 0.95·*UСЗ*. Импульсно подаем сформированный ток и напряжение в терминал защиты, фиксируем срабатывание. Определяем время срабатывания. Для каждого замера определяется отклонение (разброс) измеренного значения от заданного.

10. Повторяем опыт по пункту 9 при 1.5·*IСЗ* и 0.95·*UСЗ*.

11. Повторяем опыт по пункту 9 при  $1.05 \cdot I_{C3}$  и  $0.5 \cdot U_{C3}$ .

12. Повторяем опыт по пункту 9 при  $1.5 \cdot I_{C3}$  и  $0.5 \cdot U_{C3}$ .

13. Оцените поведение защиты при входных параметрах 1.5·*IСЗ* и  $0.95 \cdot U_{pa\tilde{p}}$ .

Определение времени работы МТЗ с блокировкой по напряжению осуществляется через меню «Секундомер» (рисунок 3.55) в главном окне ПО РЕ-ТОМ.

ВАЖНО. Совместное действие МТЗ и защиты минимального действия как единой защиты – Максимальная токовая защита с контролем снижения напряжения, реализуется через программируемую логику таким же образом, как программировались выходные реле и сигнальные лампы (рисунок 3.47).

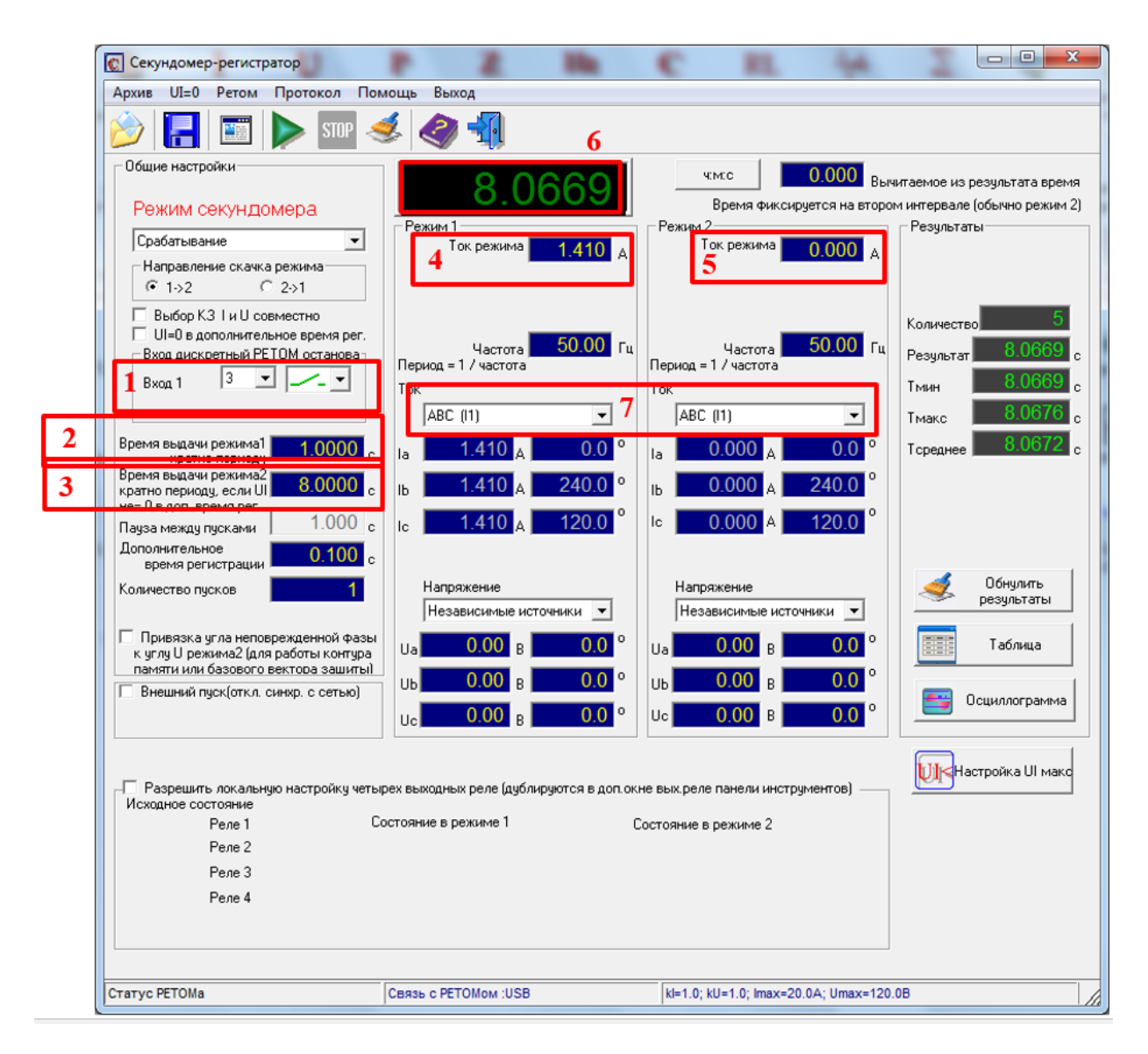

Рисунок 3.55 – Секундомер

1 – выбор дискретного входа (контактов) РЕТОМ, с которым связаны контакты выходного реле терминала защиты, определенные для токовой защиты.

2 – время подачи неаварийного тока и напряжения, задаваемого в меню «Режим 1», например, 0.5 секунд.

3 – время подачи тока короткого замыкания и напряжения при замыкании, задаваемого в меню «Режим 2», которое должно быть не менее времени срабатывания МТЗ *tсз*.

4 – ток рабочий (30% от тока КЗ), т.е. «Режим 1» имитирует нормальный режим (окно задания напряжения появляется, если задать режим источника напряжения «ABC», устанавливаем рабочее напряжение).

5 - ток короткого замыкания, т.е. «Режим 2» имитирует аварийный режим (окно задания напряжения появляется, если задать режим источника напряжения «АВС», устанавливаем аварийное напряжение).

6 - окно секундомер, отображающего время действия МТЗ с блокировкой по напряжению.

7 - режим источников тока РЕТОМ в «Режим 1» и «Режим 2» соответственно - выбираем в обоих случаях «АВС» (для источников напряжения аналогично).

> Таблица 31 - Определение времени срабатывания МТЗ с блокировкой по напряжению

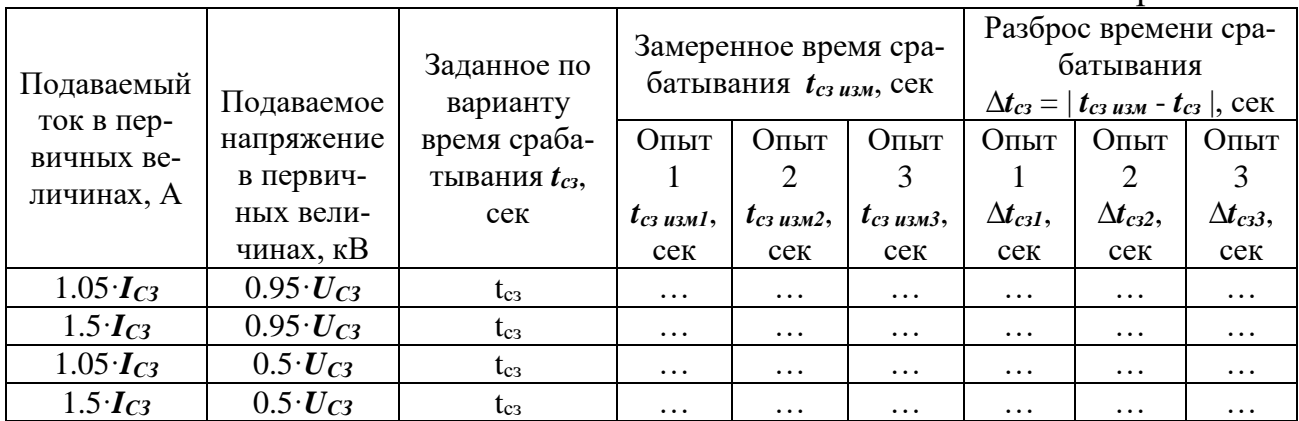

### Содержание отчета

Название и цель работы.  $\mathbf{1}$ .

Используя инструкцию по эксплуатации терминала, опишите ло- $\overline{2}$ . гическую схему работы МТЗ.

- Программа исследований. 3.
- Таблицы с результатами проверки МТЗ.  $\mathbf{4}$ .
- Выводы по каждой серии экспериментов.  $5<sub>1</sub>$
- Общий вывод по работе. 6.

### Лабораторная работа № 3. Автоматика повторного включения

### Цель работы.

Исследование автоматики повторного включения в составе микропроцессорного терминала защиты MICOM P543 Agile.

# План работы.

Изучить **MICOM** P<sub>543</sub>  $1_{-}$ описание Agile [https://www.gegridsolutions.com/multilin/catalog/p543-6.htm] схемы подключе-

ния к цепям тока и напряжения, основные настройки, человеко-машинный интерфейс, программное обеспечение S1 Agile.

Выбрать исходные данные в соответствии с заданным вариантом. 2.

- Установить настройки защиты.  $\mathfrak{Z}$ .
- Установить настройки АПВ.  $\overline{4}$ .

Исследовать действие АПВ по условию срабатывания защиты:  $5<sub>1</sub>$ определить время работы АПВ при различных токах КЗ.

# Используемое оборудование.

- Терминал MICOM P543 Agile. 1.
- $2.$ Комплекс программно-технический измерительный РЕТОМ-51.
- $3<sub>1</sub>$ Соединительные провода.

Персональный компьютер с предустановленным программным  $\overline{4}$ . обеспечением S1 Agile.

# Выполнение работы.

По указанию преподавателя происходит деление группы студентов на подгруппы, каждой из которых определяется набор исходных данных в соответствии с заданным вариантом (таблица 22).

В качестве защиты, от которой происходит запуск АПВ, для всех вариантов устанавливается максимальная токовая защита. Данные по настройке МТЗ представлены в таблице 24. Принципы настройки МТЗ в составе МІСОМ Р543 Аgile представлены в рамках лабораторной работы №1. Для данной работы используем МТЗ с независимой от тока характеристикой срабатывания. Количество циклов для всех вариантов принимается 1, т.е. один цикл с выдержкой времени.

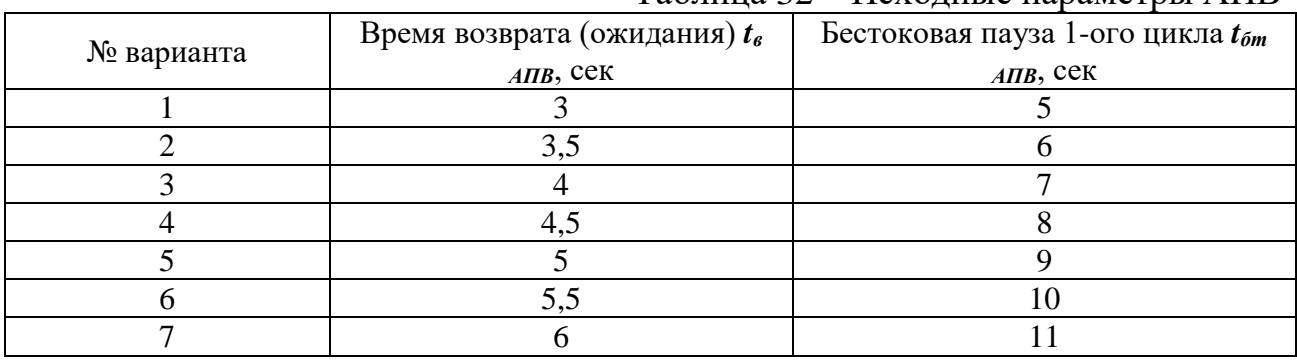

 $Ta6$ пина 32 — Исхолные параметры АПВ

Настраиваем защиту:

конфигурируем только первую ступень МТЗ;

- задаем параметры, определенные вариантом;
- определяем реле 1 (рисунок 3.66) на первую ступень МТЗ при этом нужно убедиться, что подключение на задней панели выполнено именно к этому реле;
- определяем сигнальную лампу 1 (рисунок 3.47) на первую ступень МТЗ.

Для настройки первой ступени МТЗ в меню «Group 1» S1 Agile выберите «Group 1 OVERCURRENT» (рисунок 3.49). Для настройки АПВ в меню «Group 1» S1 Agile выберите «Group 1 AUTORECLOSE» (рисунок 3.56). Для лабораторной необходимо задать следующие параметры:

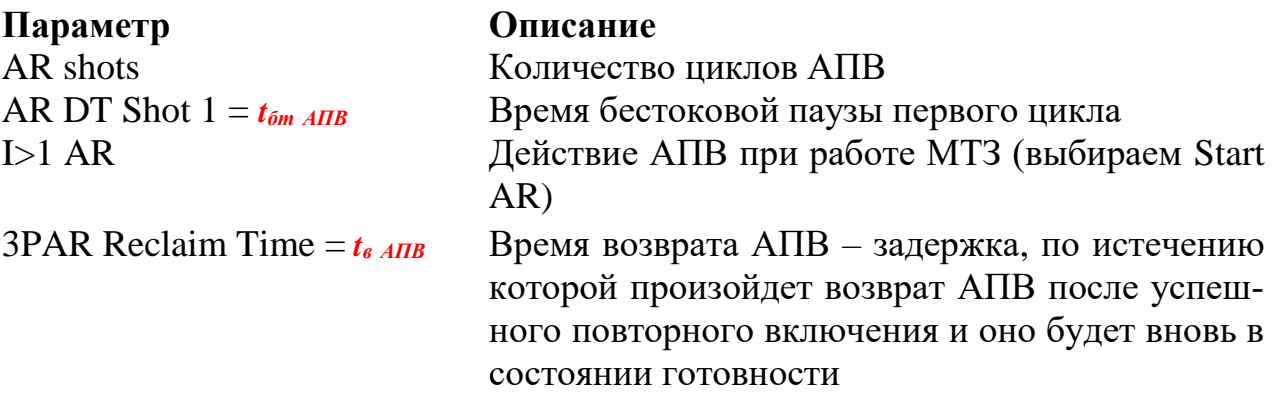

Настраиваем АПВ:

- активируем АПВ;
- устанавливаем количество циклов;
- осуществляем привязку АПВ к МТЗ;
- устанавливаем выдержек времени в соответствии с заданным вариантом
- определяем реле 3 (рисунок 3.47 на АПВ;
- определяем сигнальную лампу 3 (рисунок 3.47) на АПВ.

Определение времени работы АПВ осуществляется через меню «Секундомер» (рисунок 3.55) в главном окне ПО РЕТОМ.

1 – выбор дискретного входа (контактов) РЕТОМ, с которым связаны контакты выходного реле терминала защиты, определенные для АПВ.

2 – время подачи тока, задаваемого в меню «Режим 1», которое должно быть не менее времени срабатывания МТЗ *tсз*.

3 – время подачи тока, задаваемого в меню «Режим 2», которое должно быть не менее времени бестоковой паузы цикла АПВ *tбт АПВ*.

4 – ток КЗ, т.е. «Режим 1» имитирует аварийный режим.

5 - ток после отключения объекта, т.е. «Режим 2» имитирует режим объекта в отключенном состоянии, а значит ток в данном поле должен быть задан равным нулю.

6 – окно секундомер, отображающего время действия АПВ.

7 - режим источников тока РЕТОМ в «Режим 1» и «Режим 2» соответственно - выбираем в обоих случаях «АВС».

| <b>EMPLY GROUP 1 AUTORECLOSE</b> |                  |       |
|----------------------------------|------------------|-------|
|                                  | AR 3P            | 49.51 |
| MR Shots                         | $1 -$            | 49.59 |
| AR Skip Shot 1                   | Disabled         | 49.5A |
| Multi Phase AR                   | Allow Autoclose  | 49.5C |
| CB IS Time                       | 5.000 s          | 49.60 |
| CB IS MemoryTime                 | 500.0 ms         | 49.61 |
| DT Start by Prot                 | Protection Reset | 49.62 |
| 3PDTStart WhenLD Disabled        |                  | 49.63 |
| DTStart by CB Op                 | Disabled         | 49.64 |
| 3P AR DT Shot 1                  | 300.0 ms         | 49.68 |
| $\mathbb{R}$ 3P AR DT Shot 2     | 60.00 s          | 49.69 |
| 3P AR DT Shot 3                  | 60.00 s          | 49.6A |
| 3P AR DT Shot 4                  | 60.00 s          | 49.6B |
| 3PAR ReclaimTime                 | 180.0 s          | 49.6E |
| AR CBHealthyTime                 | 5.000 s          | 49.6F |
| AR CheckSyncTime                 | 5.000 s          | 49.70 |
| $\mathbb{Z}$ 21 AR               | Initiate AR      | 49.72 |
| ille Diff AR                     | Initiate AR      | 49.73 |
| Dist Aided AR                    | Initiate AR      | 49.74 |
| 22T AR                           | Block AR         | 49.75 |
| 23T AR                           | Block AR         | 49.76 |
| <b>EXAMPLE 2PT AR</b>            | Block AR         | 49.77 |
| 24T AR                           | Block AR         | 49.78 |
| DEF Aided AR                     | Block AR         | 49.79 |
| Luis Dir Aided AR                | Block AR         | 49.7A |
| TOR AR                           | Block AR         | 49.7B |
| $\mathbb{L}$ I>1 AR              | No Action        | 49.7C |

Рисунок  $3.56$  – Окно настройки АПВ

Результаты исследования работы АПВ сводятся в таблицу 33. Порядок проведения экспериментов:

По заданному коэффициенту трансформации ( $n_{TA}$ ), току уставки 1.  $(I_{C3})$  и кратности  $(I_{*})$  в таблице 23 определяем реальный ток, который будет формироваться РЕТОМ-51.

$$
I_{PETOM} = \frac{I_{cs} \cdot I_*}{n_{TA}}
$$

2. При различных кратностях определяем время работы АПВ  $t_{AIB}$ .

| Кратность тока<br>$I_{*}$ | Заданное по вари-<br>анту время сраба-<br>тывания <i>t</i> <sub>c3</sub> , сек | Время возврата<br>(ожидания) $t_e$<br>$A$ $I$ $B$ , $C$ $E$ $K$    | Бестоковая па-<br>уза цикла t <sub>6m</sub><br>$A$ $H$ $B$ , $C$ $E$ $K$ | Время работы<br>АПВ $t_{AIB}$ , сек |
|---------------------------|--------------------------------------------------------------------------------|--------------------------------------------------------------------|--------------------------------------------------------------------------|-------------------------------------|
|                           | $t_{c3}$                                                                       | $t_{\rm \theta\;A\Pi B}$                                           | $t_{\bar{0}m \text{ } A \Pi B}$                                          | $\cdots$                            |
|                           | $t_{c3}$                                                                       | $t_{\rm c}$ AIIB                                                   | $t_{\bar{0}m\;A\bar{1}B}$                                                | $\cdots$                            |
|                           | $t_{c3}$                                                                       | $t_{\rm g\;A\rm{I\hspace{-.1em}I\hspace{-.1em}I\hspace{-.1em}I}B}$ | $t_{\bar{0}m \text{ } A \Pi B}$                                          | $\cdot\cdot\cdot$                   |
|                           | $t_{c3}$                                                                       | $t_{\rm \ell\,AIB}$                                                | $t$ <sub>6m</sub> $A$ $\overline{I}$ B                                   | $\cdots$                            |
|                           | $t_{c3}$                                                                       | $t_{\rm 6\;A\overline{I}B}$                                        | $t$ <sub>6m</sub> $A$ $\overline{I}$ B                                   | $\cdots$                            |
|                           | $t_{c3}$                                                                       | $t_{\rm 6\;A\overline{I}B}$                                        | $t$ <sub>6m</sub> $A$ $\overline{I}$ B                                   | $\cdots$                            |
|                           | $t_{c3}$                                                                       | $t_{\rm 6\;A\overline{I}B}$                                        | $t$ <sub>6m</sub> $A$ $\overline{I}$ B                                   | $\cdots$                            |

Таблица 33 – Исследование АПВ

# **Содержание отчета**

1. Название и цель работы.

2. Используя инструкцию по эксплуатации терминала, опишите логическую схему работы АПВ.

- 3. Программа исследований.
- 4. Таблицы с результатами исследования АПВ.<br>5. Выводы по каждой серии экспериментов.
- 5. Выводы по каждой серии экспериментов.
- 6. Общий вывод по работе.

### **ЗАКЛЮЧЕНИЕ**

Релейная защита является основным видом противоаварийной автоматики, без которой невозможна надежная и бесперебойная работа электроэнергетических систем.

Курс релейной защиты, изучаемый в высших и средних технических учебных заведениях, охватывает обширный комплекс вопросов по автоматической ликвидации повреждений и ненормальных режимов, возникающих в электрической части энергосистем. Задачи релейной защиты, ее роль и значение в обеспечении надежной работы энергосистем и бесперебойного энергоснабжения потребителей непрерывно растут. Это обусловлено усложнением схем и ростом электрических сетей и систем, объединением энергосистем в единые электрически связанные системы в пределах нескольких областей, всей страны или даже нескольких государств; сооружением дальних и сильно загруженных электропередач высокого и сверхвысокого напряжения; строительством мощных электростанций; ростом единичной мощности генераторов и трансформаторов. В связи с этим требования к быстроте действия, чувствительности и надежности релейной защиты повышаются, а сама техника релейной защиты быстро развивается и совершенствуется. Разрабатываются и внедряются новые виды защит для дальних электропередач, для крупных генераторов, трансформаторов и автотрансформаторов.

В настоящее время для защиты электрооборудования все чаще используются микропроцессорные терминалы. Однако согласно статистике ОА «СО ЕЭС», аппаратная платформа РЗА ЕЭС России на 2015 г. состоит в сетях 110- 220 кВ на 63,87% и в сетях 330-750 кВ на 51% из электромеханической элементной базы. Поэтому умение производить настройку параметров подобных терминалов, а также современных микропроцессорных устройств является одной из основных компетенций для специалиста, получающего образование по направлению «Электроэнергетика и электротехника» и по другим направлениям и специальностям, связанными с эксплуатацией электроэнергетических объектов. В связи с этим, настоящее учебное пособие содержит теоретические сведения о функциях и способах настройки электромеханических, микроэлектронных и микропроцессорных устройств РЗ, порядок проведения лабораторных работ, а также требования к оформлению и порядок защиты отчетов.

Для эффективного освоения приведенного материала требуются знания в конструкции принципов работы измерительных трансформаторов тока и напряжения, схемах соединения вторичных обмоток, нормальных и аварийных режимах работы электроэнергетических систем.

# **СПИСОК ЛИТЕРАТУРЫ ДЛЯ ПОДГОВКИ К ЗАНЯТИЯМ**

1. Чернобровов, Николай Васильевич. Релейная защита энергетических систем : учебное пособие для техникумов / Н. В. Чернобровов, В. А. Семенов. — Екатеринбург: Юланд, 2016. — 800 с.: ил.

2 Дьяков А.Ф., Микропроцессорная автоматика и релейная защита электроэнергетических систем: учеб. пособие для вузов / Дьяков А.Ф. - М. : Издательский дом МЭИ, 2017. - Текст : электронный // ЭБС "Консультант студента" :  $[ca\breve{\mu}\tau]$ .  $-$  URL: http://www.studentlibrary.ru/book/ISBN9785383011614.html (дата обращения: 31.08.2019).

3 Гуревич, В. И. Микропроцессорные реле защиты: устройство, проблемы, перспективы / В. И. Гуревич. — Вологда : Инфра-Инженерия, 2011. — 336 с. — Текст : электронный // Лань : электронно-библиотечная система. — URL: https://e.lanbook.com/book/65083 (дата обращения: 31.08.2019). — Режим доступа: для авториз. пользователей.

4 Гуревич, В. И. Уязвимости микропроцессорных реле защиты: проблемы и решения / В. И. Гуревич. — 2-е изд. — Вологда : Инфра-Инженерия, 2017. — 256 с. — Текст : электронный // Лань : электроннобиблиотечная система. — URL: https://e.lanbook.com/book/95769 (дата обращения: 31.08.2019). — Режим доступа: для авториз. пользователей.

5 Захаров, О. Г. Надежность цифровых устройств релейной защиты. Показатели. Требования. Оценки: учебное пособие / О. Г. Захаров. — Вологда: Инфра-Инженерия, 2014. — 128 с. — Текст: электронный // Лань: электронно-библиотечная система. — URL: https://e.lanbook.com/book/65084 (дата обращения: 31.08.2019). — Режим доступа: для авториз. пользователей.

6 Испытательные системы серии "РЕТОМ" и их применение для проверки устройств релейной защиты и автоматики: учебное пособие / С. М. Юдин, В. В. Шестакова, С. Н. Пашковский, Е. А. Понамарев; Национальный исследовательский Томский политехнический университет (ТПУ). – Томск: Изд–во ТПУ, 2011. – URL: https://www.lib.tpu.ru/fulltext2/m/2012/m281.pdf (дата обращения: 25.05.2019). – Режим доступа: из корпоративной сети ТПУ. – Текст: электронный.

7 Релейная защита электроэнергетических систем: учебное пособие / М. В. Андреев, Н. Ю. Рубан, А. А. Суворов [и др.]; составители М.В. Андреев [и др.]. – Томск: ТПУ, 2018. – 167 с. – Текст: электронный // Лань: электронно-библиотечная система. – URL: https://e.lanbook.com/book/113201 (дата обращения: 26.05.2019). – Режим доступа: для авториз. пользователей.

8 Захаров, О. Г. Надежность цифровых устройств релейной защиты. Показатели. Требования. Оценки: учебное пособие / О. Г. Захаров. – Вологда: Инфра-Инженерия, 2014. – 128 с. – Текст: электронный // Лань: электроннобиблиотечная система. – URL: https://e.lanbook.com/book/65084 (дата обращения: 26.05.2019). – Режим доступа: для авториз. пользователей.

9 Постановление правительства РФ от 13.08.2018 (ред. 08.12.2018) "Об утверждении Правил технологического функционирования электроэнергетических систем и о внесении изменений в некоторые акты Правительства Российской Федерации "[Электронный ресурс]. – URL: <http://www.consultant.ru/popular/> (дата обращения: 28.05.2019). – Режим доступа: свободный.

10 ГОСТ Р 55105-2019 «Единая энергетическая система и изолированно работающие энергосистемы. Оперативно-диспетчерское управление. Автоматическое противоаварийное управление режимами энергосистем. Противоаварийная автоматика энергосистем. Нормы и требования» [Электронный ресурс]. – URL:<http://www.consultant.ru/popular/> (дата обращения: 28.05.2019). – Режим доступа: свободный.

11 РД 153-34.0-35.617-2001 Правила технического обслуживания устройств релейной защиты, электроавтоматики, дистанционного управления и сигнализации электростанций и подстанций 110-750 кВ. Утверждены РАО «ЕЭС России» 20.01.2001. Ред. 29.04.2004 [Электронный ресурс]. – URL: <http://www.consultant.ru/popular/> (дата обращения: 28.05.2019). – Режим доступа: свободный.